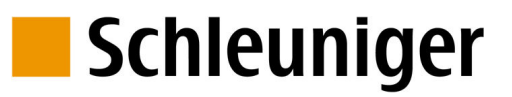

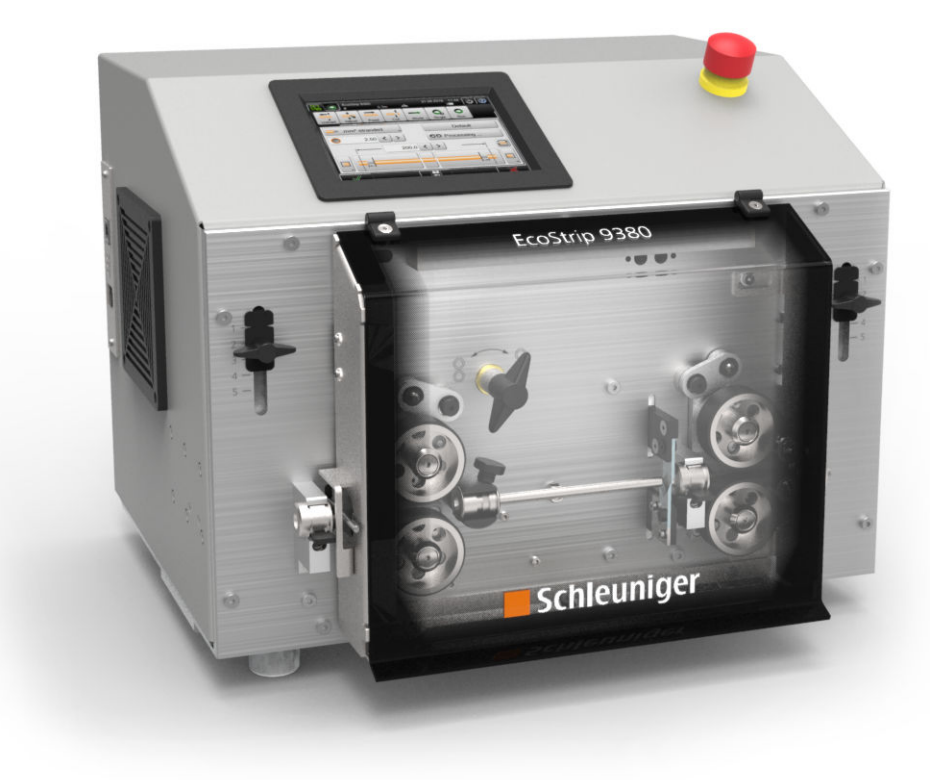

# **EcoStrip 9380** Abläng- und Abisolierautomat

## Referenzhandbuch

Softwareversion 4.4x | Ausgabe 2.0 (04-2016)

 $\overline{C}$  is the state of  $\overline{C}$  in the state.

**Schleuniger AG** Bierigutstrasse 9 3608 Thun Switzerland P +41 (0)33 334 03 33 F +41 (0)33 334 03 34 *info@schleuniger.ch www.schleuniger.com*

**Schleuniger AG** Business Unit Solutions Gewerbestrasse 14 6314 Unteraegeri Switzerland P +41 (0)41 754 53 53 F +41 (0)41 754 53 50 *solutions@schleuniger.ch www.schleuniger.ch*

**Schleuniger GmbH** Raiffeisenstrasse 14 42477 Radevormwald Germany P +49 (0)21 959 29-0 F +49 (0)21 959 29-105 *info@schleuniger.de www.schleuniger.com*

**Schleuniger, Inc.** 87 Colin Drive Manchester, NH 03103 USA P +1 (603) 668 81 17 F +1 (603) 668 81 19 *sales@schleuniger.com www.schleuniger-na.com*

**Schleuniger Japan Co., Ltd.** 4-5-8, Tokai, Ota-ku Tokyo 143-0001 Japan P +81 (0)3 57 55 80 41 F +81 (0)3 57 55 80 45 *sales@schleuniger.co.jp www.schleuniger.co.jp*

**Schleuniger Trading (Shanghai) Co., Ltd.** 108, BH Center 7755 Zhongchun Rd Shanghai, 201101 China P +86 (21) 62 52 66 77 F +86 (21) 62 40 86 55 *sales@schleuniger.com.cn www.schleuniger.cn*

**Original-Anleitung** Die deutsche Ausführung dieses Dokuments ist die Original-Anleitung.

**Übersetzung der Original-Anleitung** Alle nicht deutschen Sprachausgaben dieses Dokuments sind Übersetzungen der Original-Anleitung.

© 2015 Schleuniger | ID-0000000242-002-DEFAULT Part #: 459747 Order #: Publication type variant: TempRelease

## SCHNELLEINSTIEG

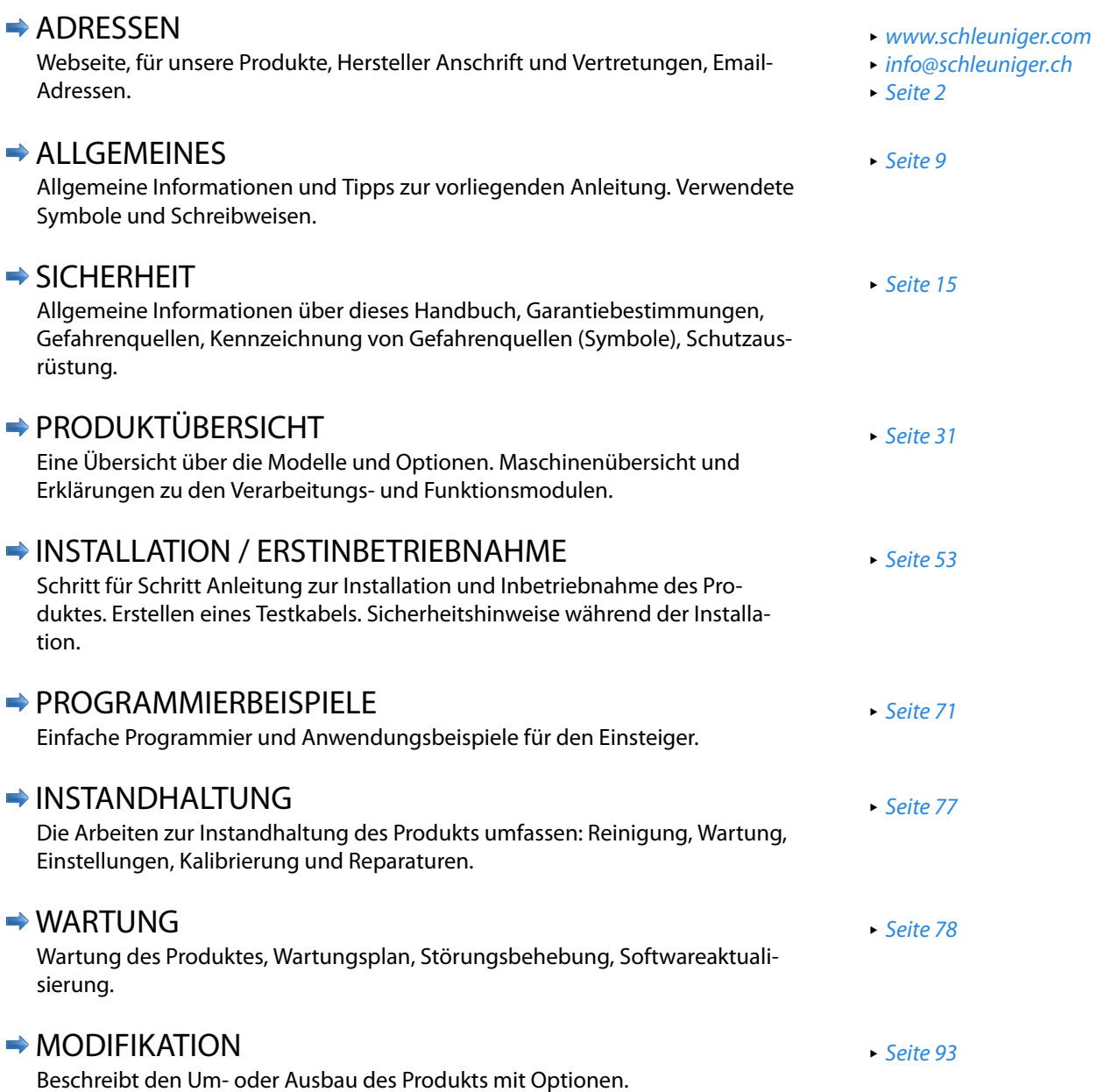

## INHALTSVERZEICHNIS

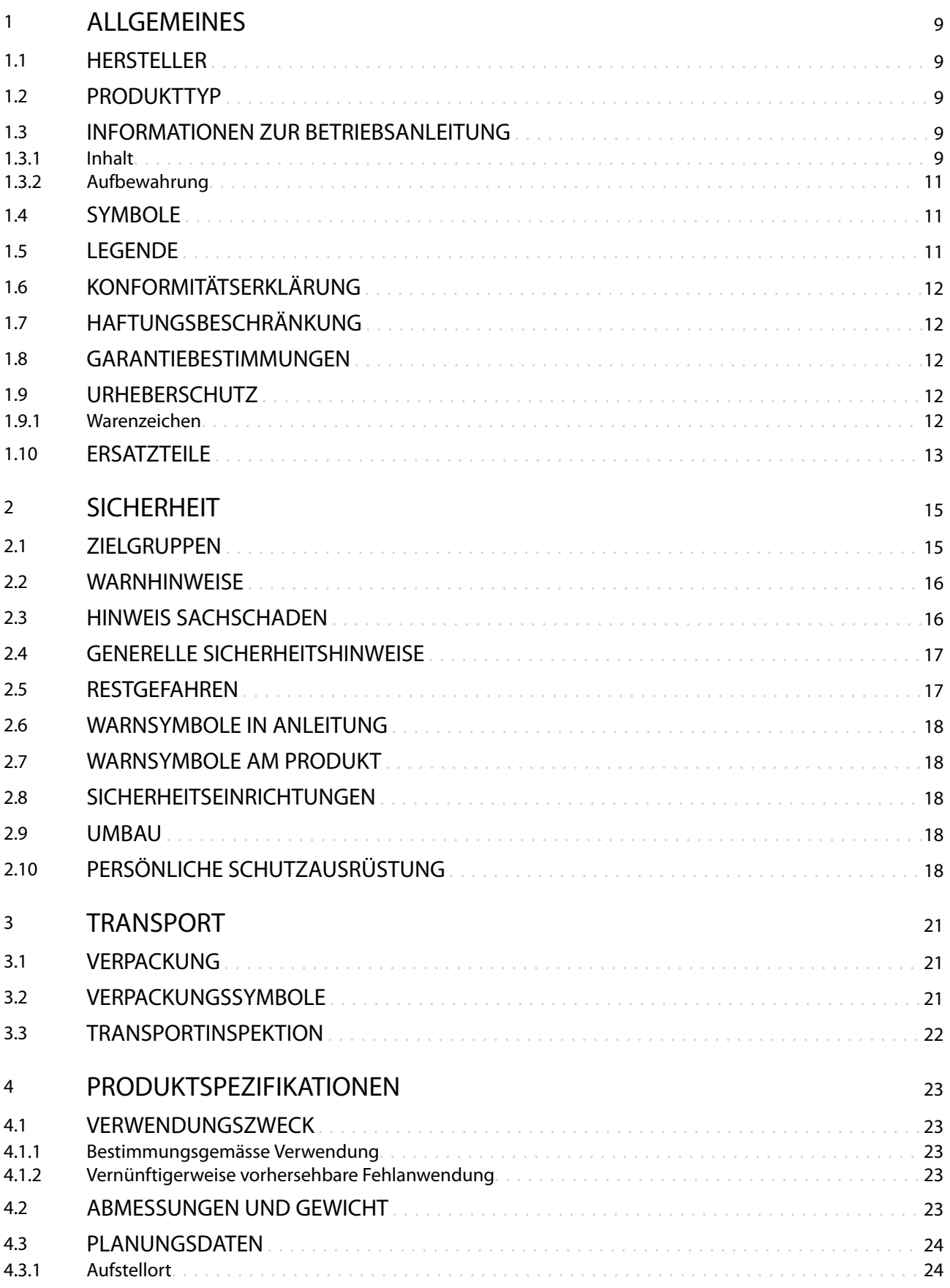

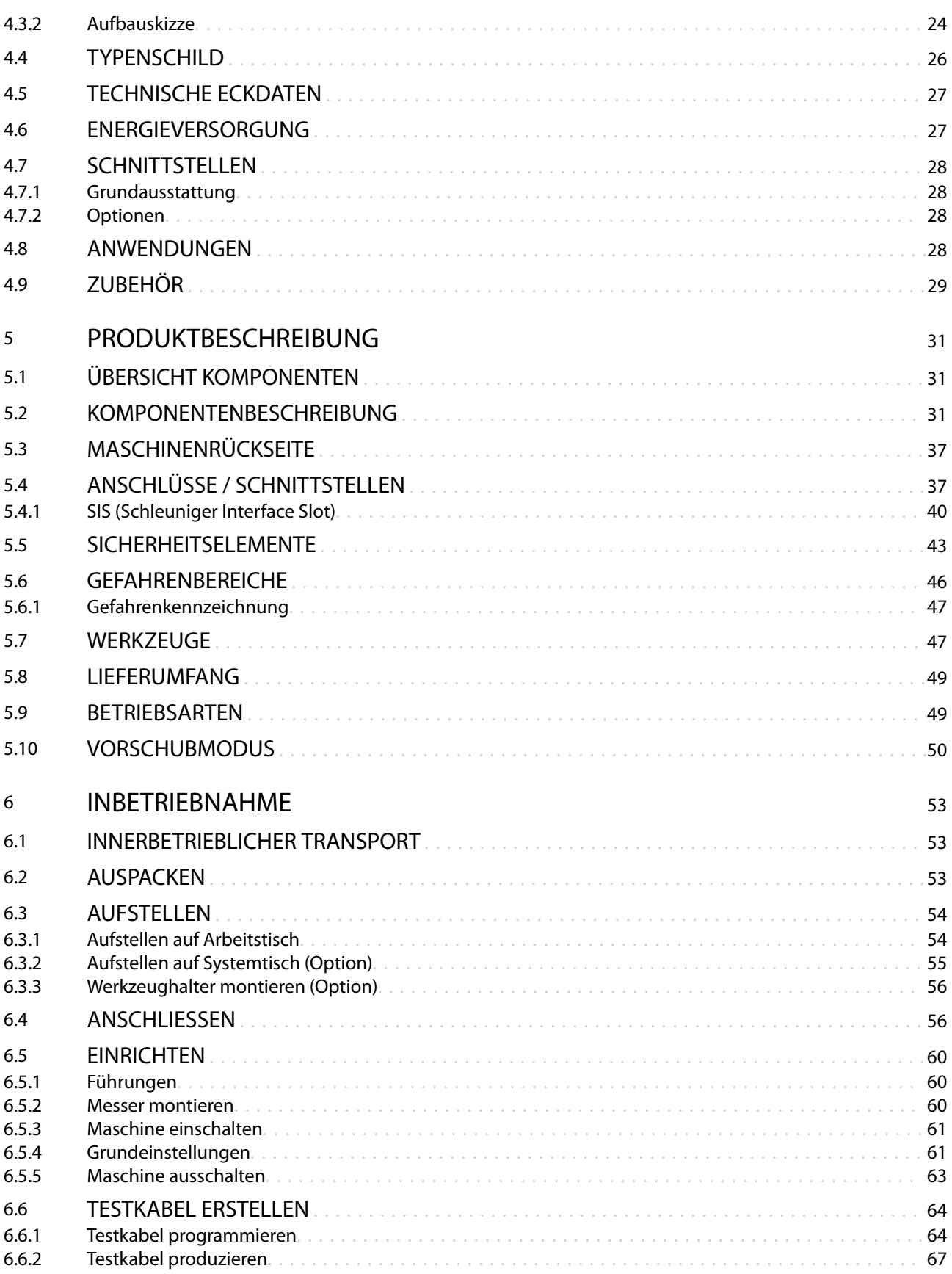

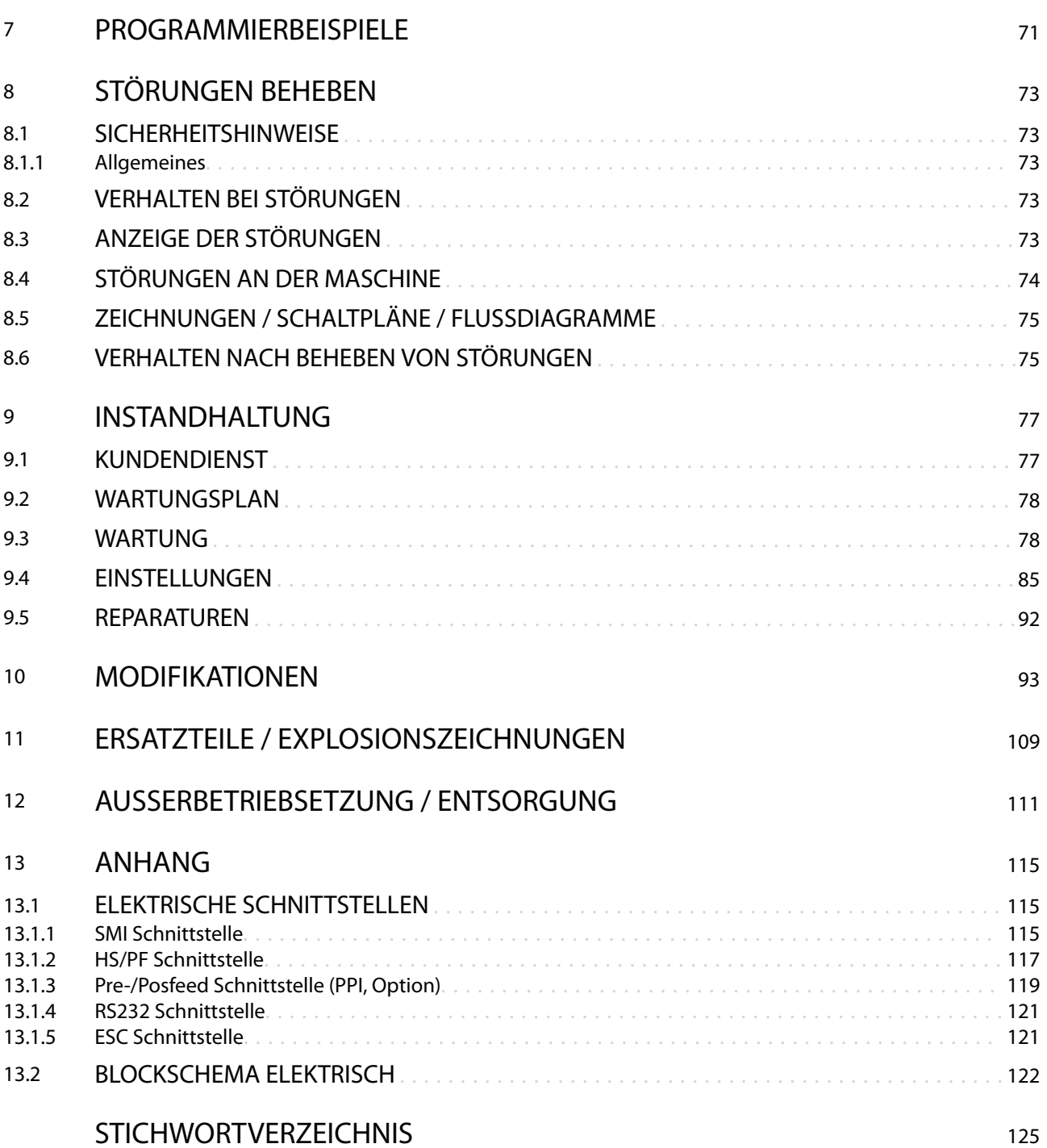

## **ALLGEMEINES**

Vielen Dank für Ihr Vertrauen in die *Schleuniger*-Technik! Sie haben ein hochleistungsfähiges *Schleuniger*-Produkt erworben, sorgfältig entwickelt und hergestellt in unserem Werk.

Lesen Sie diese Anleitung aufmerksam durch. Sie enthält wichtige Tipps und Sicherheitshinweise, die eine rationelle, präzise und zuverlässige Produktion ermöglichen.

#### 1.1 HERSTELLER

In dieser Betriebsanleitung wird die *Schleuniger* AG Thun, Schweiz als Hersteller bezeichnet und mit *"Schleuniger"* abgekürzt.

Schleuniger AG Phone: +41 (0)33 334 03 33 Bierigutstrasse 9 Fax: +41 (0)33 334 03 34 3608 Thun Email: *info@schleuniger.ch* Schweiz Web: *www.schleuniger.com*

#### 1.2 PRODUKTTYP

Diese Anleitung ist gültig für folgende Produkte/Modelle:

■ *EcoStrip 9380*

Der zutreffende Produkttyp und das Baujahr ist dem Typenschild oder der EG-Konformitätserklärung zu entnehmen. Siehe *"EG-Konformitätserklärung (Register 2)"* des Ordners.

#### 1.3 INFORMATIONEN ZUR BETRIEBSANLEITUNG

Es wurden alle erdenklichen Massnahmen getroffen, um die Richtigkeit und Vollständigkeit der vorliegenden Dokumentation zu gewährleisten. Da sich Fehler, trotz aller Sorgfalt, nie vollständig vermeiden lassen, sind wir für Hinweise und Anregungen jederzeit dankbar.

- Diese Anleitung gilt als "Betriebsanleitung im Sinne der Maschinenrichtlinie 2006/42/EG" und ist Teil des Produkts. Sie enthält alle Informationen um das Produkt bestimmungsgemäss, effizient und sicher einzusetzen.
- Folgende Phasen des Produktlebenszyklus sind beschrieben:
	- **Transport**
	- Inbetriebnahme
	- Bedienung
	- **Instandhaltung**
	- Entsorgung
- Die Sicherheitshinweise und Anweisungen sind zu befolgen. Die örtlich geltenden Unfallverhütungsvorschriften und allgemeinen Sicherheitsbestimmungen sind einzuhalten.
- Wechselt das Produkt den Besitzer, muss die Betriebsanleitung an diesen weitergegeben werden.
- Vom Hersteller veröffentlichte Änderungen oder Korrekturen sind zu ergänzen. Erkundigen Sie sich bei Ihrer lokalen *Schleuniger*-Vertretung.

#### 1.3.1 Inhalt

#### Generelles

Jede Person, die mit dem Produkt arbeitet, muss ausreichend instruiert sein und die Betriebsanleitung vor Aufnahme der Arbeit gelesen und verstanden haben. Dies gilt auch, wenn die betreffende Person bereits mit einem solchen oder ähnlichen Produkt gearbeitet hat oder durch den Hersteller geschult worden ist.

Die Gültigkeit der Betriebsanleitung geht verloren, wenn Inhalte (ausser einer Kurzanleitung, falls vorhanden) entnommen oder auf dem Datenträger verändert werden.

Als Betriebsanleitung gilt:

- In gedruckter Form, der gesamte Inhalt des Ringbuches gemäss dem Registerverzeichnis.
- Auf elektronischem Datenträger, dieses *"Referenzhandbuch"*, und das Dokument *"Teilekatalog"*.

#### Aufbau

Die Betriebsanleitung besteht aus den folgenden Teilen:

#### Referenzhandbuch *EcoStrip 9380*

Das Referenzhandbuch umfasst die gesamten Informationen zum Produkt. Es dient dem Personal als Lern- und Nachschlagewerk.

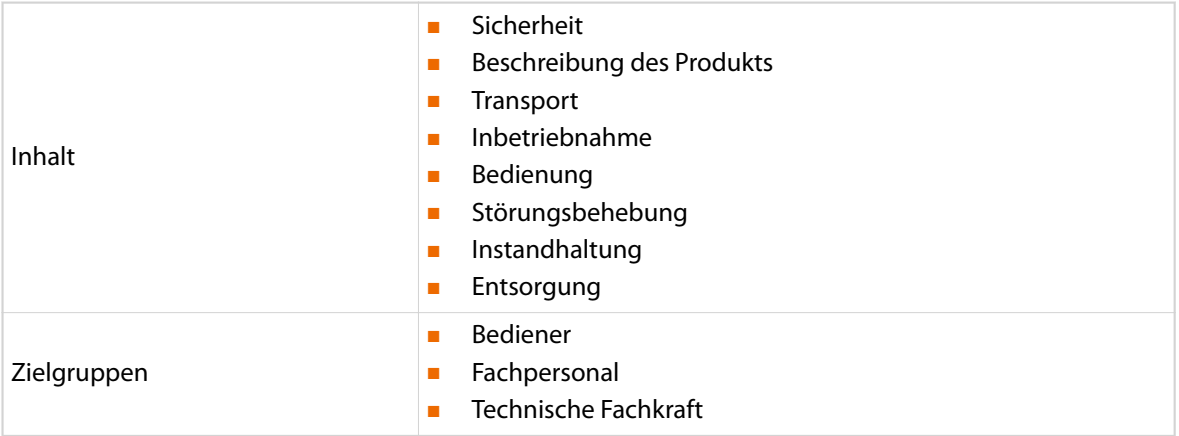

#### Referenzhandbuch *S.ON*

Das Referenzhandbuch umfasst die gesamten Informationen zur Bedienung der Software *S.ON*. Es dient dem Personal als Lern- und Nachschlagewerk.

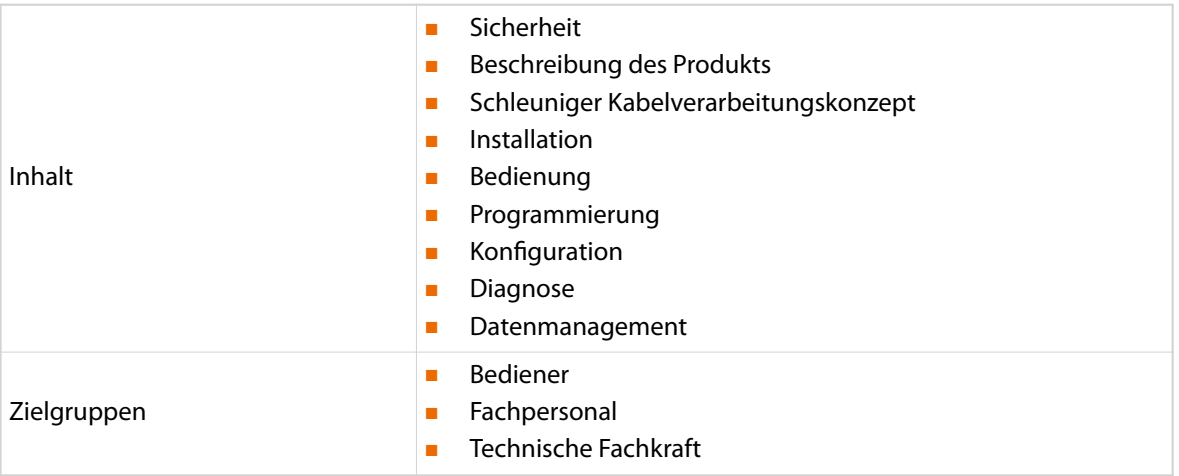

#### Teilekatalog

Der Teilekatalog umfasst folgenden Inhalt.

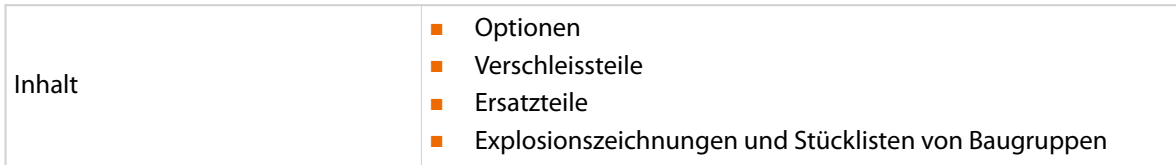

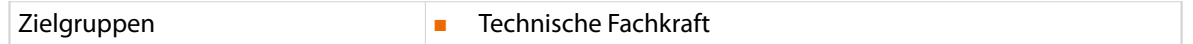

#### 1.3.2 Aufbewahrung

- Die Betriebsanleitung möglichst in unmittelbarer Nähe zum Produkt und geschützt vor Immissionen aufbewahren.
- Die Betriebsanleitung muss dem Personal am Arbeitsplatz jederzeit zur Verfügung stehen.
- Der Inhalt muss über die Lebensdauer des Produkts dauerhaft und deutlich lesbar sein.

#### 1.4 SYMBOLE

Die Symbole sind in der Marginalie platziert und machen auf den nebenstehenden Text aufmerksam. Sie haben folgende Bedeutung.

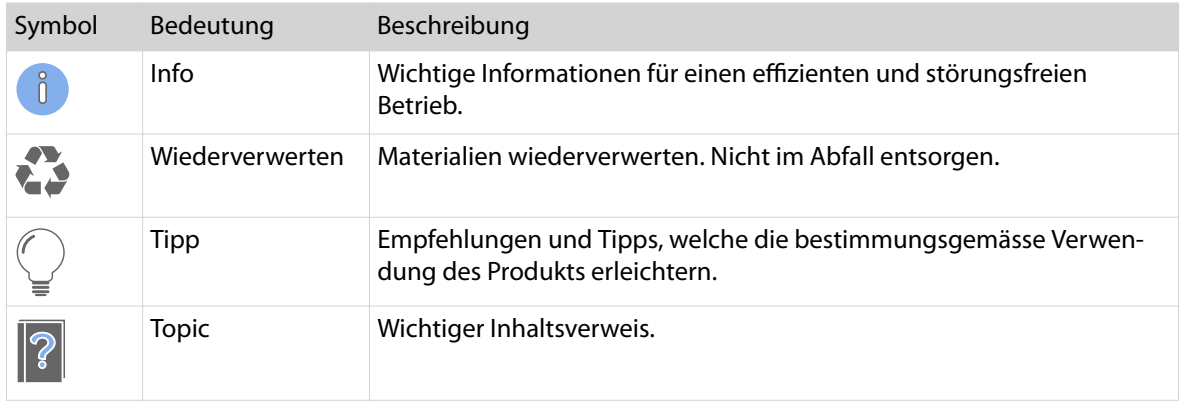

#### 1.5 LEGENDE

Im Text werden Auszeichnungen mit folgender Bedeutung verwendet.

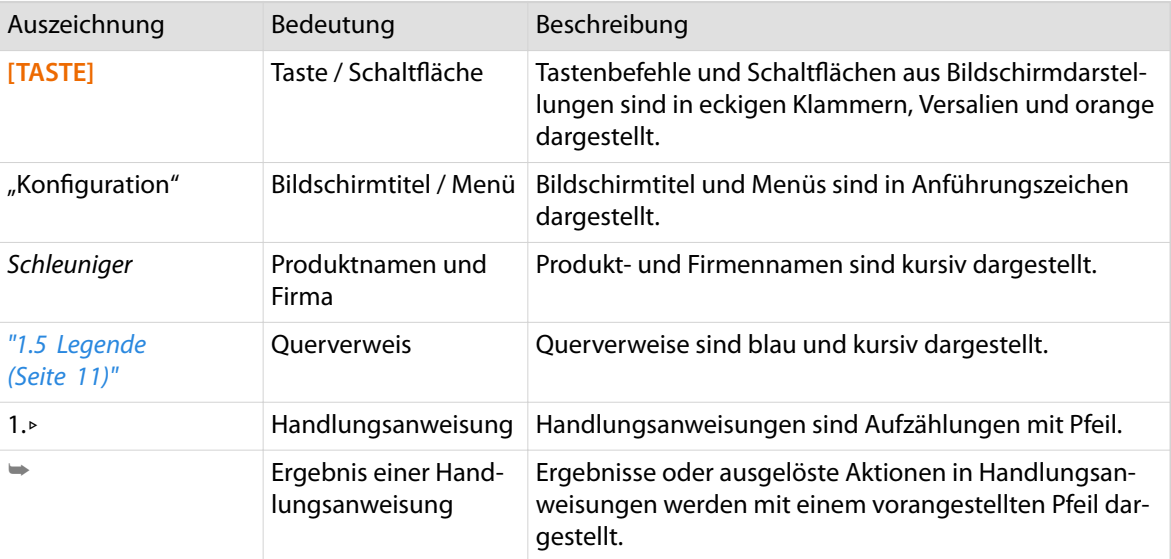

#### Folgende Abkürzungen werden verwendet.

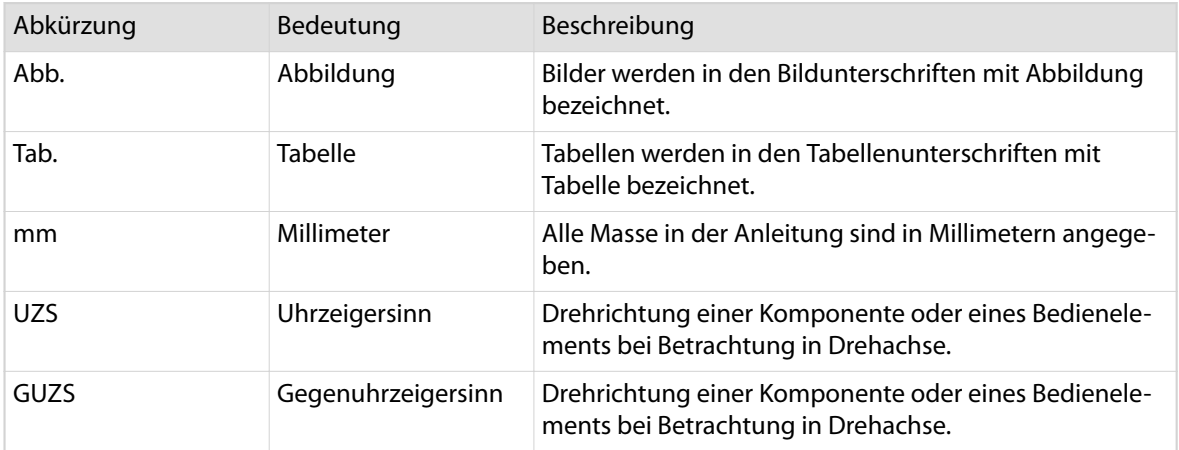

### 1.6 KONFORMITÄTSERKLÄRUNG

Siehe Dokument *"EG-Konformitätserklärung (Register 2)"* des Ordners.

### 1.7 HAFTUNGSBESCHRÄNKUNG

Der Inhalt dieser Anleitung wurde unter Berücksichtigung der geltenden Normen und Richtlinien, dem Stand der Technik und unserer langjährigen Erfahrung zusammengestellt.

Der Hersteller lehnt jegliche Haftung ab für Schäden und Unfälle aufgrund von:

- Missachten der Anleitung
- Missachten der Sicherheitsvorschriften
- Nichtbestimmungsgemässe Verwendung

#### 1.8 GARANTIEBESTIMMUNGEN

Siehe *Schleuniger* Dokument *"Allgemeine Verkaufs- und Lieferbedingungen"*.

#### 1.9 URHEBERSCHUTZ

Die Betriebsanleitung vertraulich behandeln. Sie ist ausschliesslich bestimmt für Personen, die mit dem Produkt beschäftigt sind. Ohne schriftliche Genehmigung des Herstellers darf die Betriebsanleitung nicht Drittpersonen zugänglich gemacht werden.

Der Inhalt der Betriebsanleitung in Form von Text, Abbildungen, Illustrationen, Zeichnungen, Schemas oder sonstigen Darstellungen, sind vom Hersteller urheberrechtlich geschützt.

#### 1.9.1 Warenzeichen

*CAYMAN*™, das *CAYMAN*-Logo, *IGUANA*™ und das *IGUANA*-Logo sind Handelsmarken von *Schleuniger.*

Windows® (XP, Vista, 7, 8 oder CE) sind registrierte Warenzeichen der Microsoft Corporation in den Vereinigten Staaten und anderen Ländern.

Die Rechte an anderen in dieser Anleitung erwähnten Marken- und Produktnamen liegen bei ihren Inhabern und werden hiermit anerkannt. Die Nennung von Produkten, die nicht von *Schleuniger* sind, dient ausschliesslich Informationszwecken. Sie stellt keine Werbung dar. *Schleuniger* übernimmt hinsichtlich der Auswahl, Leistung oder Verwendbarkeit dieser Produkte keine Gewähr. Geschützte Warenzeichen sind in der Anleitung nicht als solche gekennzeichnet. Dies bedeutet jedoch nicht, dass sie frei verwendet werden dürfen.

#### 1.10 ERSATZTEILE

Originalersatzteile immer über die lokale *Schleuniger*-Vertretung beziehen.

Änderungen im Aussehen oder der Funktion von Ersatzteilen bleiben im Sinn einer eigenständigen Produktverbesserung ohne Ankündigung vorbehalten.

#### VORSICHT

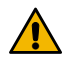

Verwendung falscher Ersatzteile!

Falsche oder fehlerhafte Ersatzteile können Personen- und Sachschäden verursachen. Um Schäden zu vermeiden, ausschliesslich original Ersatzteile von *Schleuniger* verwenden.

## **SICHERHEIT**

#### 2.1 ZIELGRUPPEN

Diese Betriebsanleitung ist für unterschiedliche Zielgruppen bestimmt. Einzelne Kapitel sind deshalb einer bestimmten Zielgruppe vorenthalten und in der Einleitung entsprechend vermerkt. Nur diese ist berechtigt, die entsprechenden Tätigkeiten auszuführen. Der übrige Inhalt hat generell für alle Zielgruppen Gültigkeit und ist nicht wiederholt vermerkt.

#### Betreiber

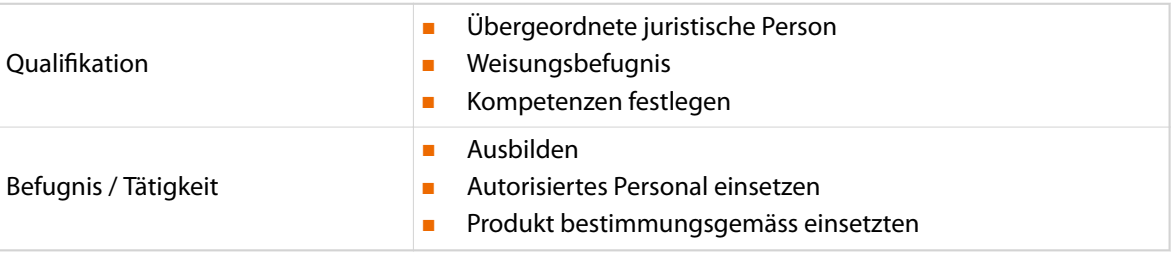

#### Technische Fachkraft

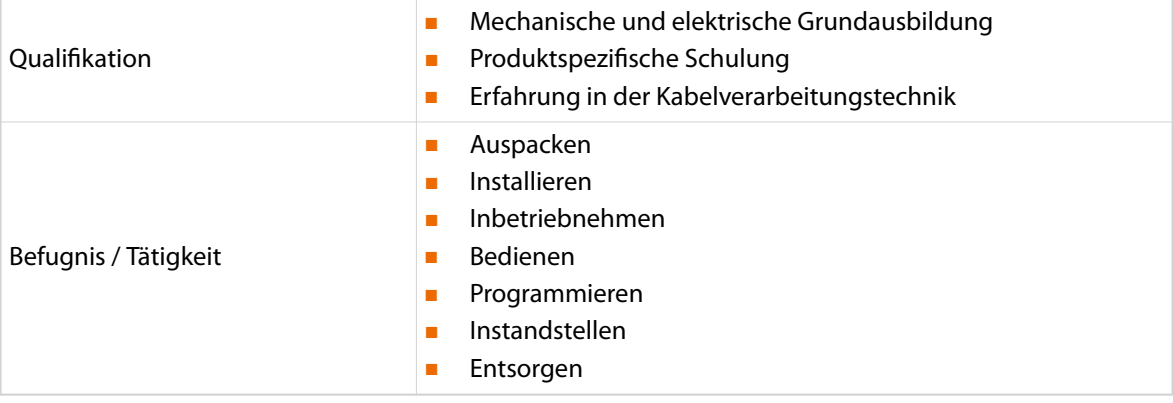

#### Fachpersonal

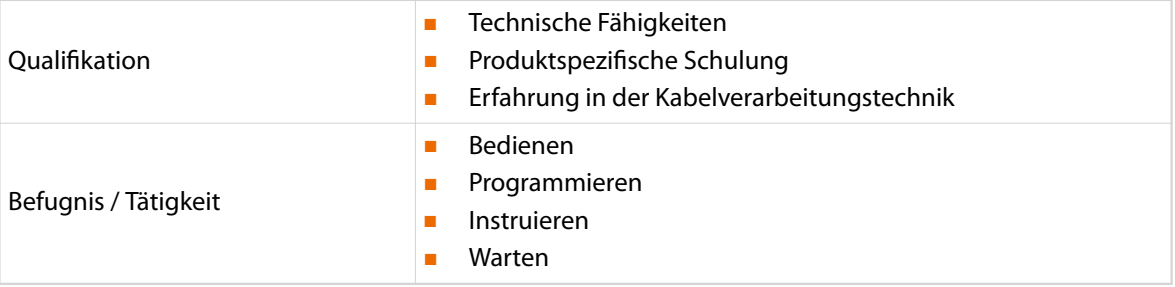

#### Bedienpersonal

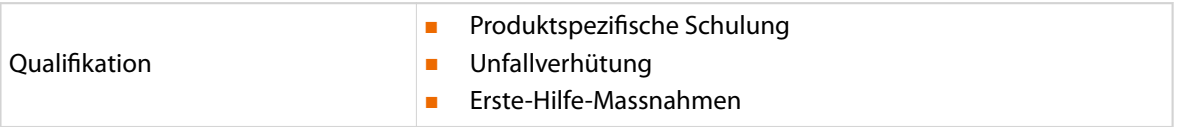

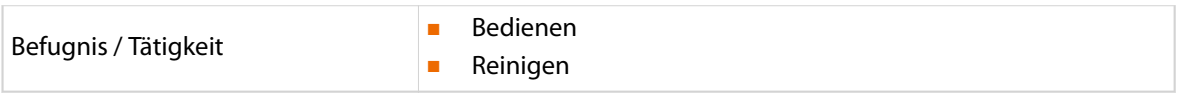

#### Drittpersonen

Extern beigezogenes Personal des Betreibers, Servicetechniker und Mitarbeiter von *Schleuniger*.

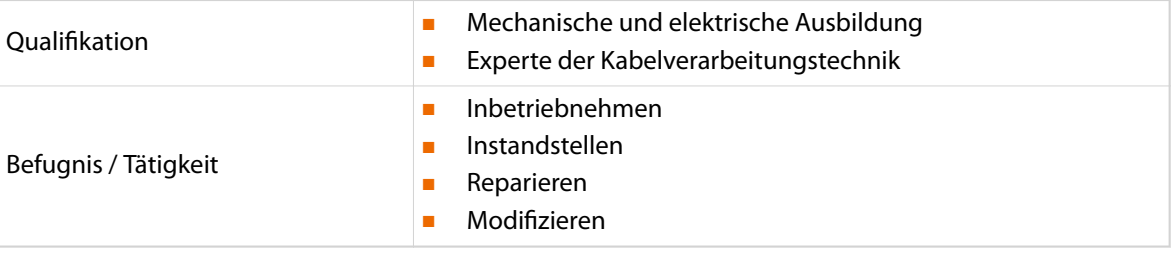

#### 2.2 WARNHINWEISE

**GFFAHR** 

Die Warnhinweise sind in der gesamten Betriebsanleitung als Warnbanner mit dem Gefahrensymbol dargestellt. Die folgenden drei Gefährdungsstufen werden primär durch das Signalwort unterschieden. Die Warnhinweise unbedingt einhalten, um Unfälle und Personenschäden zu vermeiden.

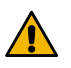

#### Warnhinweis "Gefahr"

Dieser Hinweis warnt vor einer unmittelbar gefährlichen Situation, die zum Tod oder zu schweren Körperverletzungen führt, wenn sie nicht gemieden wird.

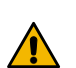

#### WARNUNG

Warnhinweis "Warnung"

Dieser Hinweis warnt vor einer möglicherweise gefährlichen Situation, die zum Tod oder zu schweren Körperverletzungen führen kann, wenn sie nicht gemieden wird.

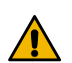

## VORSICHT

Warnhinweis "Vorsicht"

Dieser Hinweis warnt vor einer möglicherweise gefährlichen Situation, die zu mittleren oder leichten Körperverletzungen führen kann, wenn sie nicht gemieden wird.

### 2.3 HINWEIS SACHSCHADEN

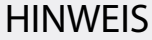

 $\mathbf{I}$ 

#### "Sachschaden"

Dieser Hinweis warnt vor einer möglicherweise gefährlichen Situation, die zu Sachschäden führen kann, wenn sie nicht gemieden wird.

## 2.4 GENERELLE SICHERHEITSHINWEISE

- Die Maschine wurde gemäss der Europäischen Norm EN ISO 12100:2010 für Personen über 14 Jahre ausgelegt. Es ist strikt verboten, jüngeren Personen Zutritt zu der Maschine zu gewähren.
- Produkt nur in technisch einwandfreiem und betriebssicherem Zustand betreiben. Vor Inbetriebnahme muss es auf Unversehrtheit geprüft werden.
- Produkt nie in explosions- oder feuergefährlicher Umgebung betreiben.
- Produkt nur in trockenen, staubfreien Räumen betreiben.
- Die Verarbeitung von Kohlefasern o. ä. Leitermaterial setzt feinste elektrisch leitende Teile frei. Diese verursachen Kurzschluss in der Elektronik. Dadurch werden elektronische Komponenten schwer beschädigt. Geeignete Absaugvorrichtung verwenden.
- Vor Ausführung irgendwelcher Unterhalts- oder Reparaturarbeiten, das Produkt vom elektrischen Stromanschluss und/oder der Druckluft trennen.
- Nach Ausführung von Instandhaltungsarbeiten an der Verkabelung oder elektronischen Komponenten, ist immer der Sicherheitstest durchzuführen.
- Produkt immer mit angeschlossenem Schutzleiter im Netzkabel betreiben.
- Nur Originalteile-/Zubehör von *Schleuniger* verwenden, insbesondere Schnittstellenkabel (elektromagnetische Verträglichkeit).
- Produkt zwingend über die *Schleuniger* Not-Halt-Verknüpfung betreiben, sofern es zusammen mit Peripheriegeräten in einer Produktionslinie zusammenarbeitet. Nur so kann im Notfall ein sicheres Stillsetzen der gesamten Anlage garantiert werden.
- Mitgelieferte Schmiermittel ausschliesslich entsprechend den Angaben in der Betriebsanleitung anwenden.

#### 2.5 RESTGEFAHREN

Mit dem Einsatz von technischen Produkten sind Gefahren verbunden. Gefahren, die weder durch konstruktive Massnahmen noch durch Schutzvorrichtungen eliminiert werden konnten, sind Restgefahren. Die Sicherheitshinweise in dieser Betriebsanleitung weisen auf die bekannten Restgefahren hin. Sollten sich im Betrieb zusätzliche Gefahren zeigen, so ist der Betreiber verpflichtet, diese *Schleuniger* umgehend mitzuteilen.

Es können unter Umständen folgende Restgefahren auftreten:

- Gefahr durch Erfassen von Körperteilen und Kleidung im Kabelbereich zwischen Peripheriegräten und der Kabelverarbeitungsmaschine.
	- Diese Bereiche immer absperren
- Gefahr durch Stich- oder Stossverletzungen beim Austritt. Kabel werden mit hoher Geschwindigkeit ausgestossen.
	- Diesen Bereich immer absperren!
- Gefahr durch Kabelblockierung in der Zufuhr. Zugkräfte können Maschine, Peripheriegerät oder Kabelrolle bewegen oder umstürzen und den Bediener verletzen.
	- Maschinen und Geräte verankern
	- Kontinuierliche Kabelzufuhr sicherstellen
- Stolper-, Sturz- und Ausrutschgefahr durch am Boden frei herumliegende Verbindungskabel, Kabelabfall, Luftschläuche und Gegenstände.
	- Kabel und Schläuche geordnet verlegen
	- Kabelabfall auffangen
	- Arbeitsbereich frei von herumliegenden Gegenständen halten
- Gefahr durch erhöhten Lärmpegel bei gleichzeitigem Arbeiten mit mehreren Maschinen.
	- Lärmschutzmassnahmen ergreifen
- Gewisse Kabel enthalten Talk. Bei der Kabelverarbeitung wird dieser freigesetzt und belastet die Arbeitsumgebung.
	- Absaugvorrichtung einsetzten

● Staubschutz tragen

#### 2.6 WARNSYMBOLE IN ANLEITUNG

In dieser Anleitung werden die Warnhinweise mit folgenden Warnsymbolen ergänzt. Sie weisen auf mögliche Gefahren hin.

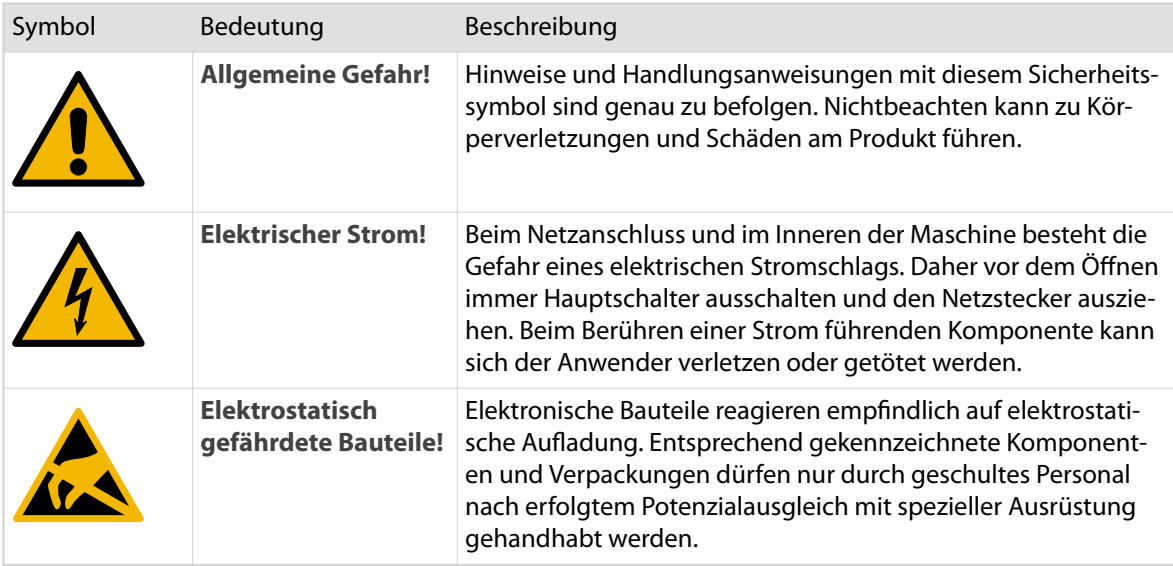

### 2.7 WARNSYMBOLE AM PRODUKT

Am Produkt sind Warnsymbole angebracht. Diese machen den Anwender auf mögliche Gefahren aufmerksam. Eine Übersicht dieser Aufkleber ist zu finden im Kapitel *"5.6 Gefahrenbereiche (Seite 46)"*.

### 2.8 SICHERHEITSEINRICHTUNGEN

Die am Produkt vorhandenen Sicherheitseinrichtungen nicht entfernen, überbrücken, verändern oder umgehen. Die Sicherheitseinrichtungen regelmässig überprüfen. Defekte Sicherheitseinrichtungen sind unverzüglich instand zu stellen.

- Das Produkt nie bei offenem Gehäuse betreiben.
- Das Produkt nie bei offener Schutzhaube betreiben.
- Die Not-Halttasten müssen jederzeit zugänglich sein.
- Sicherheitsabschrankungen nicht entfernen.
- Die Not-Halt-Verknüpfung zwischen Hauptgerät und Peripheriegeräten in einer Produktionslinie nicht trennen.

#### 2.9 UMBAU

Ohne schriftliche Genehmigung von *Schleuniger*, sind weder Veränderungen noch An- und Umbauten am Produkt erlaubt. Die Leistung und die Sicherheit des Produkts werden dadurch beeinträchtigt. Davon ausgeschlossen sind offizielle Optionen oder Zubehör von *Schleuniger*.

## 2.10 PERSÖNLICHE SCHUTZAUSRÜSTUNG

Beim Arbeiten am Produkt ist das Personal vor Unfall und Krankheit zu schützen.

- Die lokalen Vorschriften und Gebote des Betreibers beachten
- Folgende Schutzausrüstung wird empfohlen

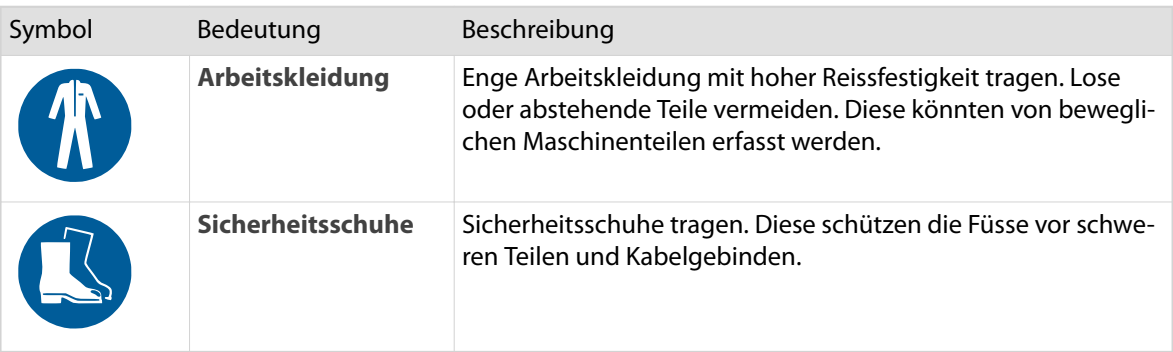

 $\hat{0}$ 

## TRANSPORT

#### Personalqualifikation

Die in diesem Kapitel aufgeführten Anweisungen sind von einer **technischen Fachkraft** auszuführen!

#### 3.1 VERPACKUNG

Die Verpackung bietet genügend Schutz beim Transport mit den üblichen Transportmitteln. Sie besteht aus:

■ Kartonkiste

Die Verpackung für einen späteren Transport an einem witterungsgeschützten Ort aufbewahren. Eine nicht mehr benötigte Verpackung, der Wiederverwertung zuführen.

#### **HINWEIS**

Unsachgemässer Transport des Produktes kann zu Sachschäden führen.

- Mit dem Gebinde vorsichtig umgehen
- Die Verpackungssymbole beachten
- Verpackung wenn möglich erst am Einsatzort des Produktes entfernen
- Gebinde mit Transportwagen oder Sackkarren zum Einsatzort transportieren

## 3.2 VERPACKUNGSSYMBOLE

Auf der Verpackung sind folgende Verpackungssymbole angebracht.

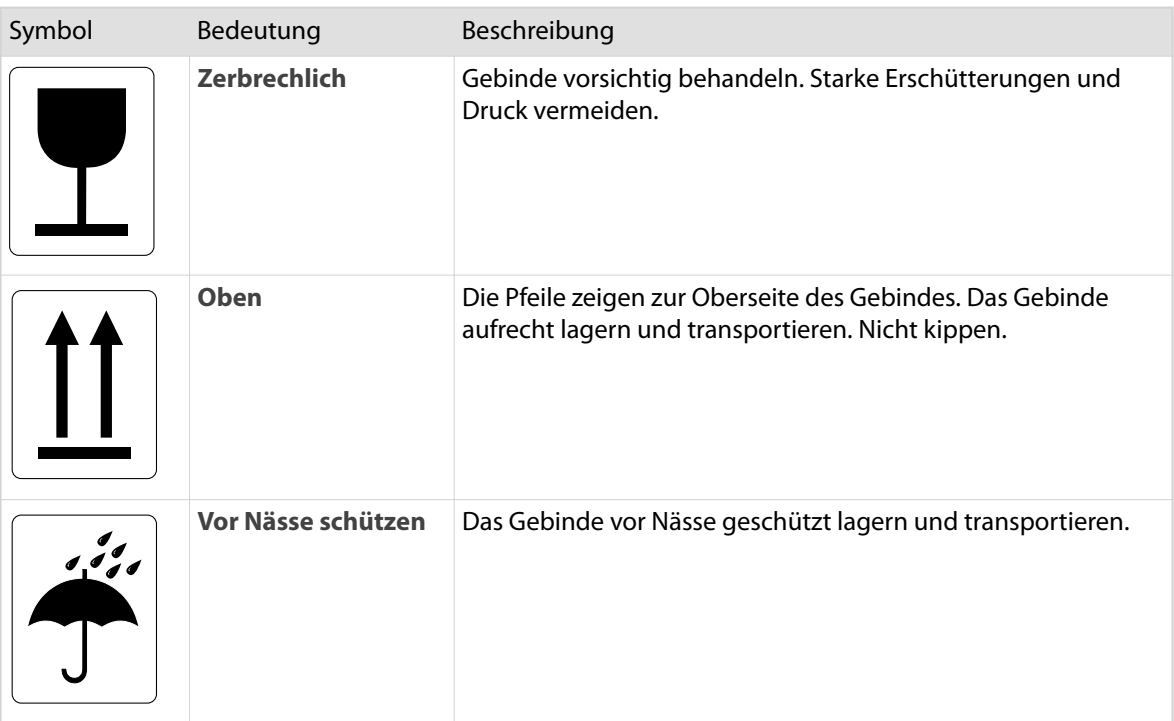

## 3.3 TRANSPORTINSPEKTION

Die Lieferung nach Erhalt unverzüglich auf Transportschäden und Vollständigkeit überprüfen. Bei erkennbarem Transportschaden wie folgt vorgehen:

- Lieferung nicht oder nur unter Vorbehalt entgegennehmen
- Schadensumfang feststellen
- Schäden am Produkt, dem Transporteur oder dem Lieferanten melden

## PRODUKTSPEZIFIKATIONEN

## 4.1 VERWENDUNGSZWECK

#### 4.1.1 Bestimmungsgemässe Verwendung

Das Produkt *EcoStrip 9380* ist ausschliesslich zur Verarbeitung folgender Materialien bestimmt:

- Kabel
- Draht
- **Schlauch**
- Seil/Schnur

Die Materialien sind auf folgende Weise zu verarbeiten:

- Abschneiden
- Einschneiden
- Abisolieren

#### Siehe auch Kapitel *"4.8 Anwendungen (Seite 28)"*.

Als Grenzen gelten die Bereiche in den Technischen Daten. Jede andere Nutzung dieses Produktes gilt als nicht bestimmungsgemässer Gebrauch. Für Schäden die daraus entstehen, haftet *Schleuniger* nicht.

#### 4.1.2 Vernünftigerweise vorhersehbare Fehlanwendung

Das Produkt *EcoStrip 9380* ist nicht bestimmt zur Verarbeitung von Materialien mit folgenden Eigenschaften:

- Explosiv
- **Brennbar**
- **Giftig**

### 4.2 ABMESSUNGEN UND GEWICHT

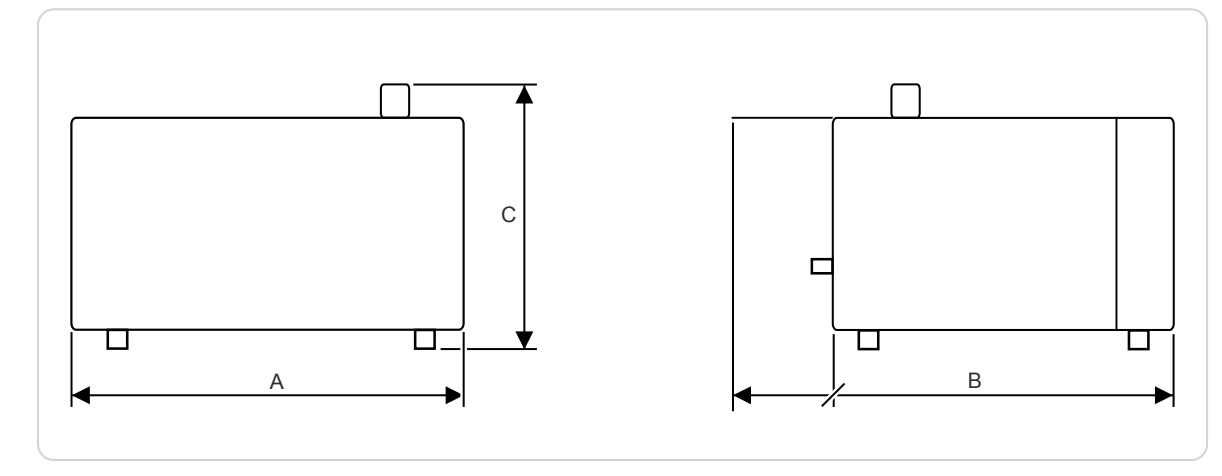

Abb. 1: Abmessungen *EcoStrip 9380*

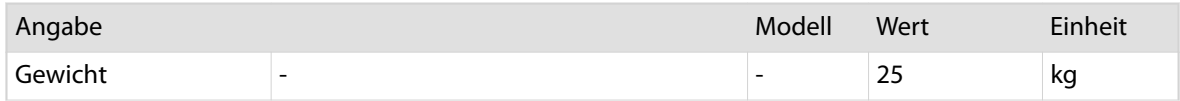

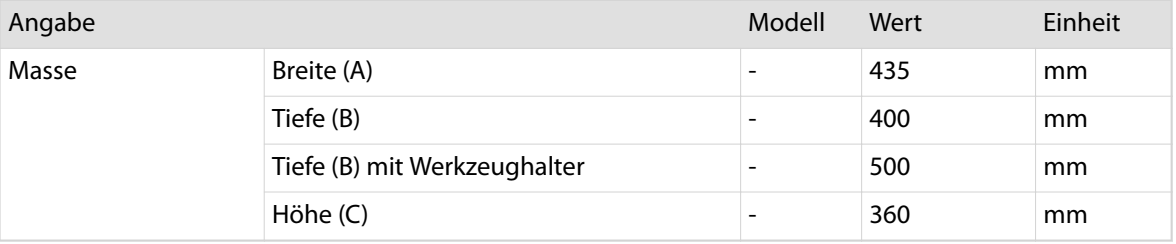

### 4.3 PLANUNGSDATEN

#### 4.3.1 Aufstellort

Die Maschine auf einem stabilen Arbeitstisch/Werkbank aufstellen. Dieser muss ausreichend Tragkraft aufweisen. Maschine gegen Wegrutschen während des Betriebs sichern.

Der optionale *Schleuniger* Systemtisch passt ideal zum *EcoStrip 9380*. Der Systemtisch ist stabil und die Maschine kann sicher darauf platziert werden. Die nützliche Einrichtung erleichtert die tägliche Arbeit an der Maschine. *Siehe Dokument "Teilekatalog"*.

### 4.3.2 Aufbauskizze

#### Front

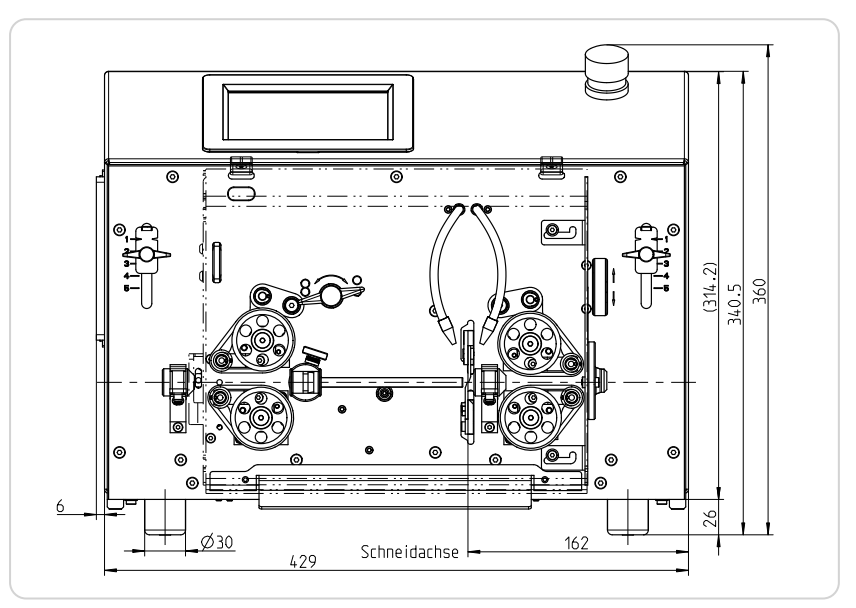

41

ISO 2768-mK zerspante Metallteile Metallteile Metallteile Metallteile Metallteile Metallteile Metallteile Meta

## Rückseite

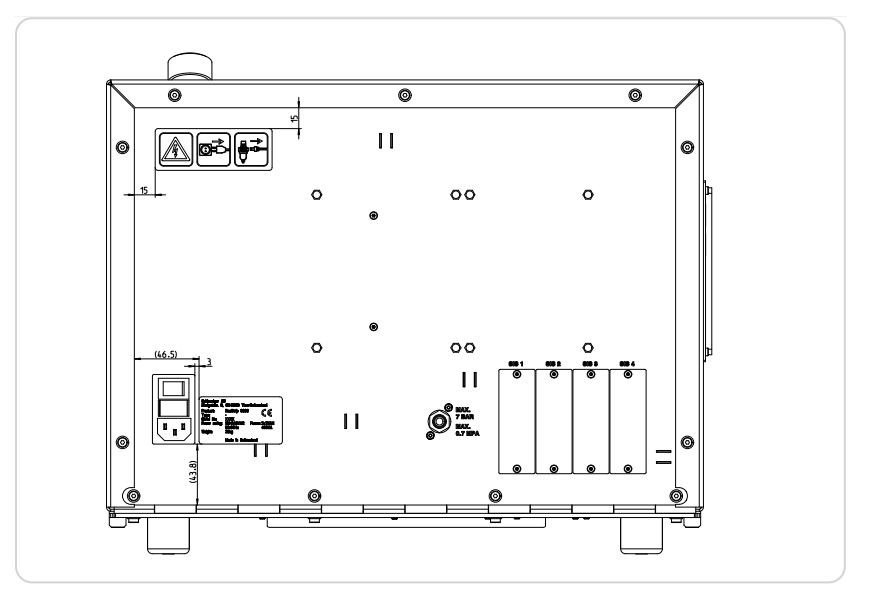

Seite

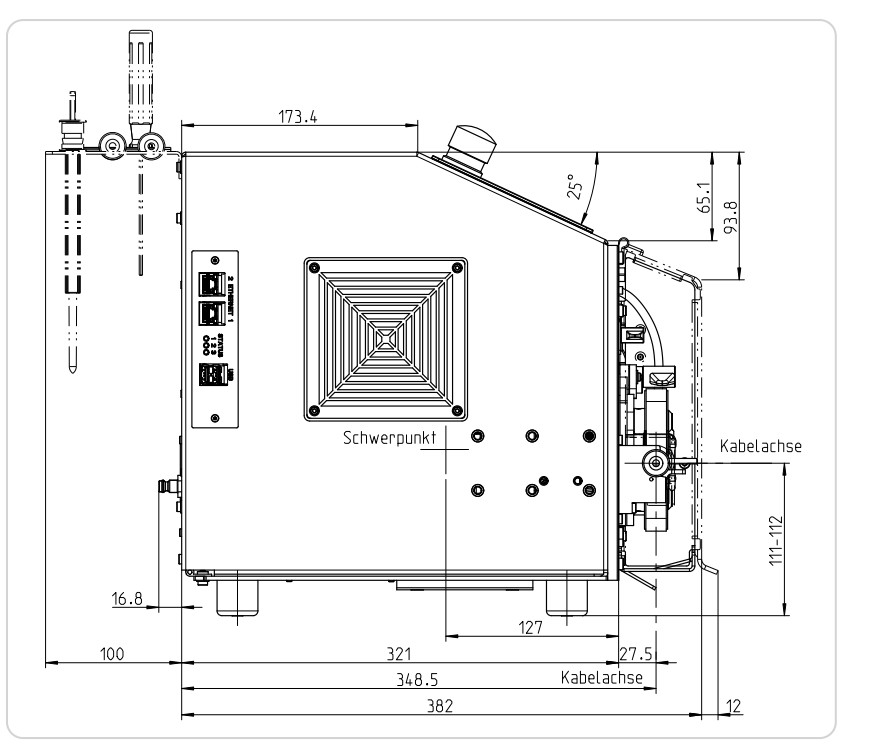

ISO 13920-BE Schweisskonstruktionen

 $\overline{a}$ 

#### Unten

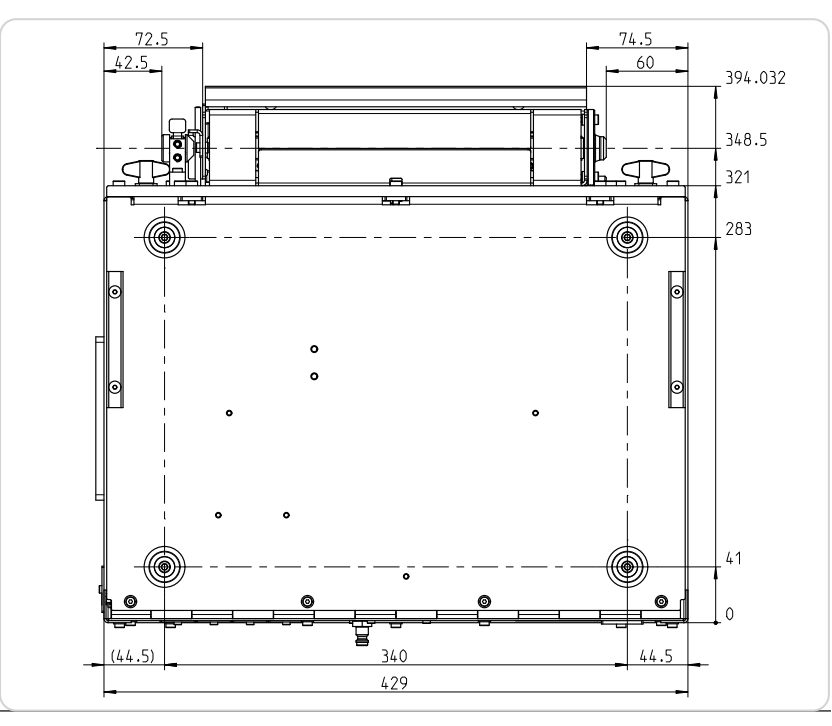

## 4.4 TYPENSCHILD

Das Typenschild befindet sich auf der hinteren Abdeckung unmittelbar beim Netzanschluss. Es enthält folgende Angaben.

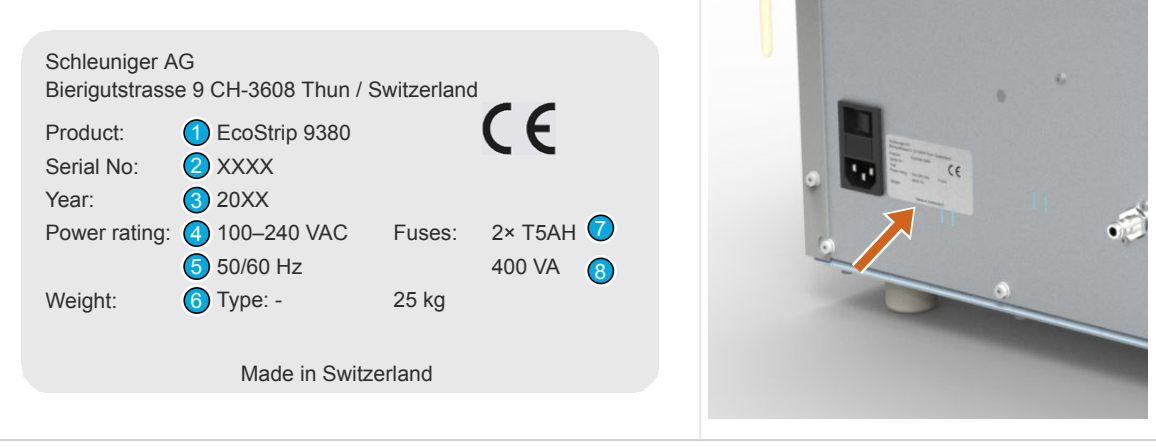

- 
- 2 Seriennummer 6 Gewicht
- 
- 4 Zulässige Betriebsspannungen 18 Leistungsaufnahme
- 1 Produkt 1 Produkt 1 Produkt 1 Produkt 1 Produkt 1 Produkt 1 Produkt 1 Produkt 1 Produkt 1 Produkt 1 Produkt 1 Produkt 1 Produkt 1 Produkt 1 Produkt 1 Produkt 1 Produkt 1 Produkt 1 Produkt 1 Produkt 1 Produkt 1 Produkt 1
	-
- 3 Baujahr 7 Interne Absicherung
	-

## 4.5 TECHNISCHE ECKDATEN

Die technischen Daten entsprechen den theoretischen Werten oder werden unter normalen Bedingungen erreicht.

Änderungen der technischen Daten und des Designs bleiben im Sinn der Produktverbesserung ohne Ankündigung vorbehalten.

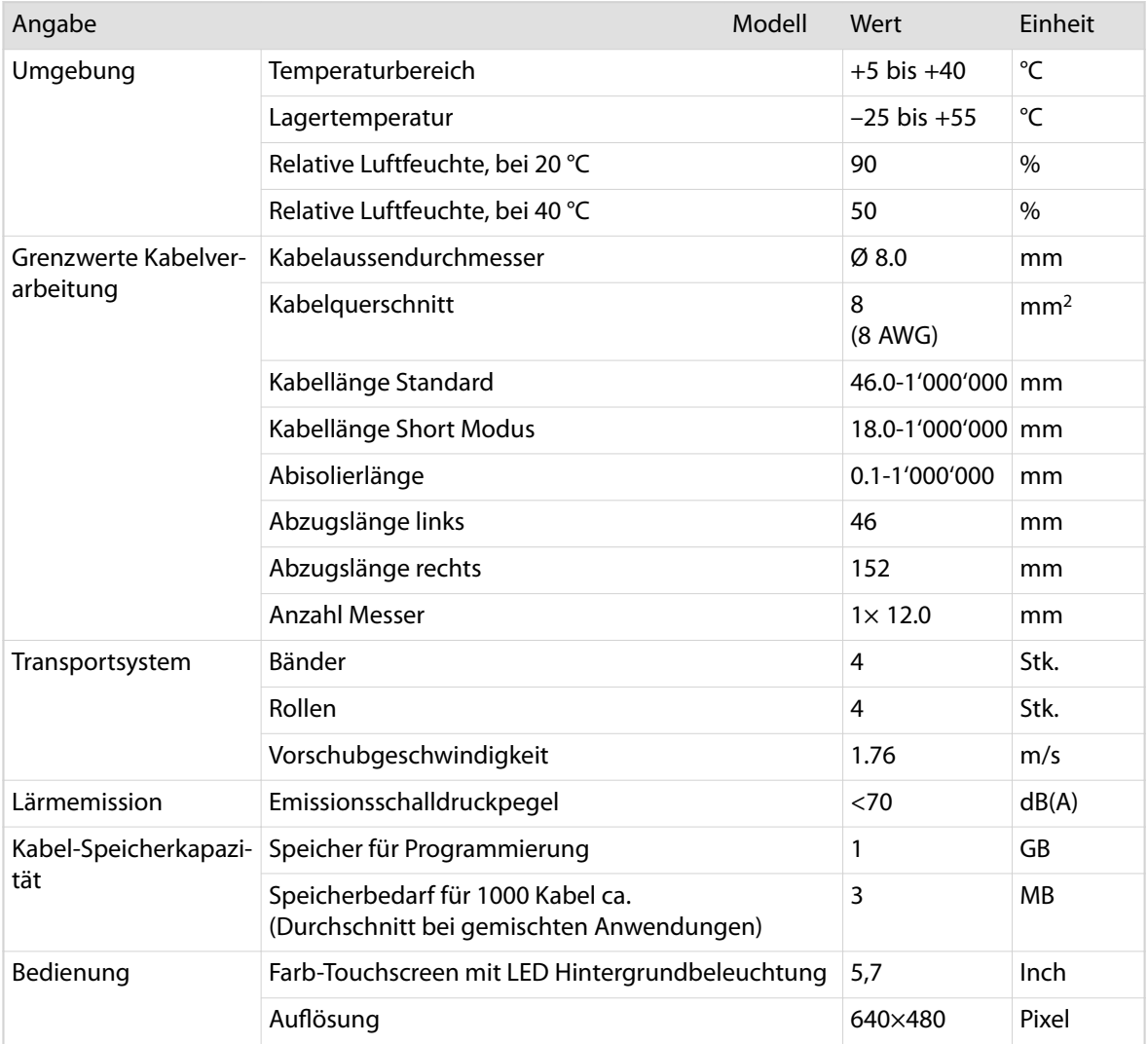

## 4.6 ENERGIEVERSORGUNG

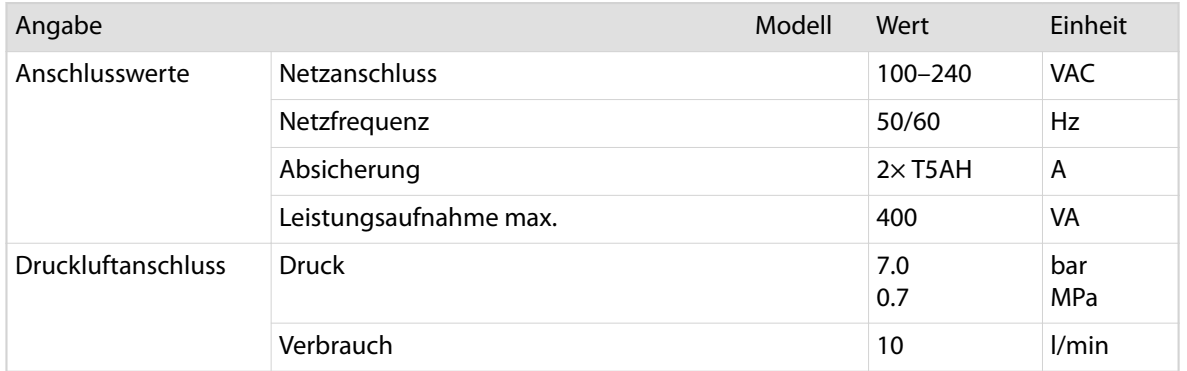

## 4.7 SCHNITTSTELLEN

## 4.7.1 Grundausstattung

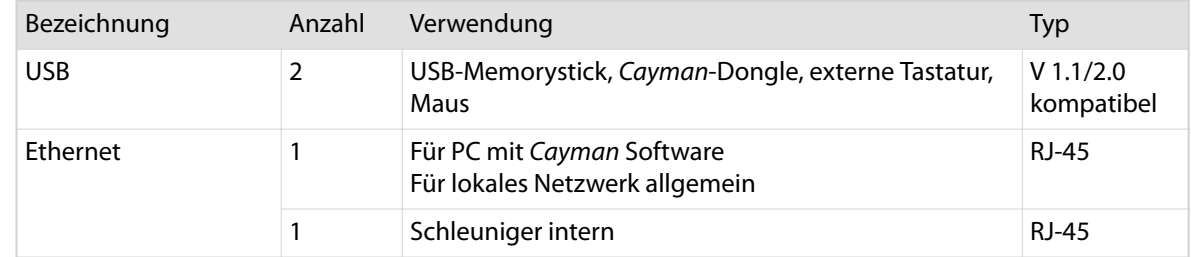

## 4.7.2 Optionen

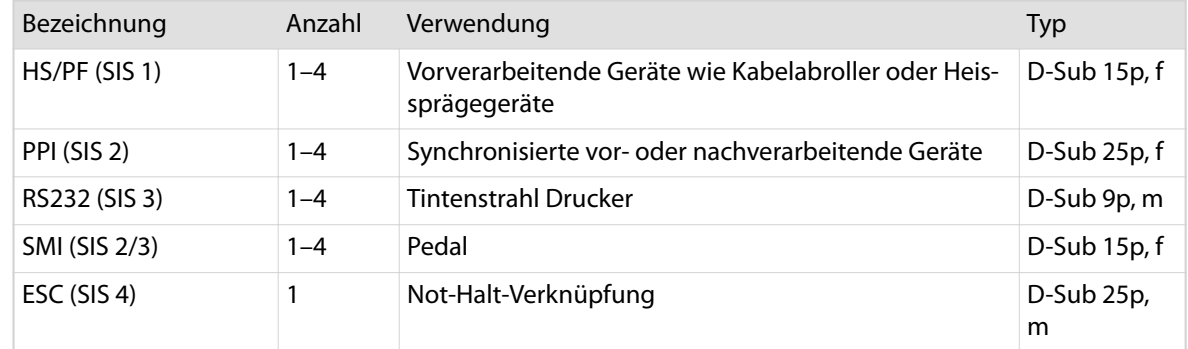

## 4.8 ANWENDUNGEN

Der *EcoStrip 9380* kann eine Vielzahl handelsüblicher Kabel verarbeiten. Die Verarbeitungsmöglichkeiten sind vielfältig.

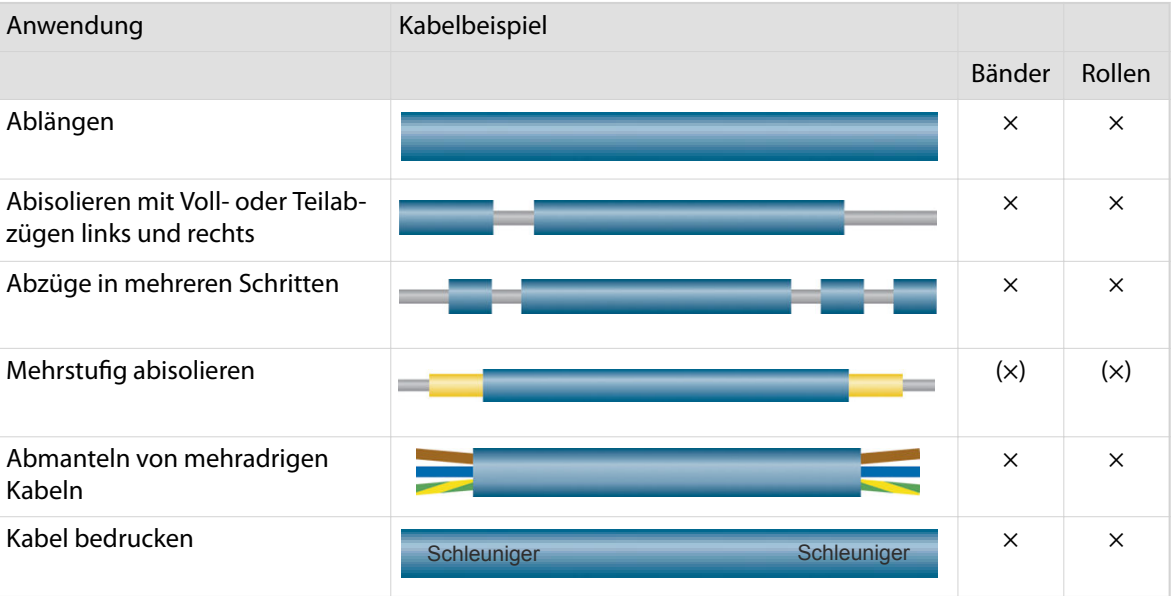

 $x =$  Anwendung möglich

(×) = eingeschränkt möglich

## 4.9 ZUBEHÖR

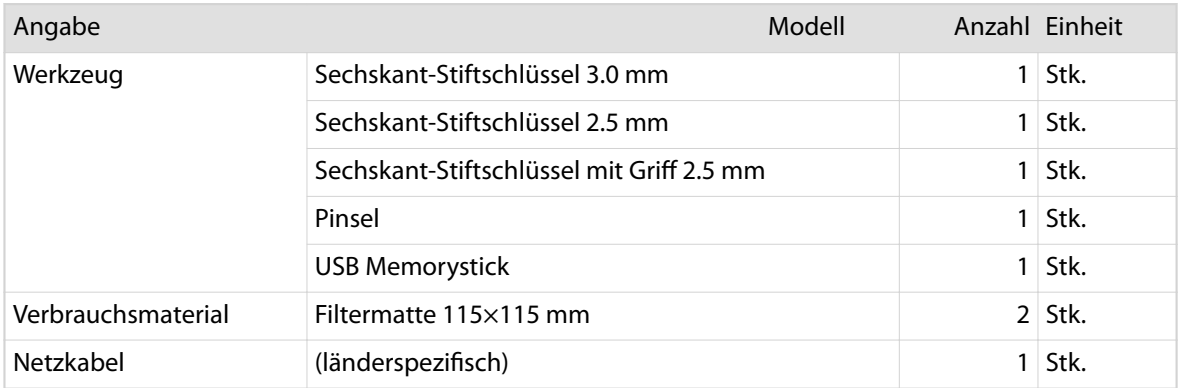

Messer und Führungen individuell bestellen.

## PRODUKTBESCHREIBUNG

Die Produktbeschreibung erklärt die Bedienelemente und Baugruppen der Maschine.

## 5.1 ÜBERSICHT KOMPONENTEN

Der *EcoStrip 9380* ist mit den folgenden Komponenten ausgestattet. Die Sicherheitselemente sind in einem separaten Kapitel erklärt, Siehe Kapitel *"5.5 Sicherheitselemente (Seite 43)".*.

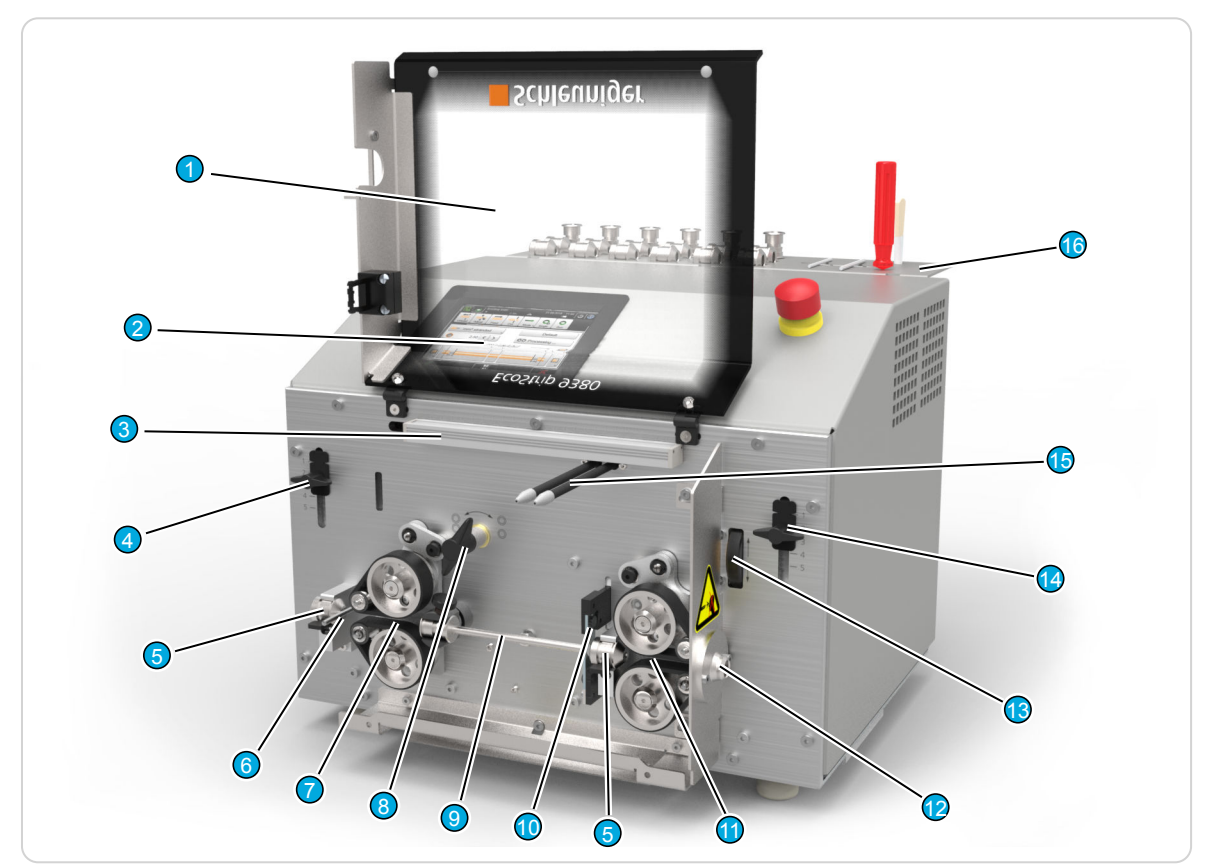

Abb. 2: Maschinenvorderseite allgemeine Komponenten

- 
- 
- 3 Beleuchtung (Option) 11 Vorschubeinheit
- 4 Anpressdruck 12 Austritt
- 
- 6 Kabelendüberwachung 14 Anpressdruck
- 
- 
- 1 Schutzhaube 9 Schwenkbare Führung
- 2 Display 10 Schneideinheit
	-
	-
- 5 Unbewegliche Führung 13 Justierrad Öffnung Vorschubeinheit
	-
- 7 Vorschubeinheit 15 Luftstrahleinheit (Option)
- 8 Öffner Vorschubeinheit 16 Werkzeughalter (Option)

#### 5.2 KOMPONENTENBESCHREIBUNG

Die Eigenschaften der einzelnen Komponenten werden nachfolgend erklärt. Die Tabellen haben folgenden Informationsgehalt.

- Funktion: Beschreibt die Funktion der Komponente
- Bedienung: Beschreibt die Bedienung einfacher Komponente

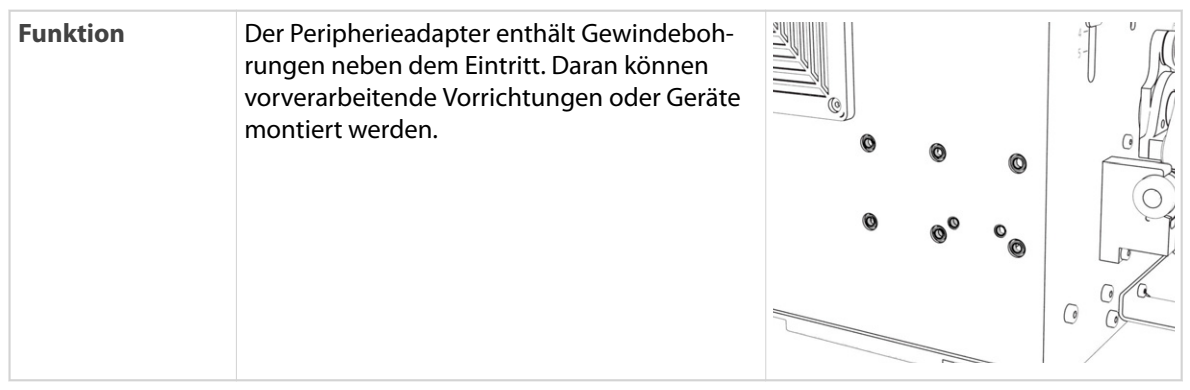

## Peripherieadapter

## Anpressdruck

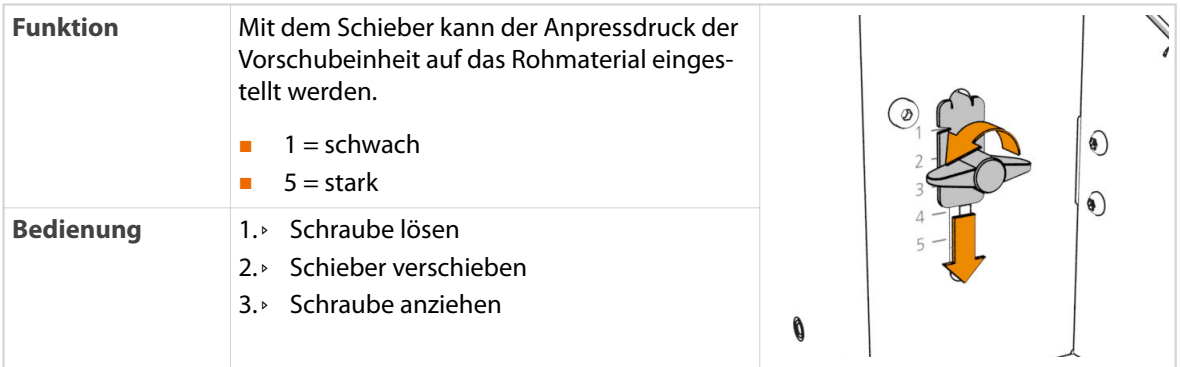

## Unbewegliche Führung

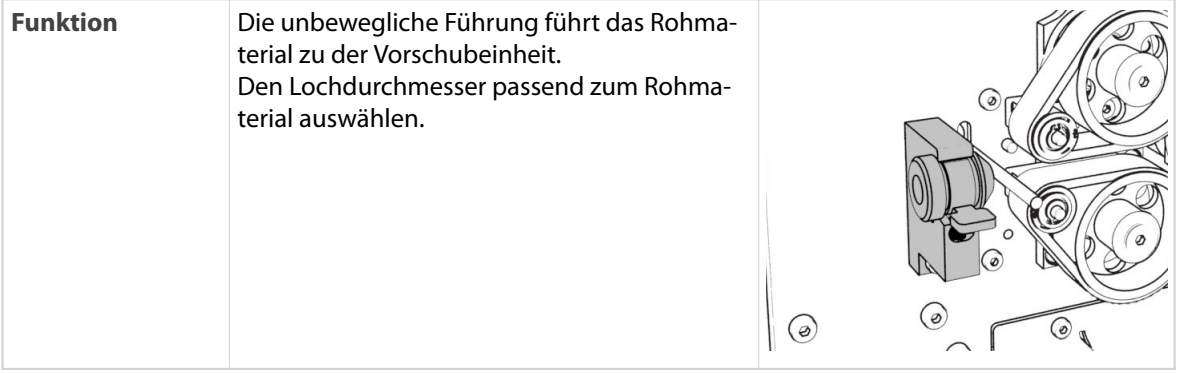

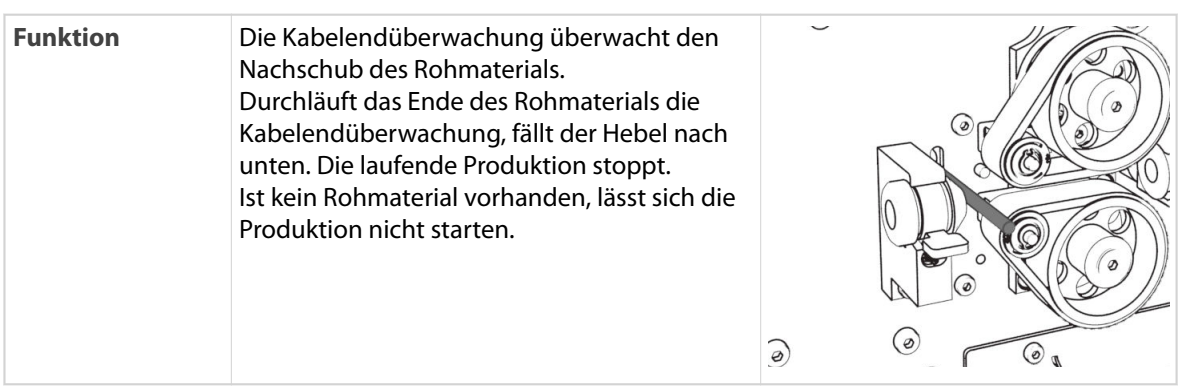

## Kabelendüberwachung

#### Vorschubeinheit mit Bändern

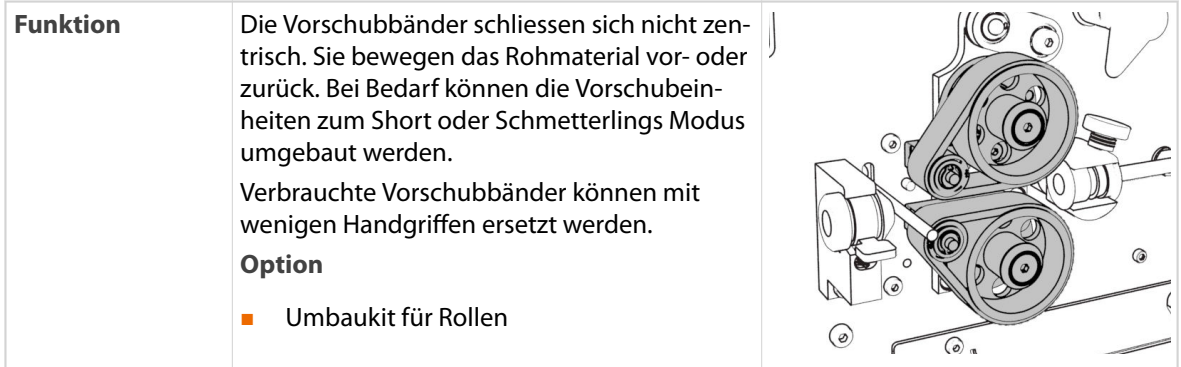

#### Vorschubeinheit mit Rollen

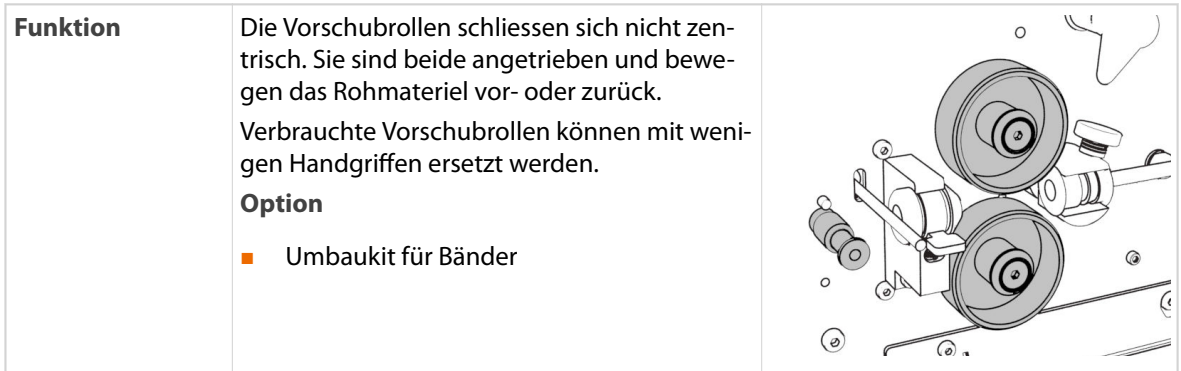

## Öffner Vorschubeinheit

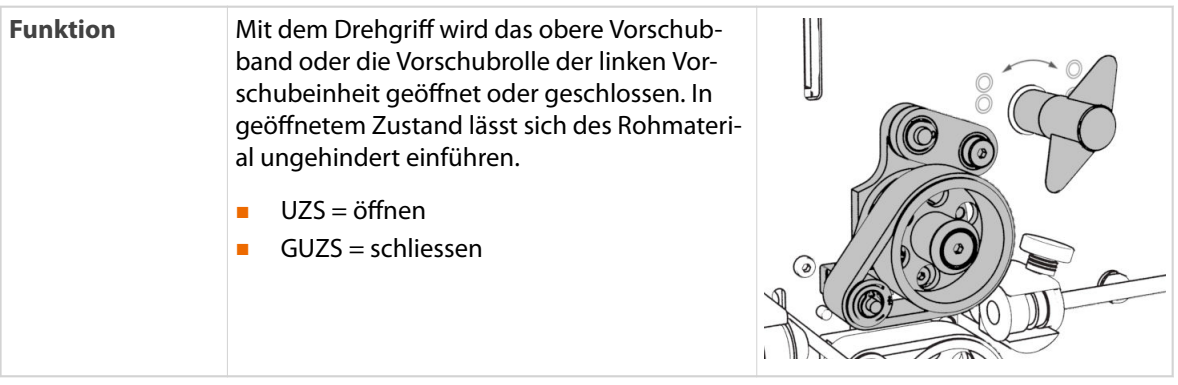

## Schwenkführung

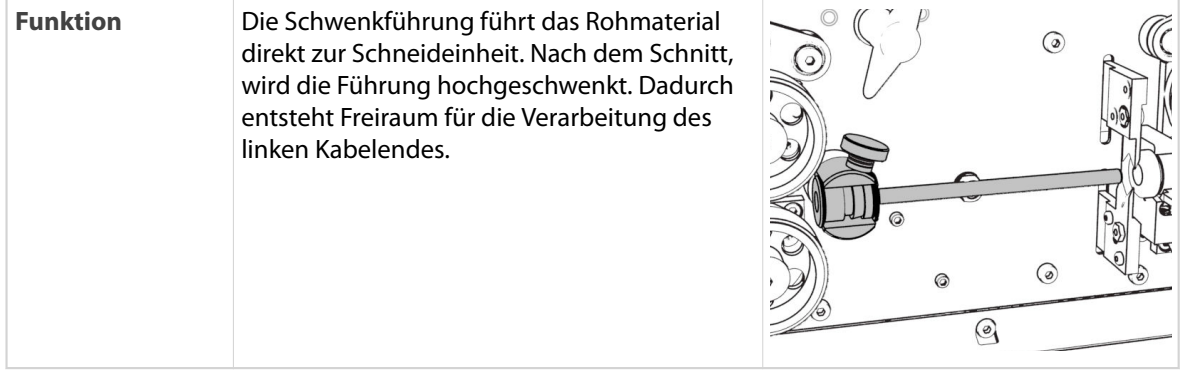

## Schneideinheit, Einzelmesser

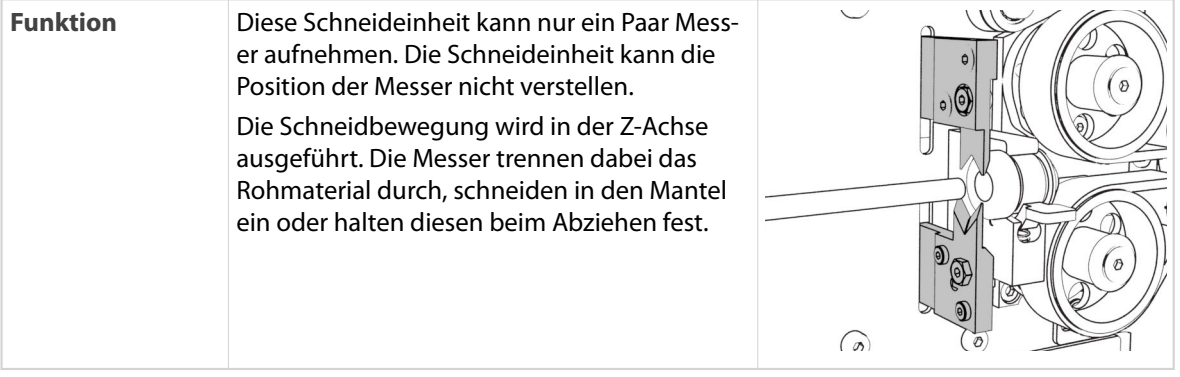

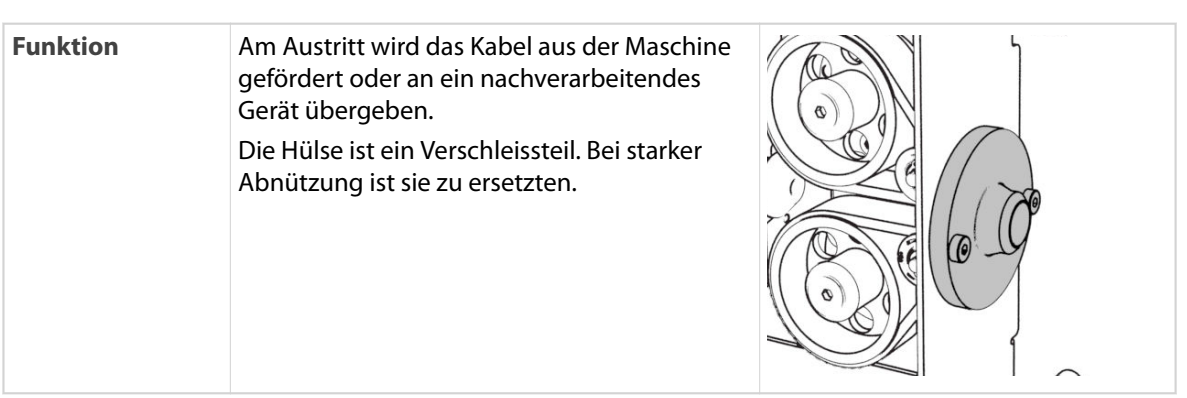

#### Austritt

## Justierrad Öffnung

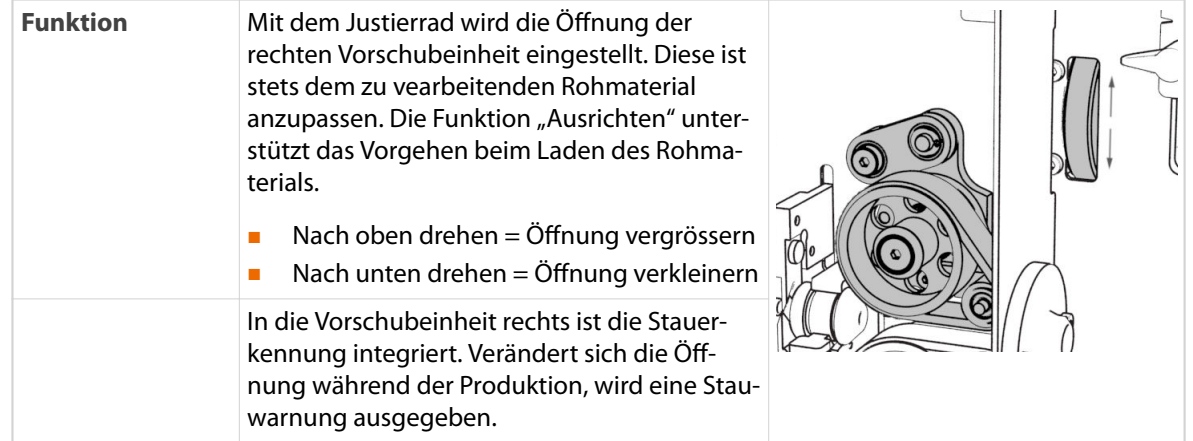

## Display

### **HINWEIS**

Empfindliche Bedienoberfläche

Den Touchscreen nicht mit spitzen Gegenständen, Werkzeug oder scharfen Fingernägeln berühren. Die Oberfläche wird beschädigt.

Den Touchscreen nur mit der Fingerkuppe oder einem geeigneten Touchscreen-Stift bedienen.

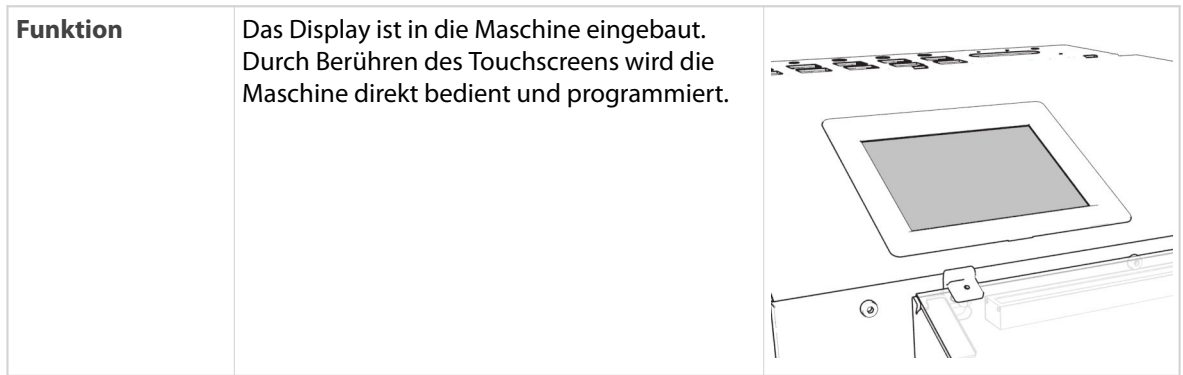

 $\mathbf 0$ 

## Luftstrahleinheit (Option)

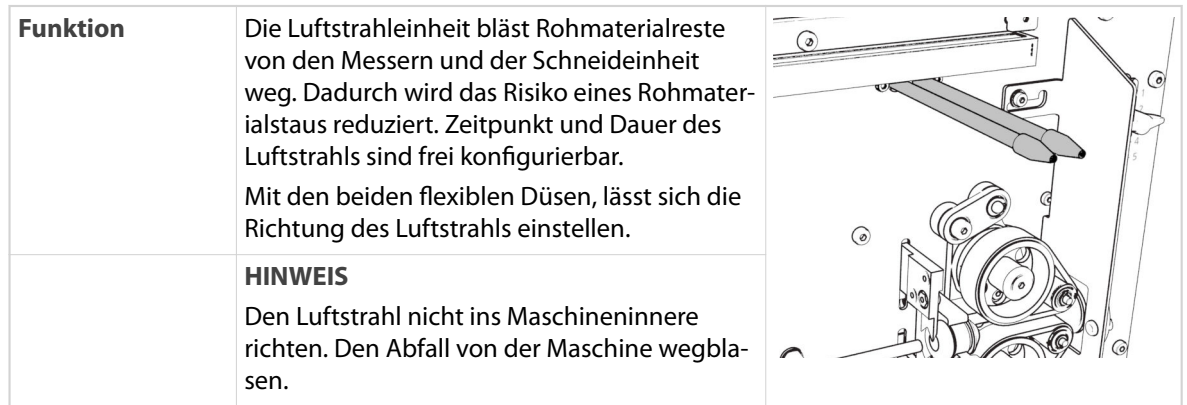

## Beleuchtung (Option)

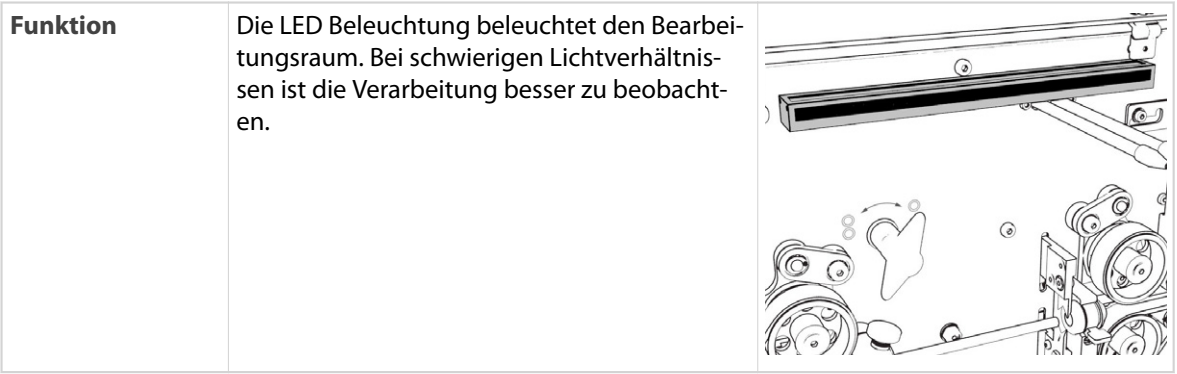

## Werkzeughalter (Option)

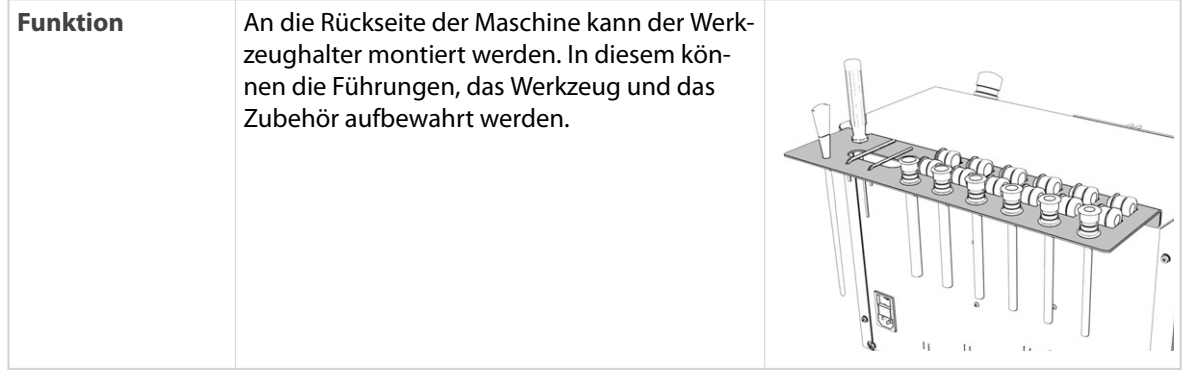
## 5.3 MASCHINENRÜCKSEITE

Der *EcoStrip 9380* ist mit den folgenden Komponenten ausgestattet. Die Sicherheitselemente sind in einem separaten Kapitel erklärt, Siehe Kapitel *"5.5 Sicherheitselemente (Seite 43)".*.

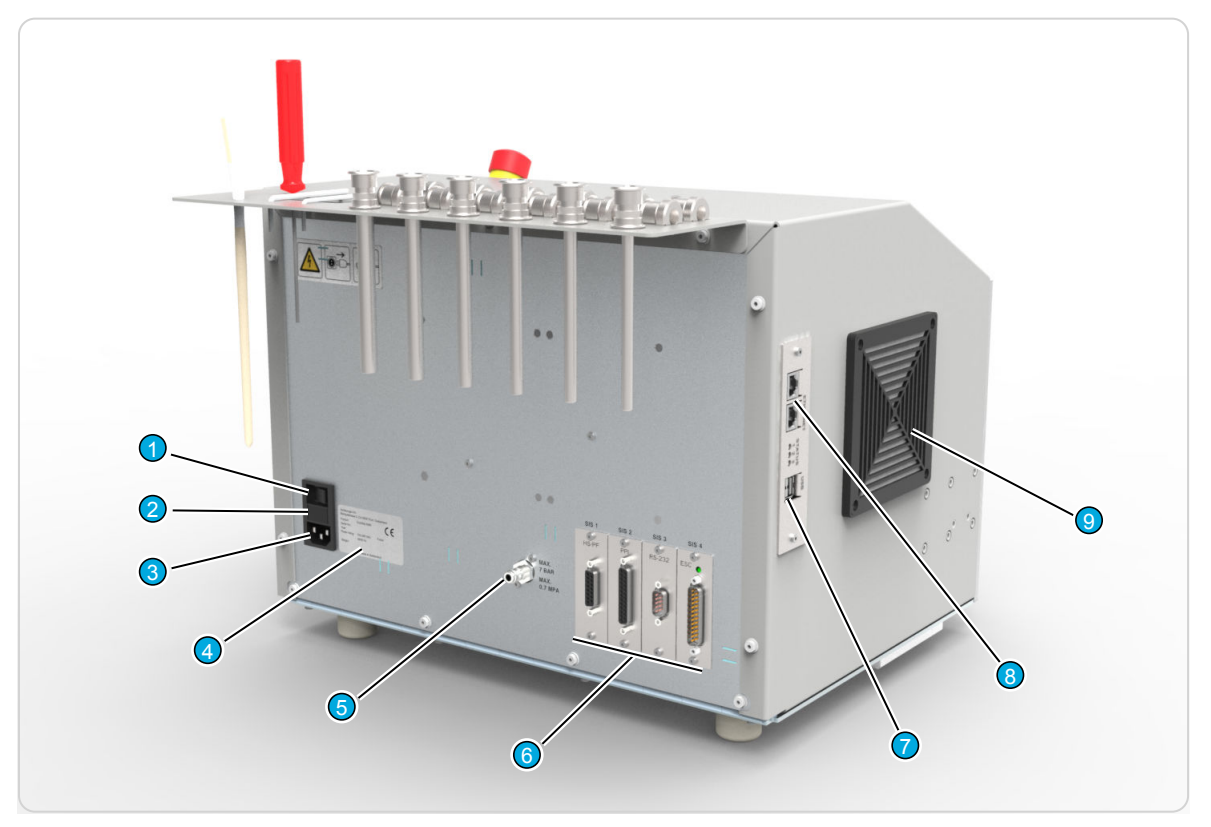

#### Abb. 3: Ansicht Maschinenrückseite

- 
- 
- 
- 4 Typenschild 9 Lüfter
- 5 Druckluftanschluss (Option)
- 1 Hauptschalter 6 SIS 1-4, Schnittstellen Einschub (Option)
- 2 Netzsicherungen 12 Netzsicherungen 12 Netzsicherungen 12 Netzsicherungen 12 Netzsicherungen 12 Netzsicherung
- 3 Netzanschluss 8 Ethernet Schnittstellen
	-

## 5.4 ANSCHLÜSSE / SCHNITTSTELLEN

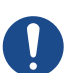

## **HINWEIS**

#### Sachschaden bei laufendem Betrieb!

Anschliessen oder trennen von Komponenten an den Schnittstellen während dem Betrieb beschädigt die Elektronik.

Komponenten nur bei ausgeschalteter Maschine an die Schnittstellen anschliessen oder trennen.

Ausnahme: USB, Ethernet

Die Eigenschaften der einzelnen Schnittstellen werden nachfolgend erklärt. Die Tabellen haben folgenden Informationsgehalt.

- Verwendung: Beschreibt den Verwendungszweck der Komponente
- Werte/Typ: Deklaration des Anschlusstyps und der zulässigen Werte

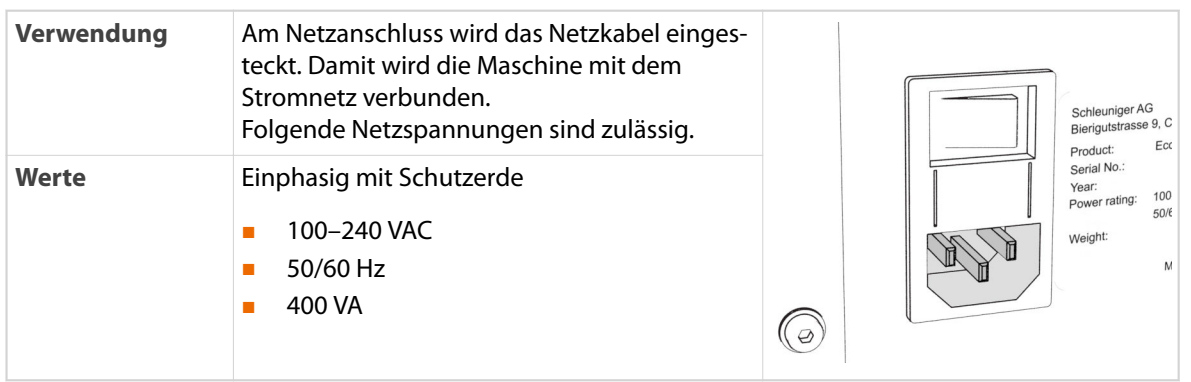

## Netzanschluss

## Netzsicherungen

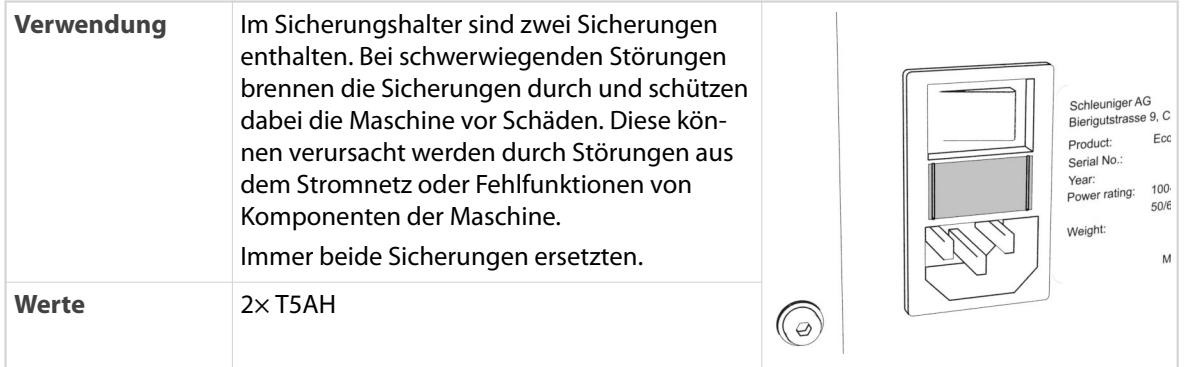

## Hauptschalter

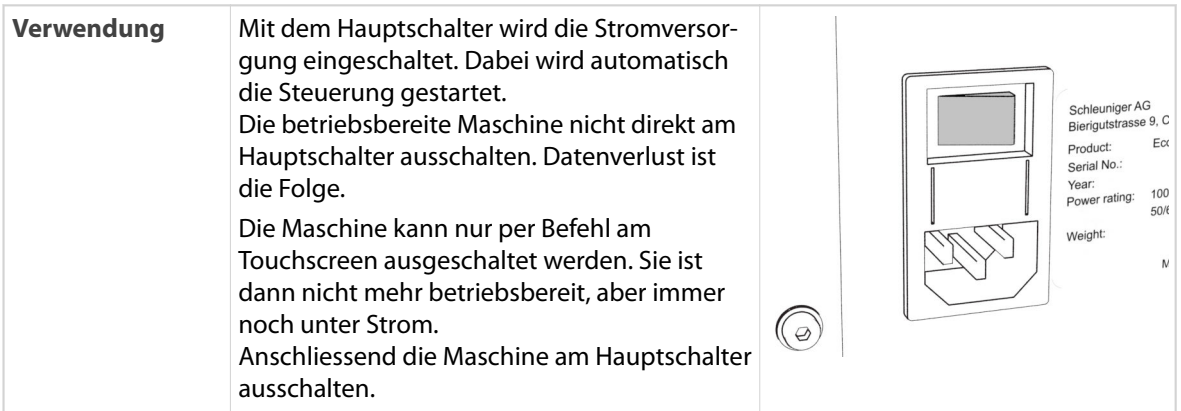

## Typenschild

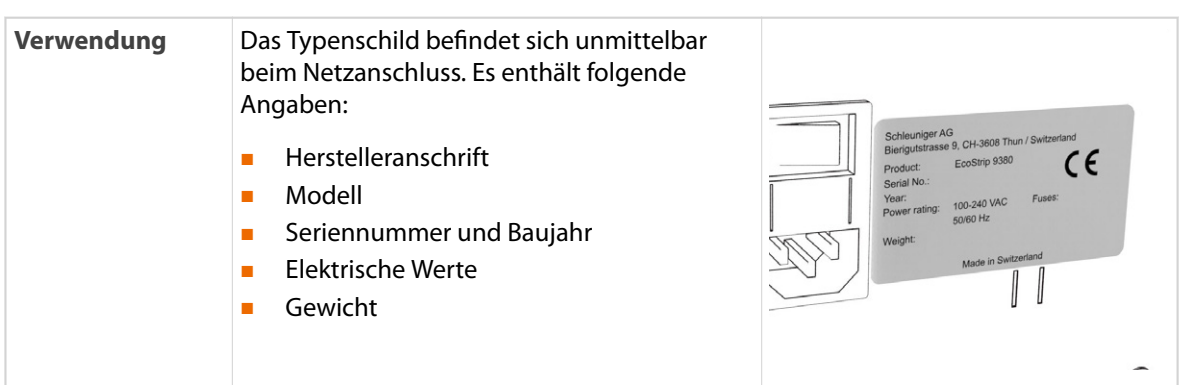

## Ethernet Schnittstelle

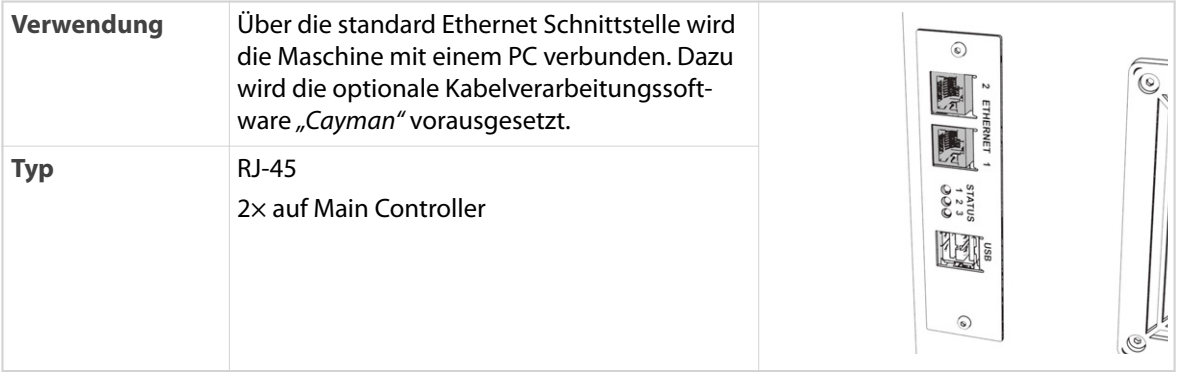

## USB Schnittstelle

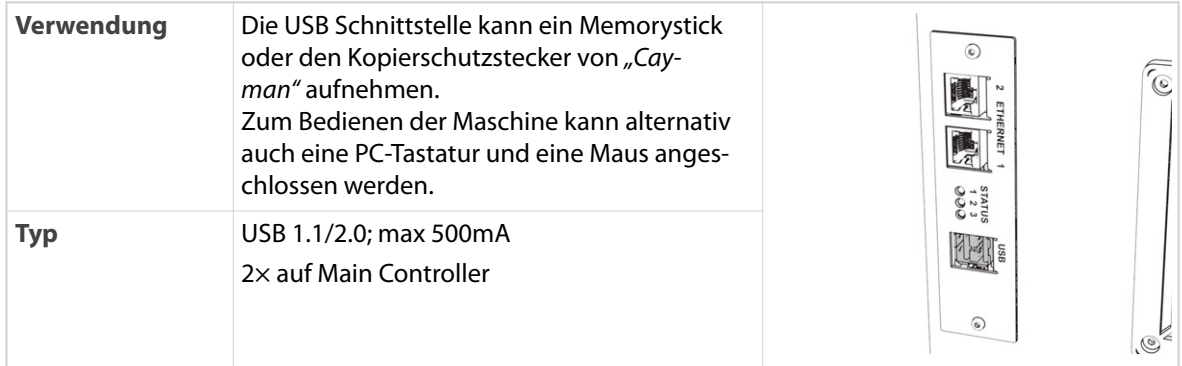

Lüfter

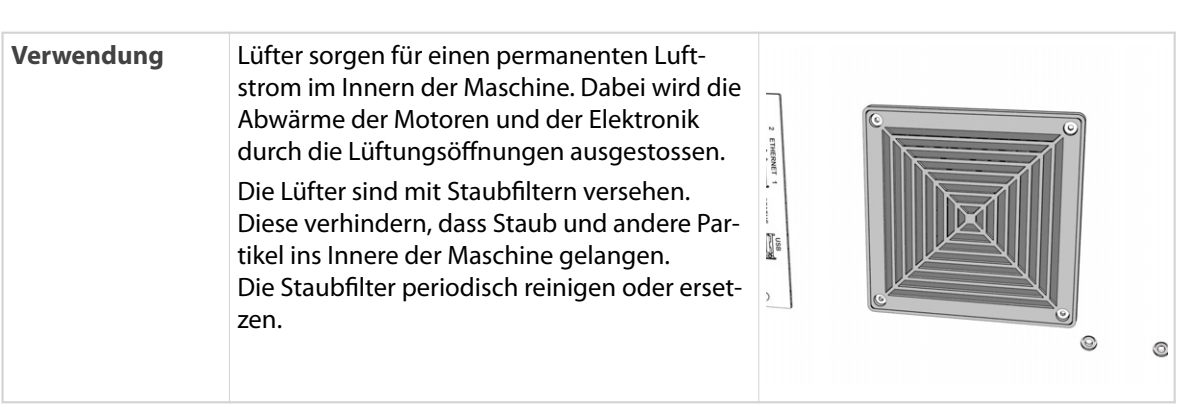

## Druckluftversorgung (Option)

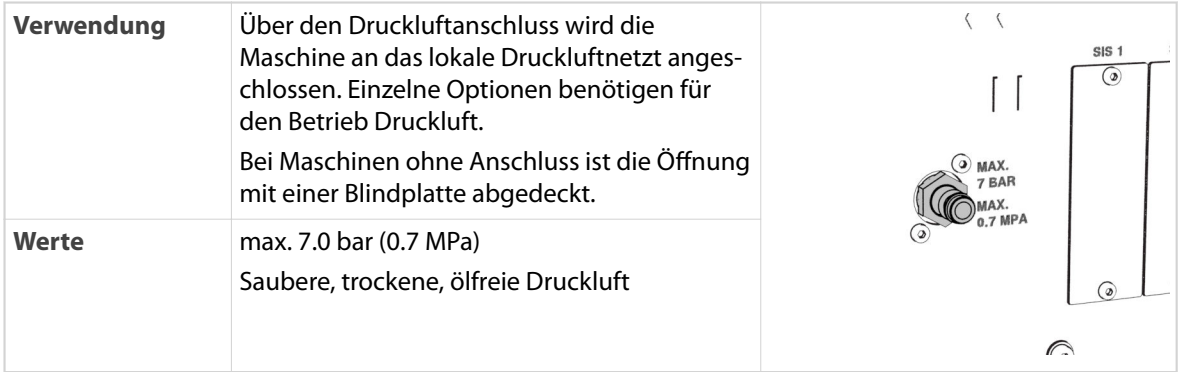

## 5.4.1 SIS (Schleuniger Interface Slot)

Die Maschine ist zum Anschliessen zahlreicher Peripheriegeräte vorbereitet. In die Einschübe 1–4 können verschiedene Schnittstellen installiert werden.

Die Grundaustattung beinhaltet folgende Schnittstellen.

■ (keine)

Die nachfolgenden Schnittstellen können ab Werk bestellt oder nachträglich installiert werden.

## HS/PF (HotStamp/PreFeeder)

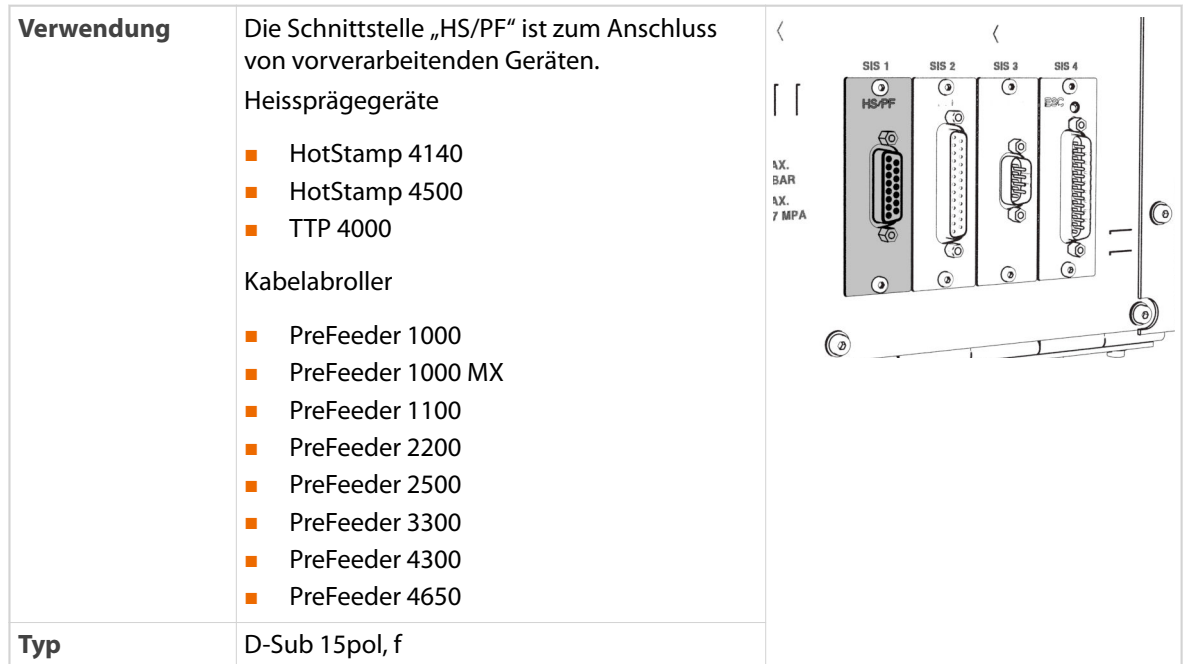

### PPI (Pre-/Postfeed Interface)

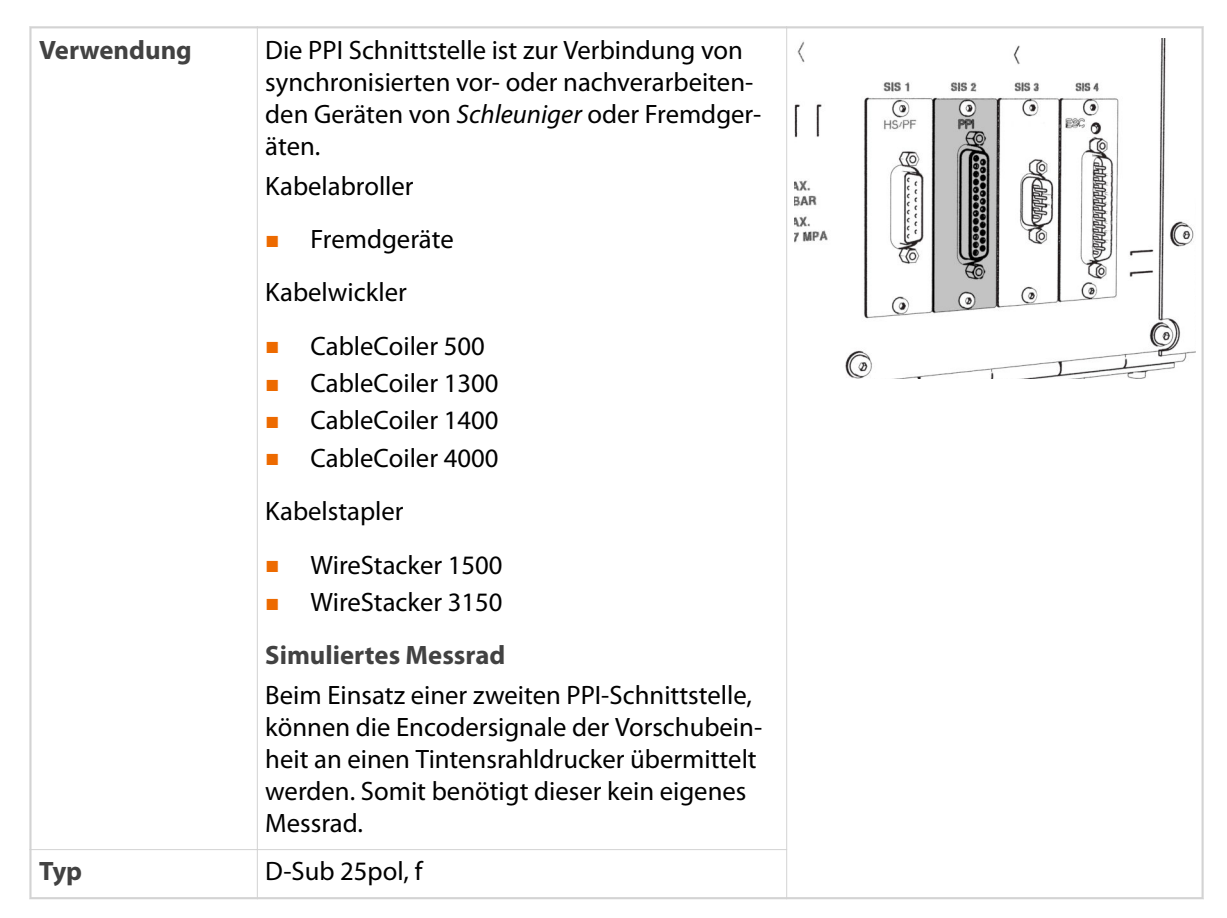

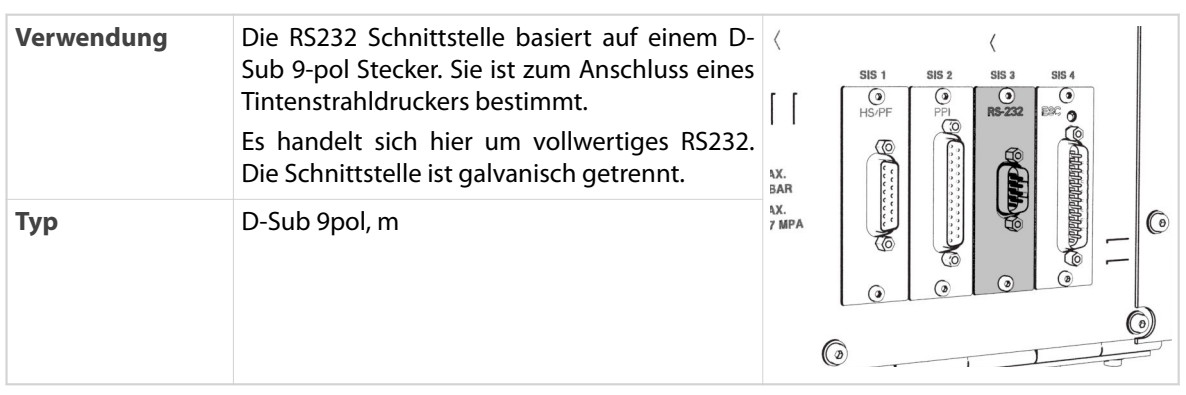

#### RS232

## SMI (Schleuniger Machine Interface)

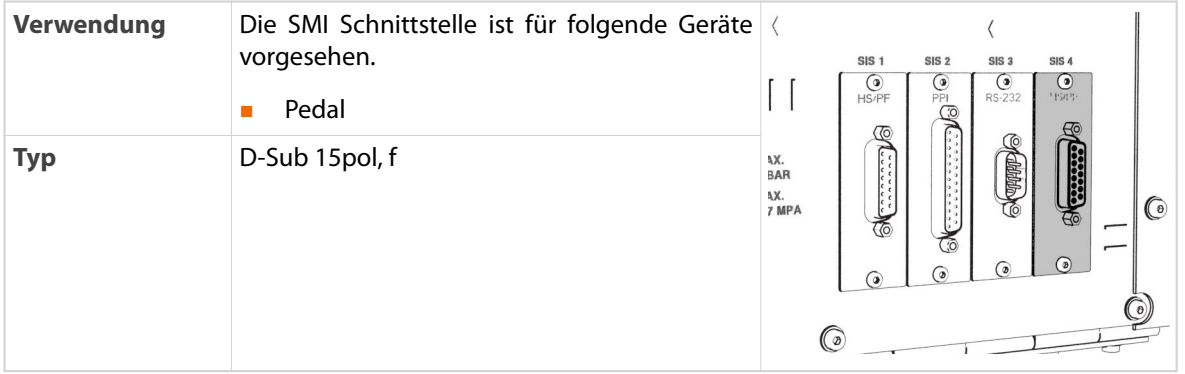

## ESC (Emergency Stop Circuit)

Nur ab Werk lieferbar.

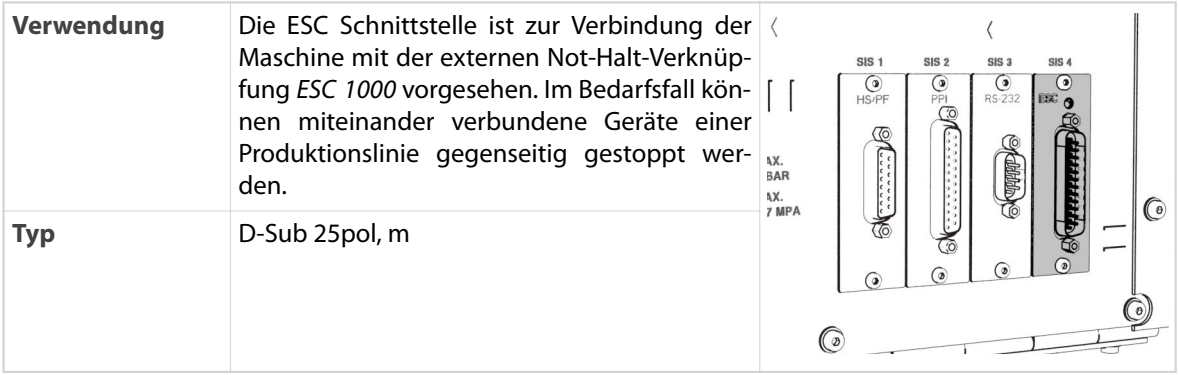

## 5.5 SICHERHEITSELEMENTE

Der *EcoStrip 9380* ist mit den folgenden Sicherheitselementen ausgestattet. Zur Orientierung wird die Lage am Produkt dargestellt und die Funktion beschrieben.

An der Maschine darf nur gearbeitet werden, wenn die Sicherheitselemente korrekt funktionieren.

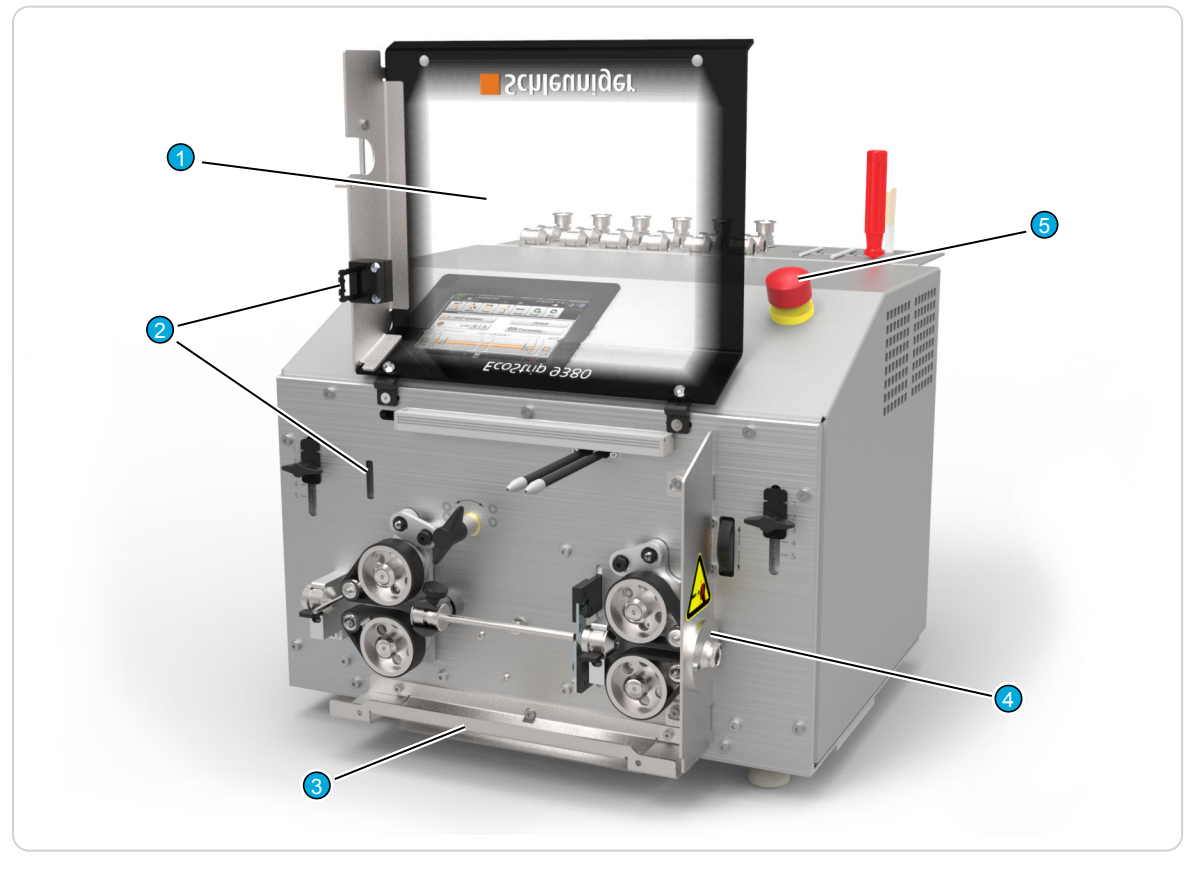

Abb. 4: Übersicht Sicherheitselemente

- 
- 2 Sicherheitsschalter 5 Not-Halttaste
- 3 Abdeckung unten
- 1 Schutzhaube 1 Schutzblech mit Zugriffsschutz
	-

#### Schutzhaube

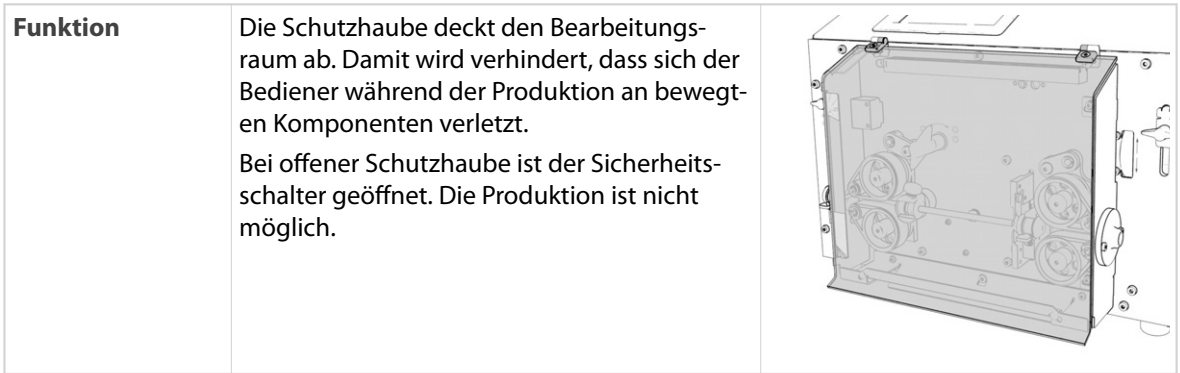

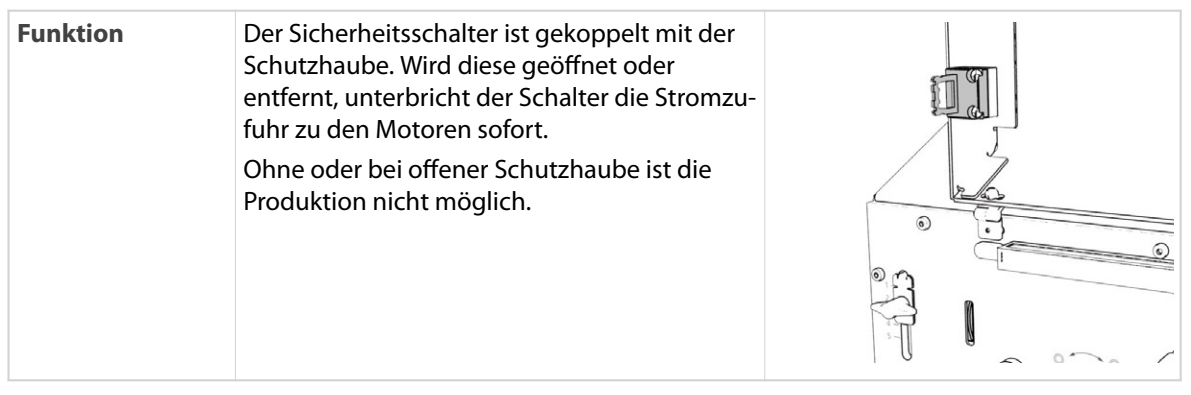

## Sicherheitsschalter

## Abdeckung unten

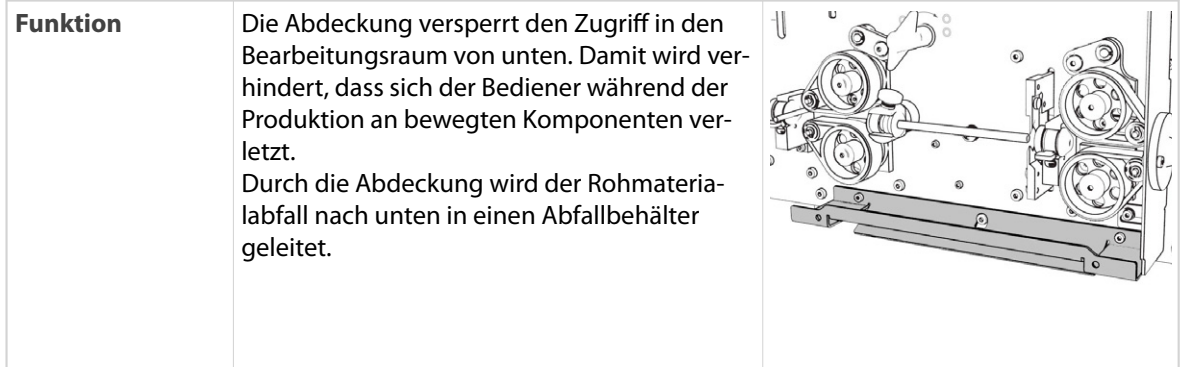

## Schutzblech mit Zugriffsschutz

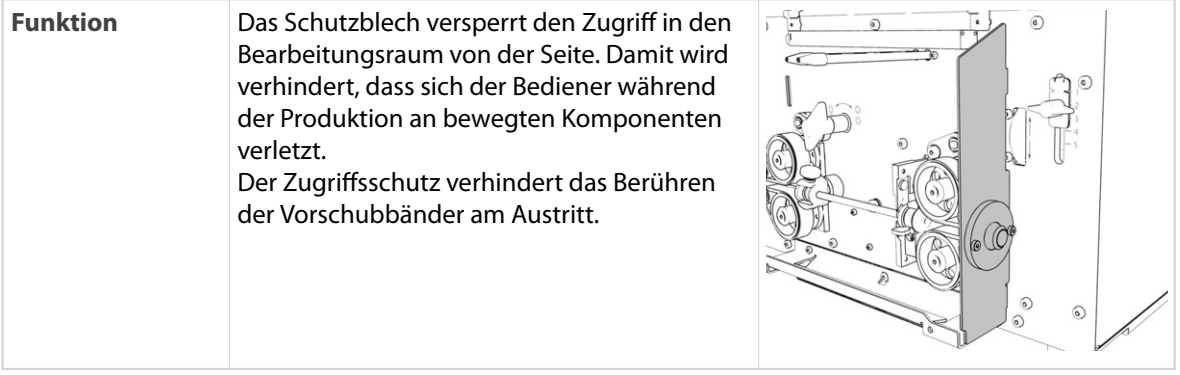

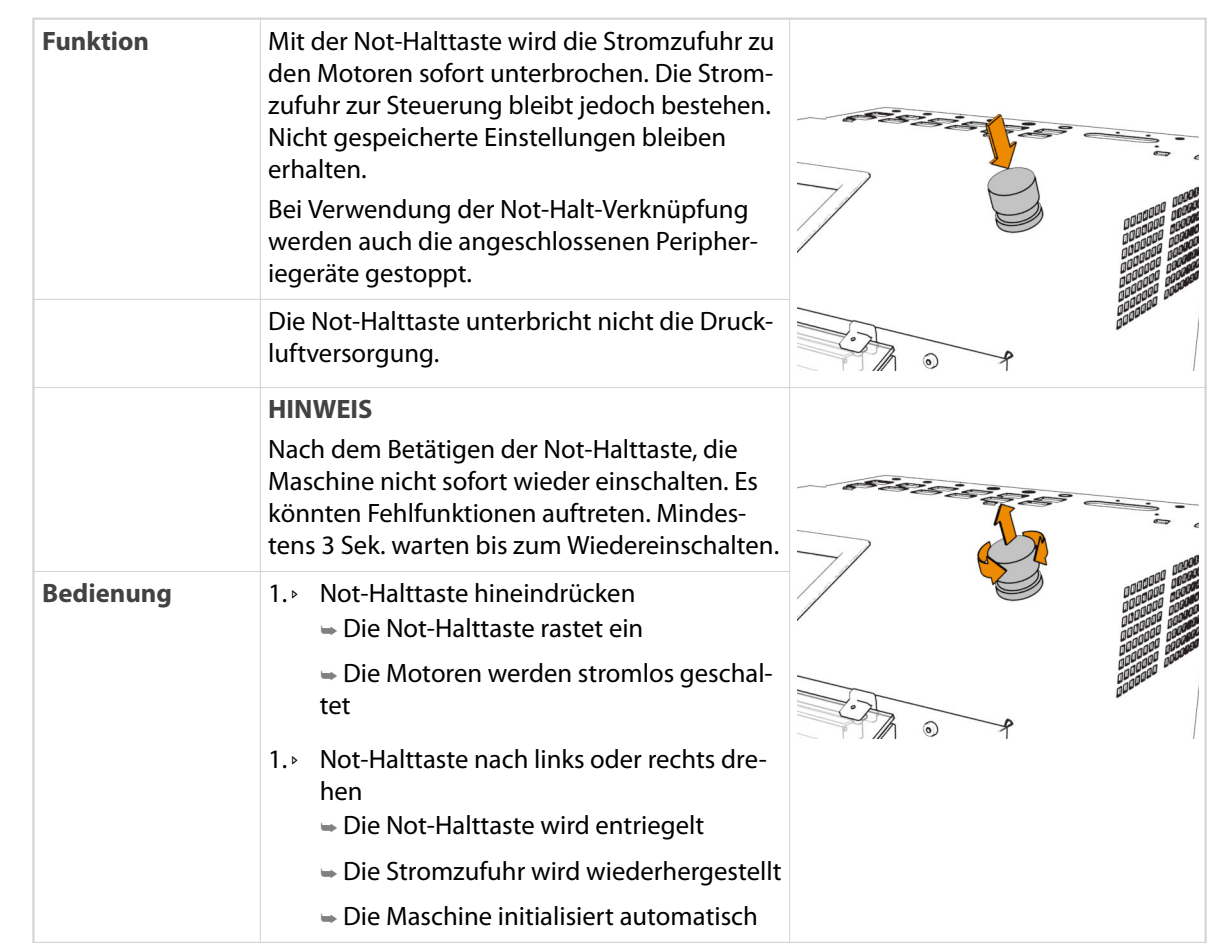

## Not-Halttaste

## 5.6 GEFAHRENBEREICHE

Die Gefahrenbereiche am Produkt sind mit den Warnsymbolen gekennzeichnet. In diesen Bereichen ist besondere Vorsicht geboten. Der Anwender muss zwingend die Sicherheitsvorschriften befolgen.

Der Anwender muss sich zusätzlich im Kapitel *"2.5 Restgefahren (Seite 17)"* über Restgefahren informieren.

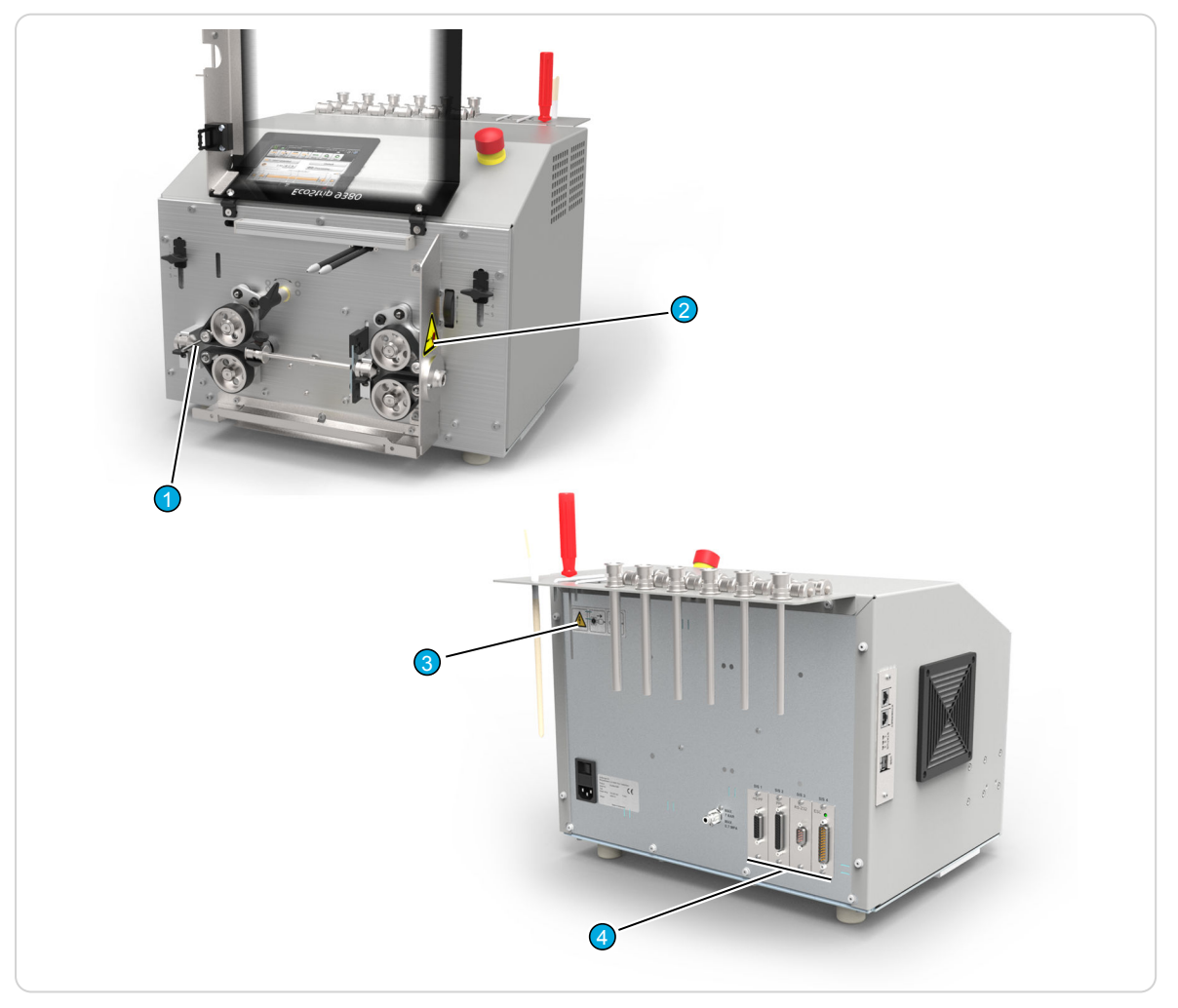

#### Abb. 5: Übersicht Gefahrenbereiche

- 
- 2 Austretendes Schnittgut 4 Offene SIS Einschübe
- 1 Quetschgefahr beim Eintritt 3 Maschine vom Strom- und Druckluftnetz trennen
	-

#### Quetschgefahr beim Eintritt!

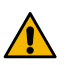

#### **VORSICHT**

Quetschgefahr beim Eintritt!

Zwischen den Vorschubbändern besteht Quetschgefahr. Beim Hineingreifen durch den Eintritt können die Finger von den Vorschubbändern erfasst und gequetscht werden.

Während dem Betrieb muss die linke Führung 1 immer eingesetzt sein. Dadurch wird das Hineingreifen durch den Eintritt verhindert.

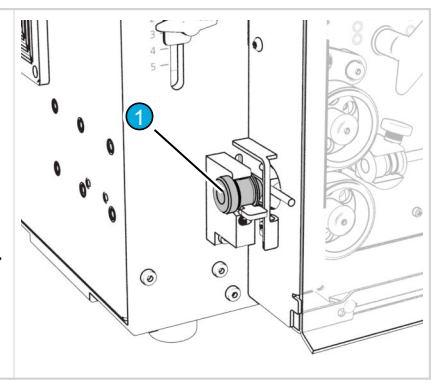

## Offene SIS-Einschübe!

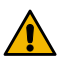

## **WARNUNG**

#### Gefährliche Netzspannung!

Beim Netzanschluss, den Sicherungen und im Innern der Maschine ist gefährliche Netzspannung vorhanden. Das Berühren von stromleitenden Teilen kann zu schweren Verletzungen oder zum Tod führen.

Vor Inbetriebnahme, müssen die SIS-Einschübe entweder mit einer Schnittstelle oder mit einer Blindplatte verschlossen sein.

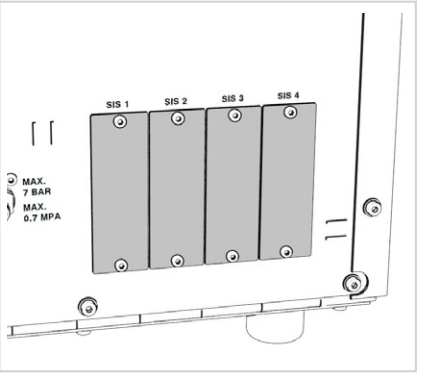

### 5.6.1 Gefahrenkennzeichnung

Die Gefahrenbereiche am Produkt sind mit Warnsymbolen gekennzeichnet. Diese weisen auf mögliche Gefahren hin und müssen unbedingt beachtet werden. Die Warnsymbole dürfen nicht entfernt werden. Warnsymbole die beschädigt oder unkenntlich sind, müssen unverzüglich ersetzt werden.

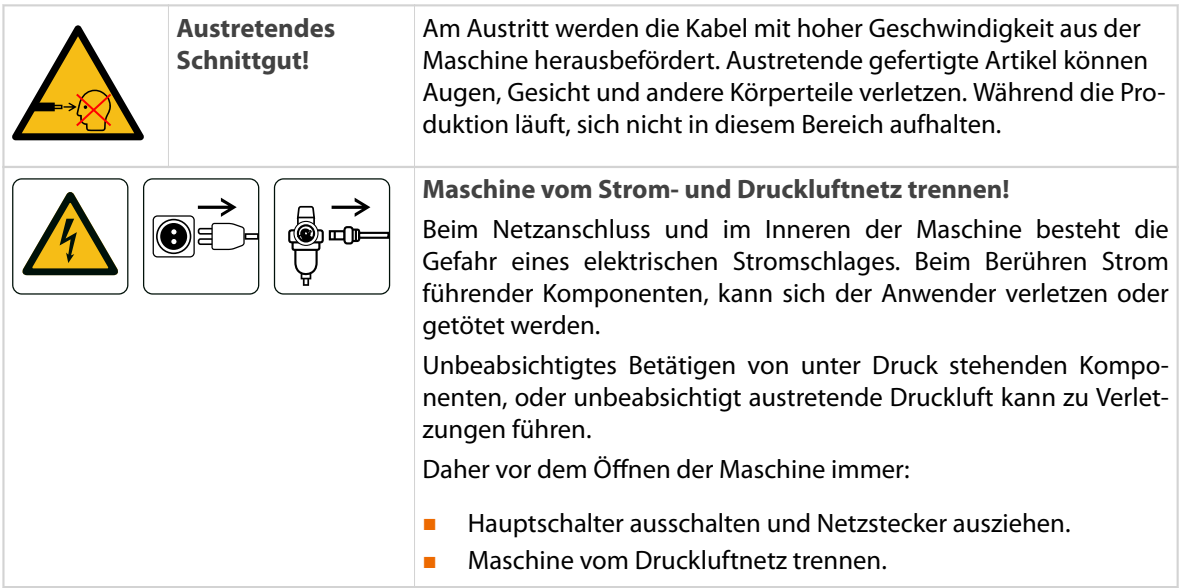

## 5.7 WERKZEUGE

Auf dem *EcoStrip 9380* können verschiedene Messer eingesetzt werden. Für die Verarbeitung von Standardkabel sind V-Messer im Normalfall ausreichend. Spezialkabel benötigen jedoch Messer, die auf den Kabeltyp abgestimmt sind.

Die Übersicht zeigt die verschiedenen Werkzeuge. Die Tabellen haben folgenden Informationsgehalt.

- Modell: Die Werkzeuge sind für die aufgeführten Modelle verfügbar/kompatibel
- Eigenschaft: Beschreibt die Beschaffenheit der Werkzeuge und deren Einfluss auf die Anwendungen
- Anwendungen: Nennt die typischen Anwendungen
- Varianten: Nennt die möglichen Varianten der Wekzeuge

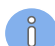

Die Bestellinformationen zu den kompatiblen Werkzeugen sind zu finden im *"Teilekatalog"*.

## V-Messer

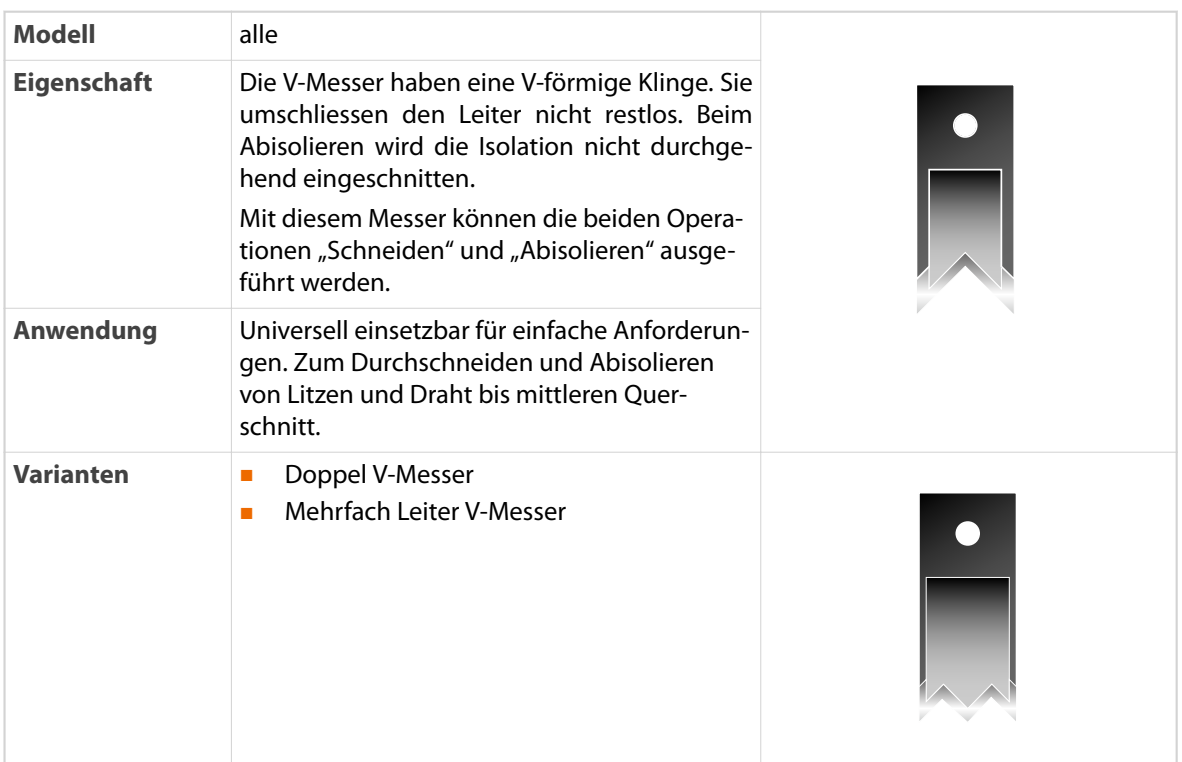

### Radiusmesser

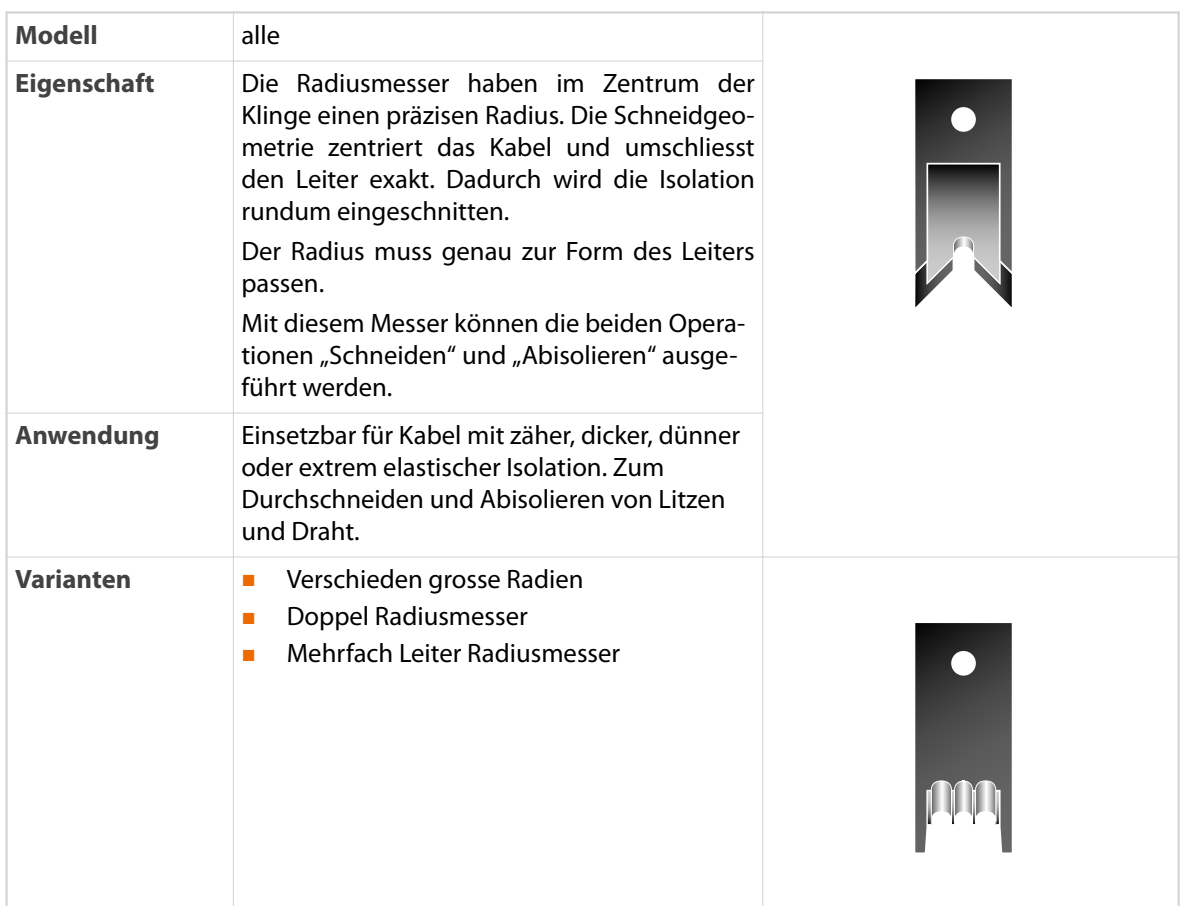

### Spezialmesser

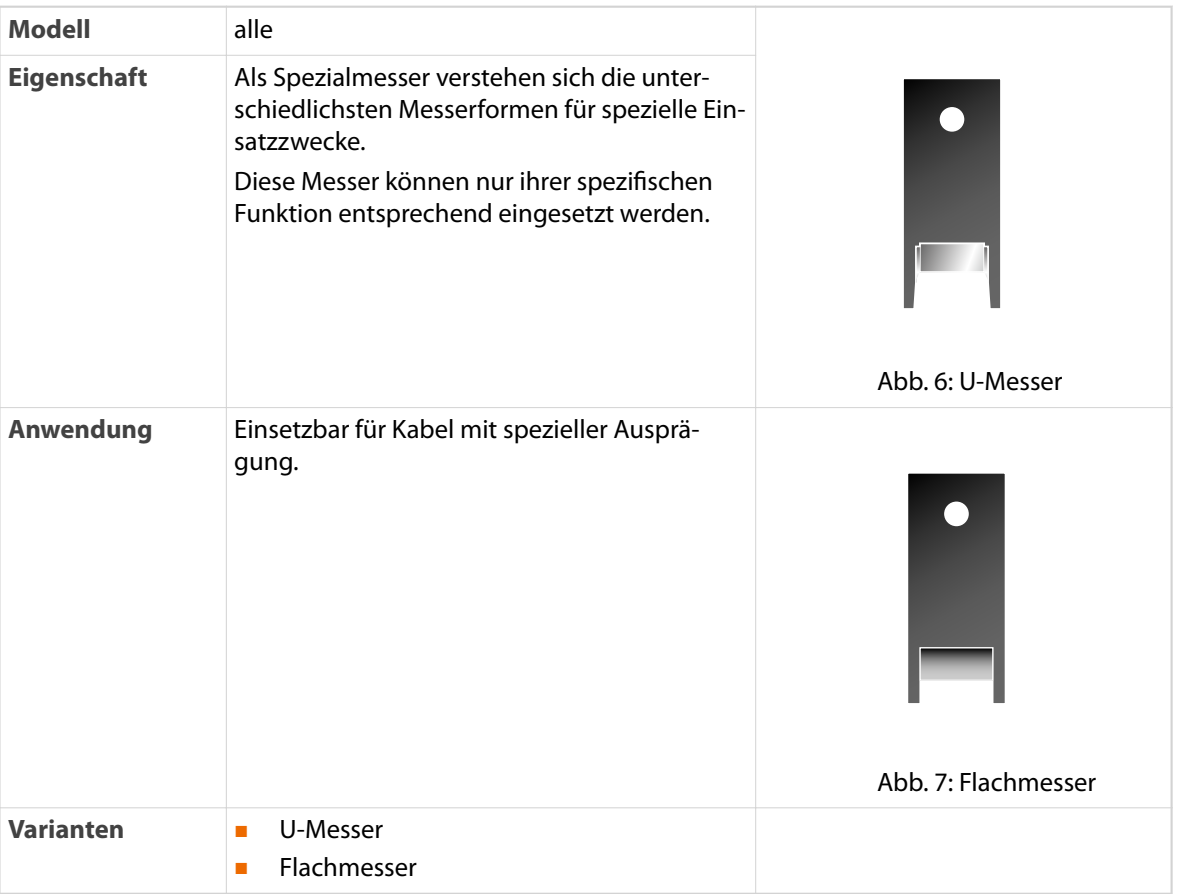

## 5.8 LIEFERUMFANG

Zum Lieferumfang der Maschine gehören die Teile und das Zubehör gemäss der Materialpackliste, siehe *"Materialpackliste (Register 1)"*.

## 5.9 BETRIEBSARTEN

#### Standardbetrieb

Der *EcoStrip 9380* verfügt über den Standardbetrieb. In dieser Betriebsart lassen sich alle Funktionen zum Programmieren und Produzieren von Kabeln ausführen.

#### Ferngesteuerter Betrieb

Die Kabelproduktion mit dem *EcoStrip 9380* kann von einem *Cayman*-PC aus gesteuert werden. Dazu muss die Maschine über das lokale Computernetzwerk oder direkt mit dem Computer verbunden sein. Diese Betriebsart kann nur vom *Cayman*-PC aus aktiviert werden. Die Steuerung der Maschine ist in diesem Modus blockiert.

*Cayman* ist die PC-Software von *Schleuniger* zur Programmierung und Verwaltung von Kabeldaten.

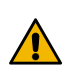

## VORSICHT

#### Fernsteuerung!

Mit der Kabelverarbeitungssoftware *Cayman*, lässt sich der *EcoStrip 9380* von einem entfernten PC aus bedienen. Dabei besteht Verletzungsgefahr für das Personal an der Maschine.

Es ist strikte verboten, den *EcoStrip 9380* von einem *Cayman*-PC aus zu bedienen ohne Sichtkontakt.

#### Abgesicherter Modus

Der abgesicherte (geschützter) Modus tritt in folgenden Fällen ein.

- Diagnose von Komponenten
- Initialisierung fehlgeschlagen
- Maschine überhitzt
- Fehlfunktion einer Komponente

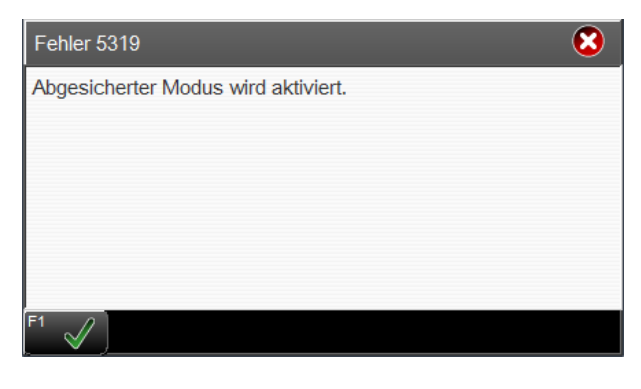

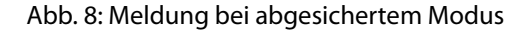

Im abgesicherten Modus kann die Produktion nicht gestartet werden. Im Touchscreen sind die Bedienelemente ausgeblendet und die Motorenbewegungen sind unterbunden. Nur zum diagnostizieren des Fehlers können die Achsen mit reduzierter Geschwindigkeit bewegt werden.

Die Maschine neu starten, um den abgesicherten Modus aufzuheben. Der Initialisierungsvorgang muss dabei erfolgreich beendet werden.

Tritt der Modus nur vorübergehend auf, kann diese aufgehoben werden ohne die Maschine neu zu starten.

- 1.▹ **[HERUNTERFAHREN]**
- 2.▹ **[ABGESICHERTEN MODUS UMSCHALTEN]**

➥ Die Maschine initialisiert.

#### 5.10 VORSCHUBMODUS

Die Funktion der Vorschubeinheiten ist variabel. Mit wenigen Handgriffen ist die Umstellung oder der Umbau in einen anderen Modus möglich. Dadurch kann stets die optimale Verarbeitungsmethode gewählt werden.

Ausserdem können Maschinen mit Vorschubbändern auf Vorschubrollen und umgekehrt umgebaut werden. Dazu sind die optionalen Vorschubaufsätze nötig.

Die folgenden Modi sind möglich.

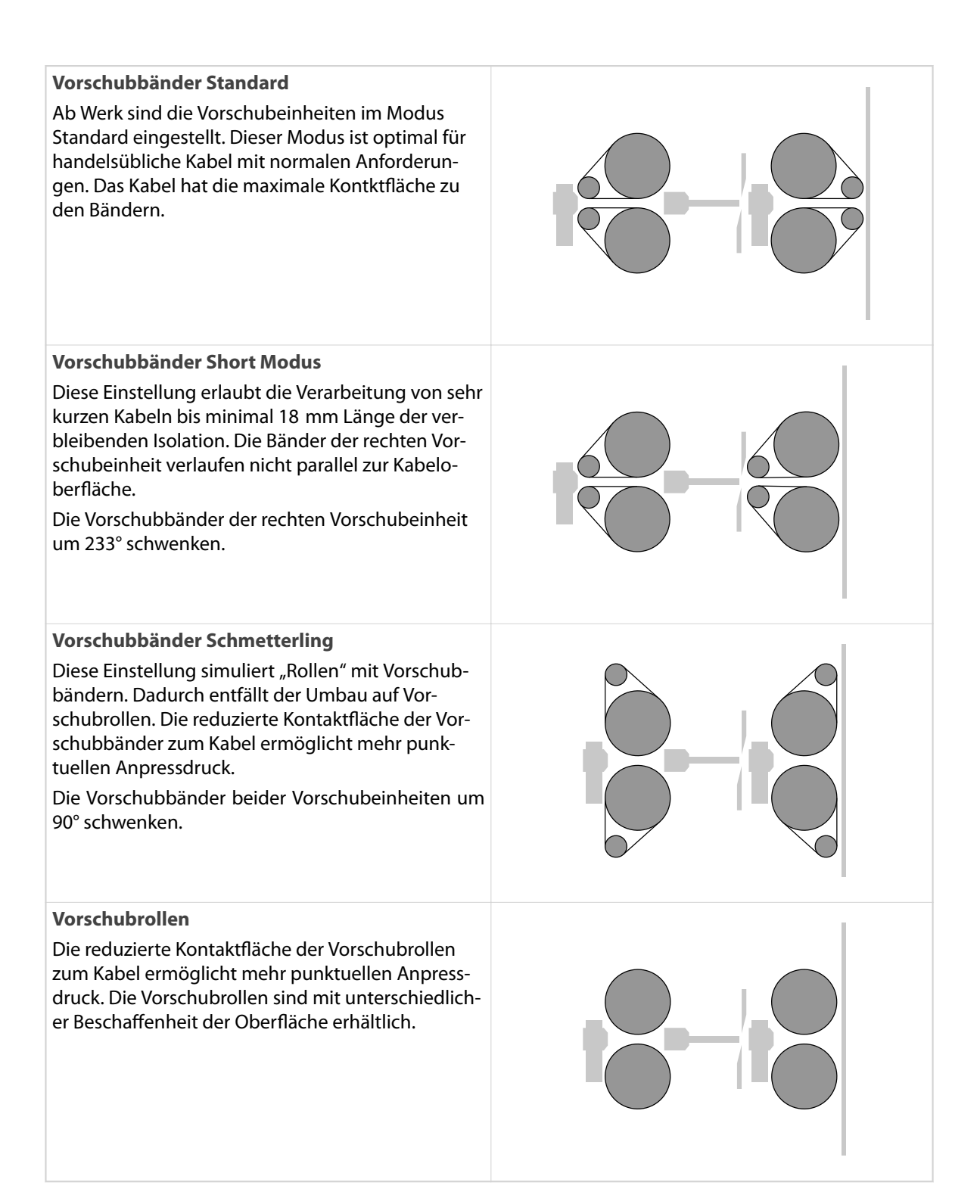

 $\int_{0}^{2}$ 

# Schleuniger

## INBETRIEBNAHME

Dieses Kapitel zeigt die folgenden Arbeitsschritte zur Installation des *EcoStrip 9380*.

- Innerbetrieblicher Transport
- Auspacken / Aufstellen
- Anschliessen
- **Einrichten**
- Musterartikel erstellen

Vorgängig den Aufstellort definieren und vorbereiten. Die Maschine benötigt einen stabilen Arbeitstisch oder Werkbank mit ausreichend Tragkraft.

#### Personalqualifikation

Die in diesem Kapitel aufgeführten Anweisungen sind von einer **technischen Fachkraft** auszuführen!

## 6.1 INNERBETRIEBLICHER TRANSPORT

#### **HINWEIS**

Unsachgemässer Transport des Produktes kann zu Sachschäden führen.

- Mit dem Gebinde vorsichtig umgehen
- Die Verpackungssymbole beachten
- Verpackung wenn möglich erst am Einsatzort des Produktes entfernen
- Gebinde mit Hubstapler oder Handhubwagen zum Einsatzort transportieren

### 6.2 AUSPACKEN

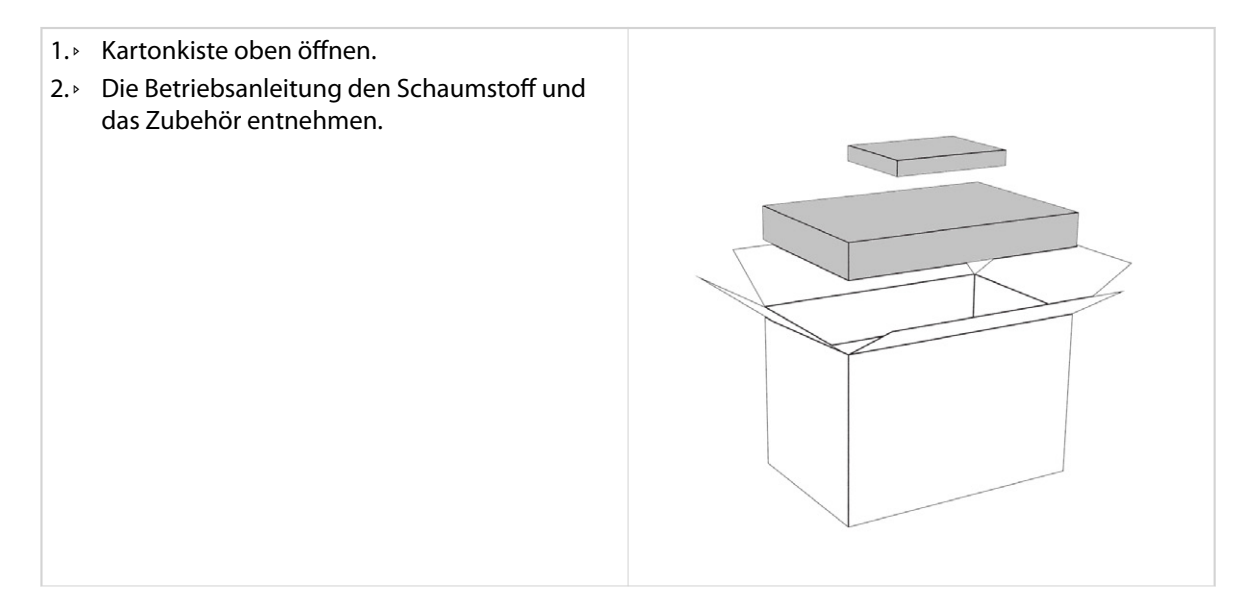

- 3.▹ Maschine unten seitlich fassen und aus der Verpackung heben.
- 4.▹ Maschine vorsichtig auf dem Arbeitstisch abstellen.

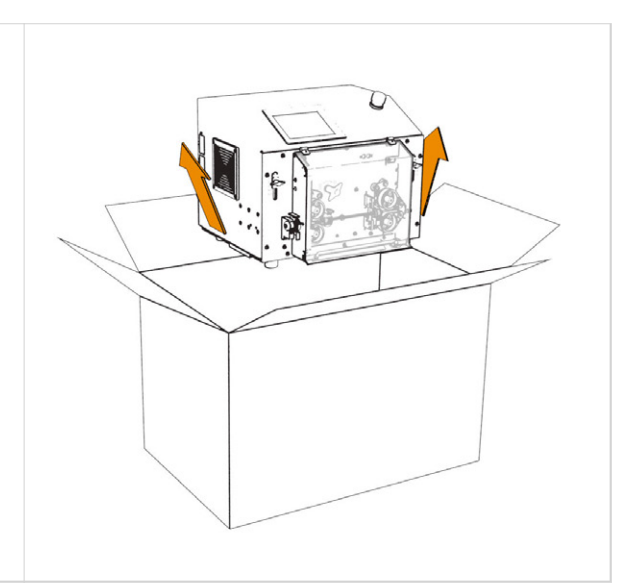

Die Verpackung für einen späteren Transport vor Witterung geschützt aufbewahren.

## 6.3 AUFSTELLEN

#### **HINWEIS**

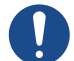

Überhitzungsgefahr!

Bei ungenügender Kühlung überhitzt die Maschine und nimmt Schaden.

- Die Lüfteröffnungen seitlich nicht verdecken
- Den Luftaustritt seitlich der Maschine jederzeit freihalten
- Einen Abstand von mindestens 30 cm zu umliegenden Objekt einhalten

### 6.3.1 Aufstellen auf Arbeitstisch

- 1.▹ Den Arbeitstisch mit genügend Abstand zu umliegenden Objekten aufstellen. ➥ Lüfterönungen der Maschine müssen frei bleiben.
- 2.▹ Maschine auf dem Arbeitstisch abstellen. ➥ Maschinenfront und Tischkante müssen bündig sein.

➥ Der Kabelabfall kann frei nach unten in den Abfallbehälter fallen.

- 3.▹ Maschine gegen Wegrutschen sichern.
- 4.▹ Abfallbehälter unter der Maschine platzieren.

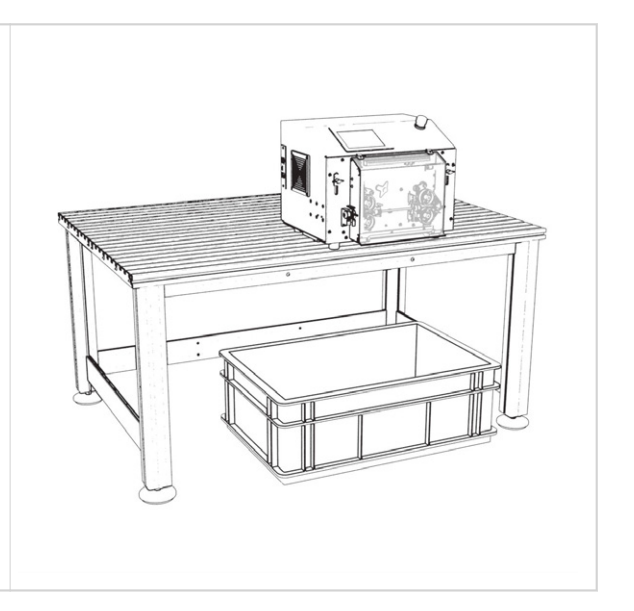

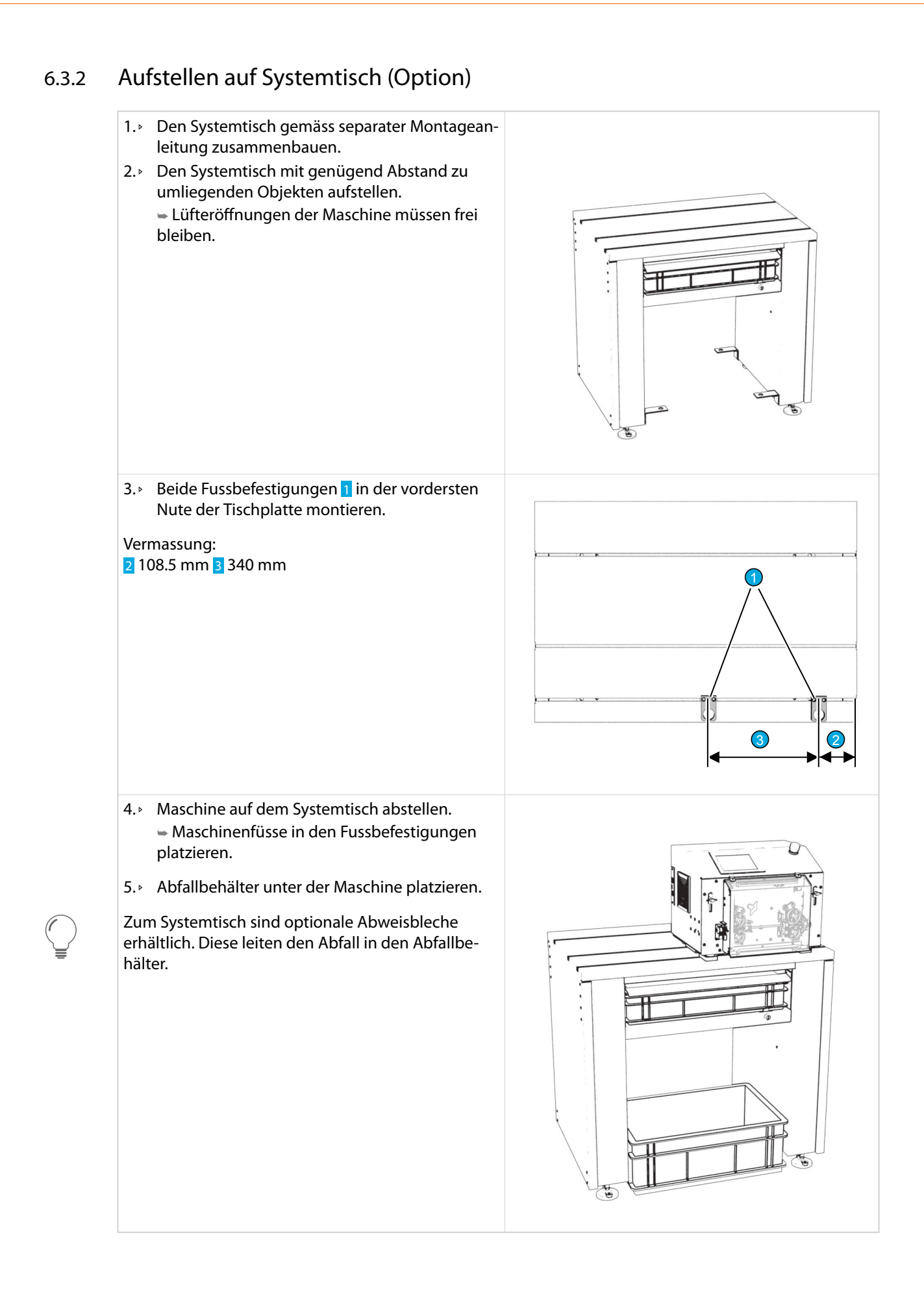

## 6.3.3 Werkzeughalter montieren (Option)

- 1.**▶** Beide Schrauben 1 3-4 Umgänge lösen.
- 2.▹ Werkzeughalter von unten 2 zwischen Schrauben und Gehäuse schieben.
- 3.▹ Schrauben 1 anziehen.

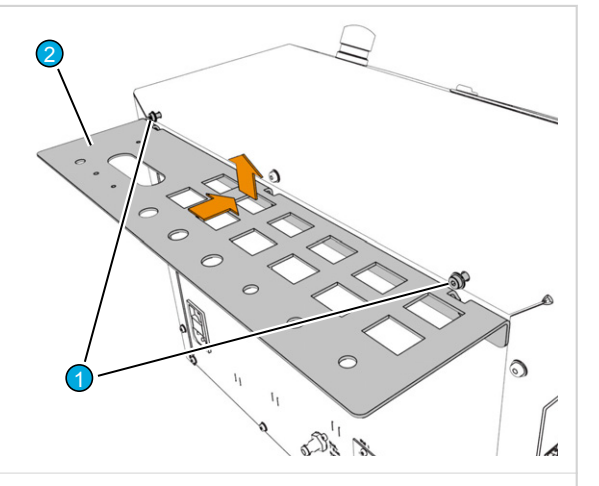

4.▹ Werkzeuge und Führungen platzieren.

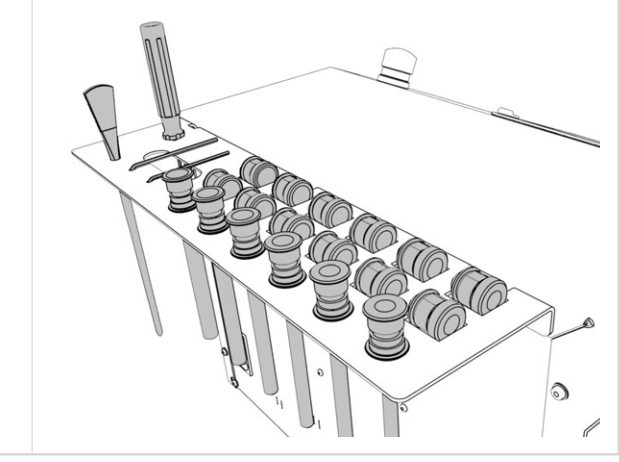

## 6.4 ANSCHLIESSEN

### **HINWEIS**

Sachschaden bei laufendem Betrieb!

Anschliessen oder trennen von Komponenten an den Schnittstellen während dem Betrieb beschädigt die Elektronik.

Komponenten nur bei ausgeschalteter Maschine an die Schnittstellen anschliessen oder trennen.

Ausnahme: USB, Ethernet

## USB-Gerät anschliessen (Option)

Die USB-Schnittstelle ist dazu vorgesehen, eine PC-Maus und eine Tastatur anzuschliessen.

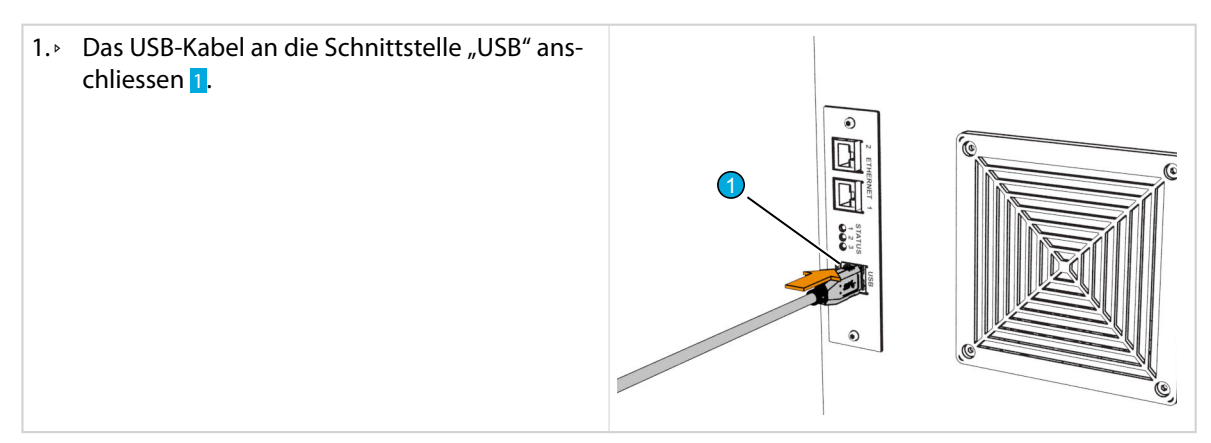

#### Cayman verbinden (Option)

*Cayman* ist eine PC-Software zur Programmierung und Verwaltung von Kabeldaten. Der *EcoStrip 9380* kann von einem *Cayman*-PC aus bedient werden. Dazu muss der *Cayman*-PC über das lokale Computernetzwerk oder direkt mit der Maschine verbunden sein.

Die Installation und Bedienung der Software ist der Bedienungsanleitung von *Cayman* zu entnehmen.

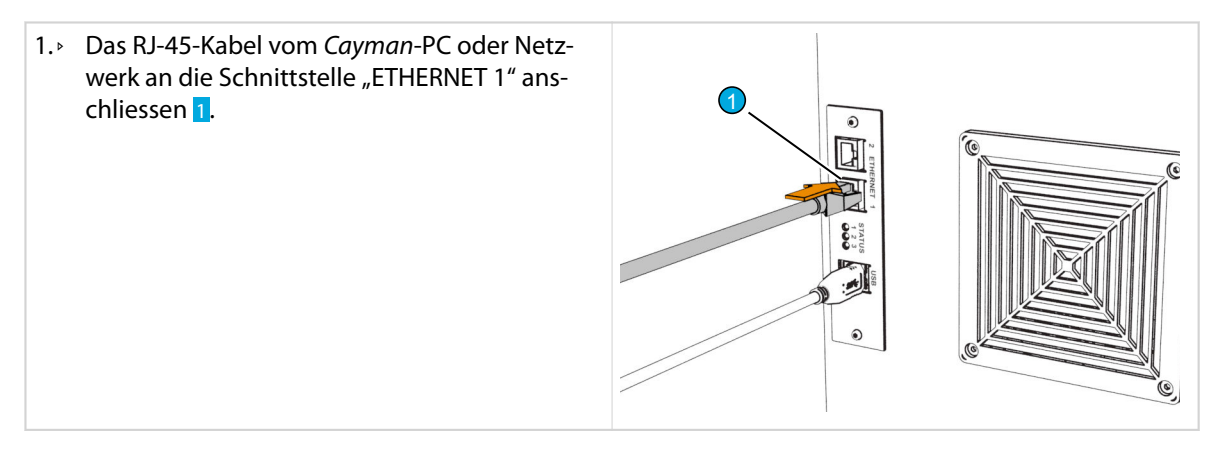

## VORSICHT

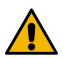

#### Fernsteuerung!

Mit der Kabelverarbeitungssoftware *Cayman*, lässt sich der *EcoStrip 9380* von einem entfernten PC aus bedienen. Dabei besteht Verletzungsgefahr für das Personal an der Maschine.

Es ist strikte verboten, den *EcoStrip 9380* von einem *Cayman*-PC aus zu bedienen ohne Sichtkontakt.

#### Peripheriegeräte anschliessen

An den *EcoStrip 9380* können unterschiedliche Peripheriegeräte angeschlossen werden. Je nach Bedarf, müssen die Einschübe SIS 1–4 mit Schnittstellen ausgestattet sein.

#### **Vorgehen**

- 1.▹ Kabel des Peripheriegeräts an die passende Schnittstelle anschliessen.
- 2.▹ Stecker verschrauben.

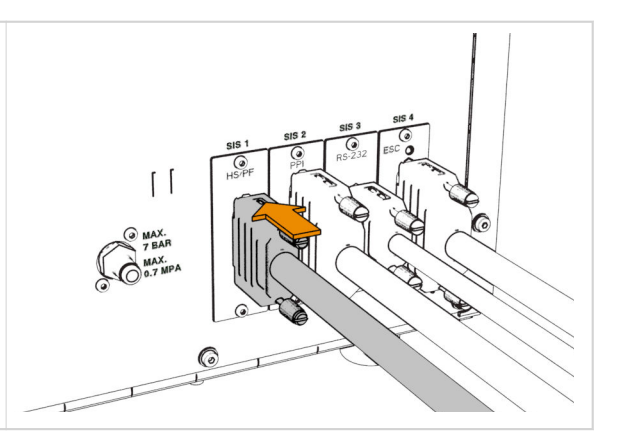

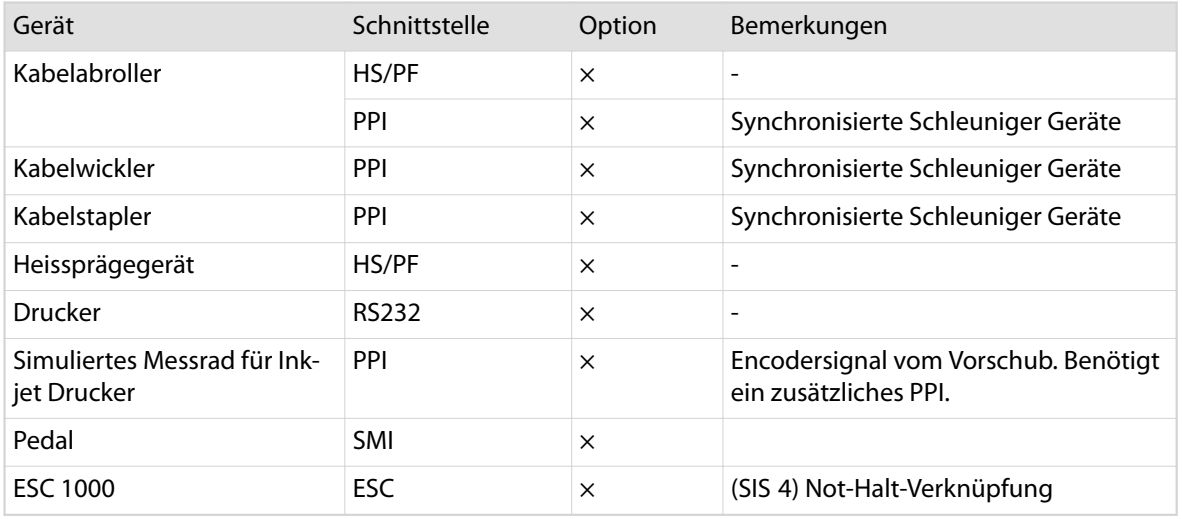

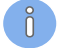

Weiterführende Informationen zur Installation und Inbetriebnahme ist den Betriebsanleitungen der jeweiligen Peripheriegeräte zu entnehmen.

#### Stromnetz anschliessen

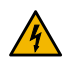

#### **GEFAHR**

Gefährliche Netzspannung!

Beim Netzanschluss, den Sicherungen und im Innern der Maschine ist gefährliche Netzspannung vorhanden. Das Berühren von stromleitenden Teilen kann zu schweren Verletzungen oder zum Tod führen.

Vor dem Ausführen von Instandhaltungsarbeiten, immer die Maschine ausschalten und Netzstecker ausziehen.

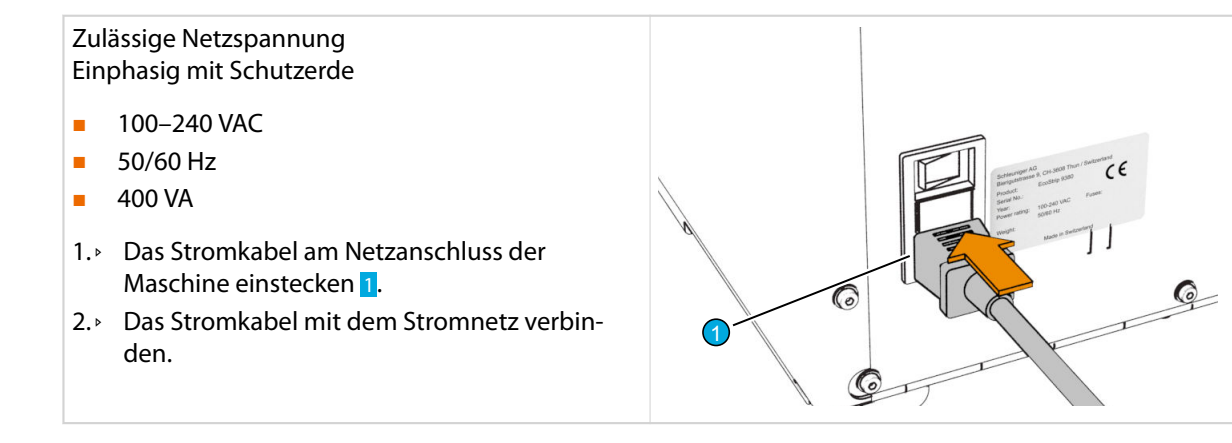

### Druckluft anschliessen (Option)

Der Druckluftanschluss ist nur vorhanden, wenn Komponenten eingebaut sind, die Druckluft benötigen.

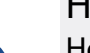

## **HINWEIS**

Hoher Betriebsdruck!

Zu hoher Betriebsdruck beschädigt das Druckluftsystem in der Maschine. Der zugeführte Betriebsdruck darf den in den technischen Daten aufgeführten Wert nicht überschreiten.

Zulässiger Druck

- Standard 6.0 bar (0.6 MPa)
- max. 7.0 bar (0.7 MPa)
- 1.▹ Lokale Druckluftzufuhr auf 6.0 einstellen.

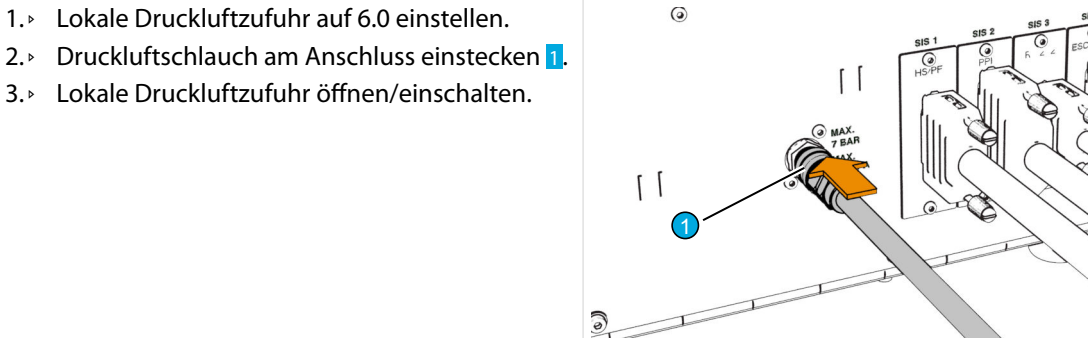

## 6.5 EINRICHTEN

- Vor der täglichen Inbetriebnahme ist eine Sichtkontrolle an der Maschine durchzuführen.
- Führungen, Vorschubeinheiten und der Messerbereich müssen sauber sein.

#### 6.5.1 Führungen

Der Durchmesser der Führungen 1–3 mm grösser wählen als der Aussendurchmesser des Kabels. Das Kabel muss ungehindert durch die Führungen gleiten.

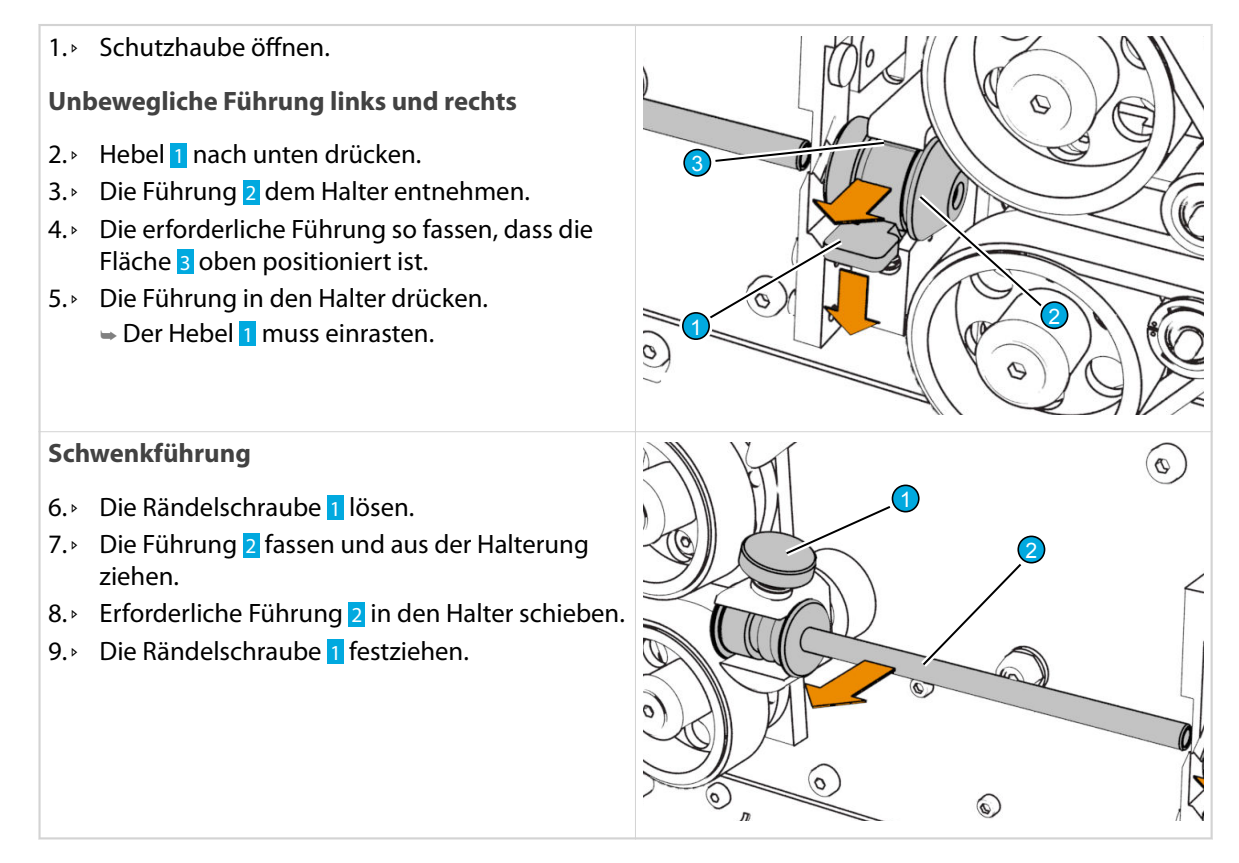

#### 6.5.2 Messer montieren

Bei einer neuen Maschine müssen die Messer montiert werden, siehe *"Einzelmesser ersetzen (Seite 80)"*.

## 6.5.3 Maschine einschalten

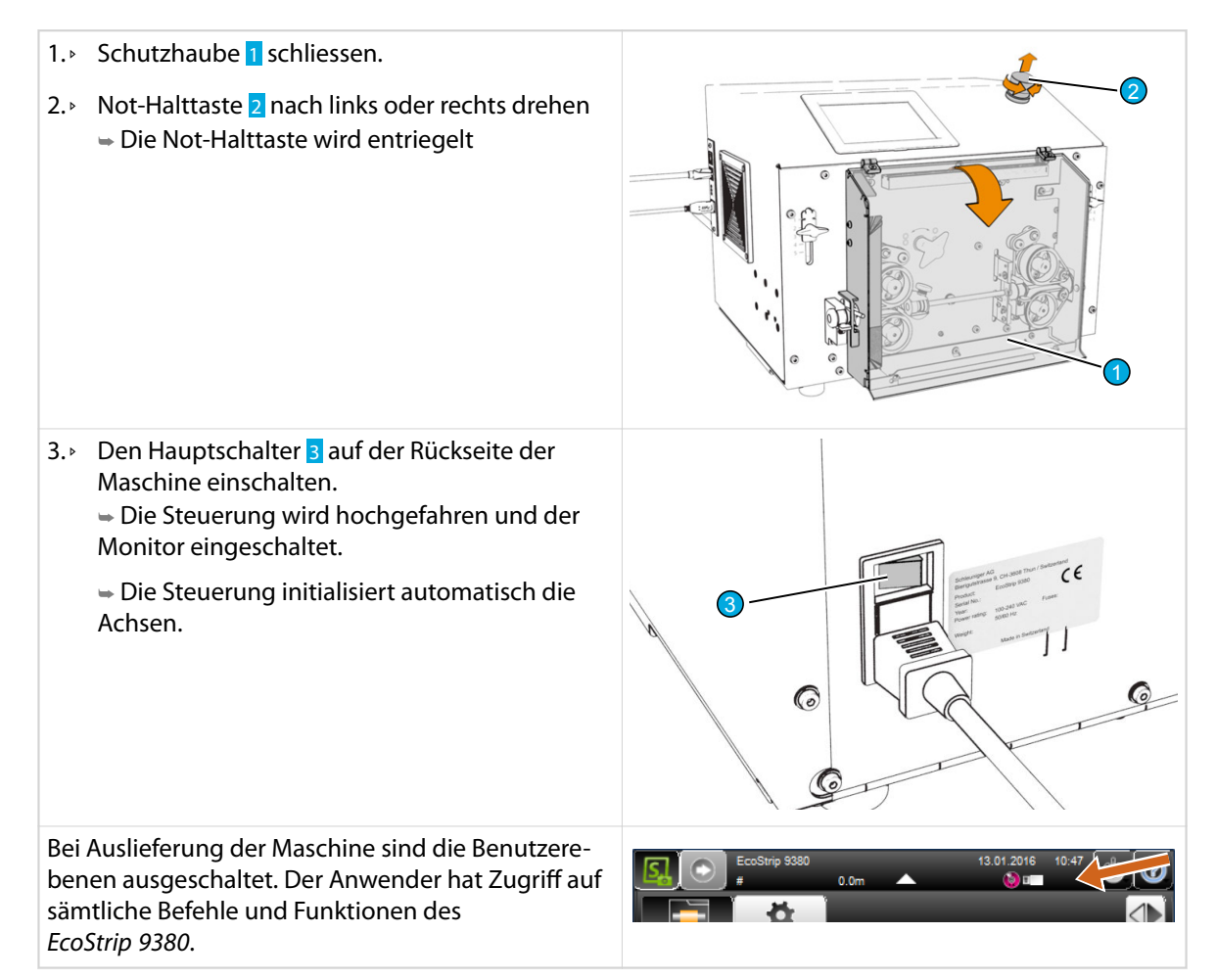

## 6.5.4 Grundeinstellungen

 $\int_{0}^{2}$ 

Vor jeglicher Tätigkeit sind die grundlegenden Einstellungen der Steuerung vorzunehmen.

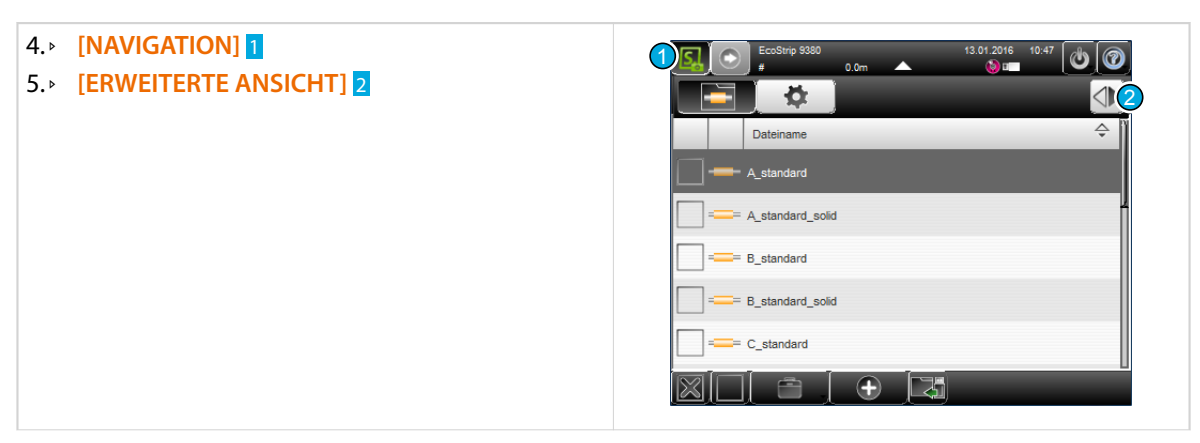

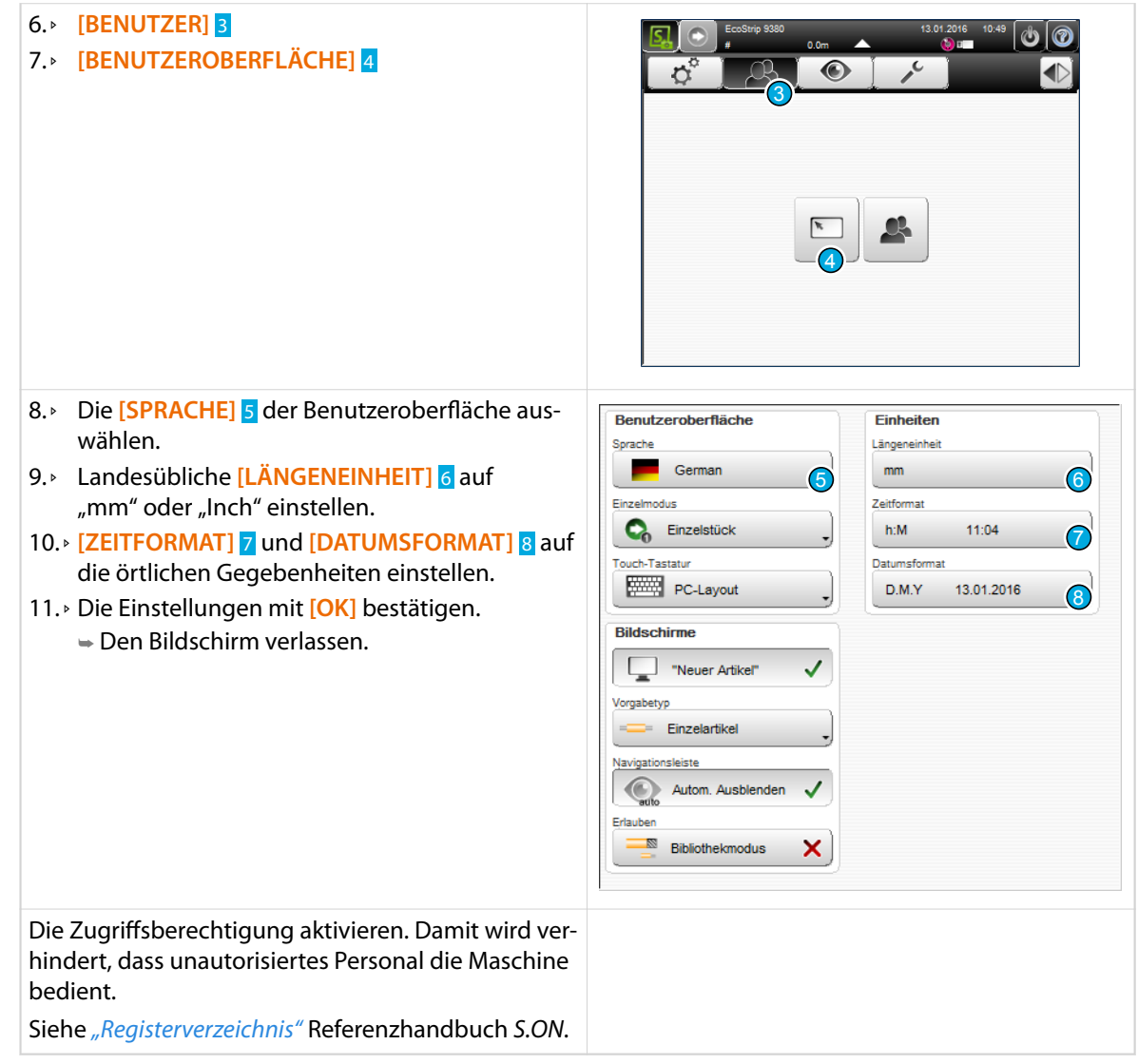

 $\bigodot_{i=1}^{n}$ 

## 6.5.5 Maschine ausschalten

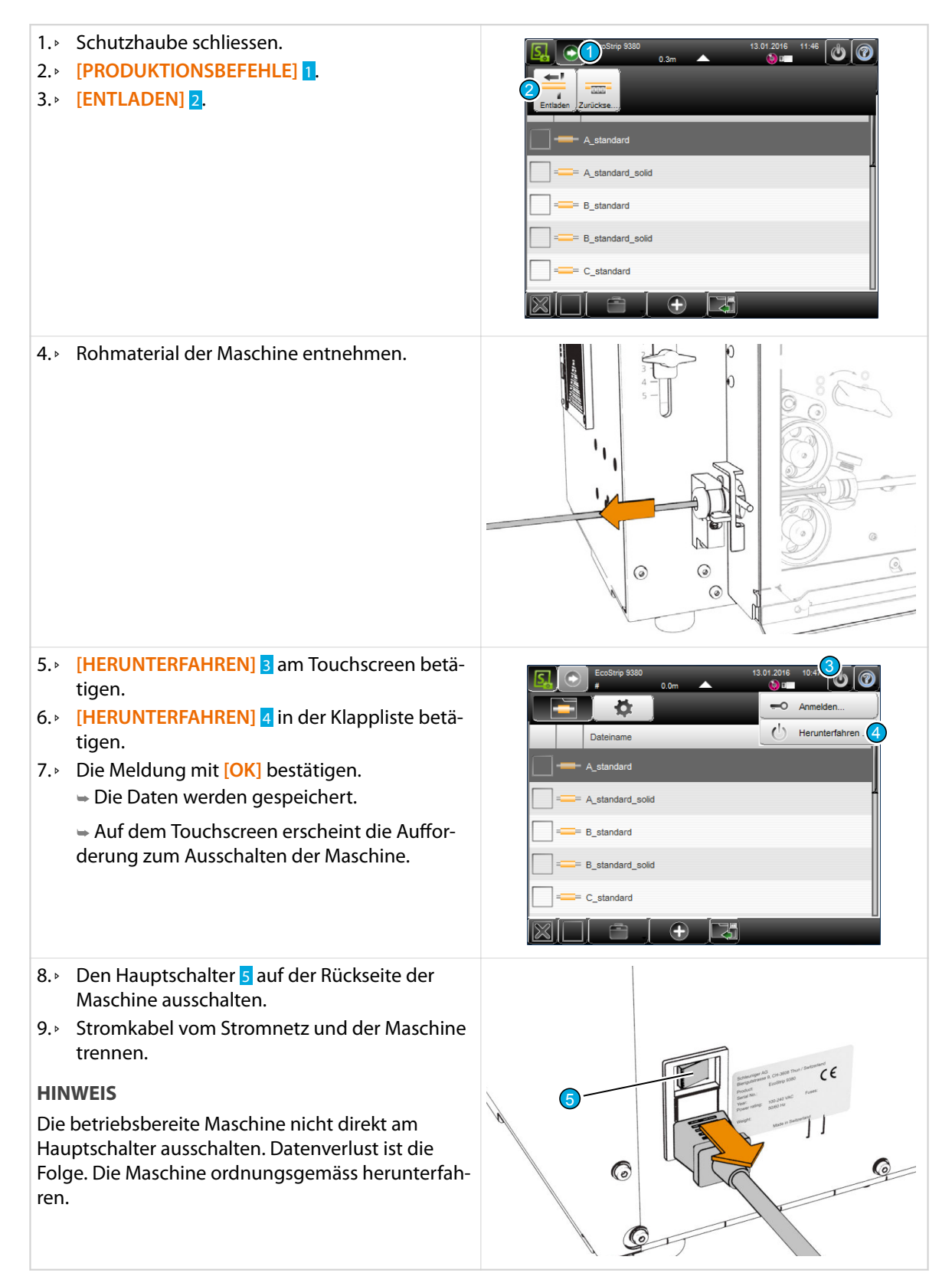

 $\int_{0}^{2}$ 

## 6.6 TESTKABEL ERSTELLEN

Um die korrekte Funktion des *EcoStrip 9380* nach der Lieferung zu überprüfen, befindet sich in diesem Kapitel eine Schritt-für-Schritt Anleitung, die erklärt, wie nach dem Einrichten ein einfaches Testkabel produziert werden kann. Vorgängig müssen jedoch Einrichtungsarbeiten wie, Führungen und Messer montieren ausgeführt werden und die Messer müssen in der Softwarekonfiguration aktiviert werden.

Für die Produktion des Testkabels muss sich der Anwender vorher mit dem Kapitel "Allgemeine Bedienung/Betrieb" vertraut gemacht haben.

Siehe *"Registerverzeichnis"* Referenzhandbuch *S.ON*.

**Beispielvorgaben für das Testkabel:**

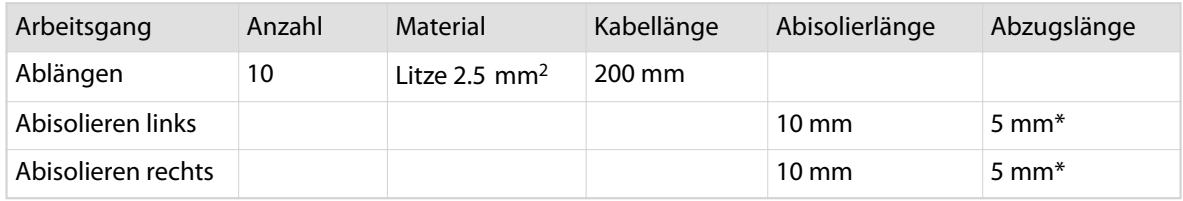

\*) Durch die Wahl des Wertes für die Abzugslänge < Abisolierlänge wird das Kabel nur teil-abisoliert. Das Abisolierstück verbleibt auf dem Leiter.

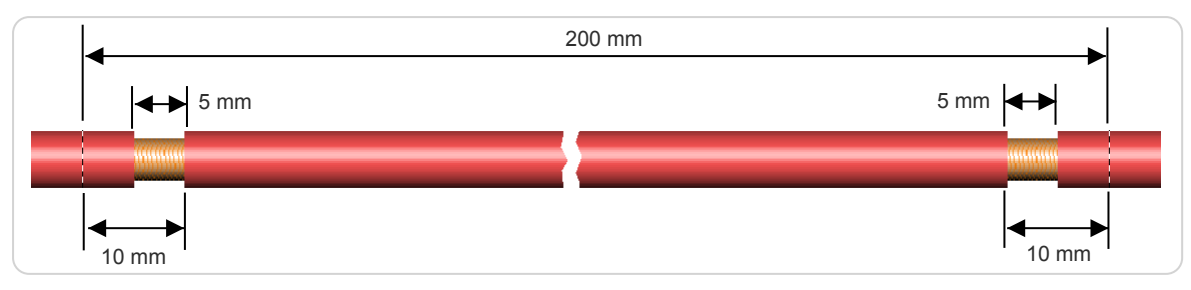

Abb. 9: Angaben zum Beispielkabel

### 6.6.1 Testkabel programmieren

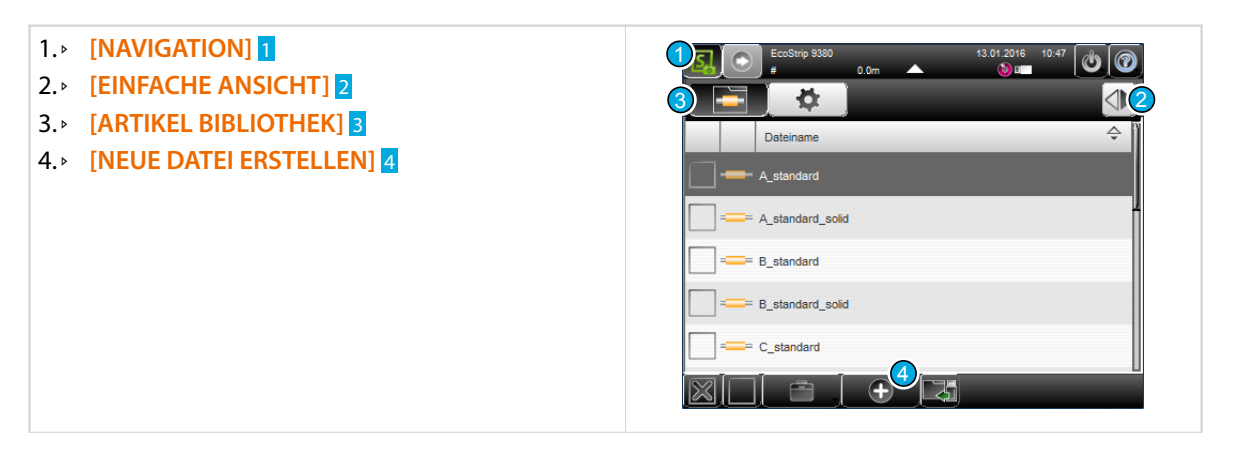

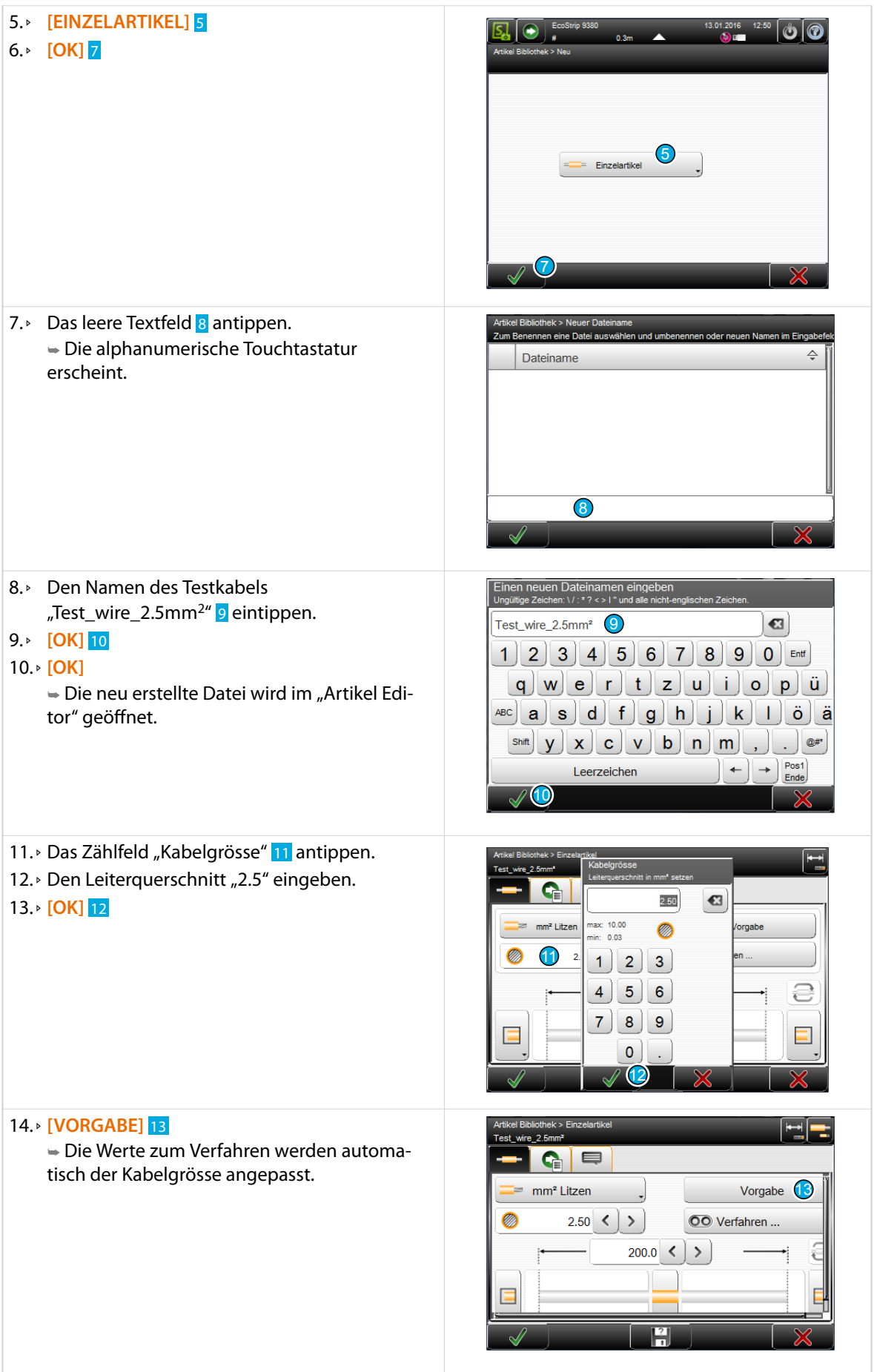

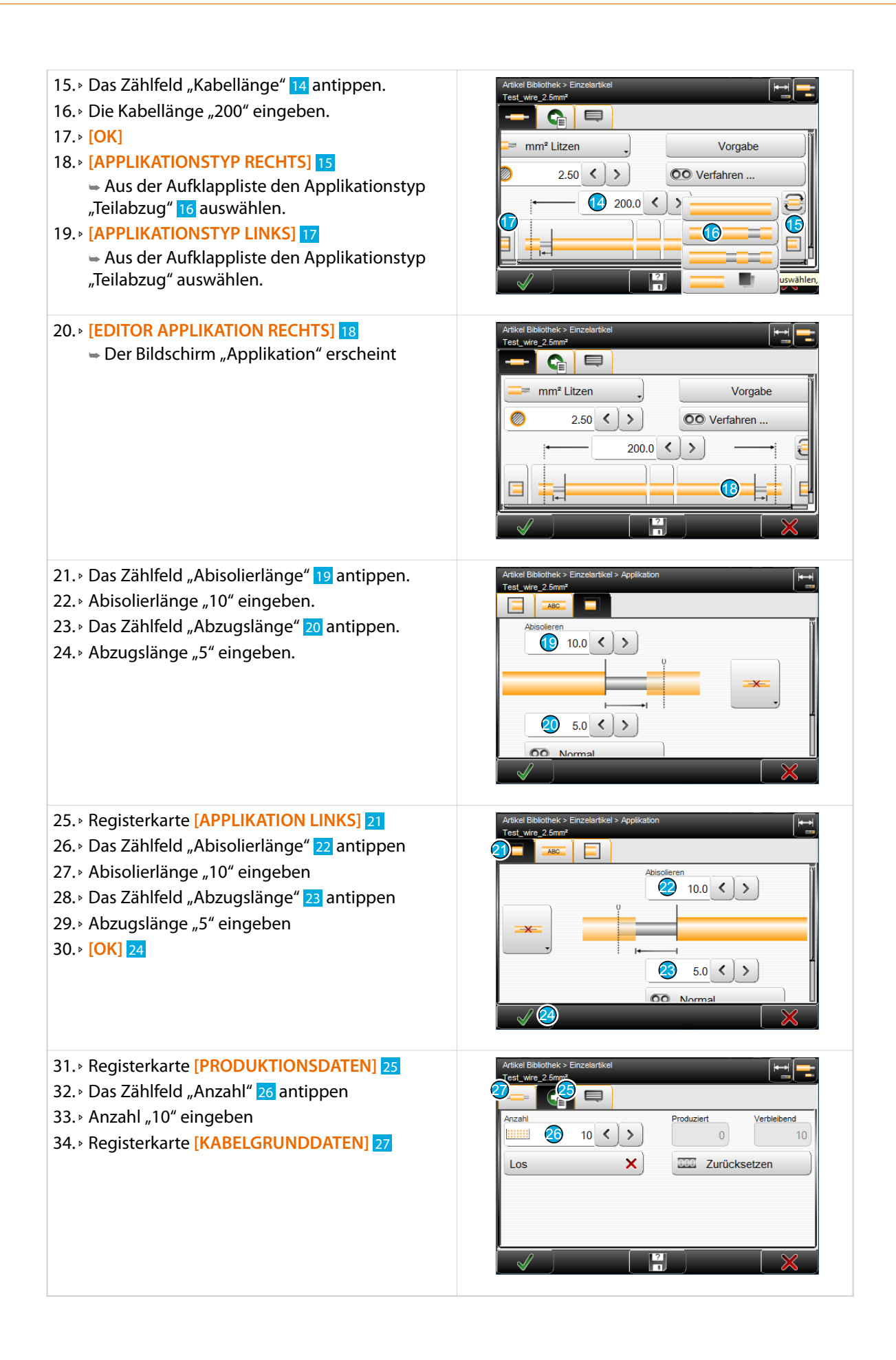

6.6.2 Testkabel produzieren

### 35. » Den Öffner der Vorschubeinheit P1 schliessen. 36.▹ Schutzhaube schliessen. 37. » Kabelendüberwachung P2 anheben. 38.▹ Das Litzenkabel bis zur linken Vorschubeinheit einführen. P1 Sunder der Einführen.  $\widehat{G}$ P2 39.▹ **[PRODUKTIONSBEFEHLE]** 1 1 40.▹ **[LADEN]** X1  $\Omega$ X1 ➥ Das Kabel wird geklemmt, vorgeschoben und abgeschnitten. m<sup>2</sup> Litze Vorgabe ➥ Das Abfallstück wird ausgeworfen. 00 Verfahrer  $2.50$  < >  $\rightarrow$  $200.0$ 41.▹ **[VORSCHIEBEN]** X2 ➥ Das Kabel bis zum Austritt vorschieben.  $X3 - X2$ Q ٥ 42.▹ **[AUSRICHTEN]** X3 Vorgabe  $2.50$  $\left| \right|$  $\,$ **OO** Verfahren  $2000$  $\rightarrow$ ∢ 43. » Das Justierrad X4 nach oben drehen. ➥ Die Önung der Vorschubeinheit wird vergrössert. ➥ Im Bildschirm muss ein grüner Haken angezeigt werden. X4

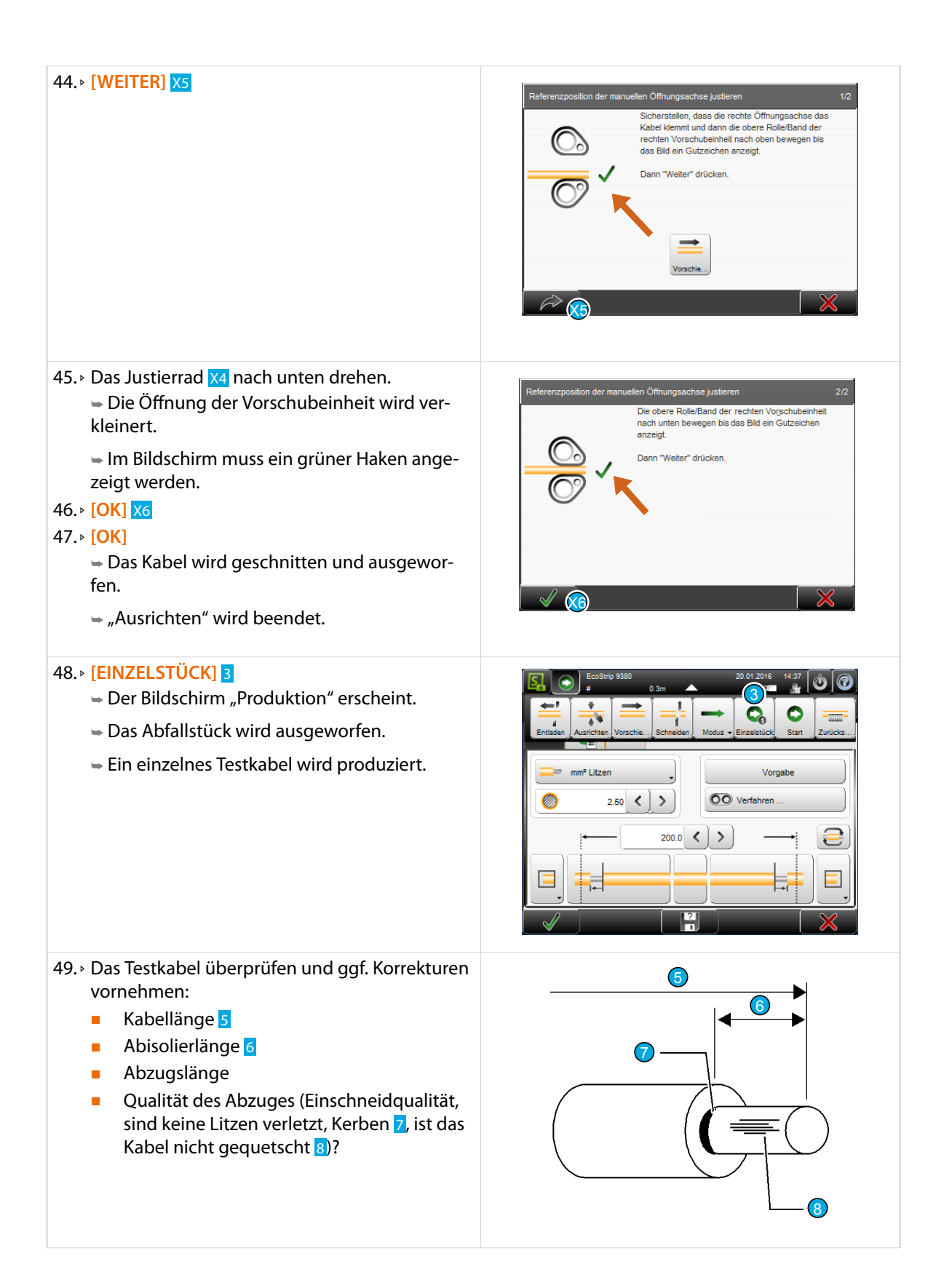

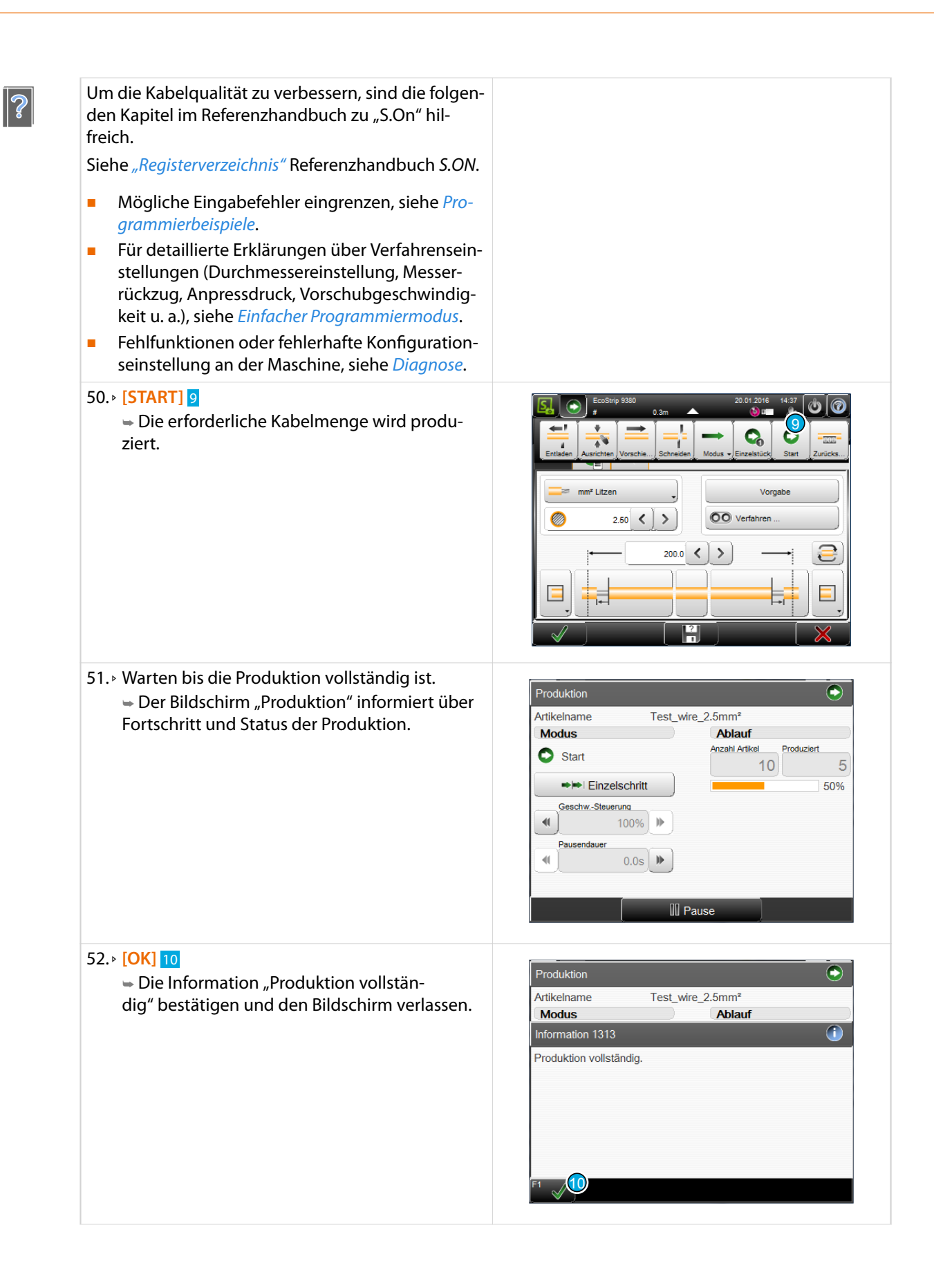

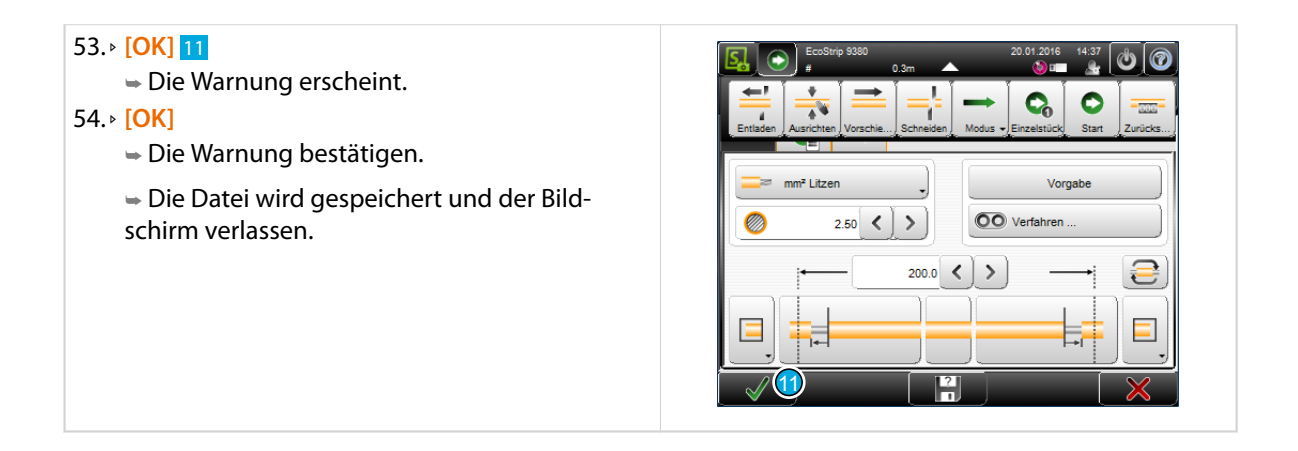

## PROGRAMMIERBEISPIELE

Für Beispiele zu unseren *Schleuniger EcoStrip 9380*, verweisen wir auf das Zusatzdokument *"Programmierbeispiele für die Kabelverarbeitung"*. Dort befinden sich verschiedene Beispiele aus der Praxis, die Schritt für Schritt durchgearbeitet werden können und dem Anwender ein vertieftes Verständnis im Umgang mit der Kabelverarbeitungssoftware *S.ON* vermitteln.

Siehe *Registerverzeichnis*.
# STÖRUNGEN BEHEBEN

Störungen können u. a. auftreten, wenn starke Verschmutzung der Antriebe den Rohmaterialvorschub und bei Kabelverarbeitungsautomaten, die Messerfunktion behindern. Sind die Ventilatorfilter verschmutzt, macht sich dies besonders bei hohen Umgebungstemperaturen bemerkbar.

Regelmässige Inspektion und Wartung, reduziert die Möglichkeit von unerwarteten Störungen und erhöht die Betriebssicherheit und Lebensdauer des Produktes. Die Wartung muss entsprechend den Instruktionen und in den angegebenen Zeitintervallen ausgeführt werden. Siehe Kapitel *"9 Instandhaltung (Seite 77)".*

Das Produkt verfügt über eine gut ausgebaute Diagnosesoftware, welche der Zustandsüberwachung der Maschine und der angeschlossenen Peripheriegeräte dient. Hier können bei Störungen und nach dem Anschliessen von Peripheriegeräten auf einfache Weise die einzelnen Komponenten auf ihre korrekte Funktion hin überprüft werden.

## 8.1 SICHERHEITSHINWEISE

#### 8.1.1 Allgemeines

Sicherheitsvorrichtungen dürfen nicht vorsätzlich deaktiviert oder entfernt werden. Bei Störungen immer kontrollieren, ob Netzspannung vorhanden ist und eine Diagnose durchführen.

#### Personalqualifikation

Die in diesem Kapitel aufgeführten Anweisungen sind vom **Fachpersonal** auszuführen!

## 8.2 VERHALTEN BEI STÖRUNGEN

Bei einer unbehebbaren Störung bitten wir den Kunden, sich an den lokalen *Schleuniger* Vertreter zu wenden, siehe *"Seite 2"*.

Dabei, immer die Software-Versionsnummer angeben. Nebst diesen Angaben auch über den verwendeten Rohmaterialtyp, Abisolierart, und ob das Material normal oder im "Short Modus" verarbeitet werden sollte, informieren.

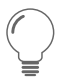

 $\int_{0}^{2}$ 

Tritt eine Störungsmeldung am Touchscreen auf die auf eine unbehebbare Störung hinweist, hat der Anwender die Möglichkeit über die eingeblendete Taste ein Fehlerprotokoll auf dem auf der Bedieneinheit eingesteckten USB-Memorystick zu speichern. Dieses Protokoll kann dann zur Analyse an den lokalen *Schleuniger* Vertreter weitergegeben werden.

## 8.3 ANZEIGE DER STÖRUNGEN

Die meisten Störungen werden von der Software oder der internen Elektronik erkannt. Diese werden am Touchscreen angezeigt.

# 8.4 STÖRUNGEN AN DER MASCHINE

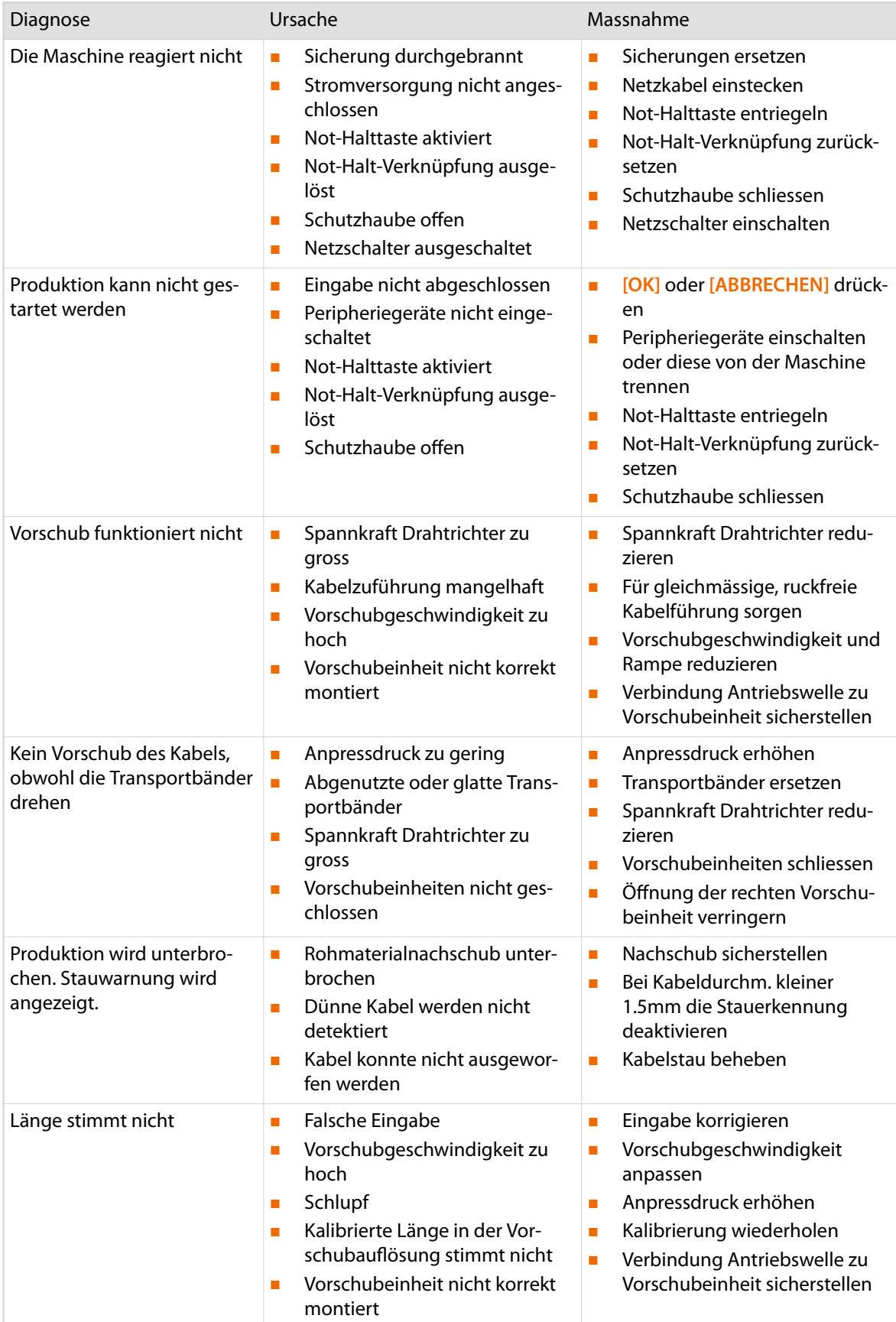

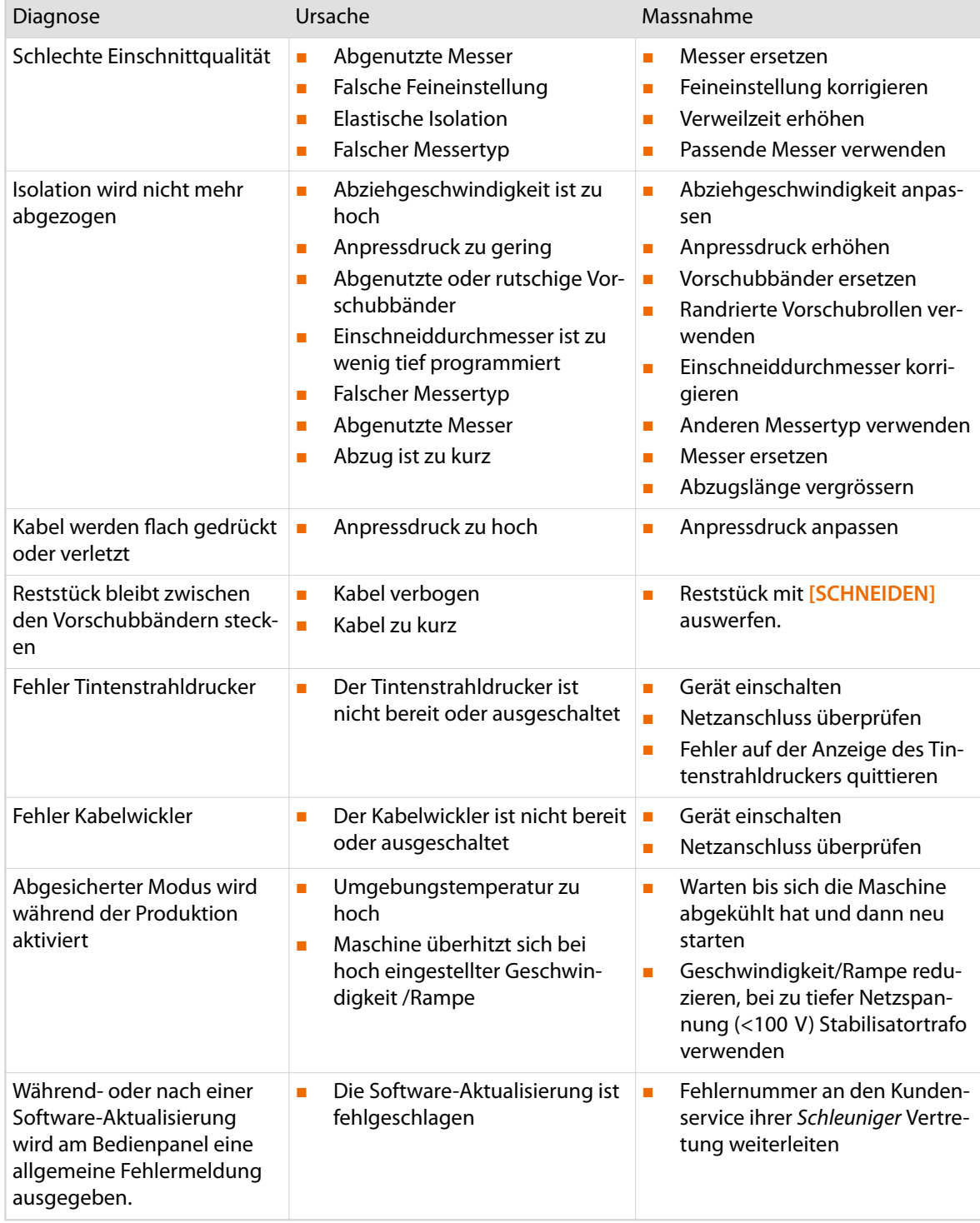

# 8.5 ZEICHNUNGEN / SCHALTPLÄNE / FLUSSDIAGRAMME

Zeichnungen, Schaltpläne und Schemas können bei der Fehlersuche hilfreich sein. Siehe Ordner *"Betriebsanleitung"*

## 8.6 VERHALTEN NACH BEHEBEN VON STÖRUNGEN

Um die korrekte Funktion der Maschine vor der Serienproduktion zu gewährleisten, muss vorgängig ein Funktionstest durchgeführt werden.

# INSTANDHALTUNG

Die Maschine muss regelmässig inspiziert und gewartet werden. Dadurch lassen sich unerwartete Störungen meistens vermeiden.

Die folgenden Kapitel unterstützen das Personal dabei, die Maschine innert nützlicher Frist wieder in Stand zu stellen.

- **Wartung**
- Einstellungen
- **Reparaturen**

 $\int_{0}^{0}$ 

Nur die in dieser Betriebsanleitung beschriebenen Instandhaltungsarbeiten dürfen ausgeführt werden. Das Personal muss über die erforderlichen Qualifikationen verfügen. Für alle anderen Arbeiten ist die lokale *Schleuniger* Vertretung zu konsultieren.

Die angegebenen Intervalle beziehen sich auf Einschichtbetrieb (9 h). Im Mehrschichtbetrieb verkürzen sich die angegebenen Intervallzeiten im gleichen Verhältnis.

#### Verschleissteile

Diese Verschleissteile unterliegen besonders hoher Abnutzung. Die Standzeit ist abhängig von der Einsatzzeit und dem verarbeiteten Material. Verschleissteile sind mit bescheidenem Aufwand zu ersetzen. Dadurch entstehen nur kurze Stillstandszeiten.

- Vorschubbänder
- **Messer**

#### Schemata, Zeichnungen, Ersatzteile

- Verfügbare Ersatzteile sind ersichtlich im *"Teilekatalog"*.
- Ergänzende Informationen zu den Instandhaltungsarbeiten sind in den Zeichnungen von Baugruppen und den Schemas der elektrischen Komponenten zu finden. Siehe *"13.2 Blockschema elektrisch (Seite 122)"*.

#### VORSICHT

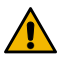

Verwendung falscher Ersatzteile!

Falsche oder fehlerhafte Ersatzteile können Personen- und Sachschäden verursachen. Um Schäden zu vermeiden, ausschliesslich original Ersatzteile von *Schleuniger* verwenden.

#### 9.1 KUNDENDIENST

Bei schwerwiegenden Störungen oder Schäden ist die Hilfe der Spezialisten nötig. Dazu steht die *Schleuniger* Vertretung oder das Fachpersonal zur Verfügung. Diese benötigen eine präzise Beschreibung des Problems.

- Genaue Produktbezeichnung
- Serienummer des Produkts
- Software Version (inkl. Sprachpakete)
- Exakte Beschreibung des Fehlers (Meldung und Nummer im Bildschirm, falls verfügbar)
- Unter welchen Bedingungen ist der Fehler aufgetreten
- Mit welchen Peripheriegeräten war das Produkt vor dem Auftreten des Fehlers zusammengeschaltet
- Rohmaterialtyp, der unmittelbar vor dem Zeitpunkt des Fehlers verarbeitet wurde

Einige dieser Angaben sind in der Diagnose der Steuerungssoftware ersichtlich.

Für technische Unterstützung, siehe "www.schleuniger.com".

## 9.2 WARTUNGSPLAN

Der Wartungsplan fasst die Wartungsarbeiten zusammen.

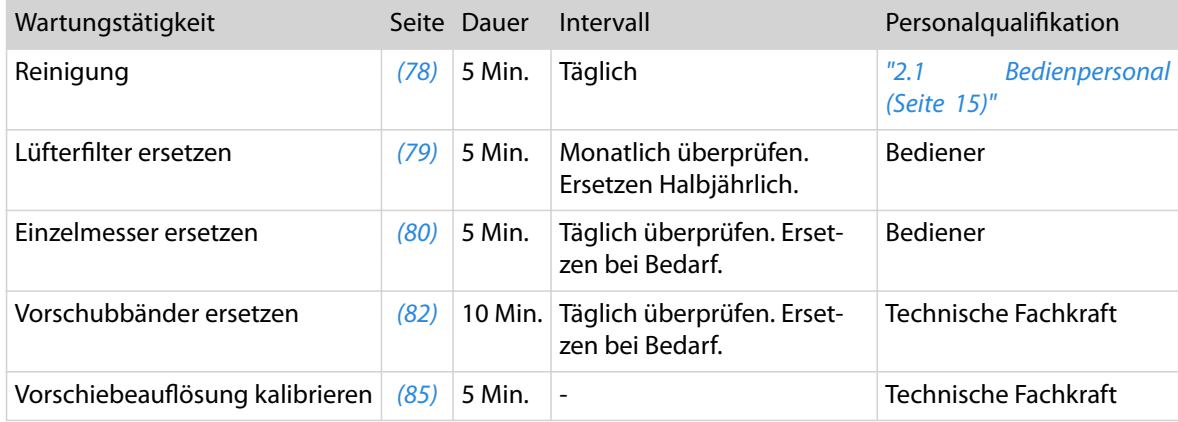

### 9.3 WARTUNG

 $\mathbf{I}$ 

Die Wartung umfasst die regelmässigen Reinigungsarbeiten und das Ersetzen von Verschleissteilen.

## **HINWEIS**

Reinigung!

- Zur Reinigung keine scharfen Lösungsmittel verwenden. Lack und Kunststoffteile werden beschädigt.
- Zur Reinigung keine Druckluft verwenden. Staub und leitendes Material verursachen Schäden im Innenraum der Maschine.

Gehäuse und Kunststoffteil mit einem weichen Lappen und einem handelsüblichen Allzweckreiniger reinigen.

#### Reinigung

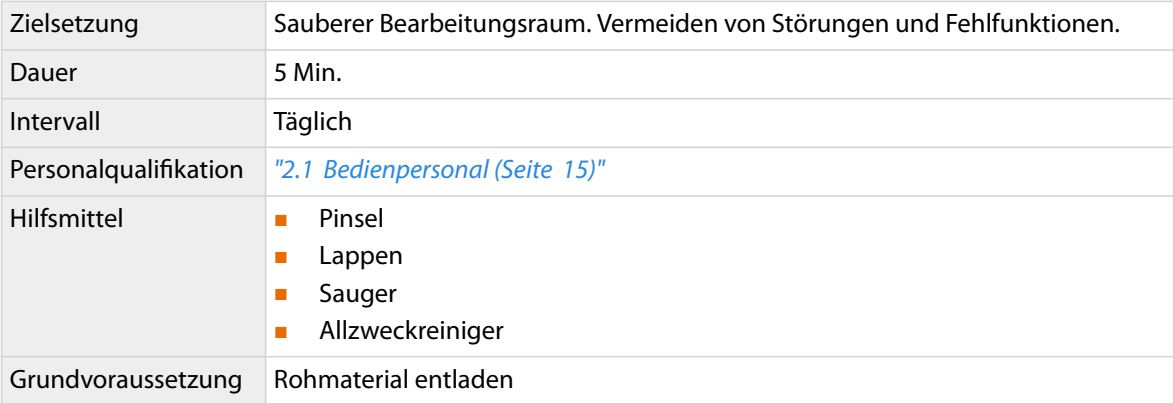

 $\sqrt{4}$ 

# **GEFAHR**

#### Gefährliche Netzspannung!

Beim Netzanschluss, den Sicherungen und im Innern der Maschine ist gefährliche Netzspannung vorhanden. Das Berühren von stromleitenden Teilen kann zu schweren Verletzungen oder zum Tod führen.

Vor dem Ausführen von Instandhaltungsarbeiten, immer die Maschine ausschalten und Netzstecker ausziehen.

- 1.<sup>▷</sup> Schutzhaube öffnen.
- 2.▹ Kabelabfall und Schmutz mit Pinsel und Sauger aus dem Bearbeitungsraum entfernen.
- 3.▹ Schneideinheit 1 und Vorschubeinheiten 2 gründlich mit dem Pinsel reinigen.
- 4.▹ Stark verschmutzte Vorschubbänder reinigen.

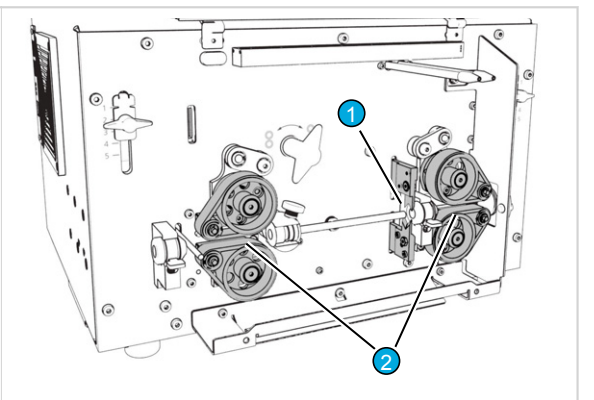

- 5.▹ Das Gehäuse mit einem weichen Lappen abreiben.
- 6.▹ Hartnäckiger Schmutz mit Allzweckreiniger entfernen.
- 7. ⊧ Lüfterfilter 3 mit Sauger reinigen.
- 8.▹ Schutzhaube schliessen.
- 9.▹ Abfallbehälter unter der Maschine entleeren.

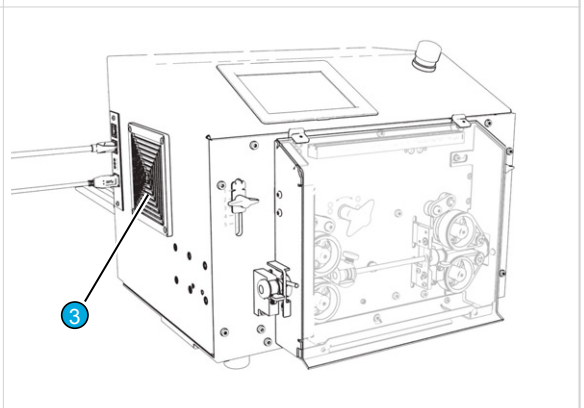

#### Lüfterfilter ersetzen

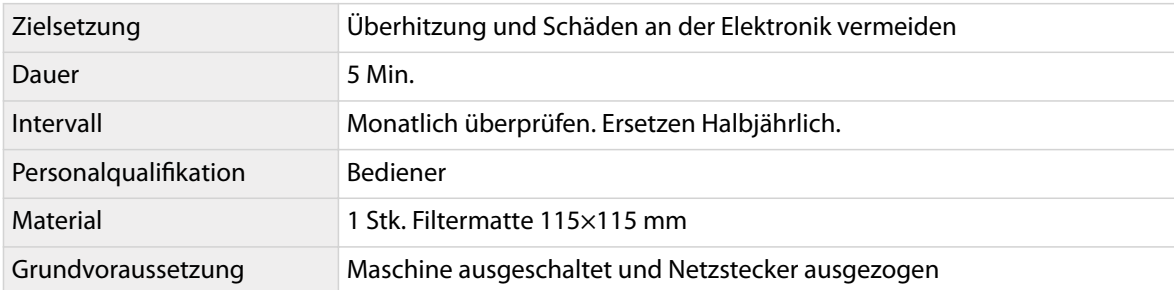

 $\int_{0}^{\infty}$ 

## **HINWEIS**

Sachschaden durch Verschmutzung!

Ohne Filter lagert sich Staub und Schmutz im Innern der Maschine ab. Dieser verursacht Kriechströme und Kurzschluss in der Elektronik. Sind die Filter stark verschmutzt, überhitzt die Maschine.

- Maschine nie ohne Filter betreiben.
- Nur Original Filter von *Schleuniger* verwenden.

Die Diagnose der Steuerung gibt Auskunft über die Innentemperatur der Maschine. Detailierte Informationen dazu sind im Referenzhandbuch *S.ON* enthalten.

Siehe *"Registerverzeichnis"* Referenzhandbuch *S.ON*.

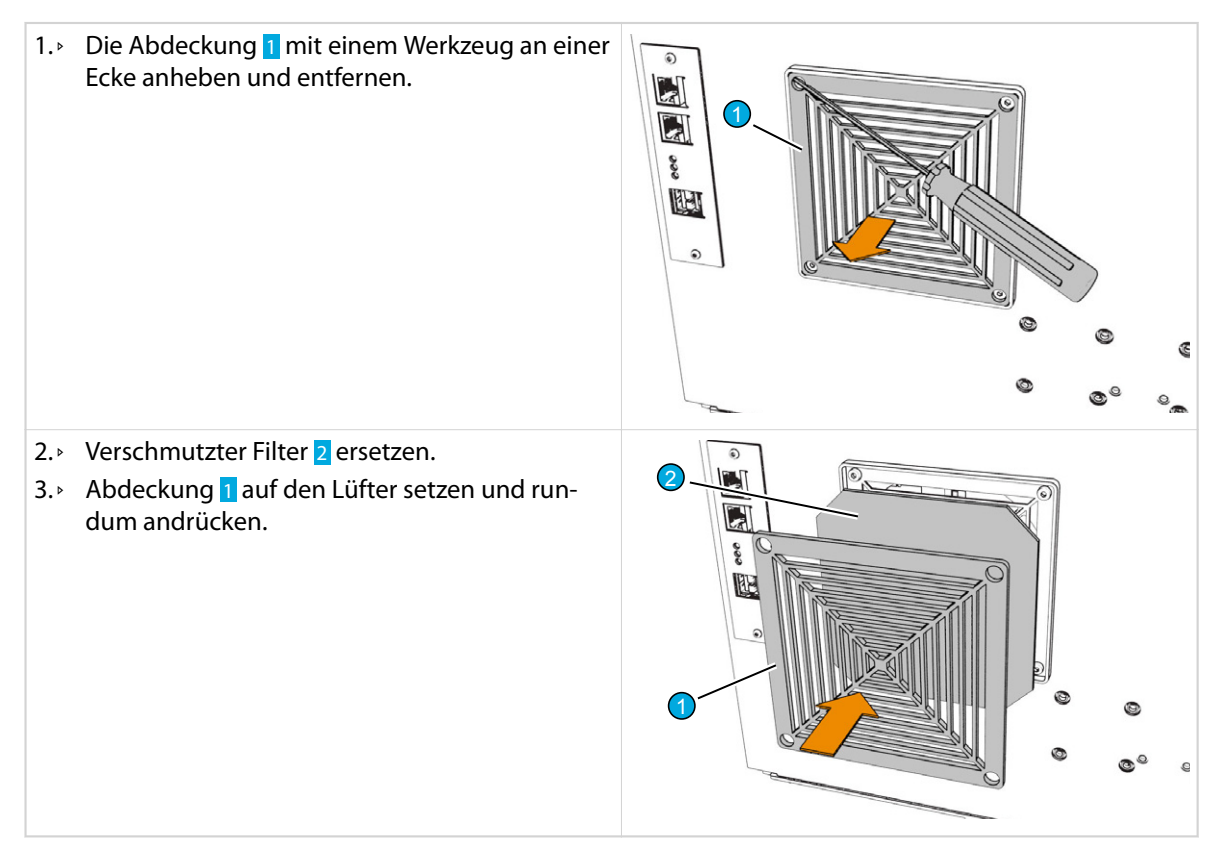

#### Einzelmesser ersetzen

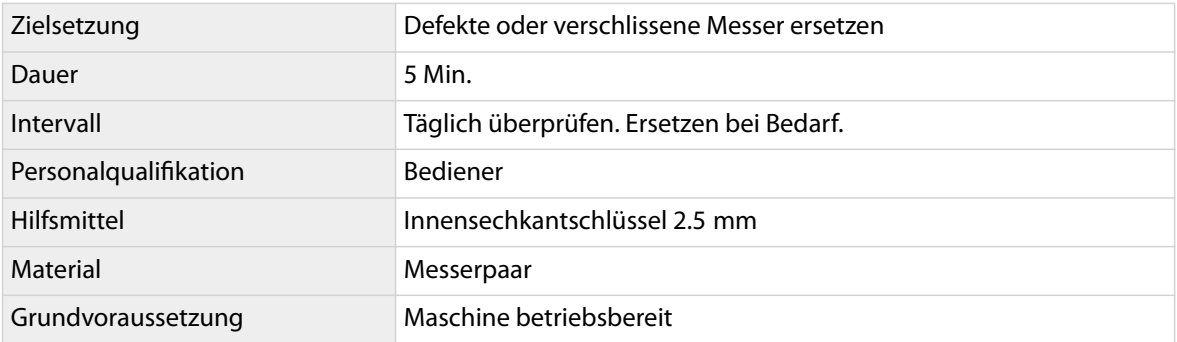

 $\sqrt{N}$ 

Das Vorgehen beschreibt die gebräuchliche Anwendung von V-Messer und Radiusmesser. Andere Messertypen werden auf gleiche Weise montiert. Nur die Werte in der Messerkonfiguration sind unterschiedlich.

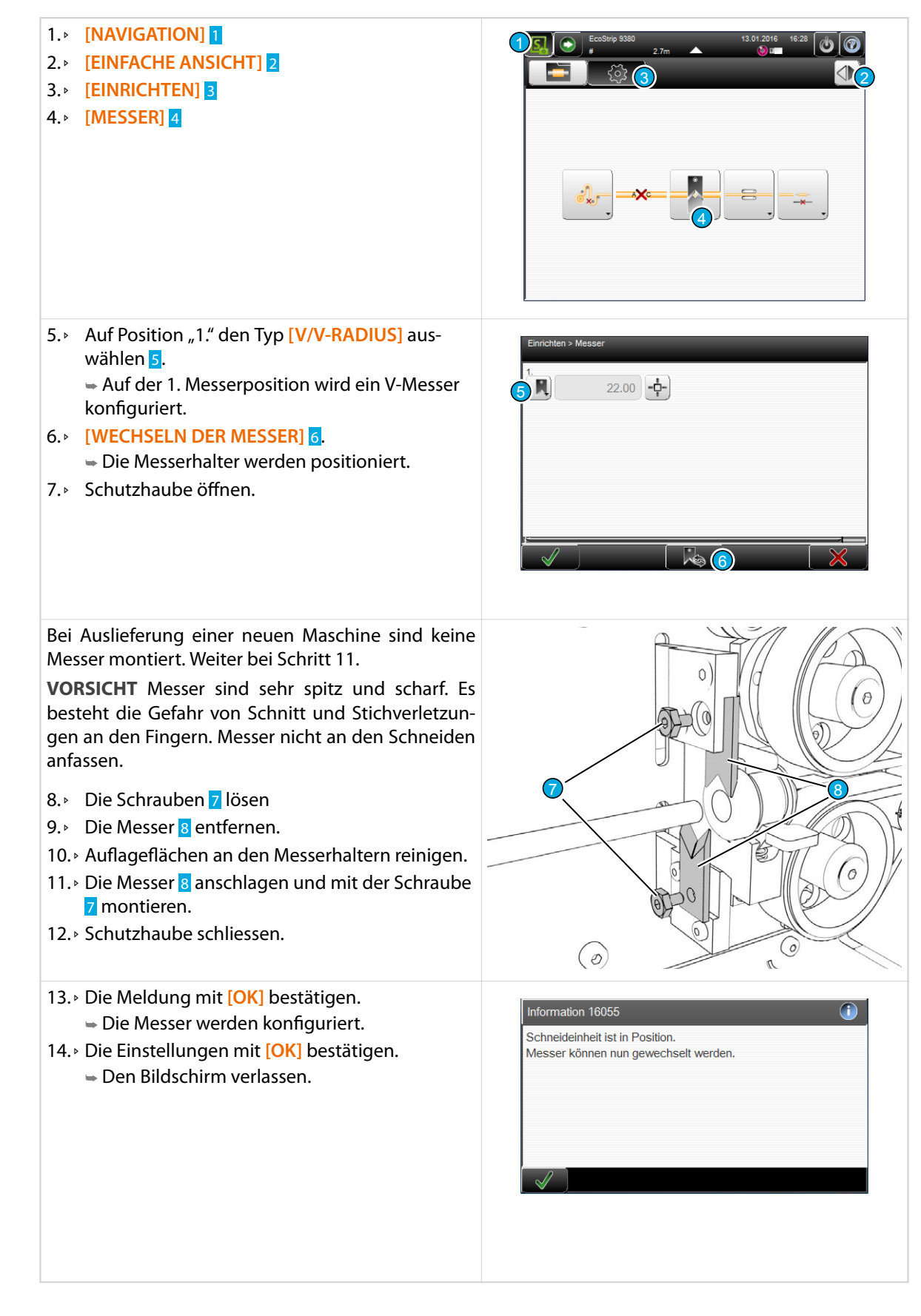

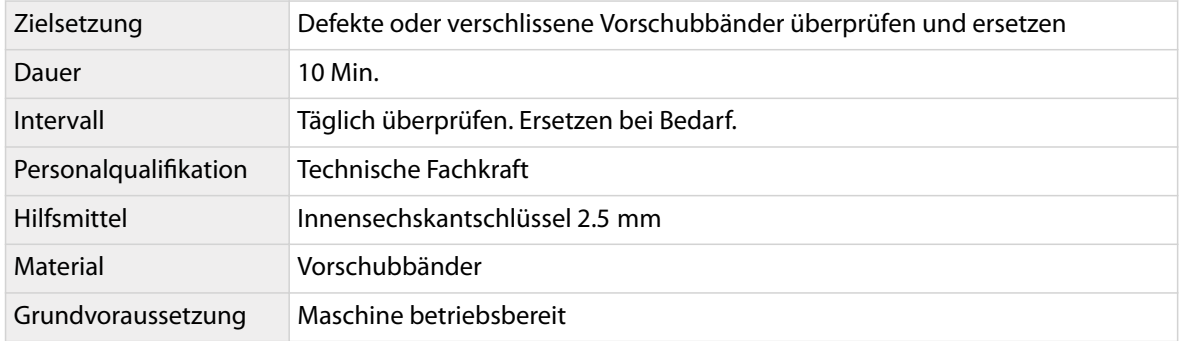

#### Vorschubbänder ersetzen

Das Vorgehen gilt für die linke und die rechte Vorschubeinheit. Beide sind identisch. Die Vorschubbänder immer Paarweise ersetzen.

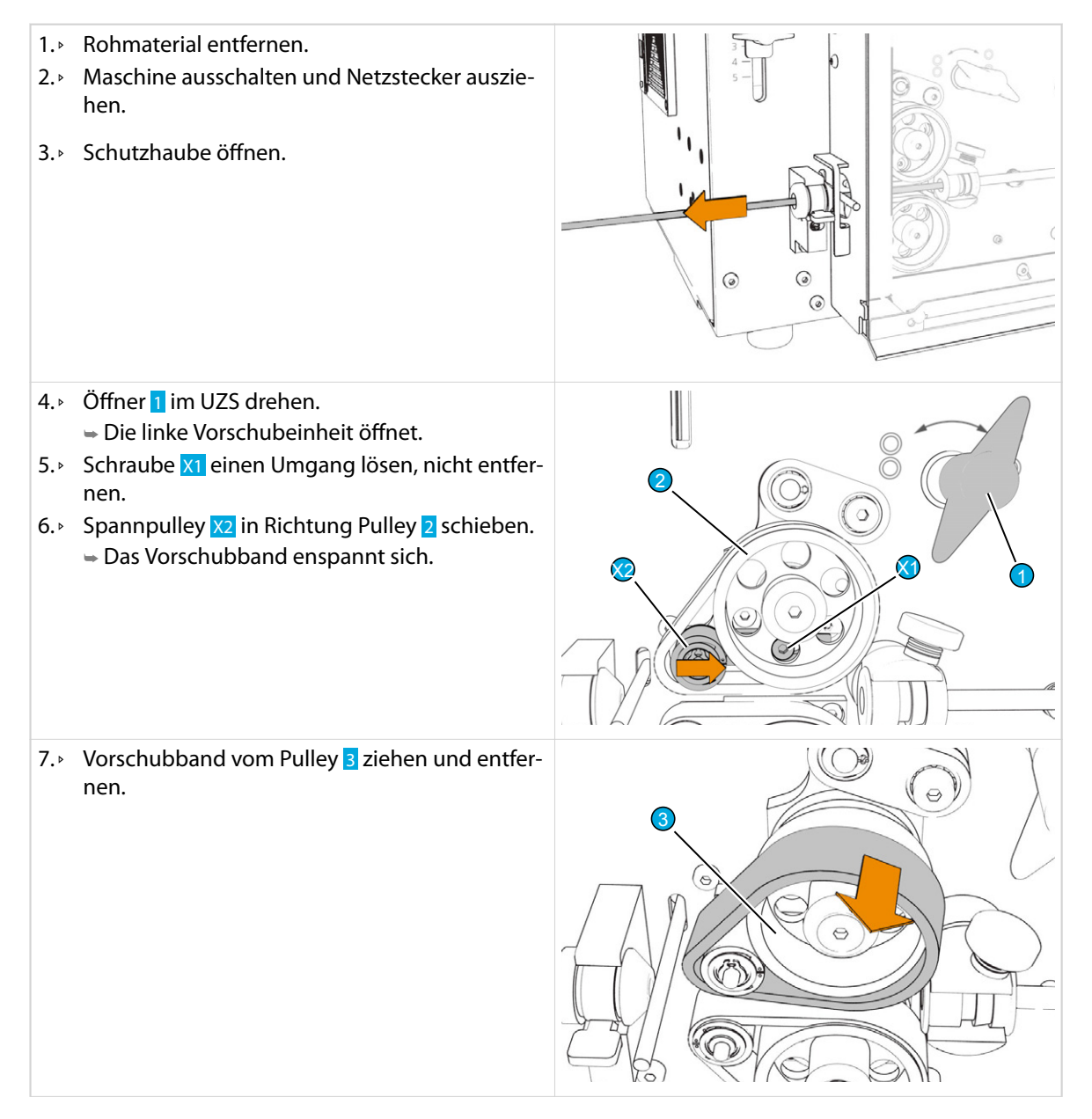

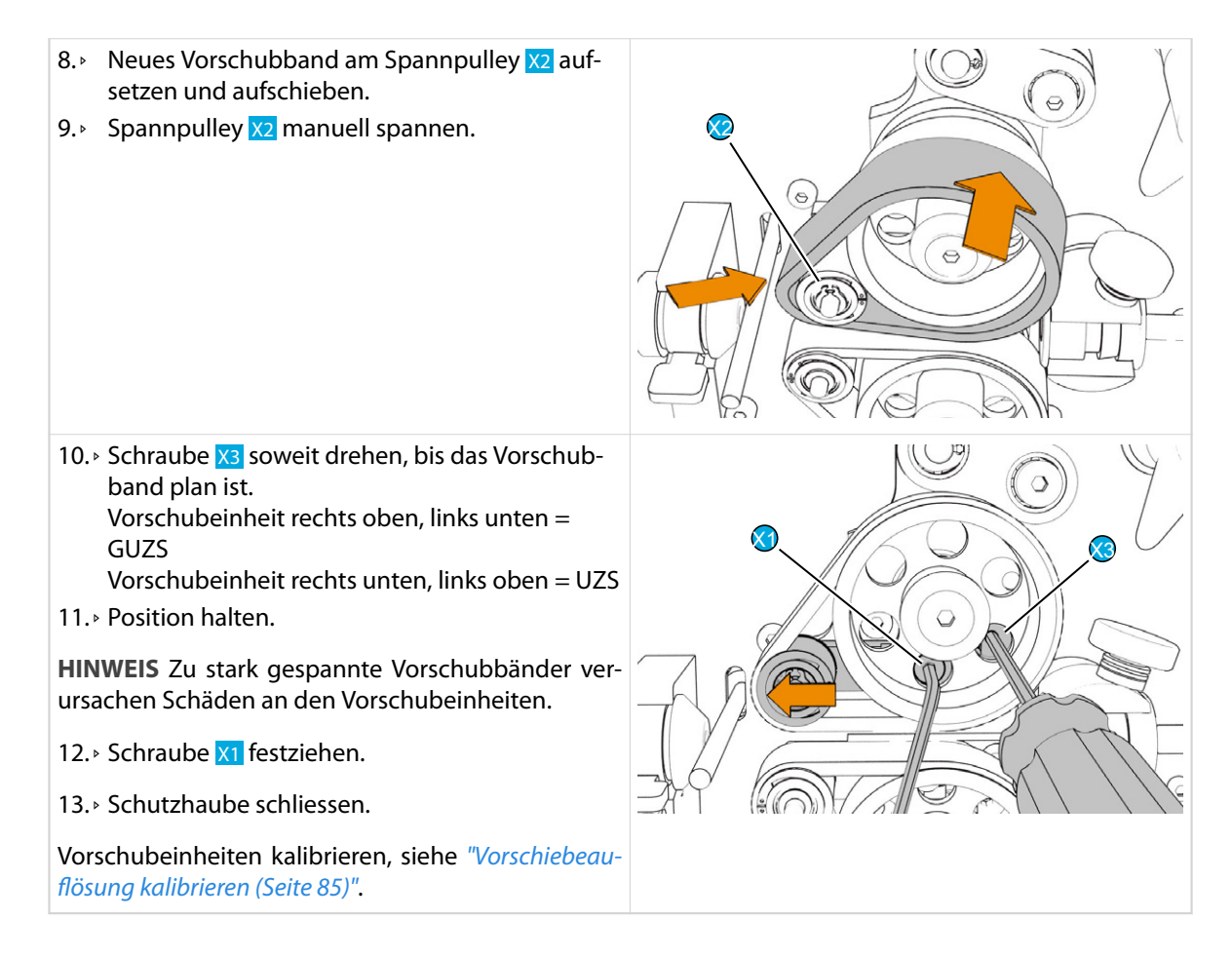

#### Gehäuse öffnen

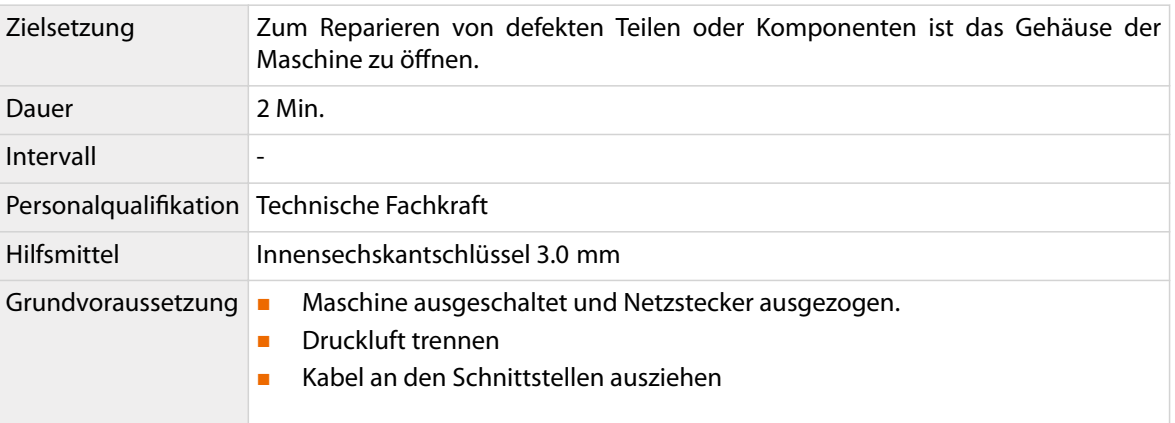

# GEFAHR

 $\sqrt{\mathbf{r}}$ 

#### Gefährliche Netzspannung!

Beim Netzanschluss, den Sicherungen und im Innern der Maschine ist gefährliche Netzspannung vorhanden. Das Berühren von stromleitenden Teilen kann zu schweren Verletzungen oder zum Tod führen.

Vor dem Ausführen von Instandhaltungsarbeiten, immer die Maschine ausschalten und Netzstecker ausziehen.

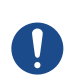

# **HINWEIS**

Loses Zubehör!

Vor dem Öffnen des Gehäuses sind lose Teil im Werzeughalter zu entfernen.

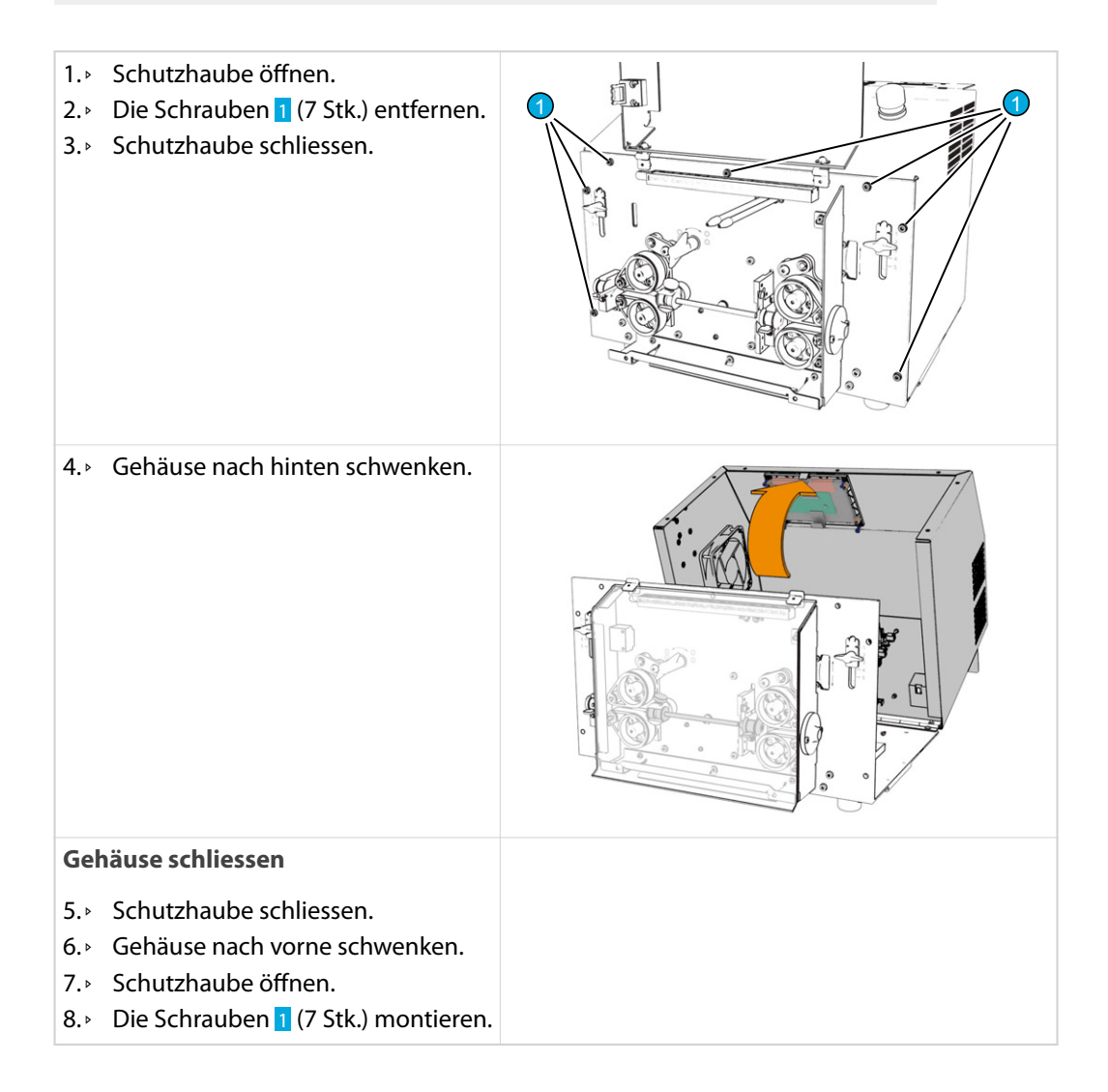

## 9.4 EINSTELLUNGEN

Bei Auslieferung ist die Maschine genau kalibriert.

In folgenden Fällen ist eine erneute Kalibrierung nötig.

- Ersatz der Messer.
- Neue Messer müssen normalerweise nicht kalibriert werden. Sollten trotzdem Ungenauigkeiten in der Verarbeitung auftreten, ist eine Kalibrierung durchzuführen.
- Ersatz von mechanischen Komponenten
- Ersatz von elektronischen Komponenten
- Verwendendung von Peripheriegeräten
- Ungenaue Produktionsergebnisse

#### Vorschiebeauflösung kalibrieren

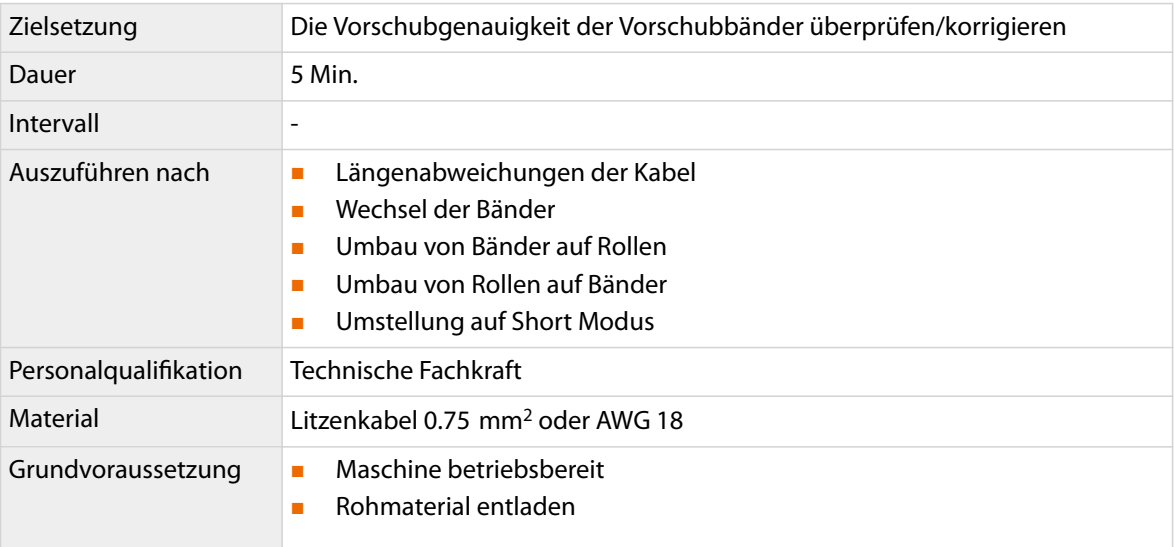

1.▹ **[NAVIGATION]** 1 1 2.▹ **[ERWEITERTE ANSICHT]** 2  $\odot$ 2 3.▹ **[KONFIGURATION]** 3 3 4.▹ **[MASCHINE]** 4 4 $\left\lceil \frac{1}{2} \right\rceil \left\lceil \frac{1}{2} \right\rceil \left\lceil \frac{1}{2} \right\rceil \left\lceil \frac{1}{2} \right\rceil$ 

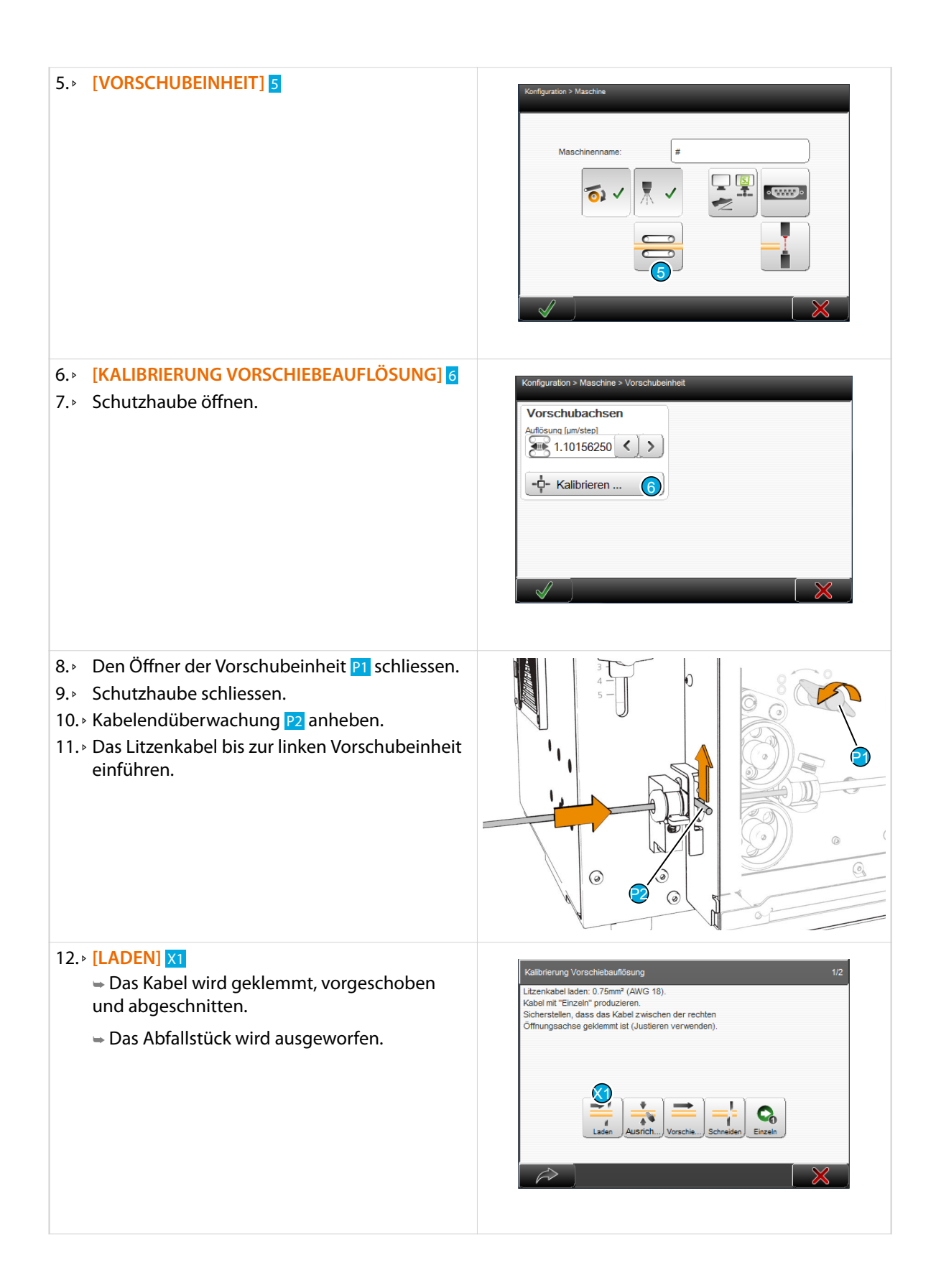

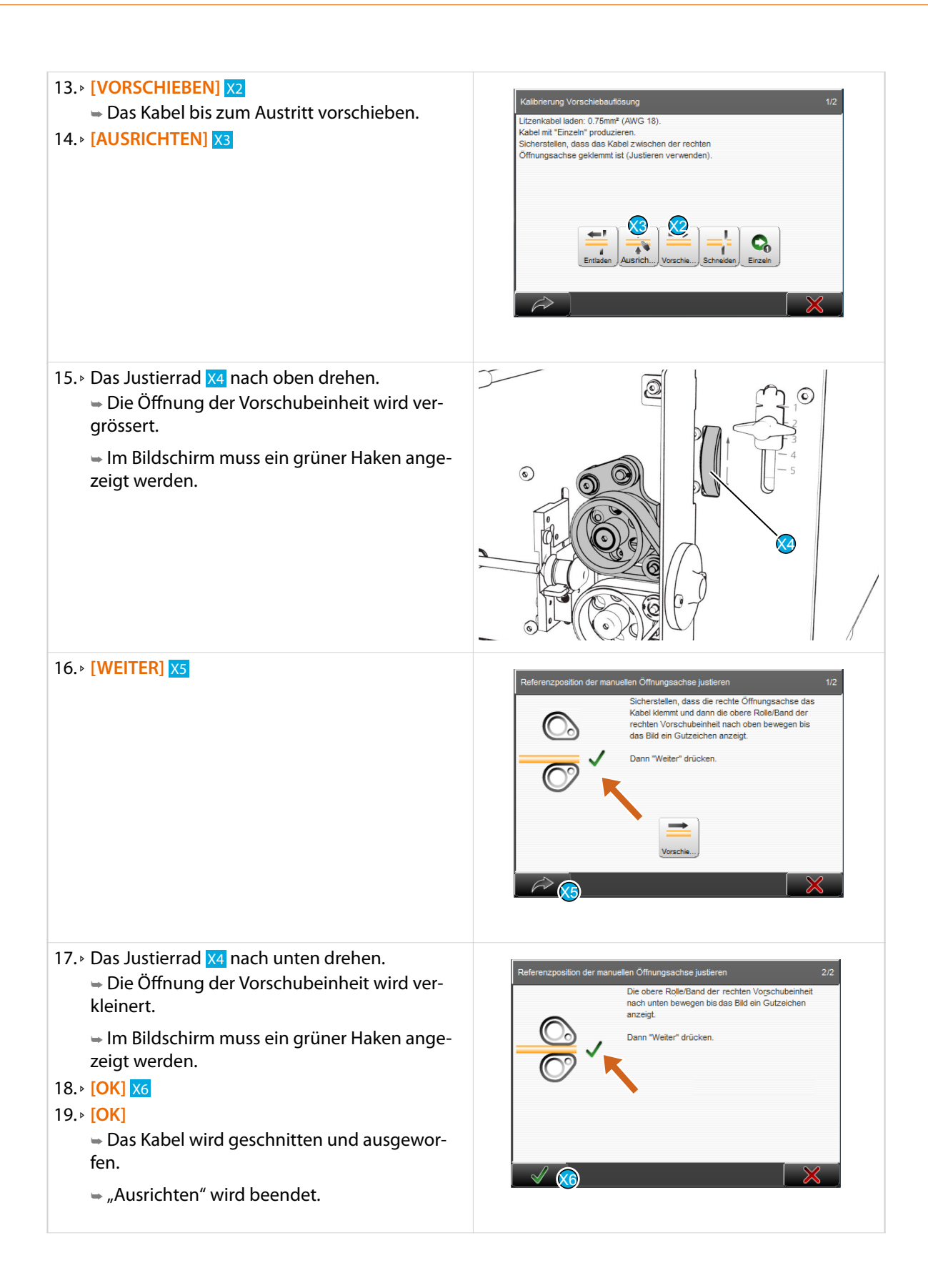

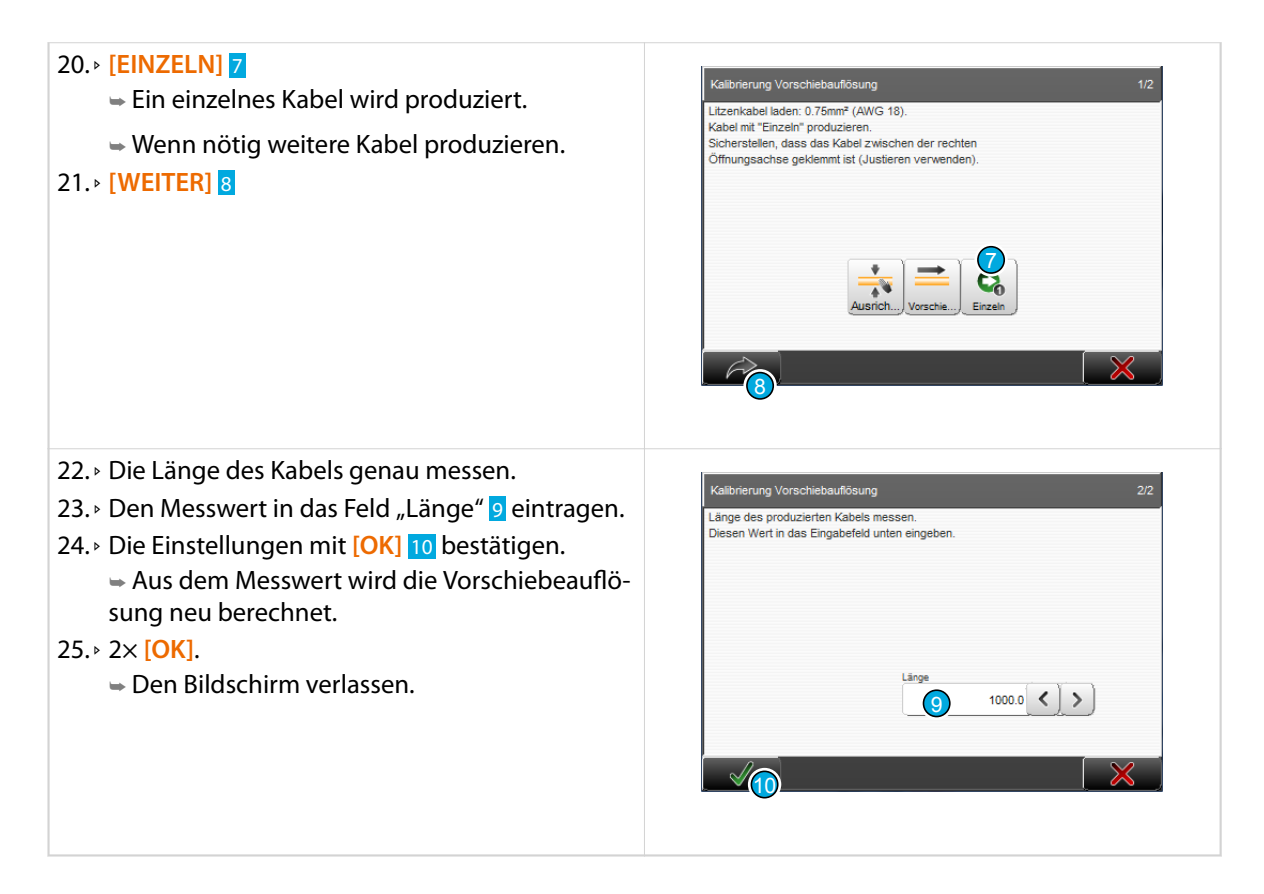

## V-Messer kalibrieren

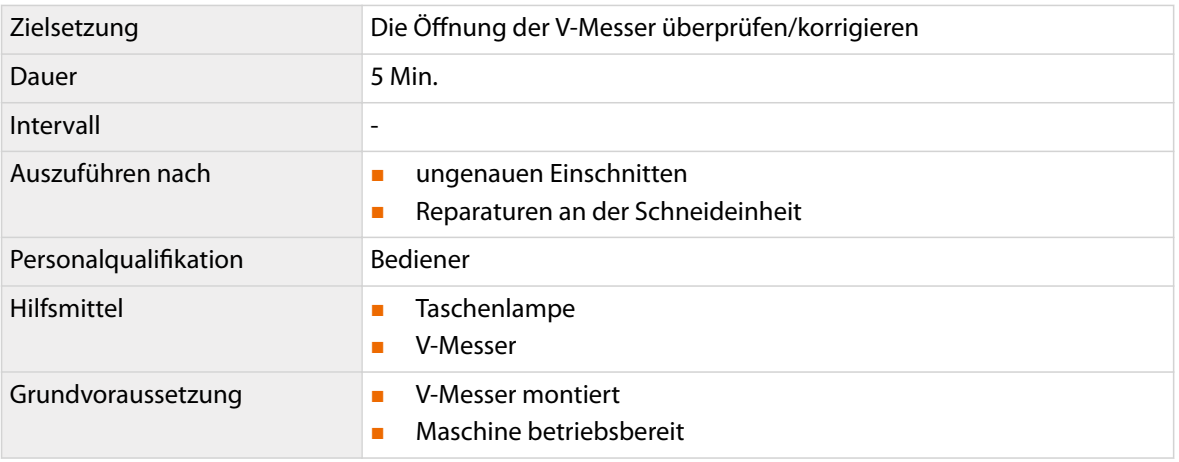

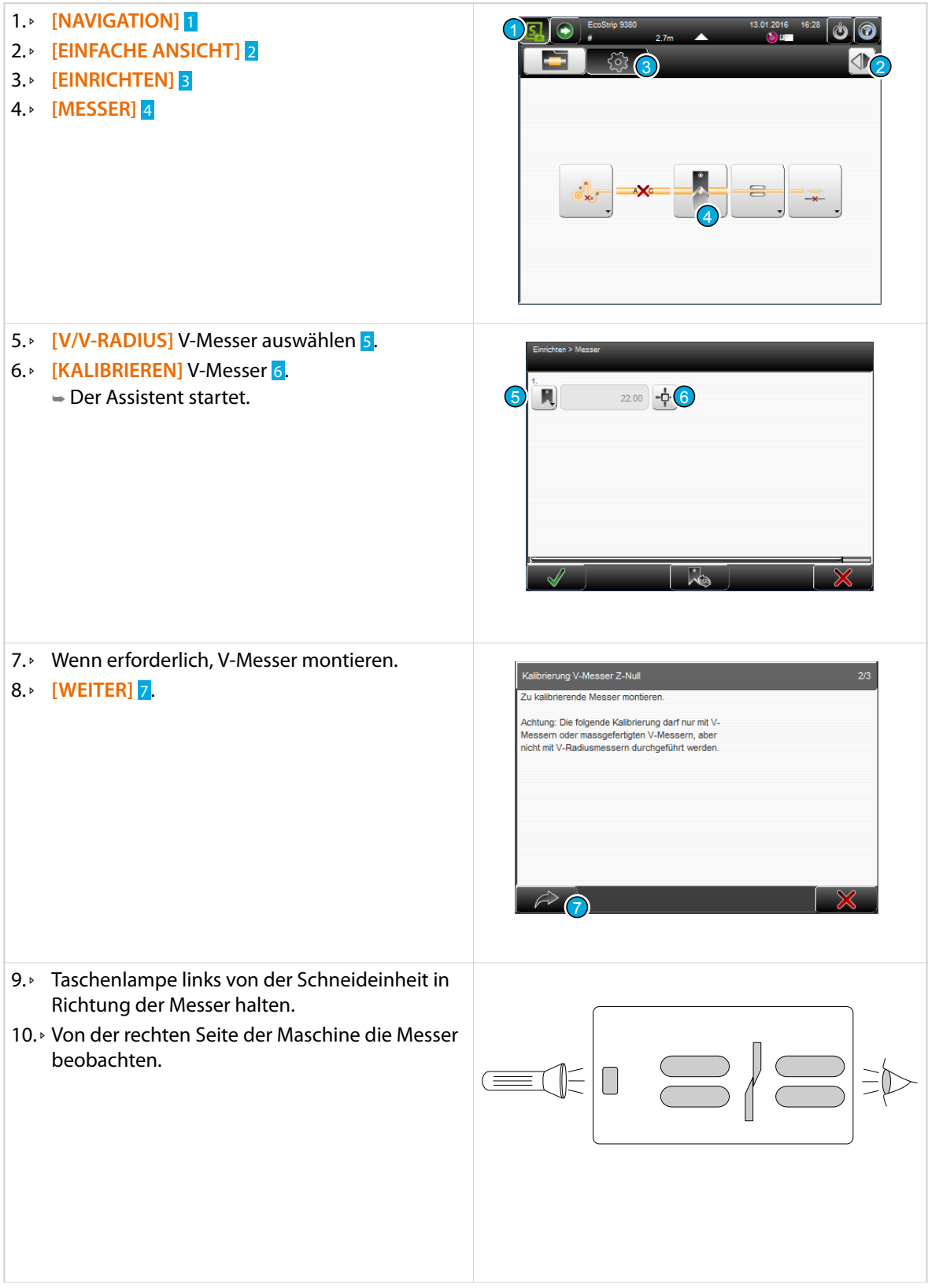

- 11.▹ Die V-Messer schrittweise schliessen, bis das Licht im Zentrum der Schneiden verschwindet. Grosse Schritte =  $0.1$ mm)  $8$ Kleine Schritte =  $0.01$  mm  $9$
- 12. » Die V-Messer schrittweise öffnen, bis das Licht im Zentrum der Schneiden gerade wieder erscheint. Grosse Schritte =  $0.1$ mm)  $11$ Kleine Schritte =  $0.01$  mm  $10$

Mit "Wiederherstellen" X nimmt die Messerachse die Ausgangsposition ein. Das Vorgehen kann wiederholt werden.

#### 13.▹ **[OK]** 12

➥ Die Einstellungen werden übernommen und der Assistent beendet.

Mit "Abbrechen" wird der Assistent beendet und die bisherigen Einstellungen beibehalten.

#### 14.▹ **[OK]**

➥ Den Bildschirm "Messer" verlassen. Die Einstellungen werden gespeichert.

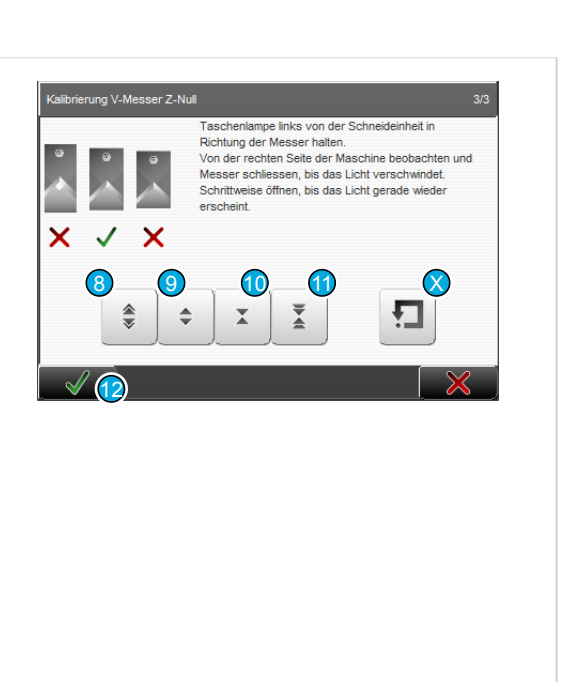

#### Spezialmesser kalibrieren

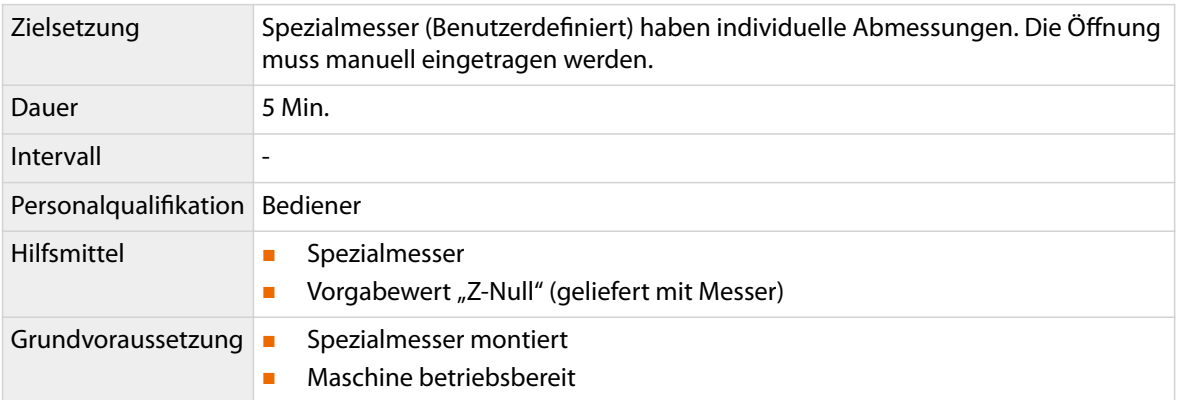

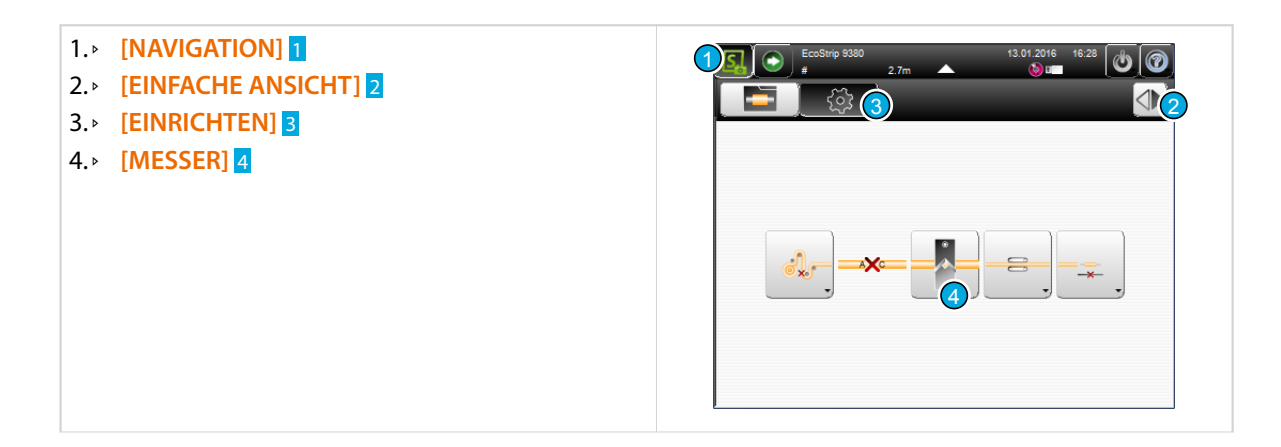

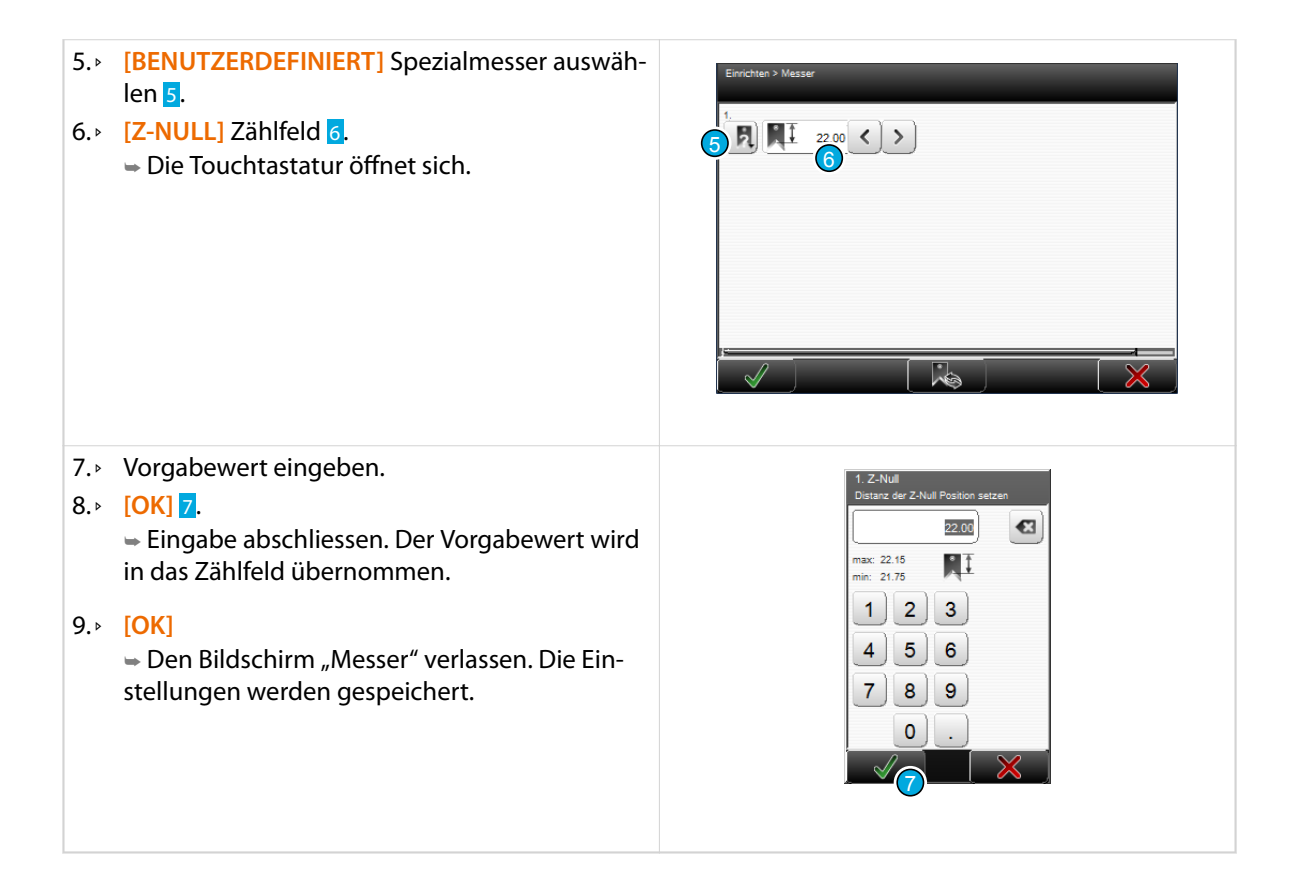

## 9.5 REPARATUREN

Die Reparaturen beschreiben das Ersetzen von Baugruppen oder Einzelteilen. Nur autorisiertes Personal darf die Reparaturen ausführen. Die Reihenfolge der Arbeitsschritte ist einzuhalten.

#### Netzsicherungen ersetzen

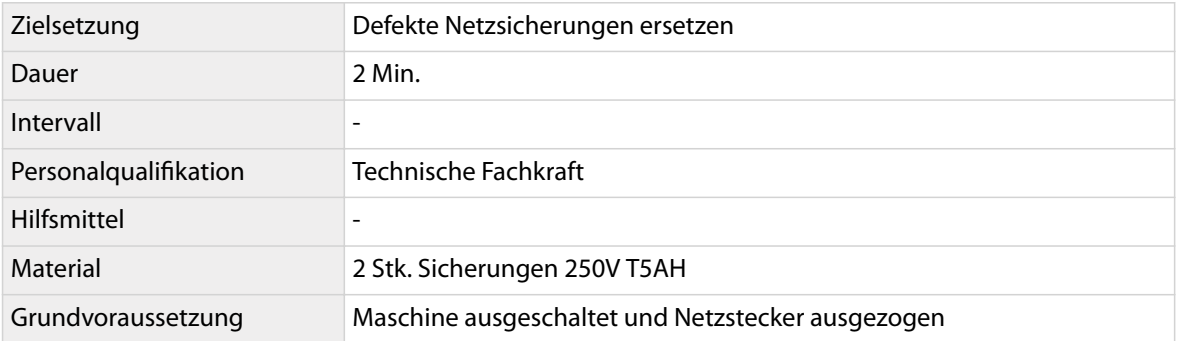

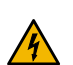

### **GEFAHR**

#### Gefährliche Netzspannung!

Beim Netzanschluss, den Sicherungen und im Innern der Maschine ist gefährliche Netzspannung vorhanden. Das Berühren von stromleitenden Teilen kann zu schweren Verletzungen oder zum Tod führen.

Vor dem Ausführen von Instandhaltungsarbeiten, immer die Maschine ausschalten und Netzstecker ausziehen.

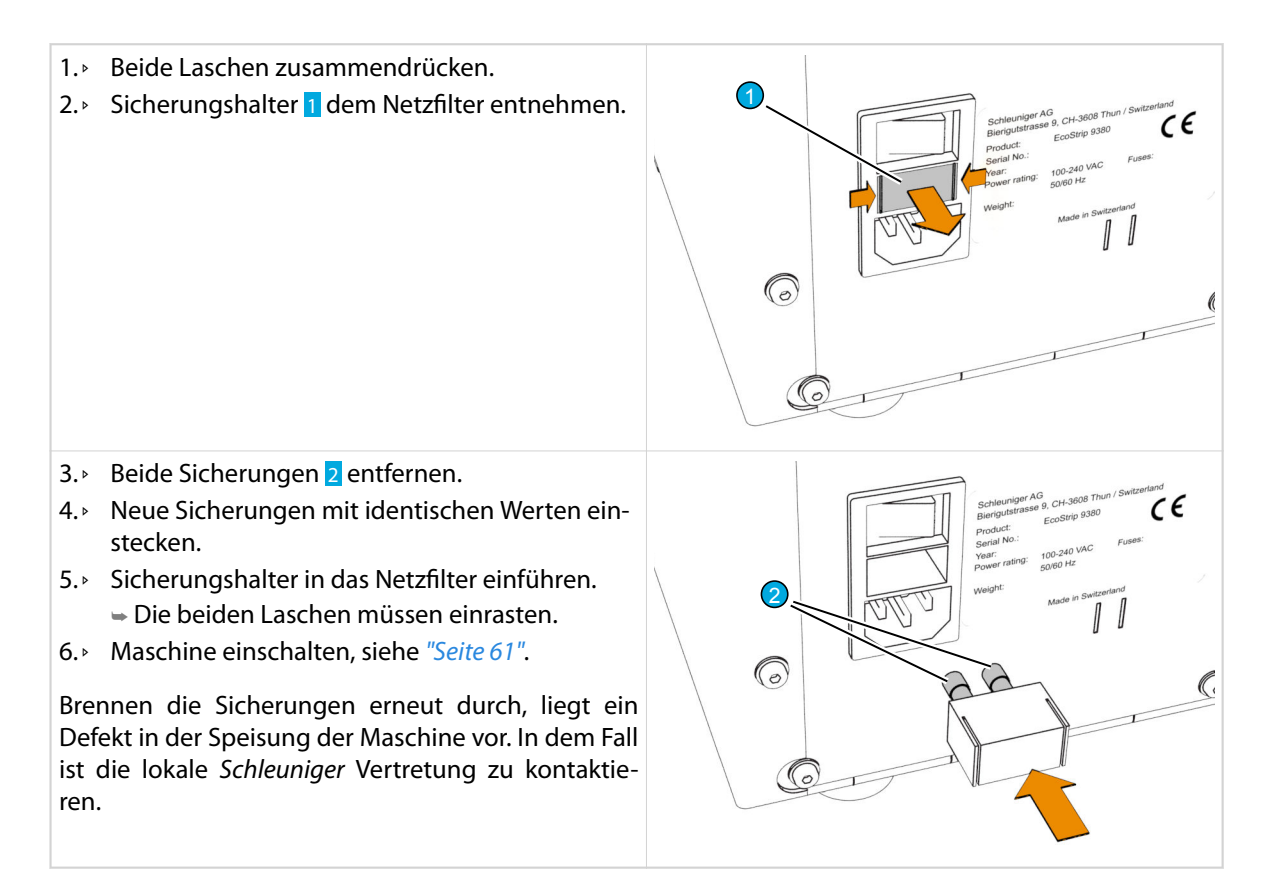

# MODIFIKATIONEN

### GEFAHR

#### Gefährliche Netzspannung!

Beim Netzanschluss, den Sicherungen und im Innern der Maschine ist gefährliche Netzspannung vorhanden. Das Berühren von stromleitenden Teilen kann zu schweren Verletzungen oder zum Tod führen.

Vor dem Ausführen von Instandhaltungsarbeiten, immer die Maschine ausschalten und Netzstecker ausziehen.

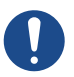

 $\sqrt{\sqrt{k}}$ 

### **HINWEIS**

Sachschaden durch Modifikation!

Eigenmächtige Modifikationen mit Komponenten von Drittherstellern können zu Sachschäden führen.

- Modifikationen nur mit Teilen oder Komponenten von *Schleuniger* vornehmen.
- Nur Komponenten montieren, die für diese Maschine konzipiert sind.

#### Short Modus

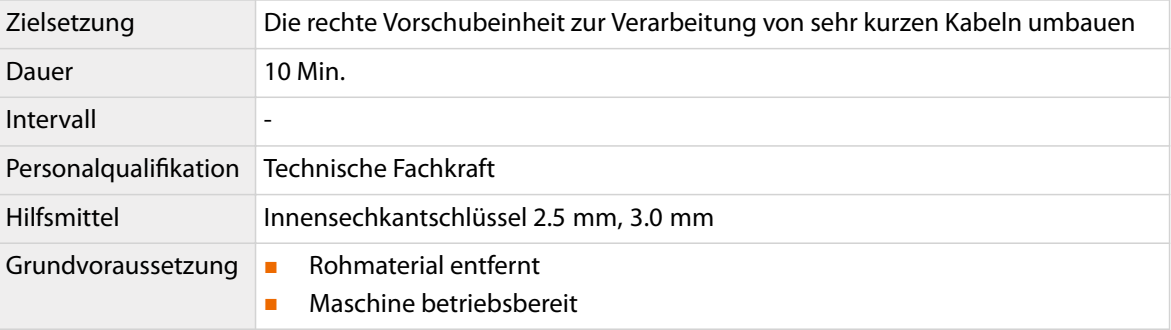

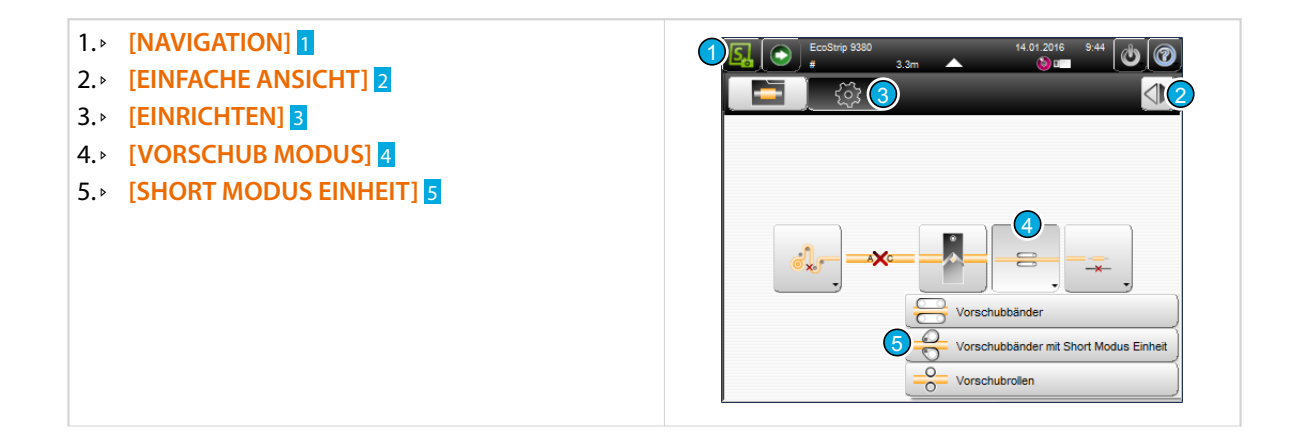

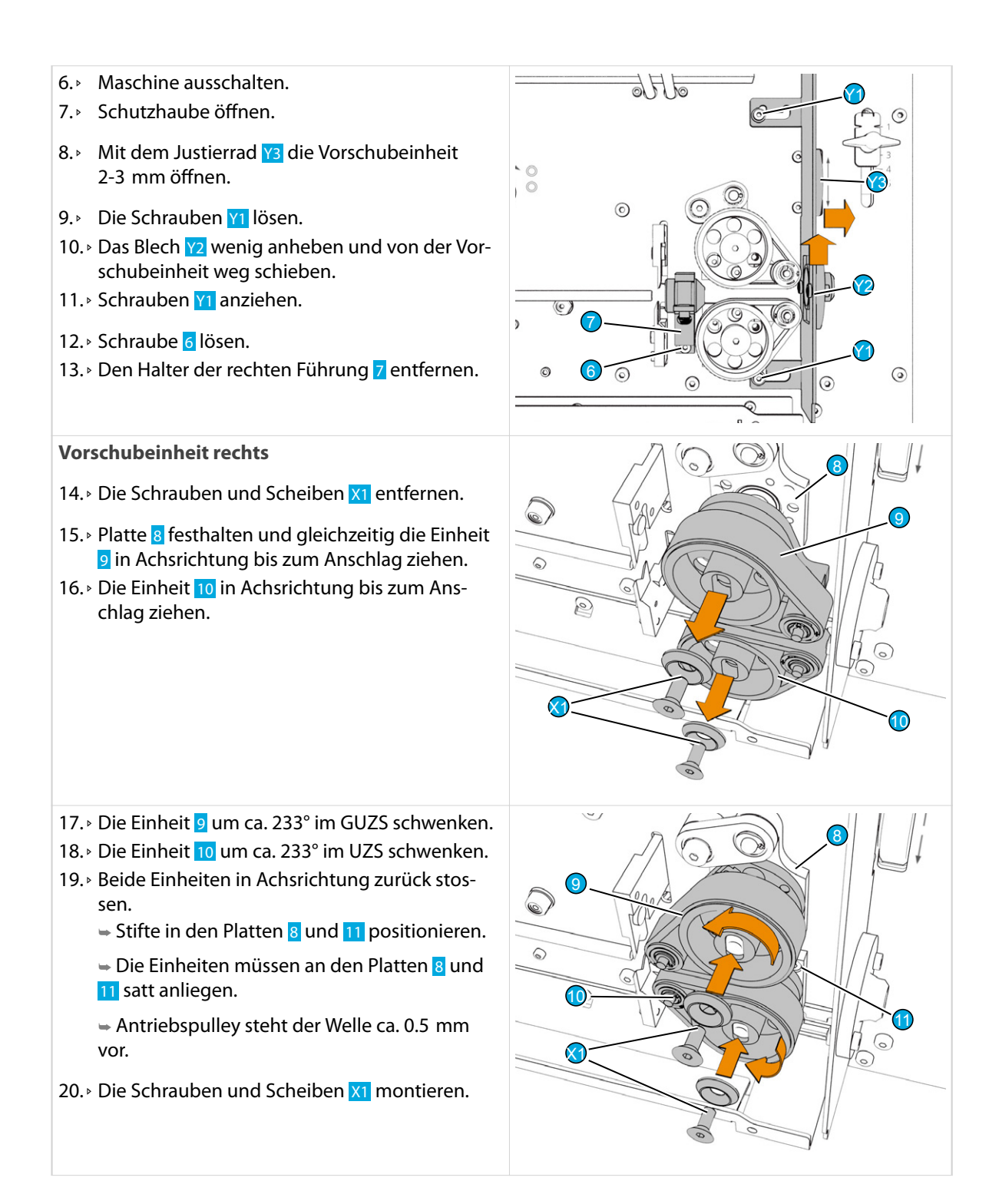

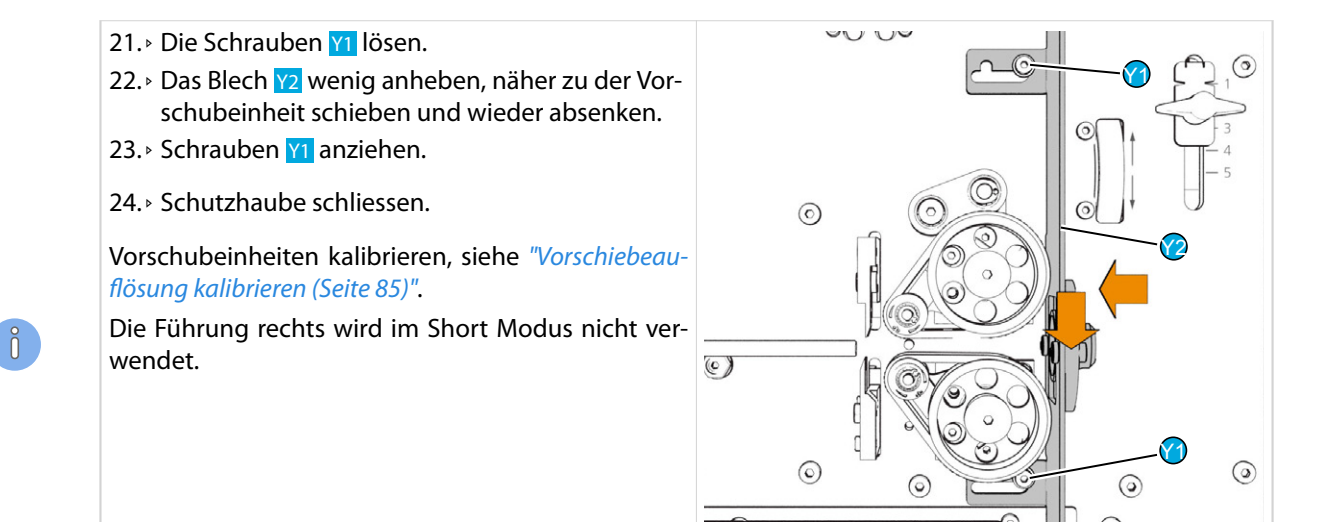

### Schmetterlings Modus

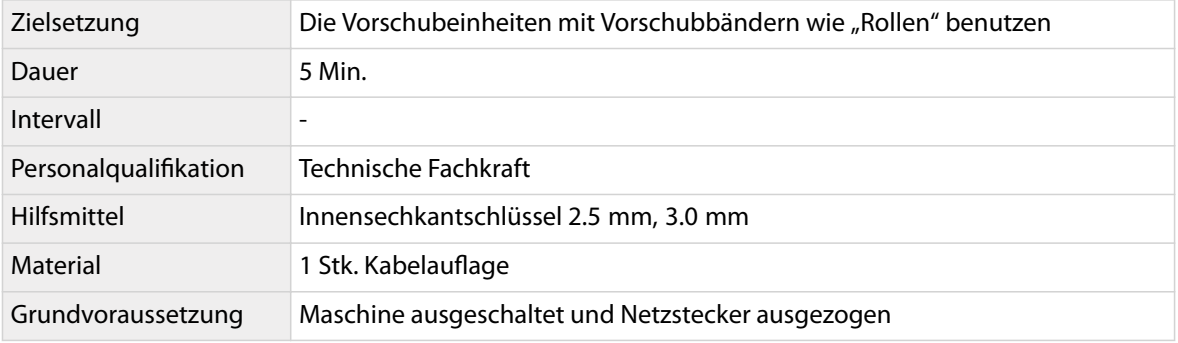

1. ⊳ Schutzhaube öffnen. 1 2. ○ Öffner 1 im UZS drehen. ► Die linke Vorschubeinheit öffnet. 3.▹ Die Schraube Z1 lösen. 4. **Den Halter Z2** der Führung links enfernen. Z2Q,

Z1

 $\sqrt{2}$ 

O o

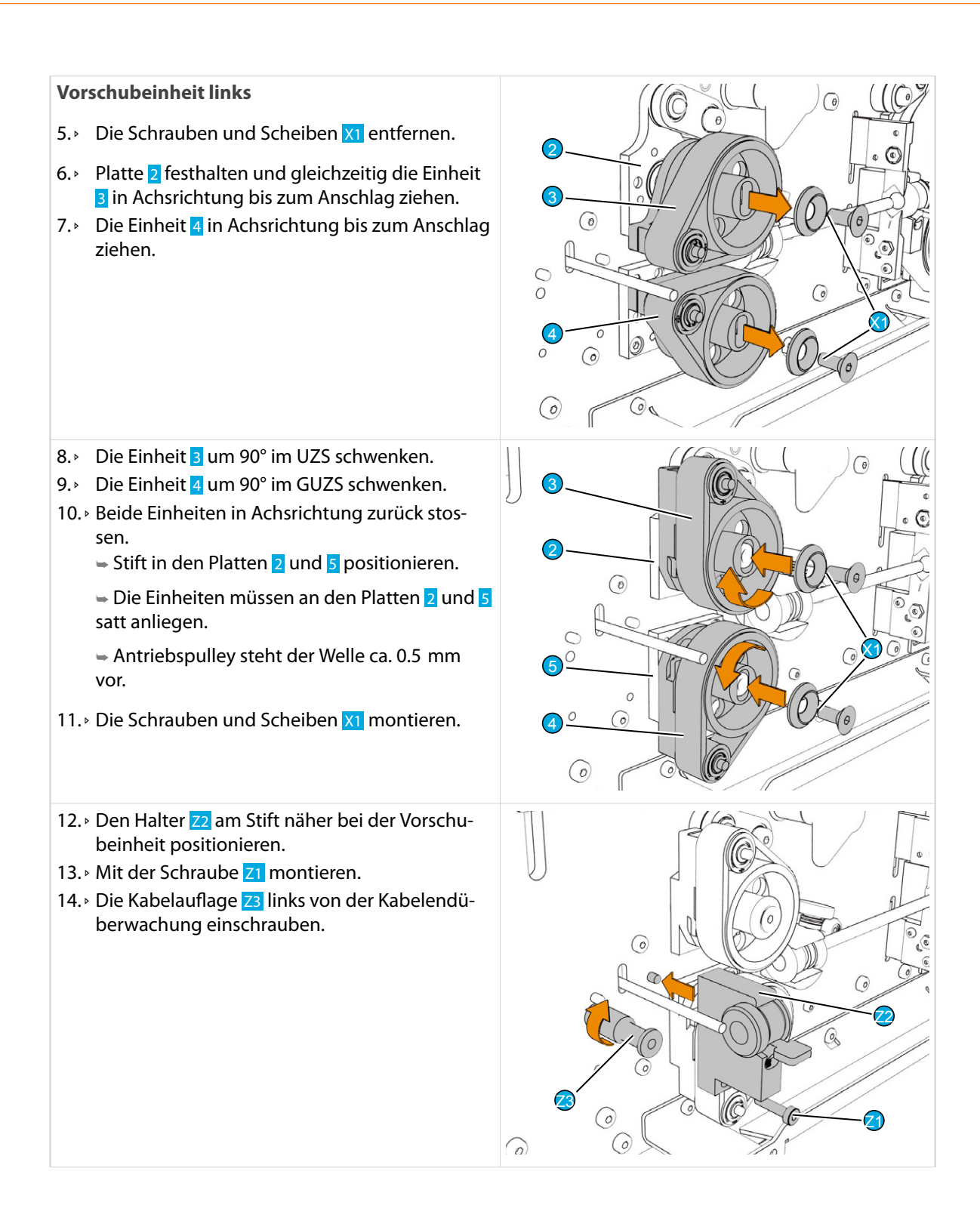

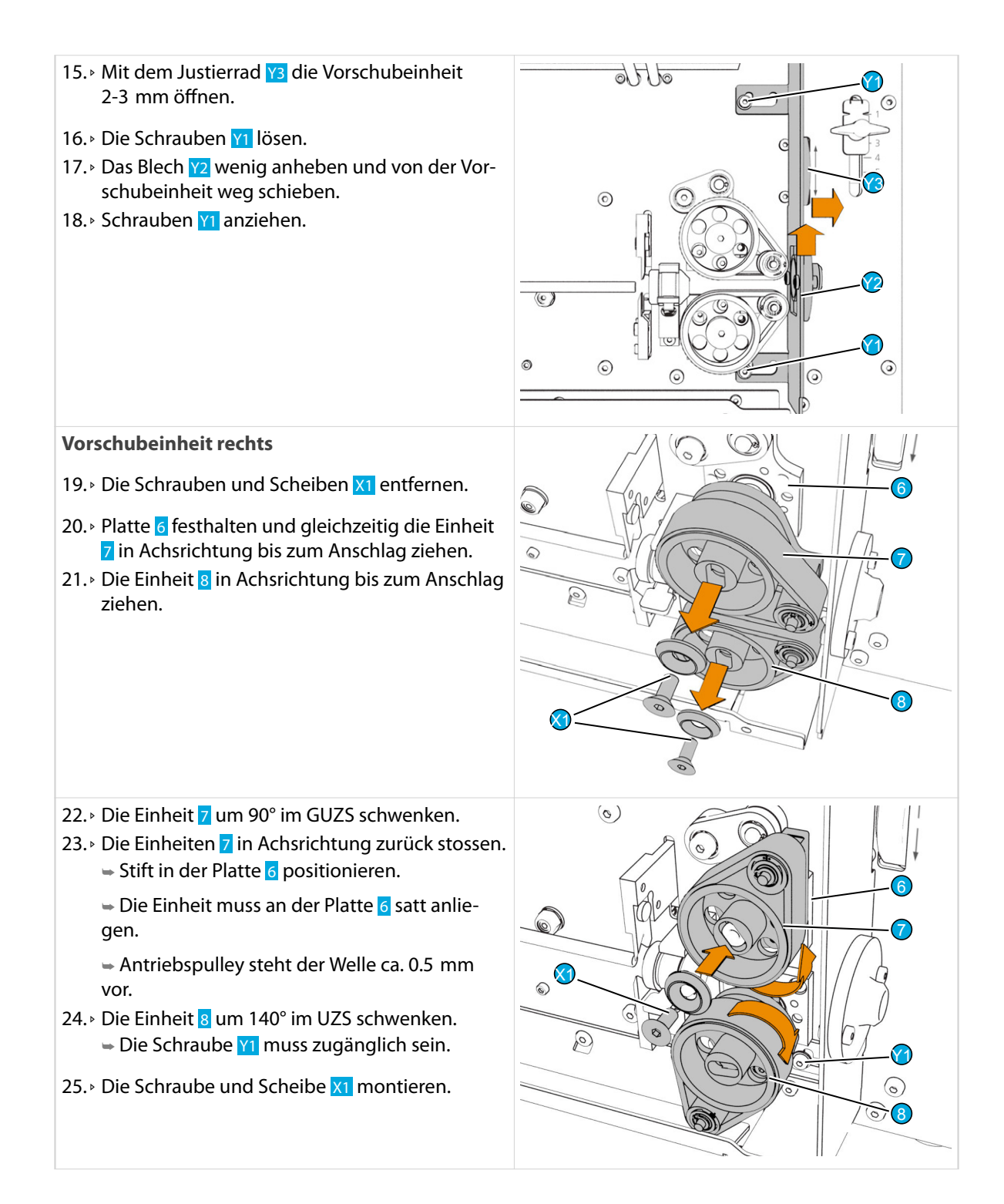

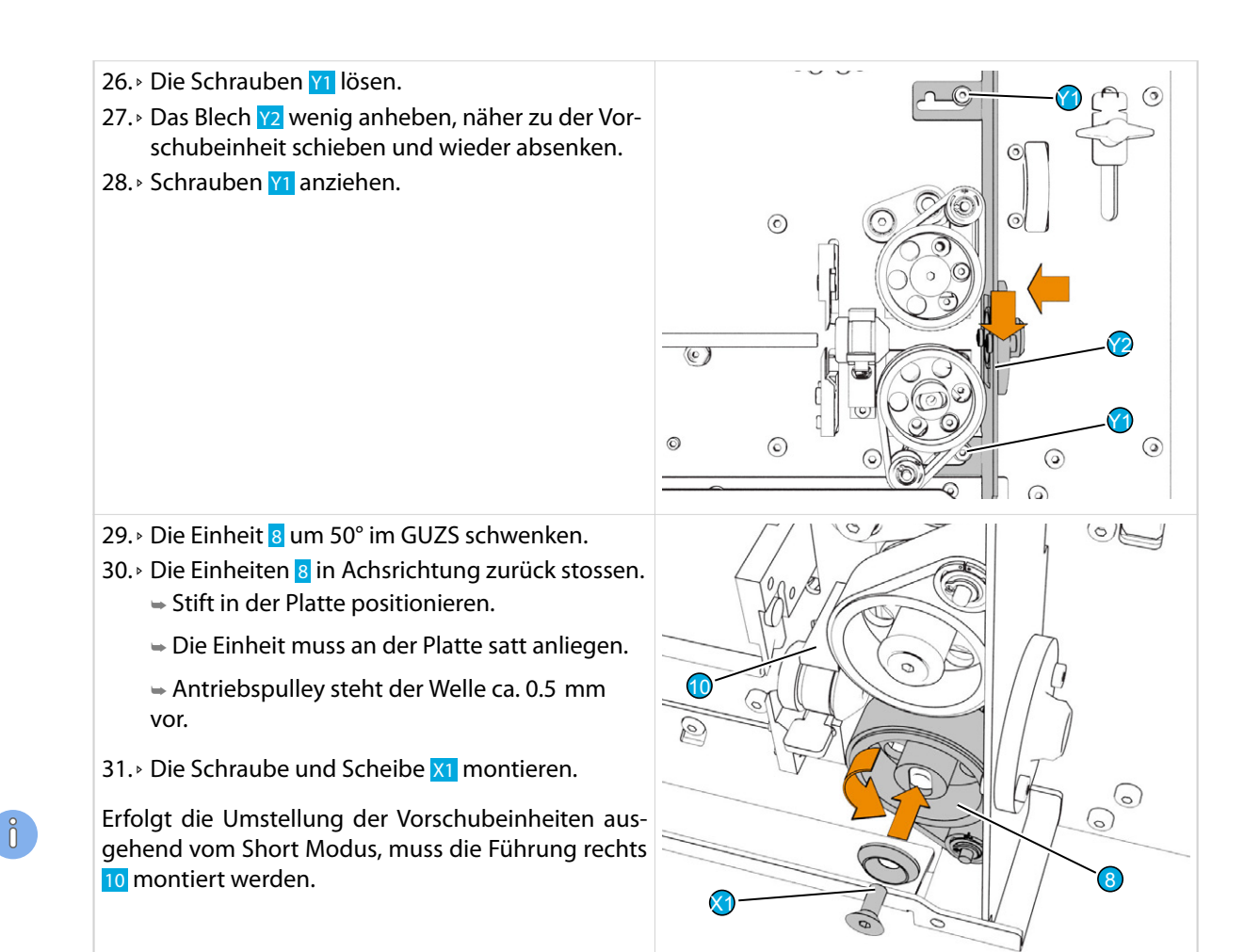

#### Vorschubbänder auf Vorschubrollen umbauen

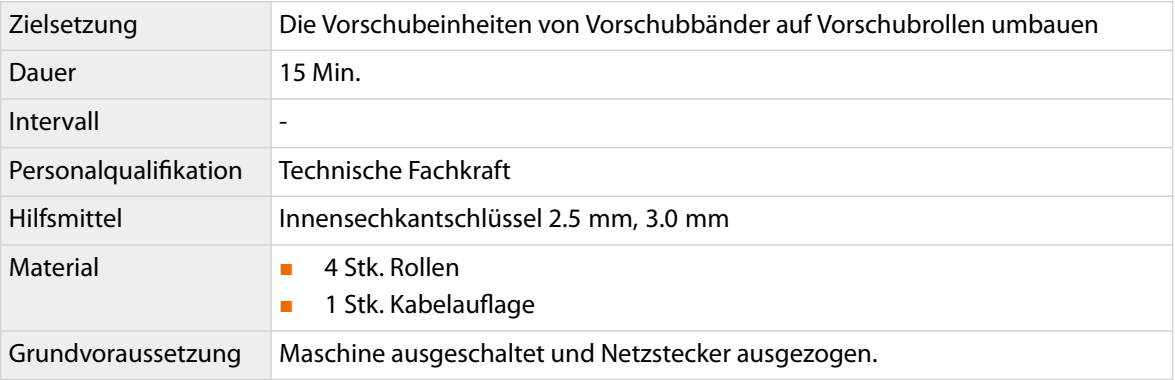

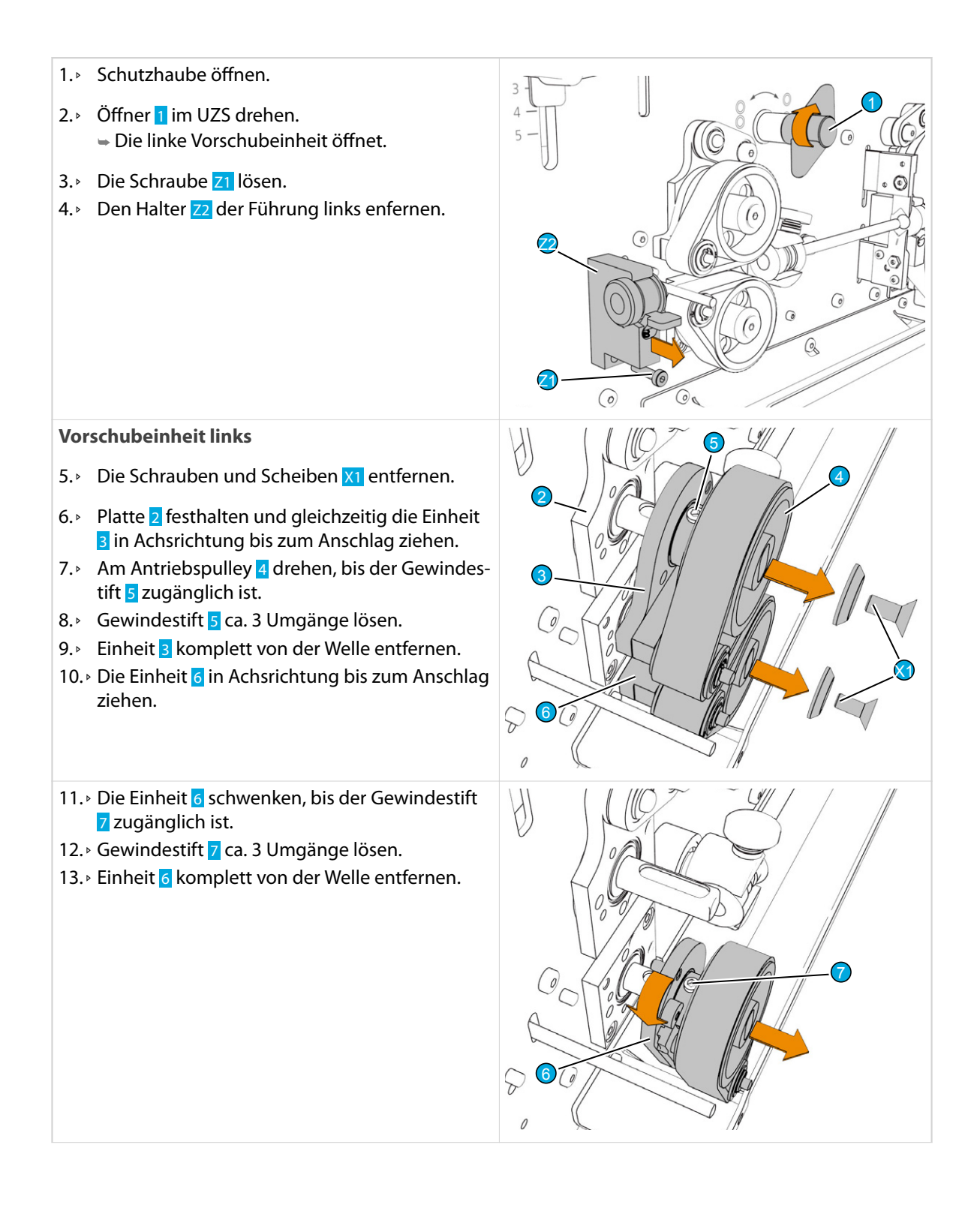

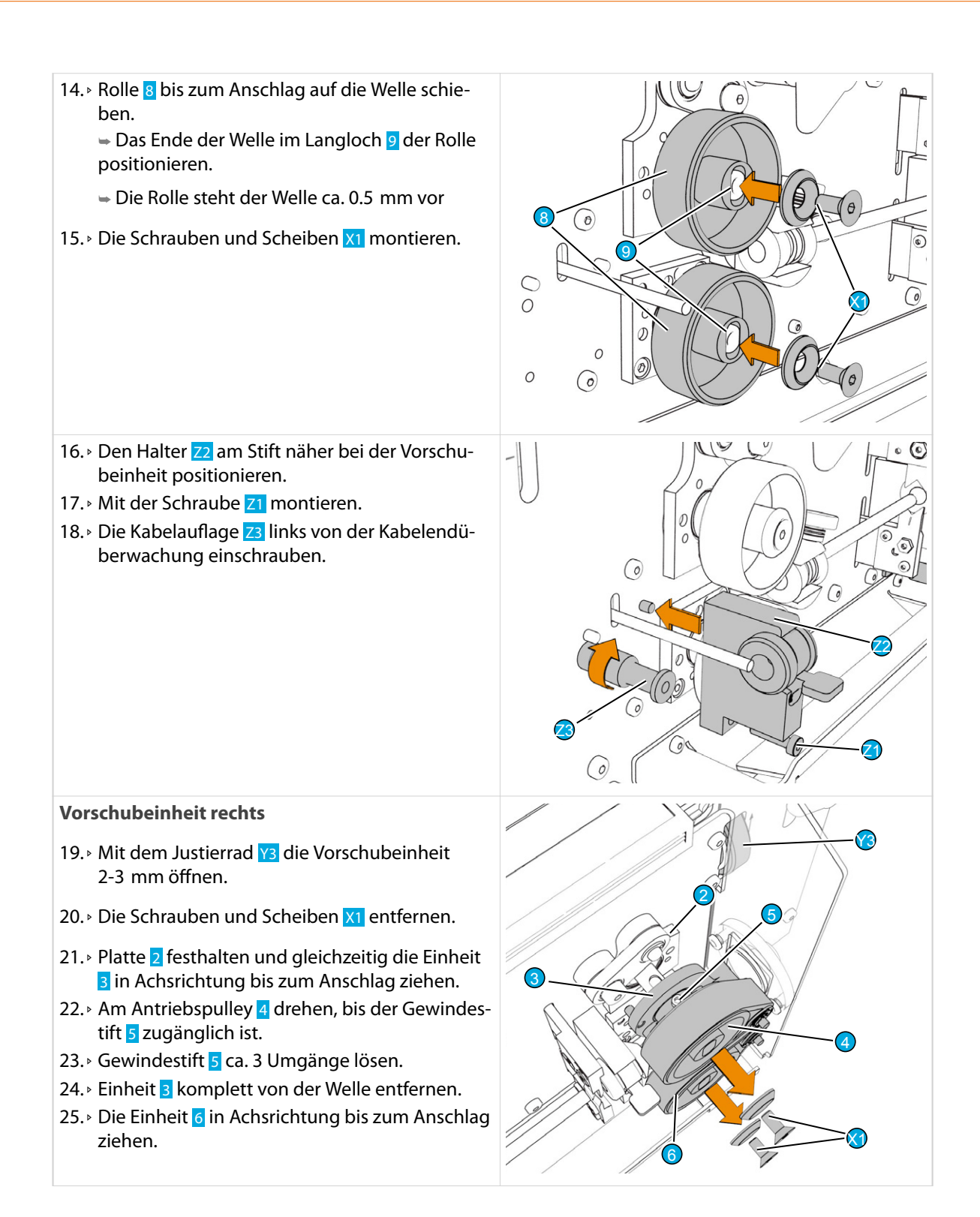

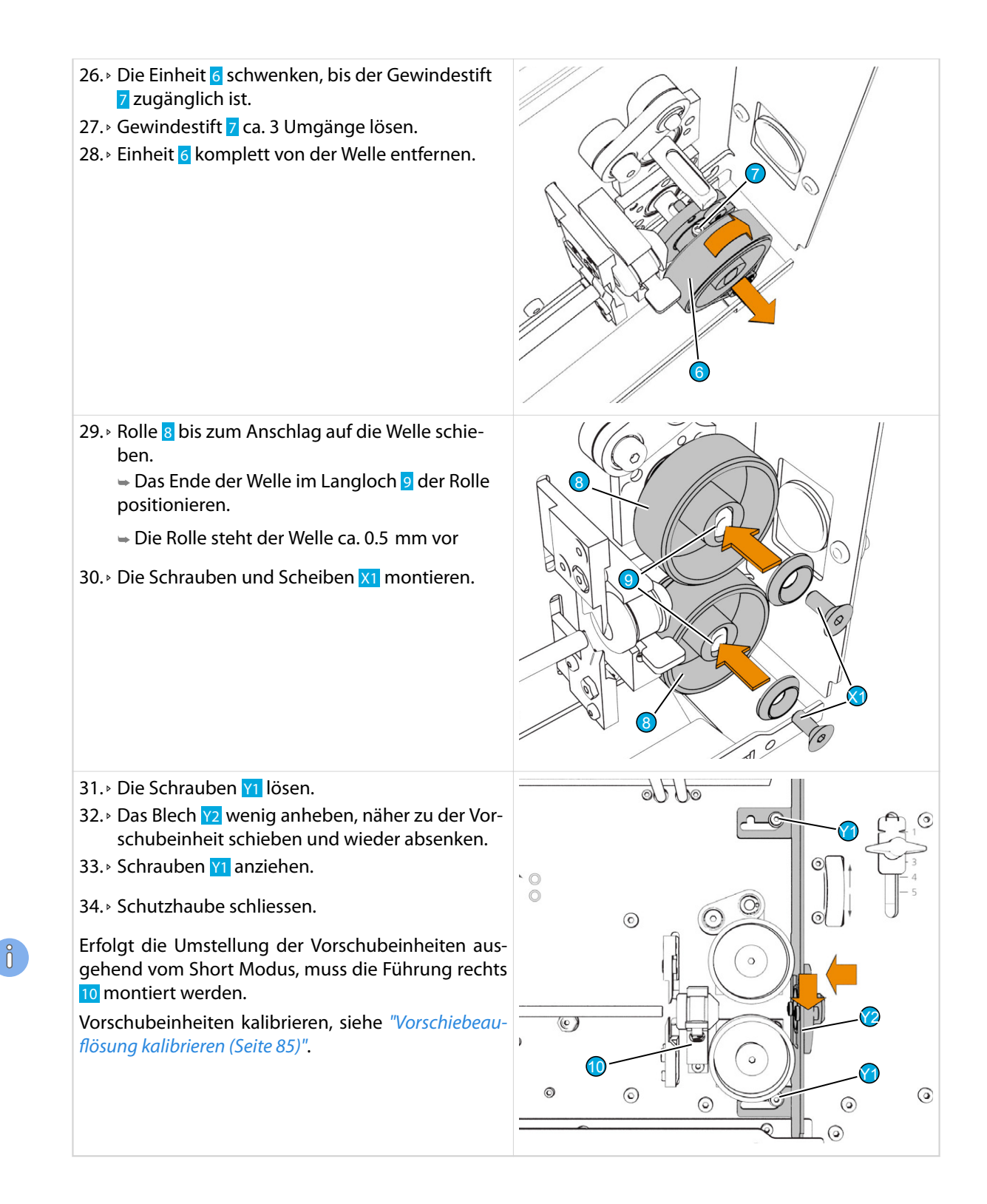

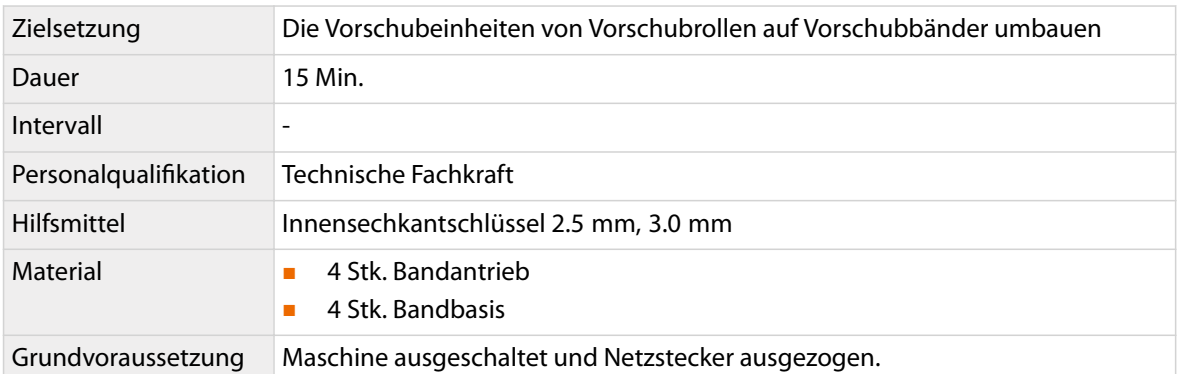

### Vorschubrollen auf Vorschubbänder umbauen

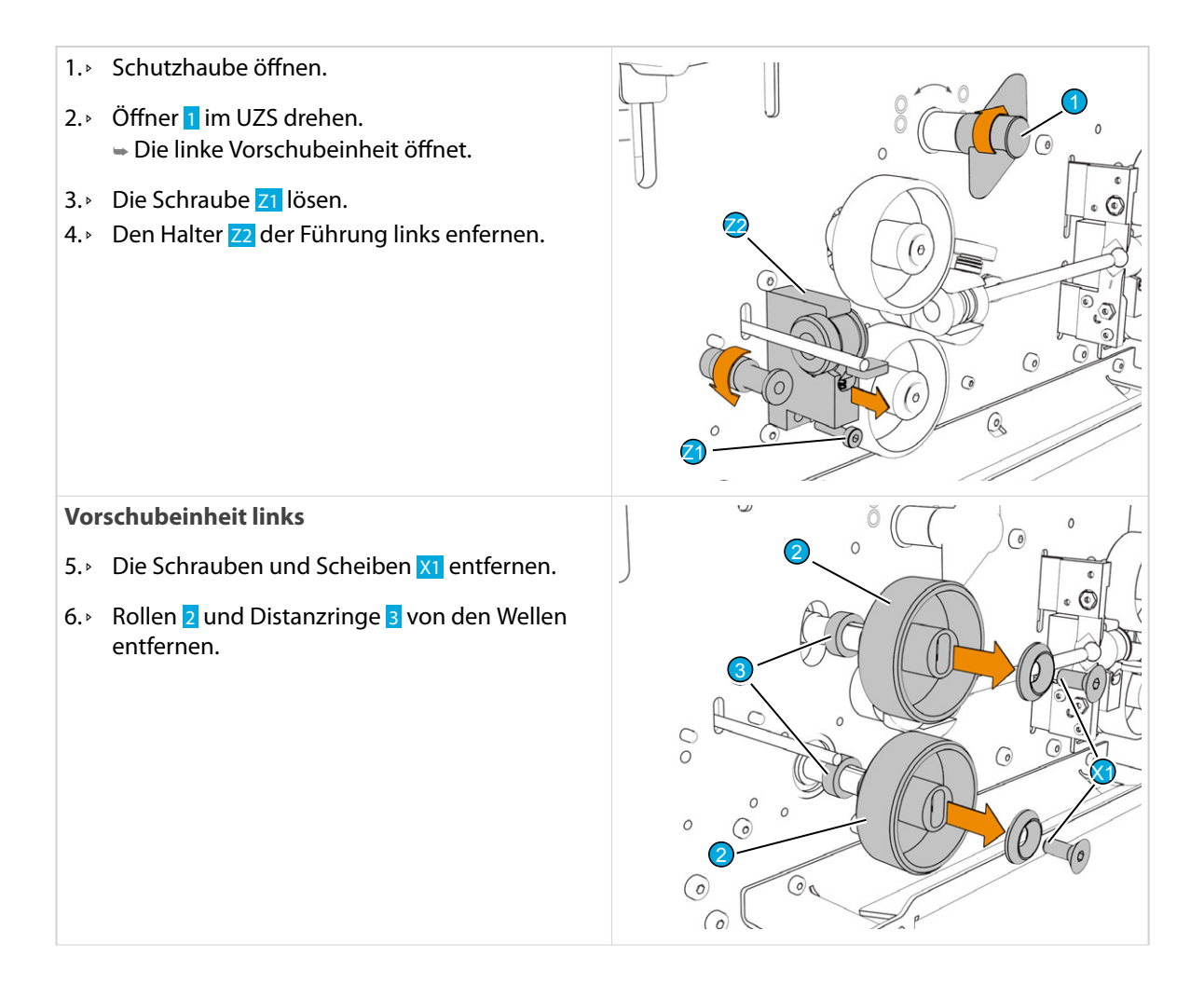

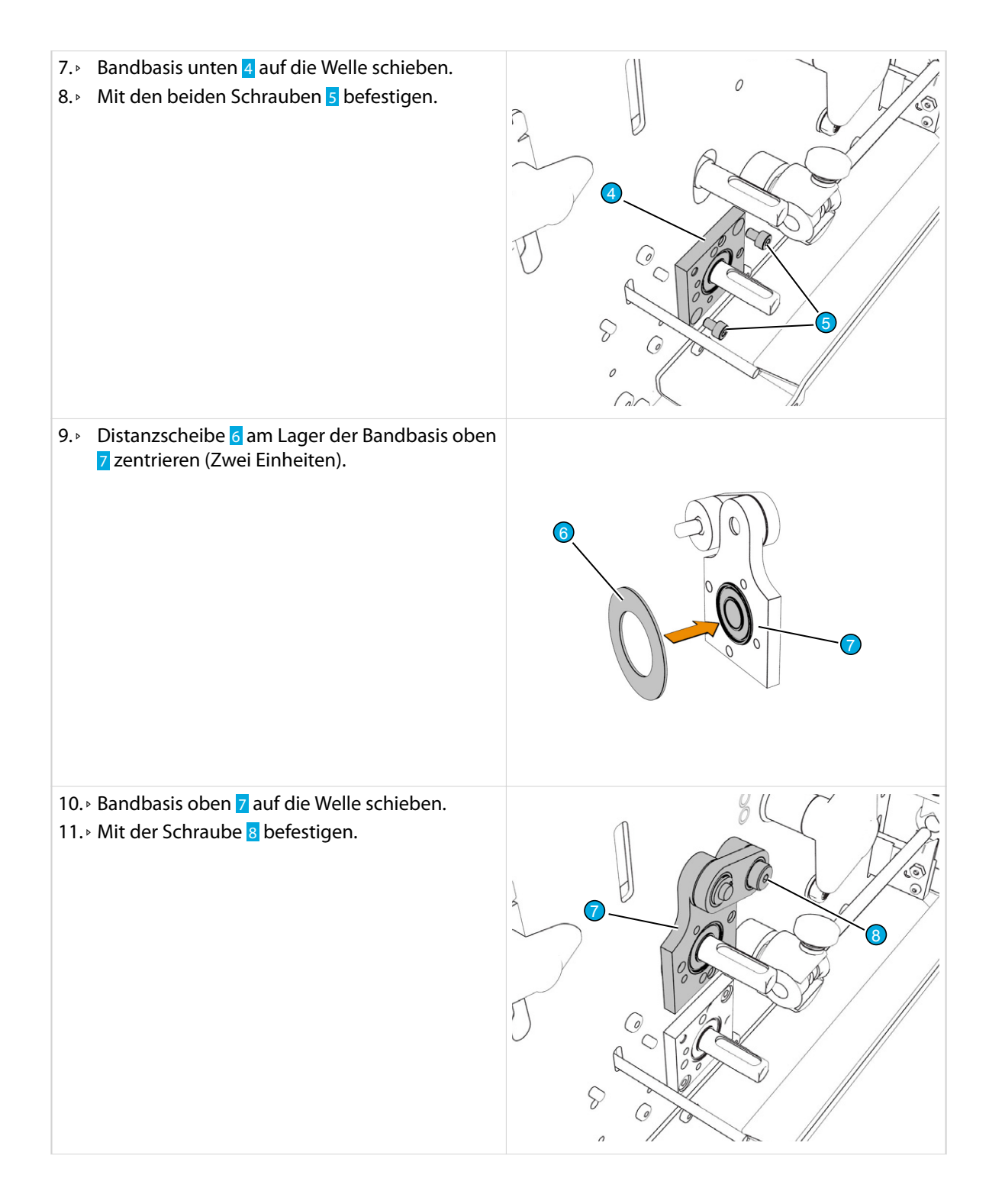

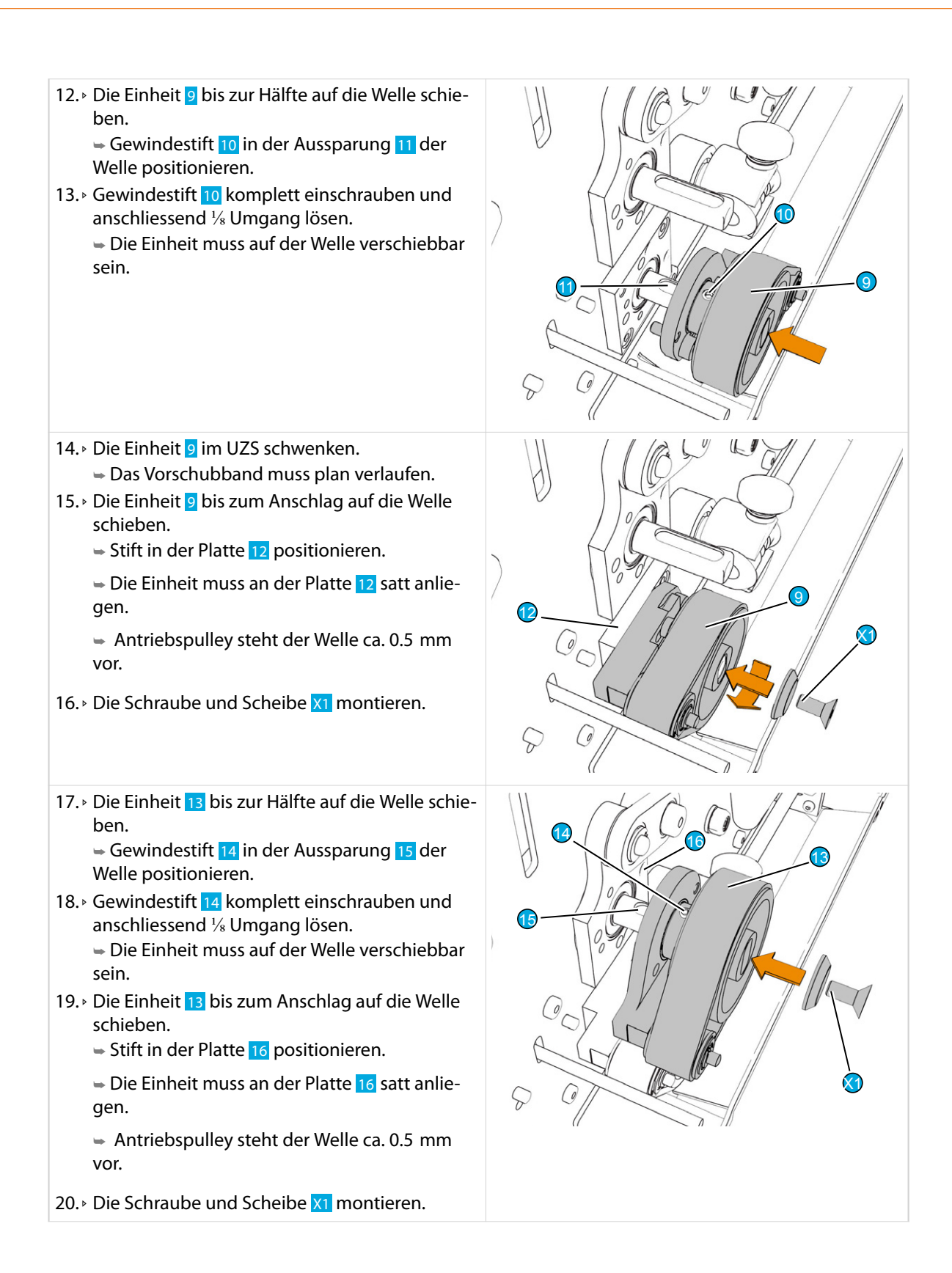

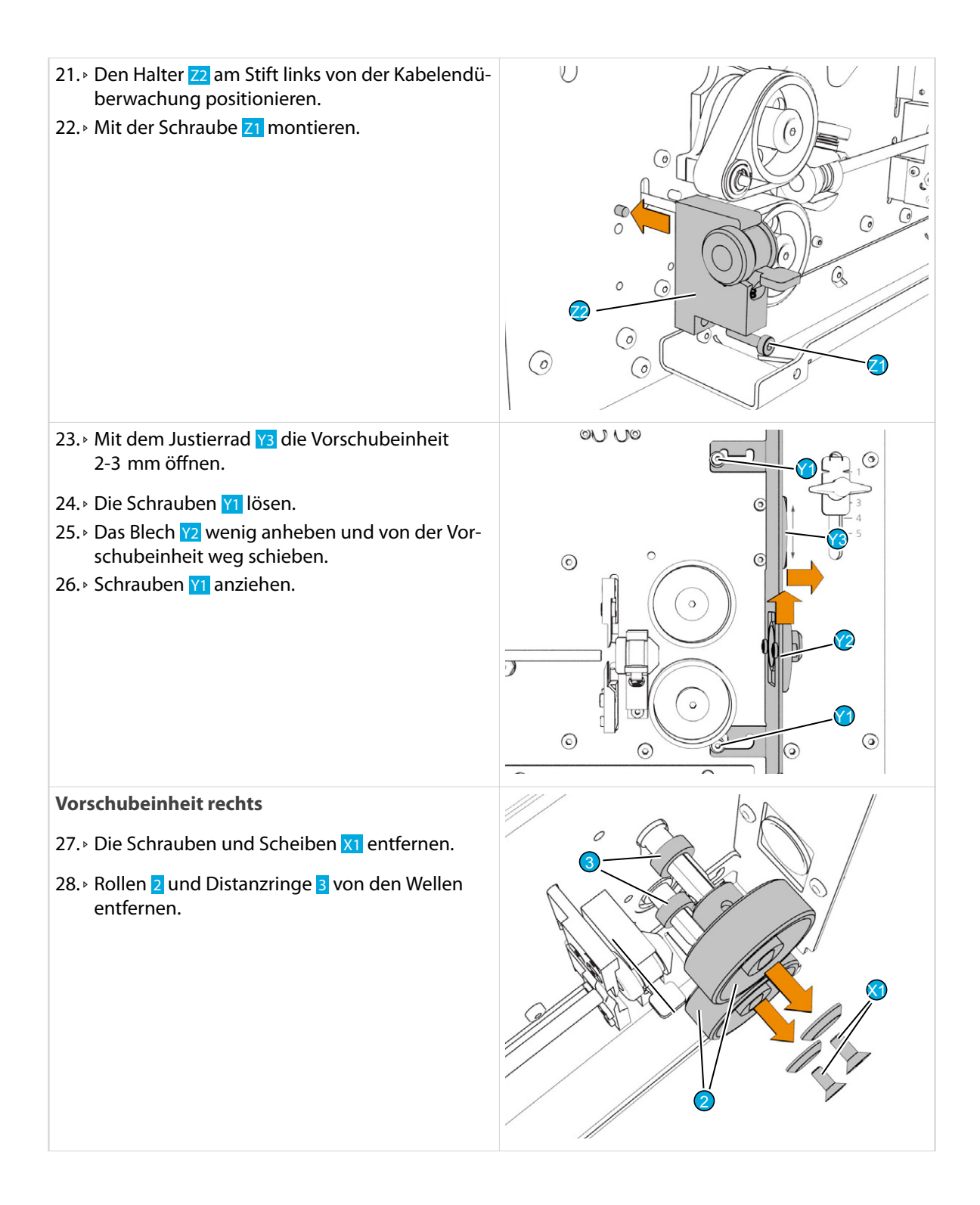

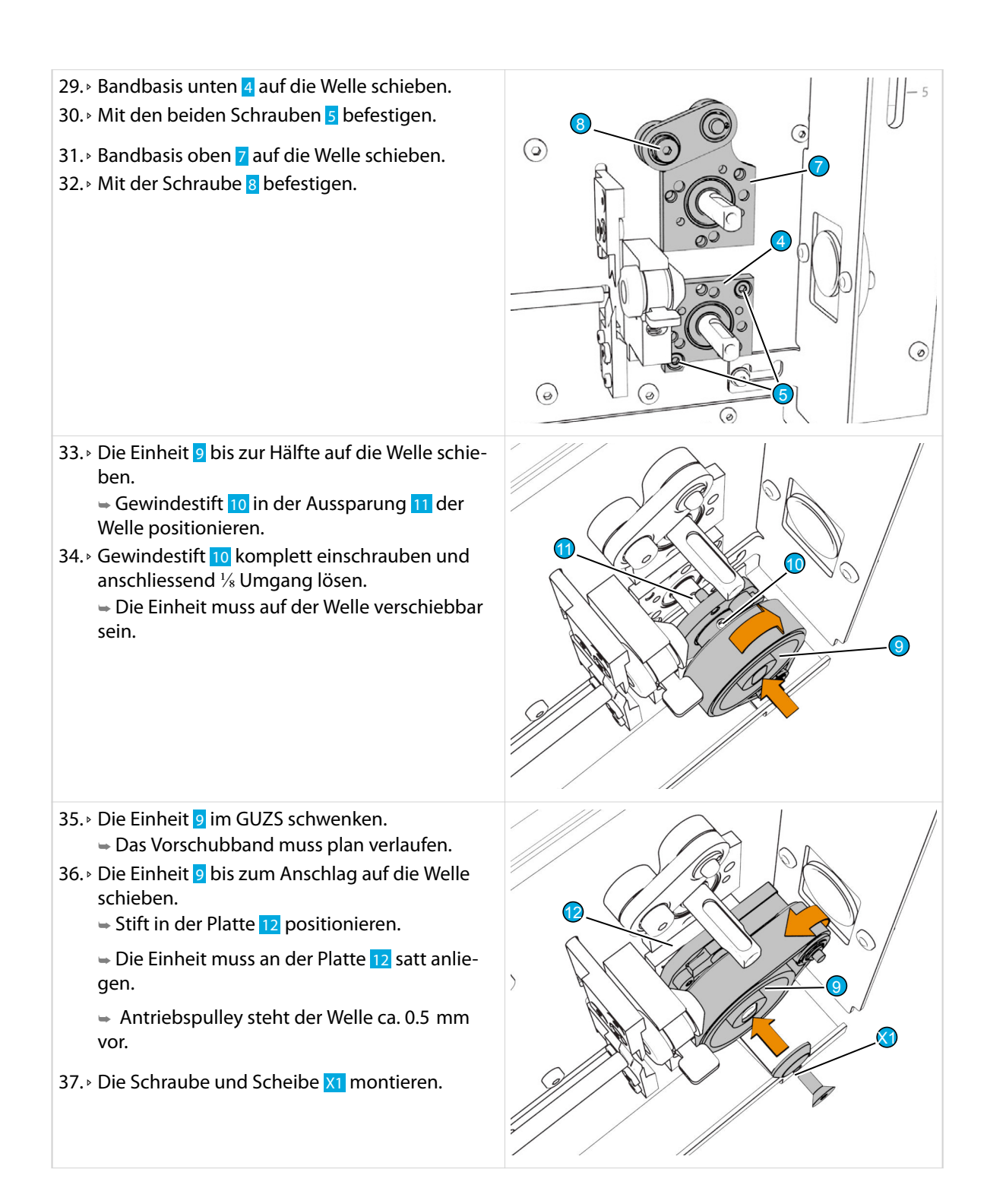

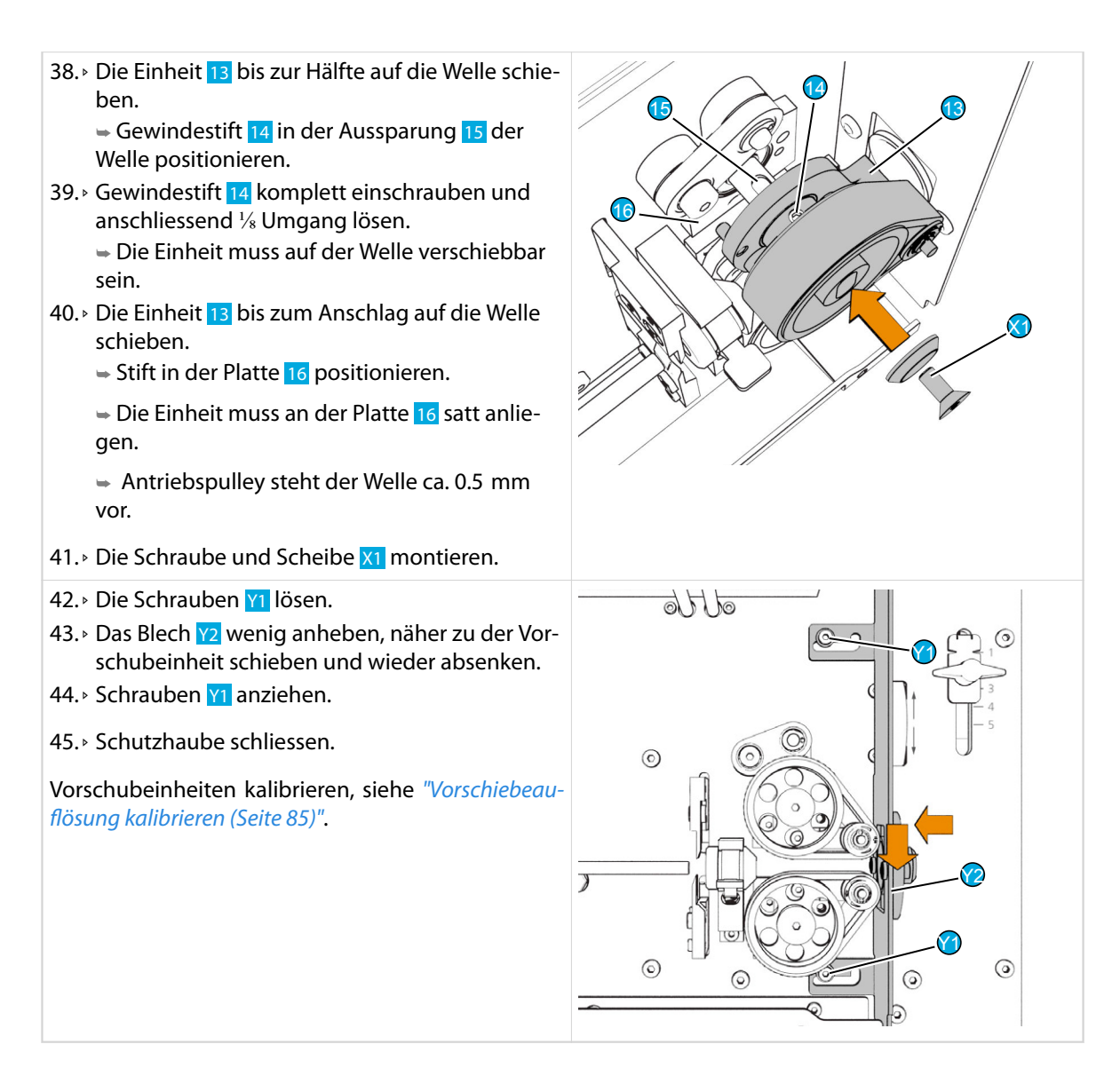

#### SIS Einschub montieren

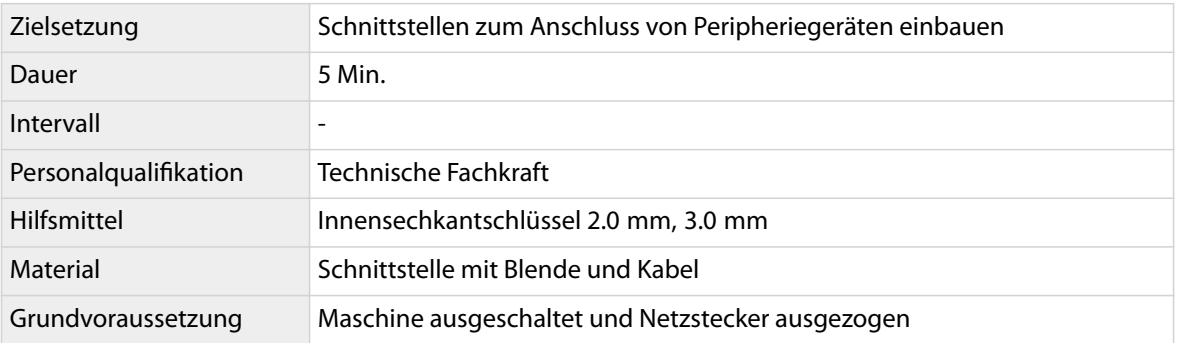

 $\int_{0}^{2}$ 

Das Vorgehen wird an Einbauposition "SIS 1" gezeigt. Es ist für die verschiedenen Schnittstellen identisch. Die Einbauposition und die Verbindung zur Elektronik ist folgender Tabelle zu entnehmen.

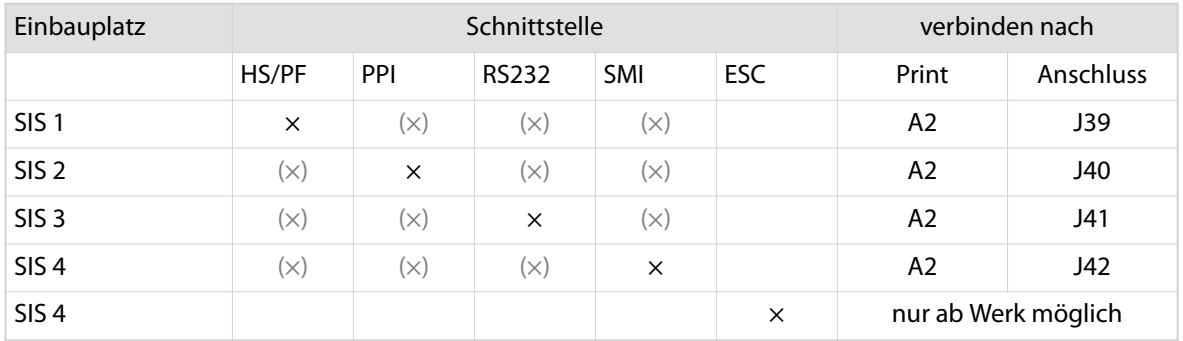

 $x =$  Einbauplatz prioritär

 $(x)$  = Je nach Kombination Einbau möglich

### WARNUNG

Offene SIS-Einschübe!

Beim Netzanschluss, den Sicherungen und im Innern der Maschine ist gefährliche Netzspannung vorhanden. Das Berühren von stromleitenden Teilen kann zu schweren Verletzungen oder zum Tod führen.

Vor Inbetriebnahme, müssen die SIS-Einschübe entweder mit einer Schnittstelle oder mit einer Blindplatte verschlossen sein.

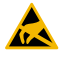

 $\sqrt{\frac{1}{2}}$ 

#### **HINWEIS**

#### ESD empfindliche Bauteile!

Das Berühren von Bauteilen die auf elektrostatische Aufladung (ESD) empfindlich reagieren kann zu Fehlfunktionen oder Totalausfall am Produkt führen.

- ESD empfindliche Bauteile vorschriftsgemäss behandeln.
- Beim Ersetzen von Printen, Schutzarmband zum Ableiten der elektrostatischen Ladung tragen.

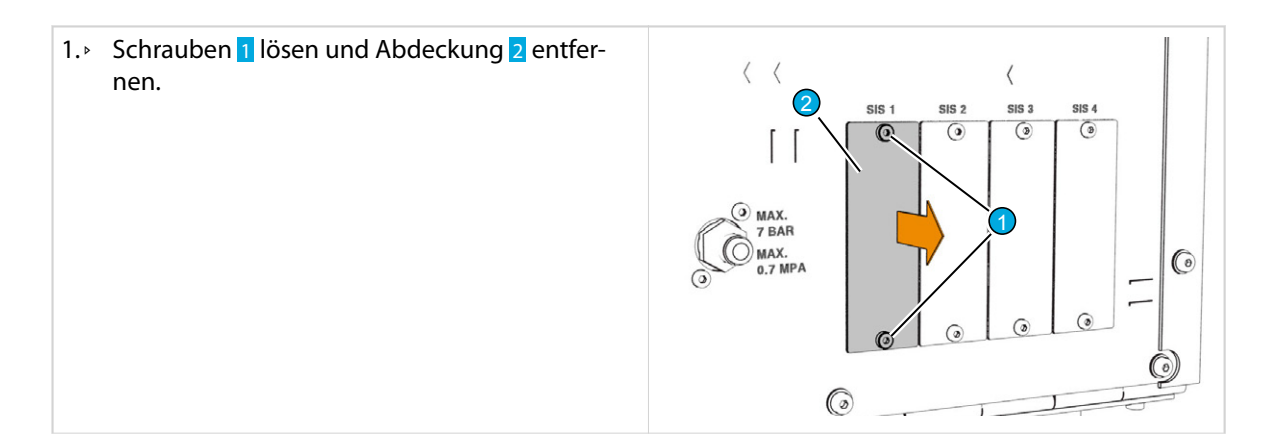
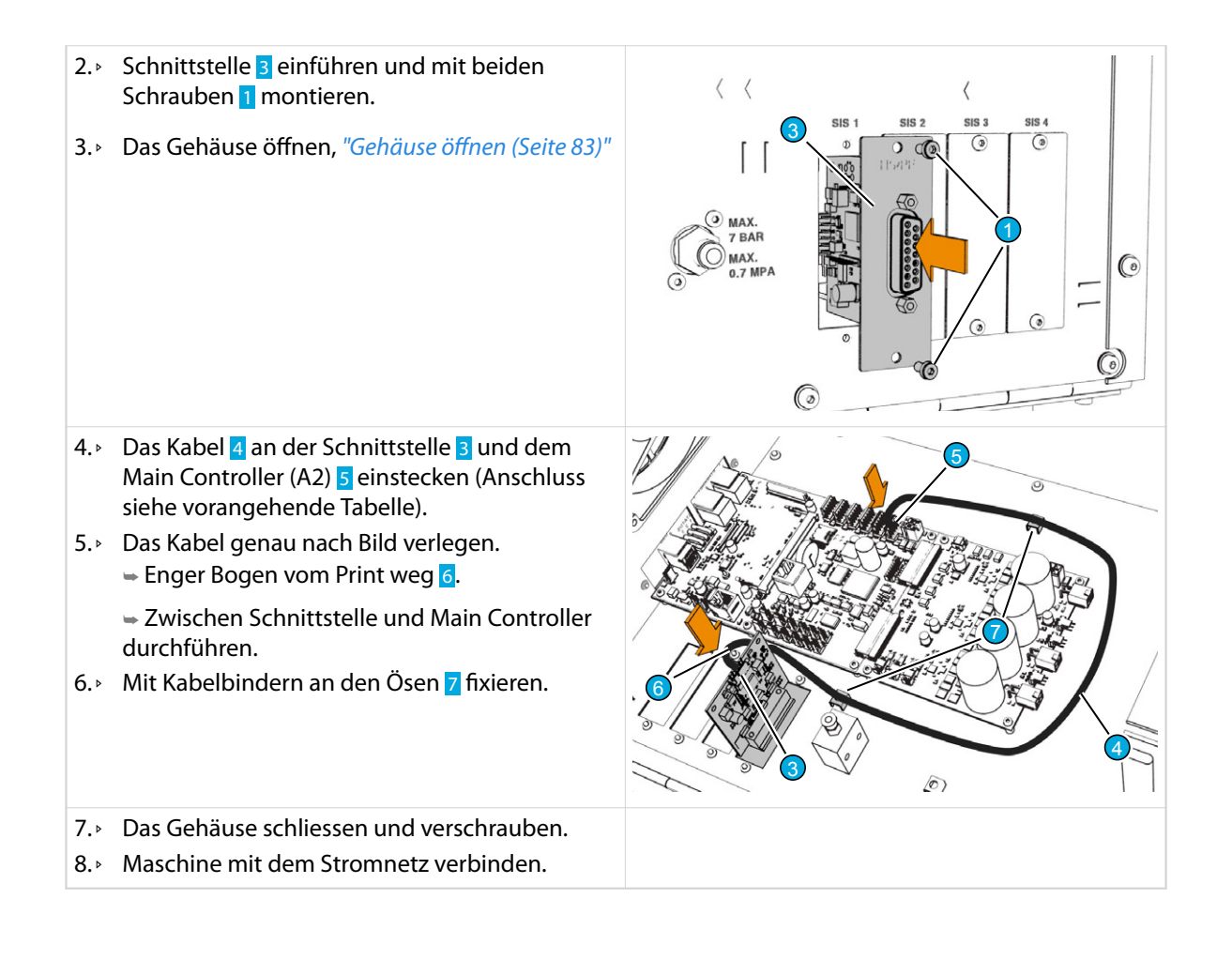

# ERSATZTEILE / EXPLOSIONSZEICHNUNGEN

Für Original *Schleuniger* Ersatzteile siehe Dokument *"Teilekatalog"*.

# AUSSERBETRIEBSETZUNG / ENTSORGUNG

## Ausserbetriebsetzen

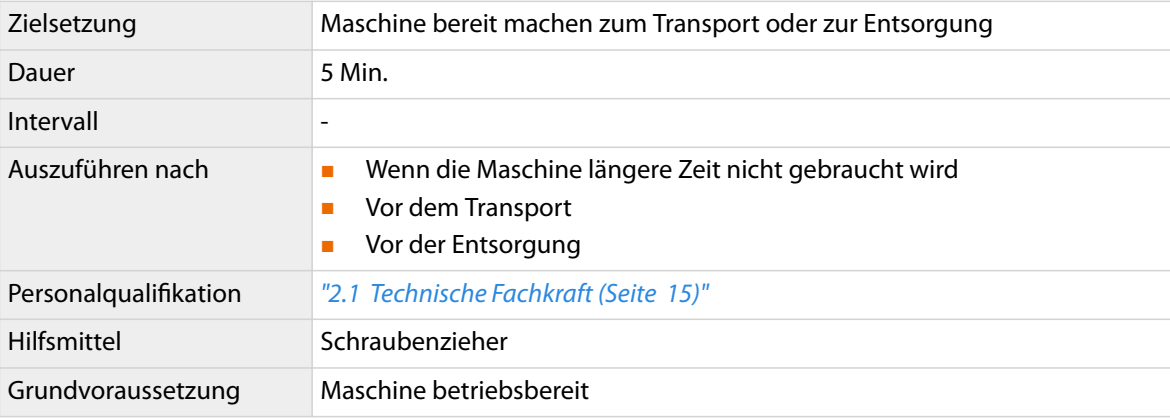

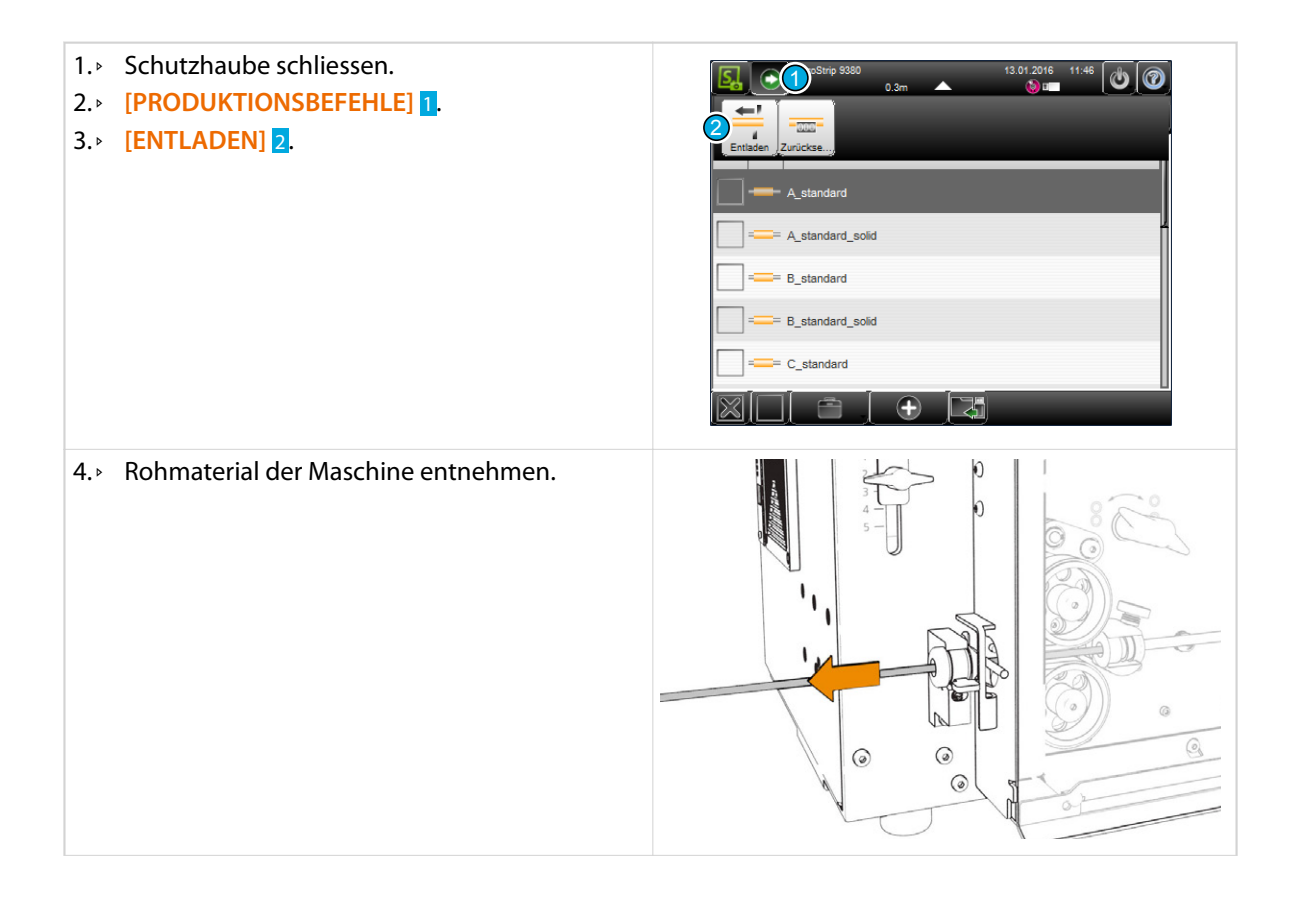

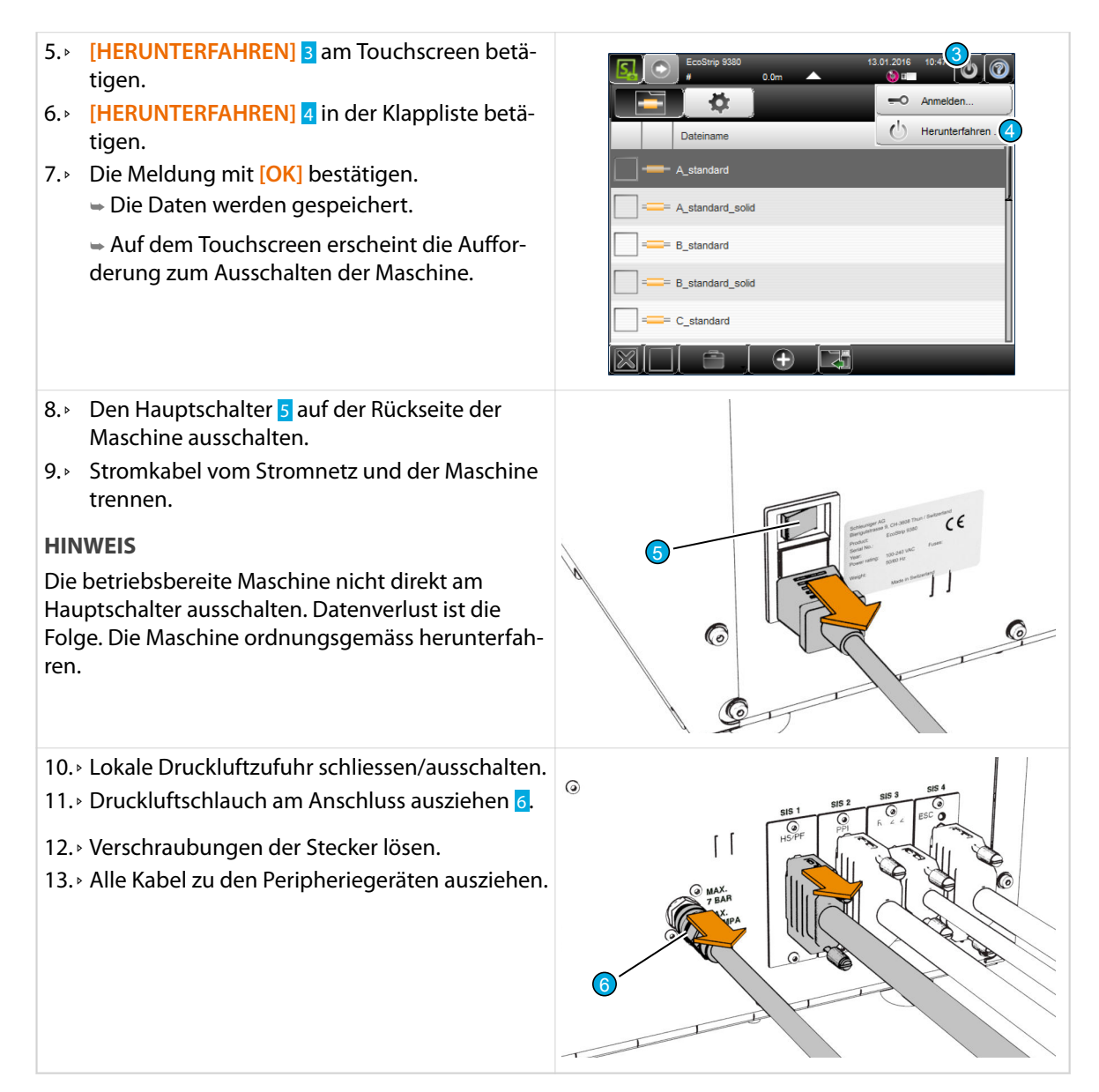

### Lagern

Ist das Produkt für längere Zeit nicht in Gebrauch, sind folgende Massnahmen zu befolgen:

- nicht im Freien lagern
- verpacken oder mit einer Abdeckung schützen
- Temperatur- und Klimaverhältnisse beachten, siehe *"4.5 Technische Eckdaten (Seite 27)"*.

### Entsorgen

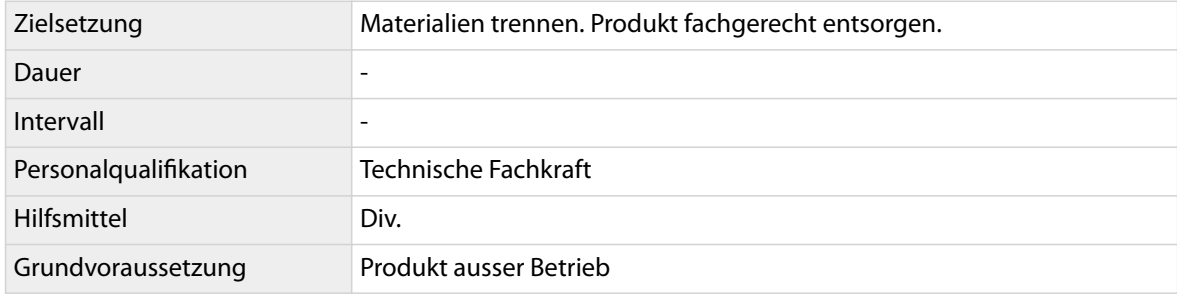

# **HINWEIS**

Materialien wiederverwerten!

Die Materialien der Wiederverwertung zuführen. Dabei sind die gesetzlichen und örtlichen Bestimmungen zu befolgen.

### Produkt

*Schleuniger* Produkte bestehen grösstenteils aus folgenden Materialien:

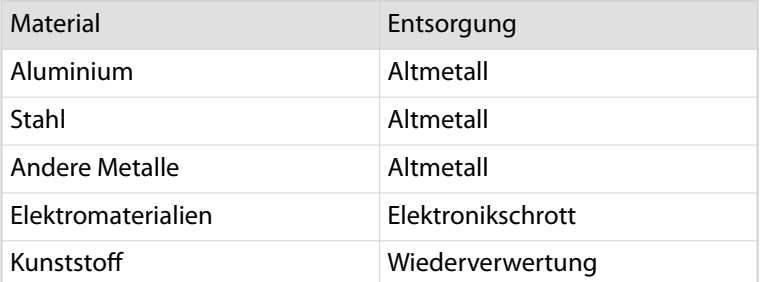

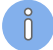

Das Produkt enthält keine schädlichen Batterien.

- 1.▹ Produkt fachgerecht zerlegen.
- 2.▹ Die Materialien der Wiederverwertung zuführen.

### Verpackung

Die Verpackung besteht grösstenteils aus folgenden Materialien:

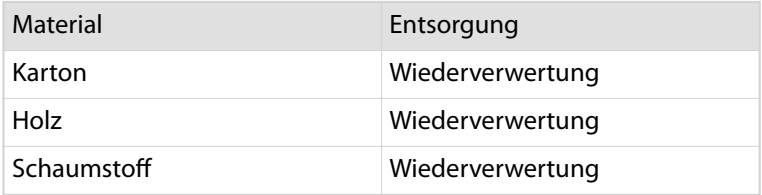

# ANHANG

# 13.1 ELEKTRISCHE SCHNITTSTELLEN

# 13.1.1 SMI Schnittstelle

Die SMI-Schnittstelle (*Schleuniger* Machine Inteface) basiert auf einer D-Sub 15-pol Buchse. Sie dient zum Anschluss von zukünftigen *Schleuniger* Geräten, die mit SMI ausgestattet sind. Die gesamte Schnittstelle ist galvanisch getrennt aufgebaut. Dadurch werden zwei Systeme vollständig voneinander entkoppelt und Störungen können weitestgehend vermieden werden.

Über diese Schnittstelle findet keine serielle Kommunikation statt. Die Schnittstelle stellt eine interneoder externe 24 V Speisung zur Verfügung, siehe Schema *"13.2 Blockschema elektrisch (Seite 122)"*.

### Pinbelegung

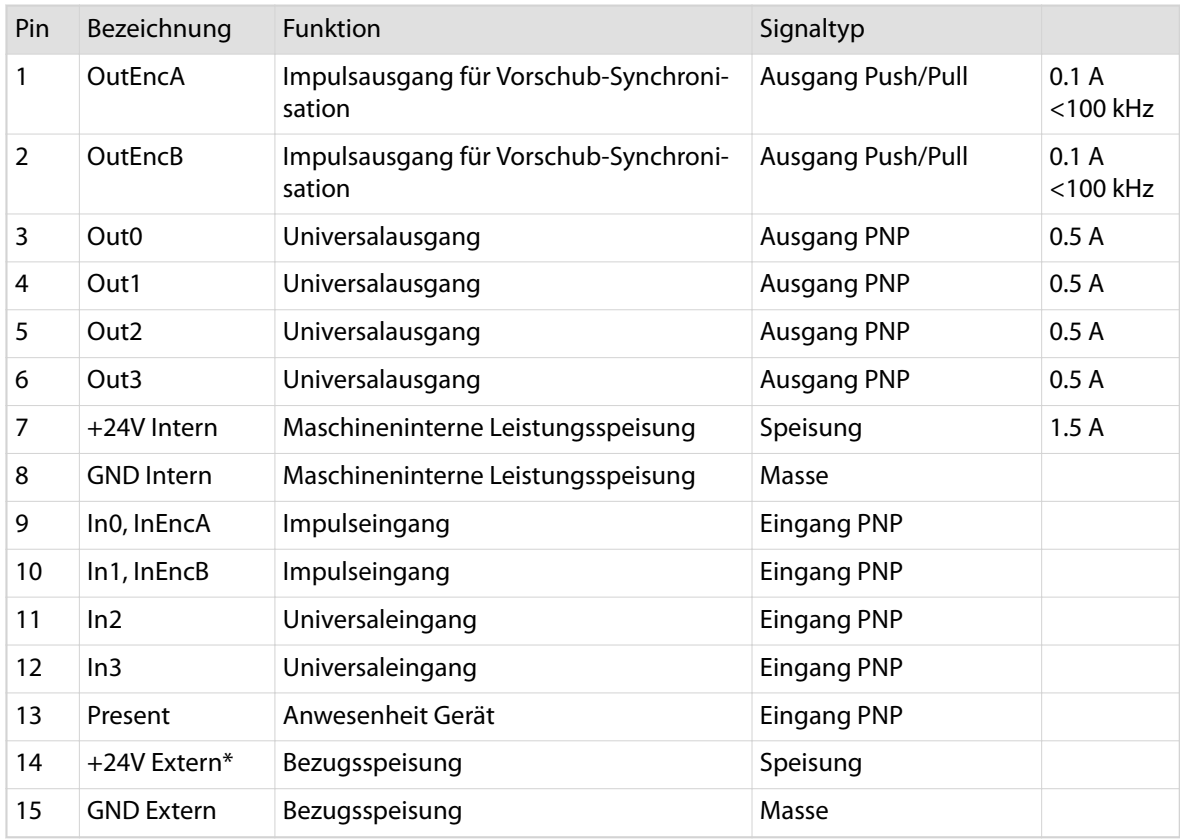

Tab. 1: Pinbelegung SMI-Schnittstelle

\*) - Die externe +24 V Speisung wird von der Firmware überwacht.

### Beispiele Interne/Externe Speisung

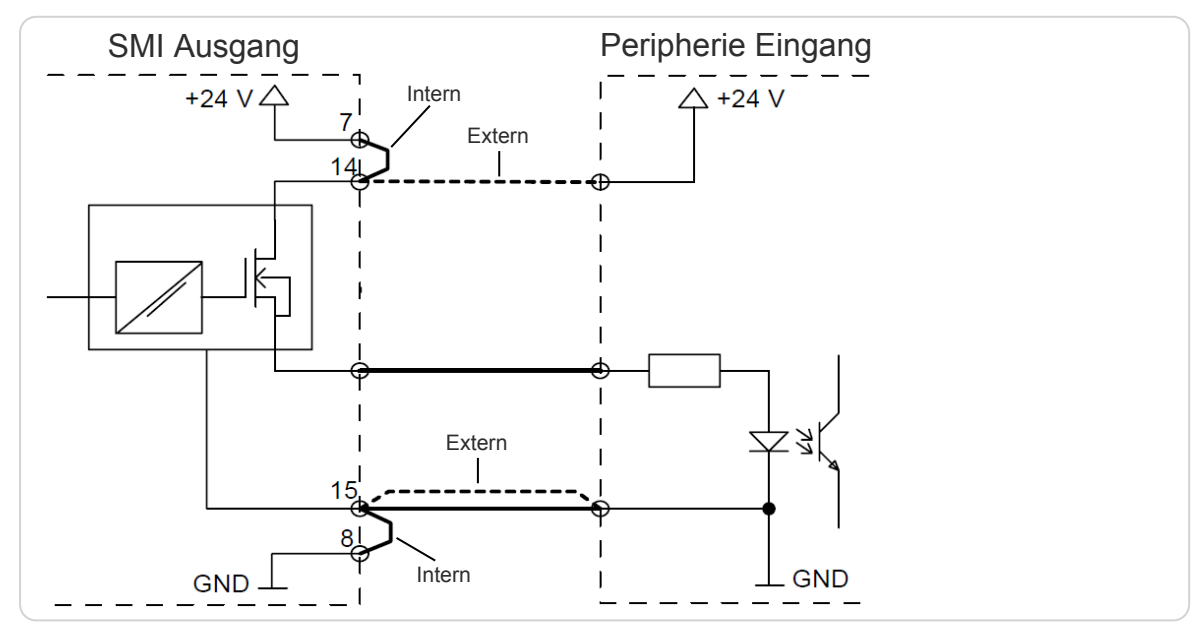

Abb. 10: Prinzipschaltbild SMI Ausgang

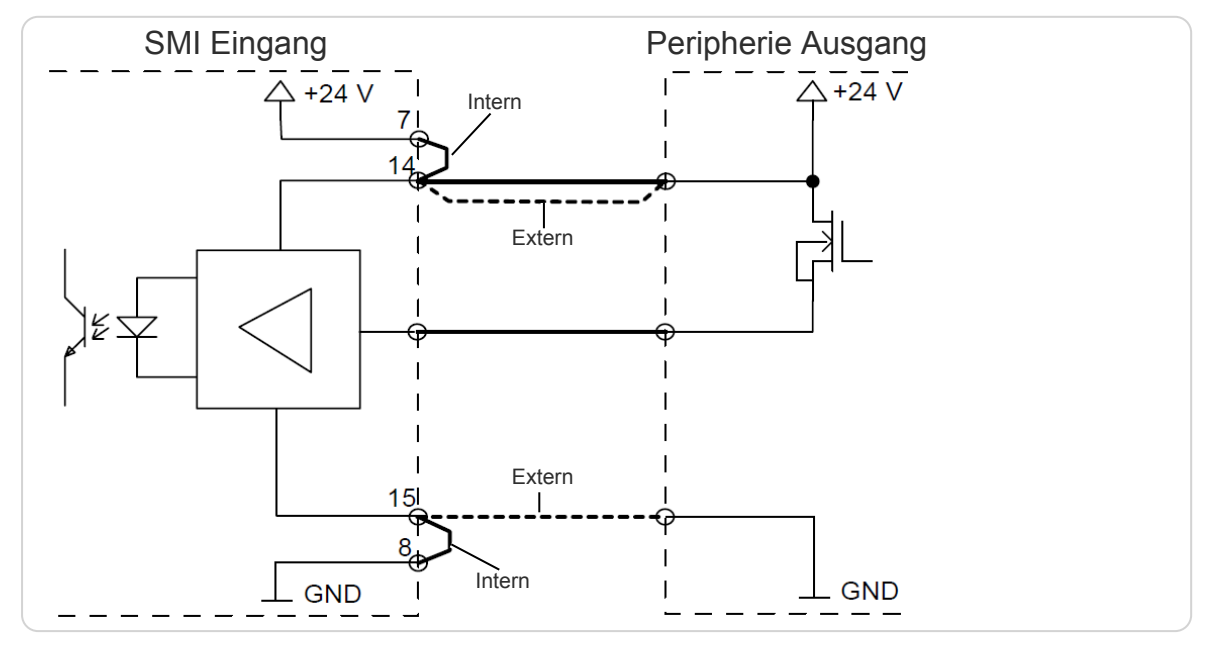

Abb. 11: Prinzipschaltbild SMI Eingang

Für die Verbindung zu den Peripheriegeräten müssen in allen Fällen geschirmte Kabel verwendet werden. Für *Schleuniger* Preipheriegeräte sind vorgefertigte Schnittstellenkabel verfügbar.

 $\int_{0}^{2}$ 

# 13.1.2 HS/PF Schnittstelle

### Verwendung mit Kabelabroller

### Pinbelegung

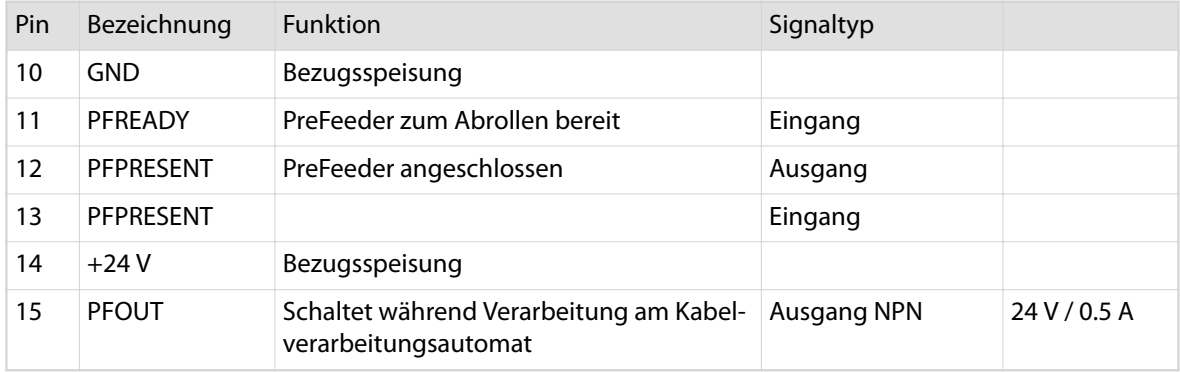

Tab. 2: Pinbelegung HS/PF-Schnittstelle (Kabelabroller)

### Anschlussbeispiel

### - Eingang "PFREADY"

Ist der D-Sub Stecker eingesteckt und der Steuerkontakt S1 geschlossen, kann die Maschine normal gestartet werden. Beim Öffnen des Steuerkontaktes S1 wird die automatische Verarbeitung unterbrochen und die Fehlermeldung "Abroller blockiert" erscheint im Bildschirm. Wird der Steuerkontakt S1 wieder geschlossen, kann das Programm mit **[START]** fortgesetzt werden.

### - Ausgang "PFOUT"

Während der Verarbeitung liegt an diesem Ausgang (Open Collector) Massenpotenzial an. Das heisst, der Ausgang ist aktiv geschaltet. Er ist für induktive Lasten bis 0.5 A bei 24 VDC ausgelegt (Relais, Ventile) und ist gegen Spannungsspitzen abgesichert.

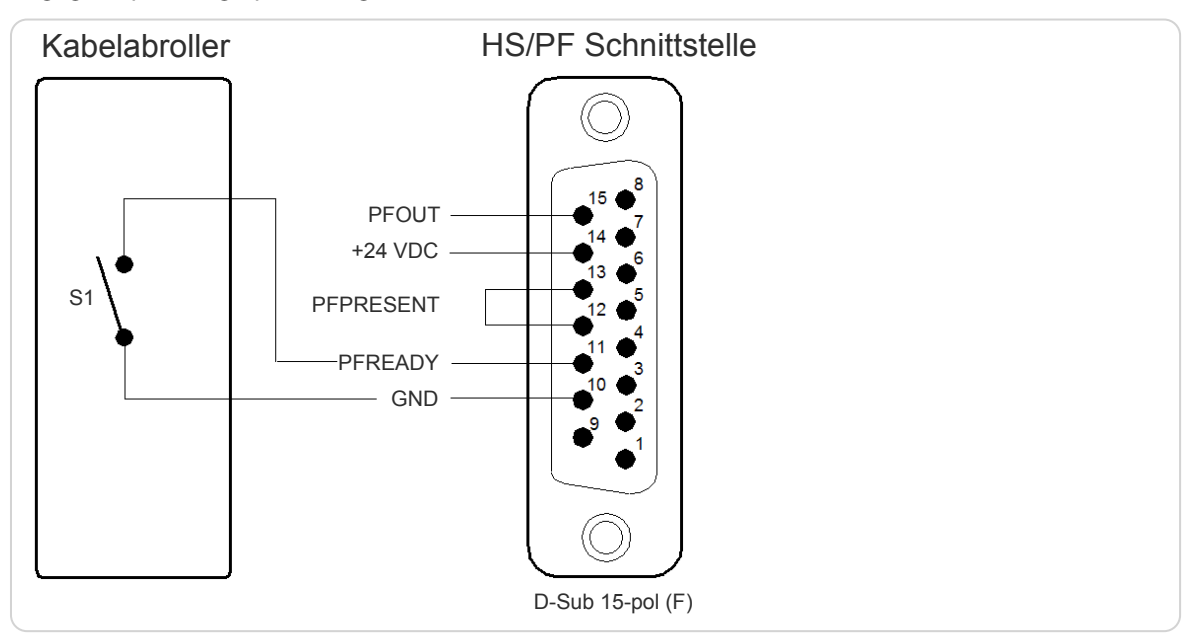

Abb. 12: Anschliessen eines Kabelabrollers

 $n$ 

Bei *Schleuniger* Zuführgeräten wird das entsprechende Verbindungskabel mit dem Kabelabroller mitgeliefert. Gemäss unten stehendem Schema kann der D-Sub Stecker auch selbst verdrahtet werden. Für die Verbindung zu den Peripheriegeräten müssen in allen Fällen geschirmte Kabel verwendet werden.

Verwendung mit Heissprägegerät

### Pinbelegung

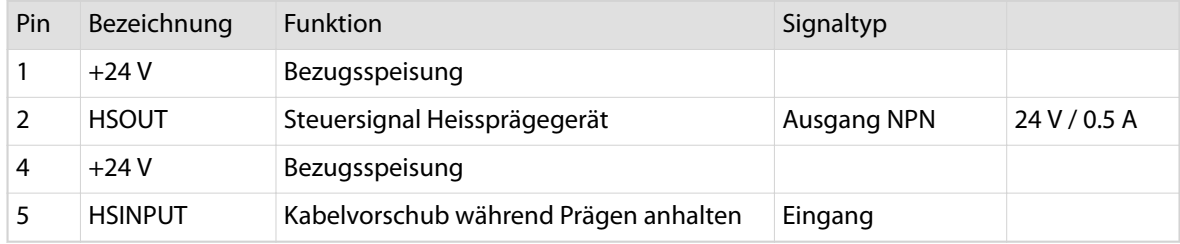

Tab. 3: Pinbelegung HS/PF-Schnittstelle (Heissprägegerät)

### Anschlussbeispiel

### - Eingang "HSINPUT"

Beim Betrieb mit einem Heissprägegerät wird über diesen Eingang der Kabelvorschub an der Kabelverarbeitungsmaschine angehalten, bis der Prägevorgang beendet ist.

### - Ausgang "HSOUT"

Über diesen Ausgang wird das Heissprägegerät gesteuert. Er ist für induktive Lasten bis 0.5 A bei 24 VDC ausgelegt (Relais, Ventile) und ist gegen Spannungsspitzen abgesichert.

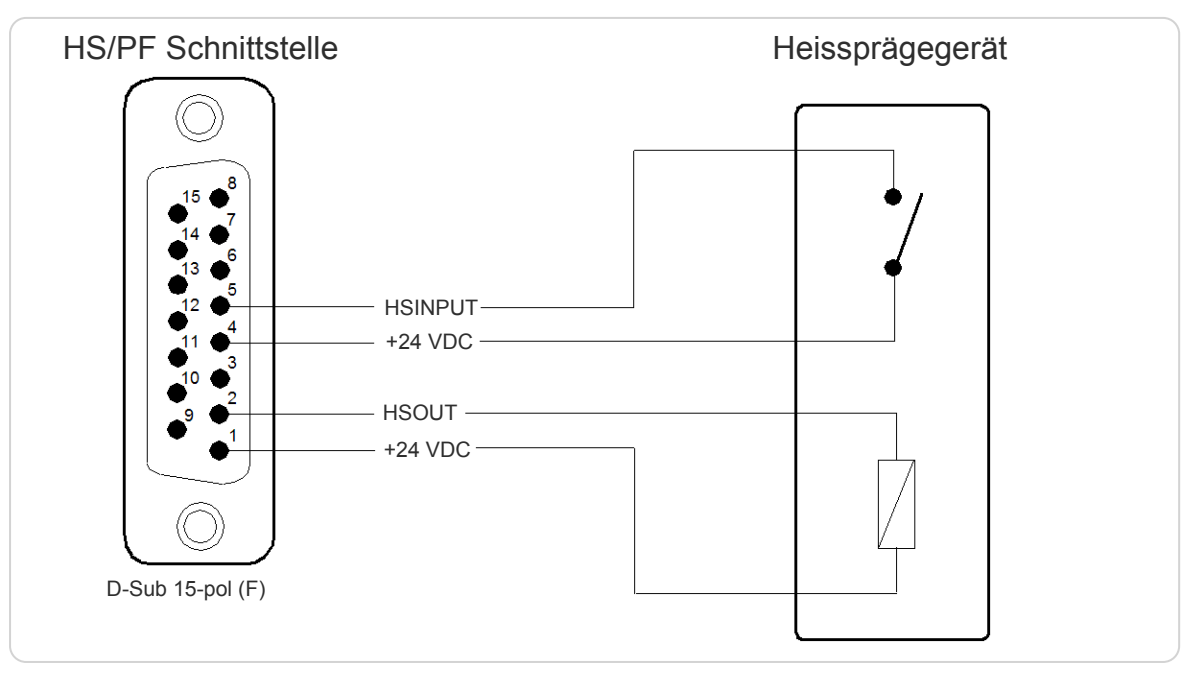

#### Abb. 13: Anschliessen eines Heissprägegerätes

Bei *Schleuniger* Heissprägegeräten wird das entsprechende Verbindungskabel mitgeliefert. Gemäss unten stehendem Schema kann der D-Sub Stecker auch selbst verdrahtet werden.

Für die Verbindung zu den Peripheriegeräten müssen in allen Fällen geschirmte Kabel verwendet werden.

 $\int_{0}^{\infty}$ 

 $\int_{0}^{8}$ 

# 13.1.3 Pre-/Posfeed Schnittstelle (PPI, Option)

Die Schnittstelle basiert auf einer D-Sub 25-pol Buchse. Sie ist zur Verbindung von synchronisierten voroder nachverarbeitenden Geräten von *Schleuniger* oder für Fremdgeräte vorgesehen.

Die eine Schnittstelle ist für vorverarbeitende Geräte bestimmt und wird als Prefeed-Schnittstelle bezeichnet. Die zweite Schnittstelle ist für nachverarbeitende Geräte bestimmt und wird als Postfeed-Schnittstelle bezeichnet. Alle benötigten Schnittstellensignale (Ein- und Ausgänge) sind auf einem Stecker kombiniert.

Die Schnittstelle verfügt über vier SPS-kompatible Ausgangs- und Eingangssignale. Prinzipiell ist das Verhalten diese Signale vom Anwender frei programmierbar. Wenn der Anwender jedoch ein vordefiniertes Peripheriegerät verwendet, zum Beispiel einen Kabelwickler oder ein Abrollgerät, werden einige der Signale einer festen Funktion zugeordnet und können dann nicht mehr frei programmiert werden. Die übrigen Signale bleiben aber nach wie vor frei verwendbar.

Die Ausgänge können sowohl ohmsche wie auch induktive Lasten schalten. So können zum Beispiel Relais oder Pneumatikventile direkt angeschlossen werden.

Die Schnittstelle verfügt über zwei Impulsausgänge für die Vorschub-Synchronisation von Peripheriegeräten. Die Impulsausgänge sind in ihrer Funktion den Signalen eines Inkrementalgebers nachempfunden. Die Vorschubrichtung des Kabeltransports kann anhand der Phasenlage der Impulse bestimmt werden. Die Impulsfrequenz ist proportional zur Vorschubgeschwindigkeit des Kabeltransports.

Alle Ein- und Ausgangssignale sind mit GND bzw. +24 VDC galvanisch gekoppelt.

Für die Verbindung zu den Peripheriegeräten müssen in allen Fällen geschirmte Kabel verwendet werden. Für *Schleuniger* Preipheriegeräte sind vorgefertigte Schnittstellenkabel verfügbar.

#### **Simuliertes Messrad**

Beim Einsatz einer zweiten PPI-Schnittstelle, können die Encodersignale der Vorschubeinheit an einen Tintensrahldrucker übermittelt werden. Somit benötigt dieser kein eigenes Messrad.

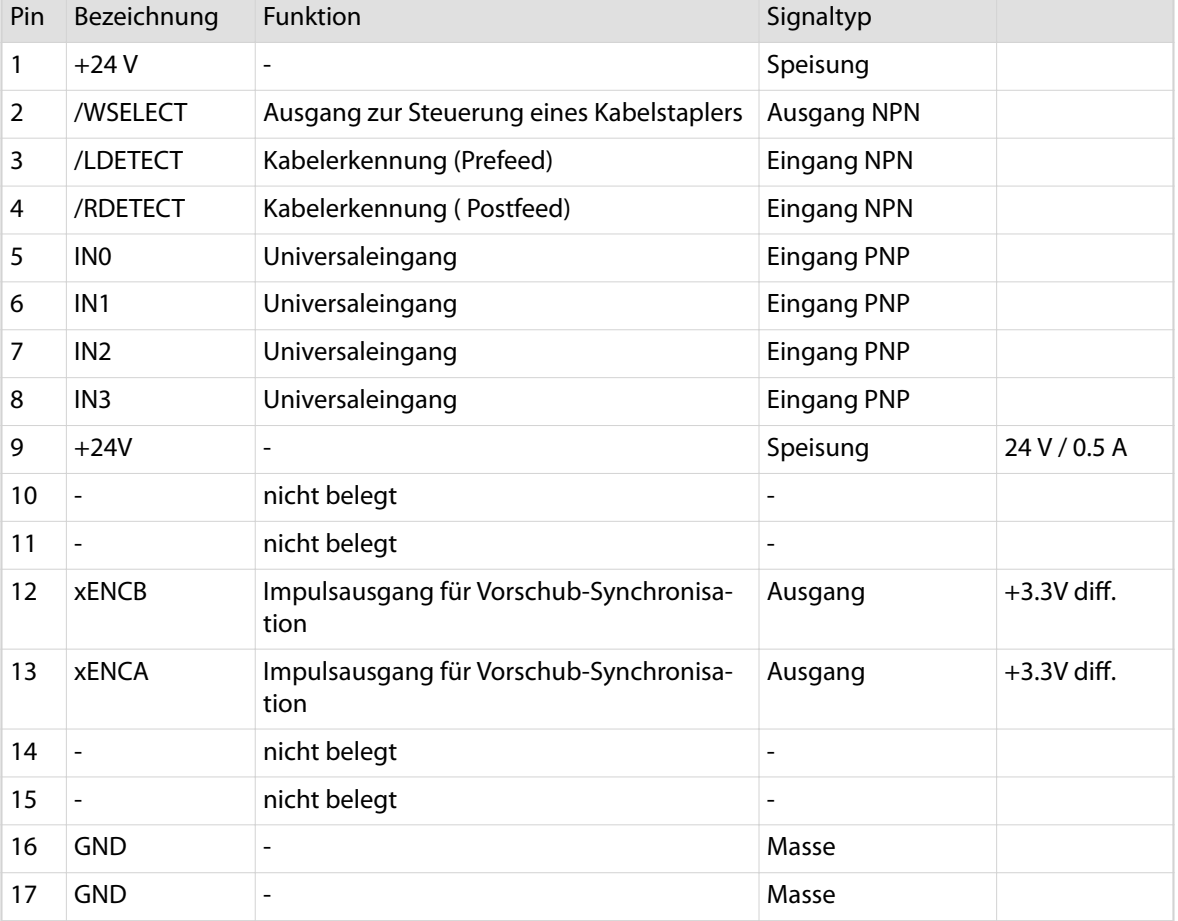

#### Pinbelegung

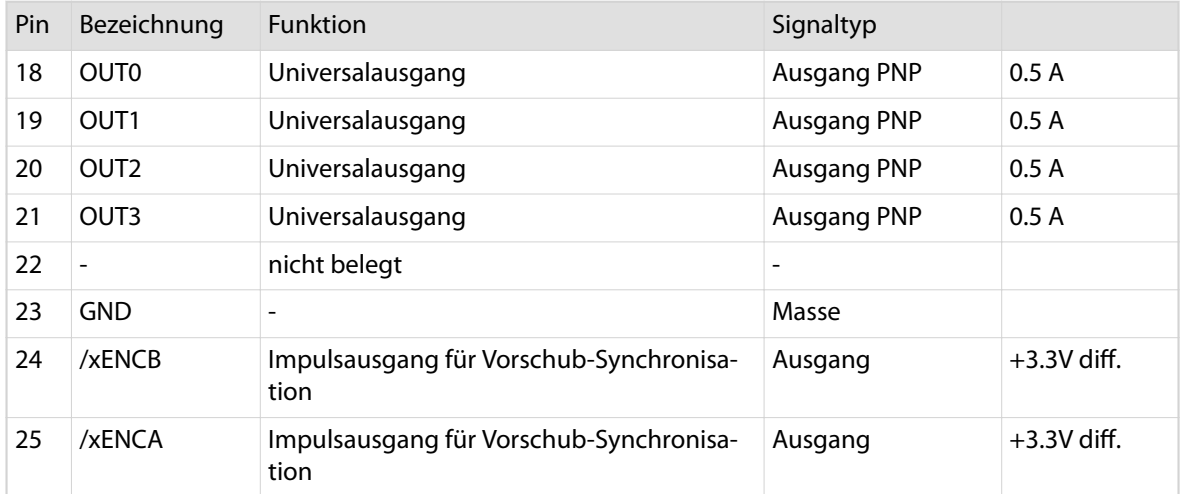

Tab. 4: Pinbelegung PPI-Schnittstelle

# 13.1.4 RS232 Schnittstelle

Die RS232 Schnittstelle basiert auf einem D-Sub 9-pol Stecker. Sie ist zum Anschluss eines Tintenstrahldruckers bestimmt.

Es handelt sich hier um vollwertiges RS232. Die Schnittstelle ist galvanisch getrennt.

### Pinbelegung

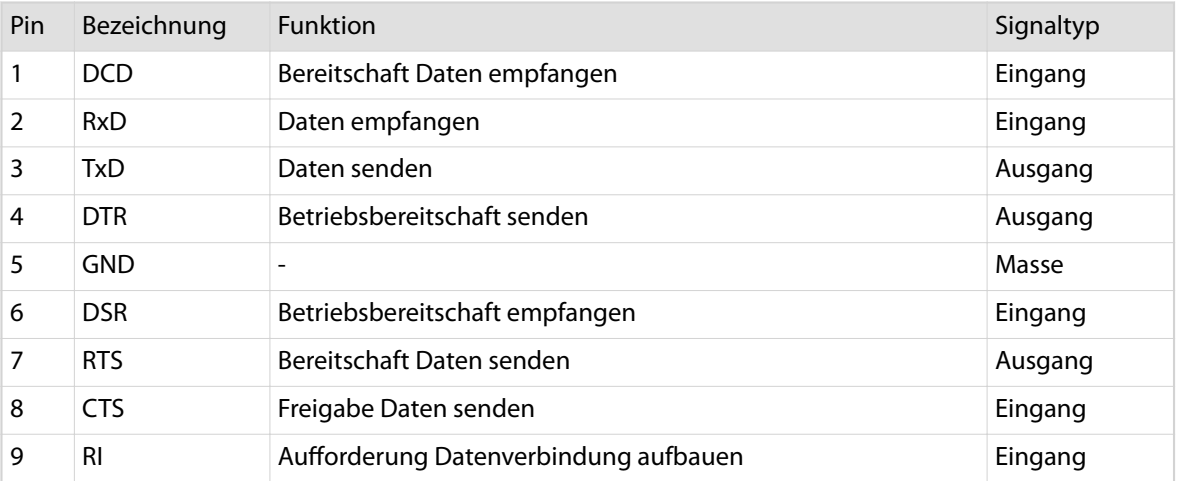

Tab. 5: Pinbelegung RS232-Schnittstelle

# 13.1.5 ESC Schnittstelle

Die ESC Schnittstelle ist zur Verbindung der Maschine mit der externen Not-Halt-Verknüpfung *ESC 1000* vorgesehen. Im Bedarfsfall können miteinander verbundene Geräte einer Produktionslinie gegenseitig gestoppt werden.

Die detaillierten Spezifikationen sind der Anleitung zur *ESC 1000* zu entnehmen.

# 13.2 BLOCKSCHEMA ELEKTRISCH

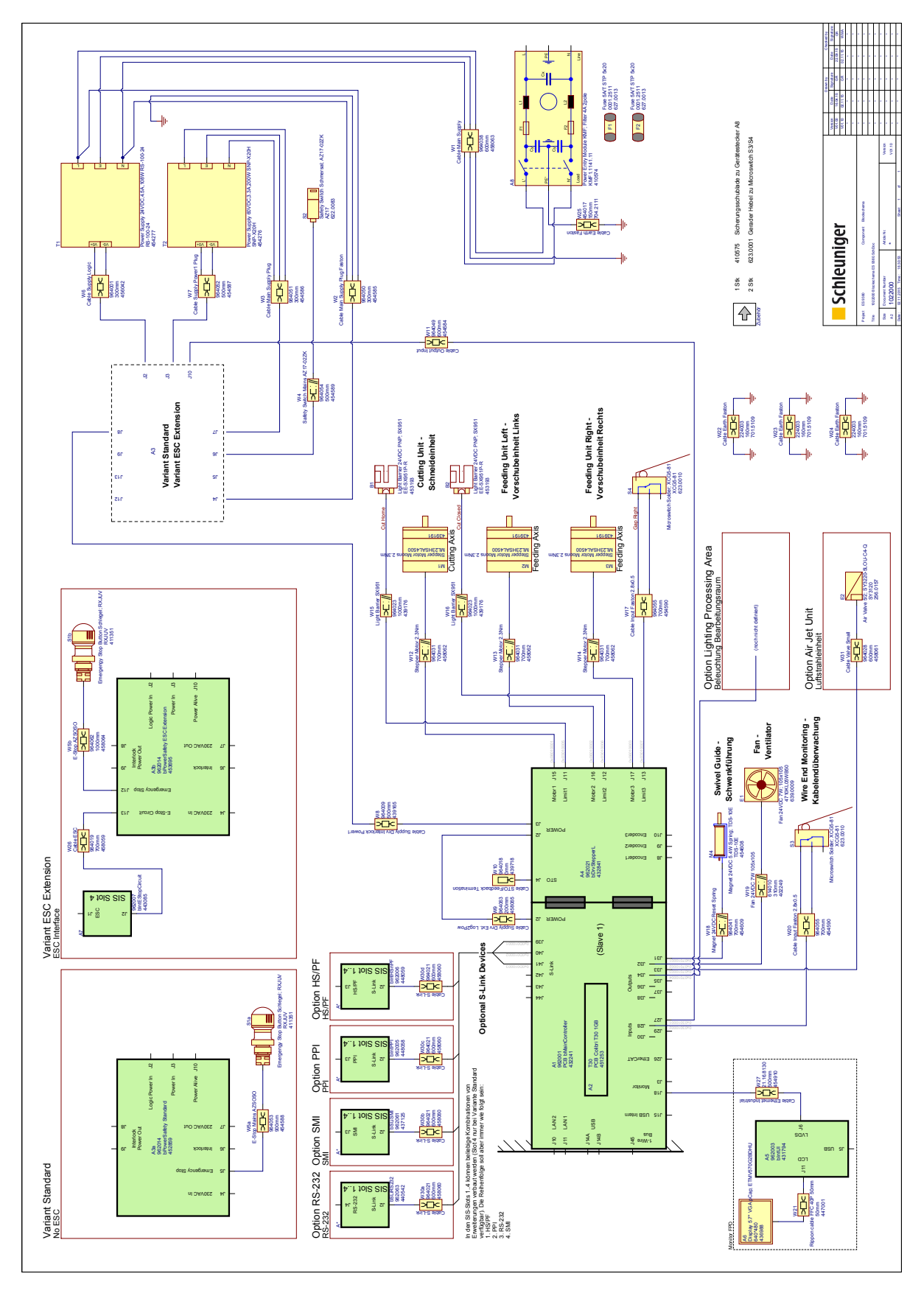

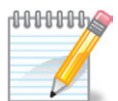

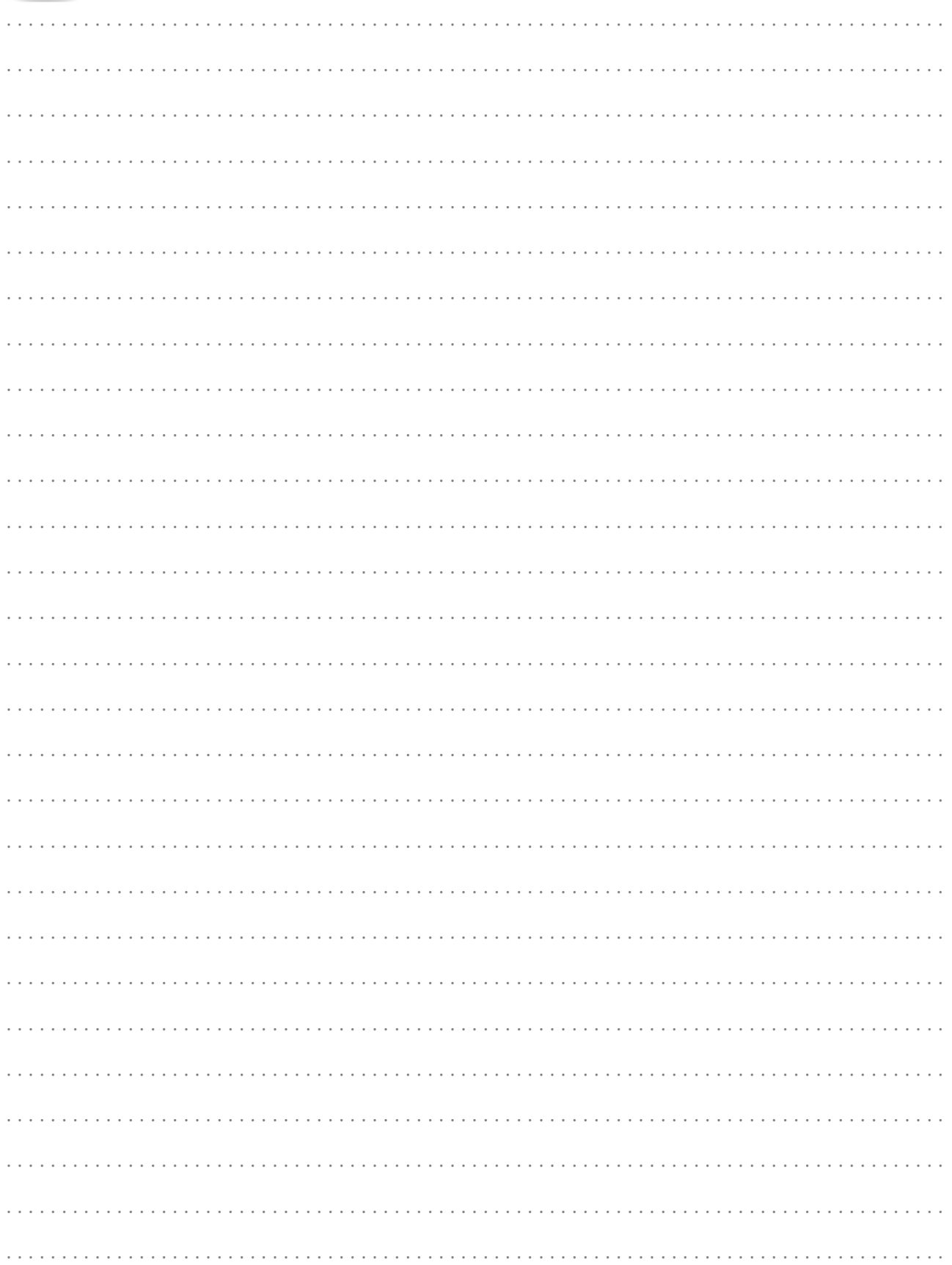

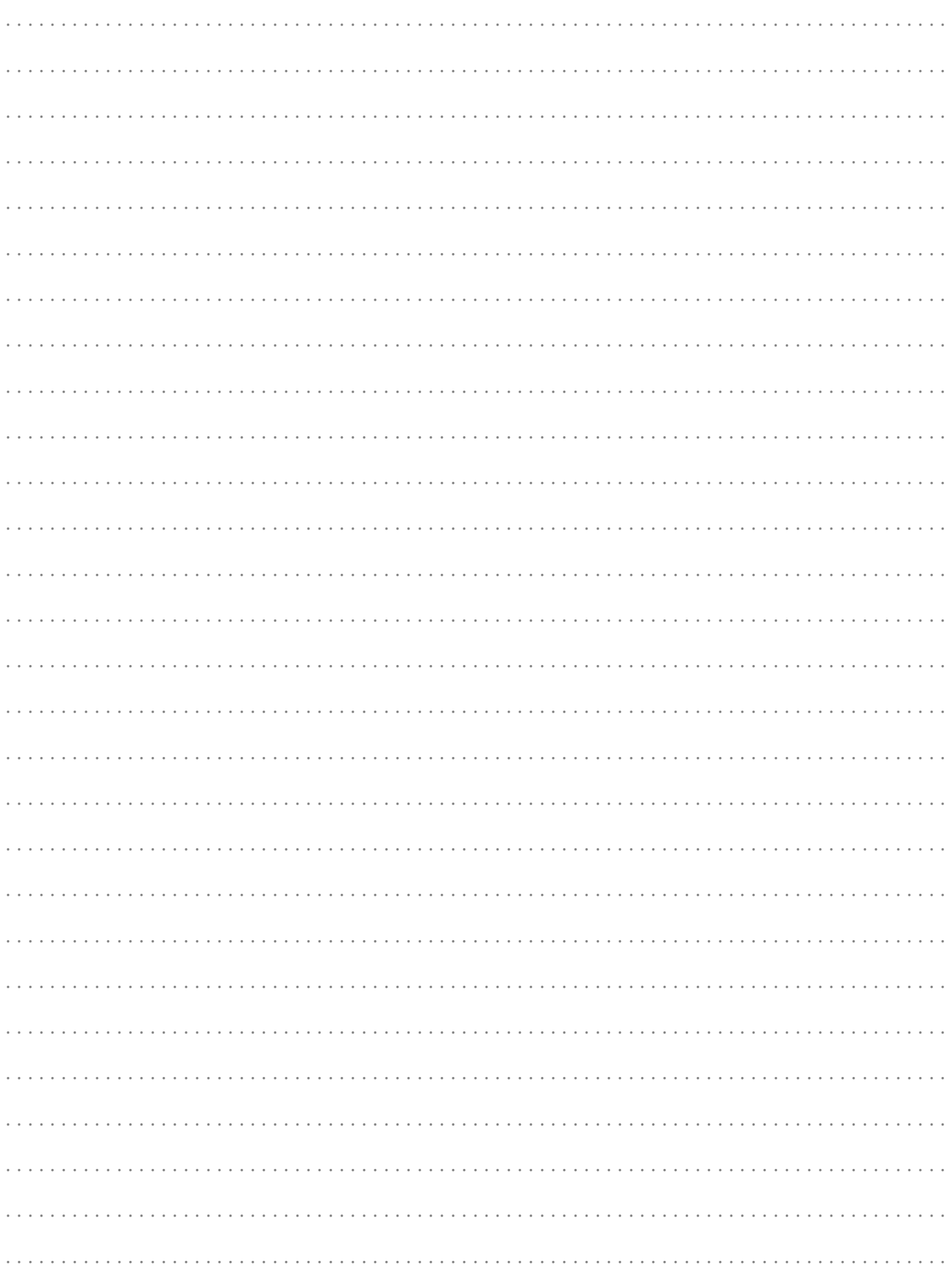

# STICHWORTVERZEICHNIS

### *A*

Abbildung *12* Abdeckung unten *44* Abgesicherter Modus *50* Abkürzungen *12* Abmessungen *23* Abzugsgeschwindigkeit *75* Allgemeine Gefahr *18* Anleitung *9* Anpressdruck *32, 74* Anschlüsse *37* Anschlüsse - Heissprägegerät *118* - Zuführgerät *118* Anschlusswert - Absicherung *27* - Leistungsaufnahme *27* - Netzanschluss *27* - Netzfrequenz *27* Anschlusswerte *27* Anwendungen *28* Arbeitskleidung *19* Aufbewahrung Betriebsanleitung *11* Aufstellort *24* Aufstellort Arbeitstisch *54* Aufstellort Systemtisch (Option) *55* Auspacken *53* Ausserbetriebsetzen *111* Austritt *17, 35* Auszeichnungen *11*

# *B*

Baugruppen *31* Baujahr *9* Bedienelemente *31* Bedienpersonal *15* Bedienung *27* Beleuchtung *36* Benutzerebenensteuerung *61* Bestimmungsgemässe Verwendung *23* Betreiber *15* Bildschirmtitel *11*

# *D*

Datumsformat *62* Diagnose *73* Diagnosesoftware *73* Display *35* Drahtrichter *74* Drittpersonen *12* Druckluft anschliessen *59* Druckluft trennen *112* Druckluftanschluss *27*

D-Sub Stecker *118*

# *E*

Einrichten *60* Einschneidedurchmesser *75* Einstellungen *85* Einzelmesser ersetzen *80* Elektrischer Strom *18* Emissionsschalldruckpegel *27* Encodersignal *41, 119* Entsorgen *11, 112* Ergebnis *11* Ersatzteile *13, 77* ESC *28* ESD empfindliche Bauteile *18* Ethernet *28*

# *F*

Fachpersonal *15* Fehler Kabelwickler *75* Fehler Tintenstrahldrucker *75* Ferngesteuerter Betrieb *49* Führung, unbeweglich *32* Führungen einsetzen *60*

# *G*

Gefahren *17* Gefahrenbereiche *46* Gefahrenkennzeichnung *47* Gehäuse *18* Geschützte Warenzeichen *12* Grenzwerte Kabelverarbeitung *27* Grundeinstellungen *61*

# *H*

Haftung *12* Handelsmarken *12* Handlungsanweisung *11* Hauptschalter *38* Hotline *77* HS/PF *28*

# *I*

Impulsausgänge *119* Induktive Lasten *118* Info *11* Informationen zur Betriebsanleitung *9* Inhalt Betriebsanleitung *10* Installation *53* Instandhaltung *77*

# *K*

Kabelabroller *118* Kabelblockierung *17* Kabelendüberwachung *33* Kabelqualität *69* Kabel-Speicherkapazität *27* Kabelvorschub *118* Kabelzuführung *74* Kohlefasern *17* Kundendienst *77*

# *L*

Lagerung *112* Länge stimmt nicht *74* Längeneinheit *62* Lärmemission *27* Lärmpegel *17* Legende *11* Lieferumfang *49* Lüfter *40* Lüfterfilter ersetzen *79* Luftsrahleinheit *36* Lupe *11*

# *M*

Maschine ausschalten *63, 111* Maschine einschalten *61* Masse *12, 24* Massenpotenzial *117* Mehrmesser ersetzen *81* Messer *47* Modifikationen *93*

# *N*

Netzanschluss *38* Netzsicherungen *38* Netzsicherungen ersetzen *92* Normen *12* Not-Halttaste *18, 45, 74* Not-Halt-Verknüpfung *17, 18, 45*

# *O*

Originalersatzteile *13*

# *Ö*

Öffner, Vorschubeinheit 34 Öffnung, Vorschubeinheit 35

# *P*

Pedal *42* Peripherieadapter *32* Peripheriegerät *74* PPI *28*

Prägegerät *118* Produktnamen *11* Produkttyp *9* Programmierbeispiele *71*

# *Q*

Qualität des Abzuges *68* Querverweise *11*

# *R*

Radiusmesser *48* Regelmässige Inspektion *73* Reinigung *78* Reparaturen *92* Restgefahren *17* Richtlinien *12* RS232 *28*

# *S*

Sachschaden *16* Schädliche Materialien *113* Schlechte Einschnittqualität *75* Schleuniger Vertreter *77* Schmetterlings Modus umstellen *95* Schmiermittel *17* Schneideinheit Einzelmesser *34* **Schnittstelle**  - ESC *42, 121* - Ethernet *39* - HS/PF *41* - PPI *41, 119* - RS232 *42, 121* - SMI *42* - USB *39* Schnittstellen *37, 40* Schnittstellenkabel *17* Schutzausrüstung *18* Schutzhaube *18, 43, 74* Schutzleiter *17* Schwenkführung *34* Schwerwiegende Störungen *77* Servicetechniker *16* Short Modus *73* Short Modus montieren *93* Sicherheitsabschrankung *18* Sicherheitsbestimmungen *9, 17* Sicherheitseinrichtungen *18* Sicherheitselemente *43* Sicherheitsschalter *44* Sicherheitsschuhe *19* Sichtkontrolle *60* SIS Einschub montieren *107* SMI *28, 115* Spezialmesser *49* Spezialmesser kalibrieren *90*

Sprache Bedienoberfläche *62* SPS-kompatible Ausgänge *119* Standardbetrieb *49* Stauerkennung *74* Stauwarnung *74* Steuerkontakt *117* Störungen *73* Störungsbeseitigung *73* Stromkabel anschliessen *59* Symbole *11* Systemtisch *24*

# *T*

Tägliche Wartung *78* Talk *17* Tastenbefehle *11* Technische Daten *27* Technische Fachkraft *15* Testkabel *64* Tip *11* Topic *11* Transportmittel *21, 53* Transportschäden *22* Transportsystem *27* Typenschild *26, 39*

# *U*

Uhrzeigersinn *12* Umbau *18* Umgebung - Lagertemperatur *27* - Relative Luftfeuchte *27* - Temperaturbereich *27* Unfallverhütungsvorschriften *9* USB *28*

# *Ü*

Überhitzungsgefahr *54*

### *V*

Ventilatorfilter *73* Verbindungskabel *118* Verbrauch, Druckluft *27* Verfahrenseinstellung *69* Verpackung *21, 54* Verpackungssymbole *21* Verschleissteile *77* Versionsnummer *73* V-Messer *48* V-Messer kalibrieren *88* Vorhersehbarer Missbrauch *23* Vorschiebeauflösung kalibrieren *85, 86* Vorschubbänder *74* Vorschubbänder auf Rollen umbauen *98, 102* Vorschubbänder ersetzen *82* Vorschubeinheit *33* Vorschubgeschwindigkeit *74* Vorschubmodus *50* Vorschub-Synchronisation *119* Vorsicht - Druckluft *47* - Stromschlag *47*

## *W*

Warenzeichen *12* Warnhinweise *16* Warnsymbole *18* Warnsymbole am Produkt *18, 46* Wartungsplan *78* Werkzeuge *47* Werkzeughalter *36* Wiederverwerten *11*

# *Z*

Zeitformat *62* Zielgruppen *15*